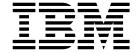

SC27-1608-00

# User's Guide

Version 1 Release 1

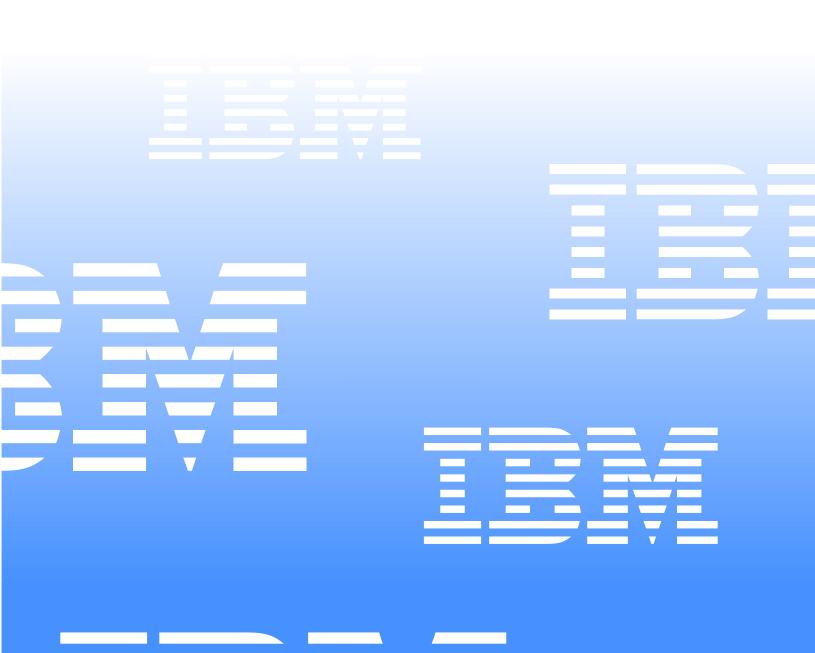

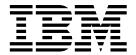

# User's Guide

Version 1 Release 1

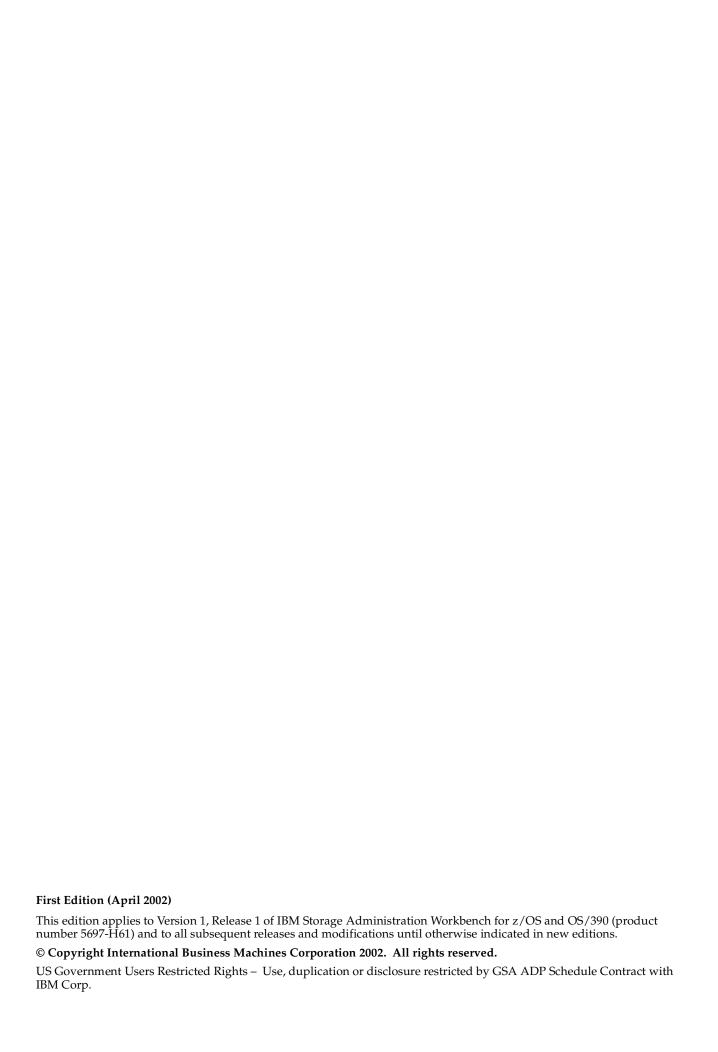

# **Contents**

| About this book v                                                    | Using LOGSCANs                                 |
|----------------------------------------------------------------------|------------------------------------------------|
| Who should read this book v                                          | Display missing CHPIDs                         |
| How this book is organized v                                         |                                                |
| Related Publications                                                 | Chapter 6. Customizing, Creating, and          |
| Trademarksvi                                                         | Viewing Reports83                              |
|                                                                      | Customizing reports                            |
| Chapter 1. Introduction to Storage                                   | Option 1                                       |
| Administration Workbench1                                            | Option 2 94                                    |
| Performing administrative tasks with SAW 1                           | Option 3 95                                    |
| 1 choming warming water word with children in                        | Option 4 97                                    |
|                                                                      | Option 5                                       |
| Chapter 2. Overview of SAW3                                          | Option 6 99                                    |
| Option 0 - Common Tasks                                              | Option 7                                       |
| Option 1 - DASD                                                      | Option 8                                       |
| Option 2 - Catalog                                                   | Option 9                                       |
| Option 3 - Cache                                                     | Option 10                                      |
| Option 4 - DFHSM                                                     | Option 11                                      |
| Option 5 - Reporting                                                 | Option 12                                      |
| Option 6 - RACF                                                      | Option 13                                      |
| Option 7 - ADSM                                                      | Option 14                                      |
| Option A - ATL                                                       | Option 15                                      |
| Option U - Utilities                                                 | Option 16                                      |
| Option S - Setup and Configuration                                   | Option 17                                      |
|                                                                      | Generating Reports                             |
| Chapter 3. Installing Storage Administration                         | Generating System JCL                          |
| Workbench                                                            | Generating Dataplex-related JCL                |
| Installation summary                                                 | Viewing reports                                |
| Steps for installing SAW                                             | Legend for Application and Storage Reports 120 |
| Step 1: Modify security sample 20                                    | Hierarchy View                                 |
| Step 2: Modify allocation sample                                     | Application View with SG/Pool                  |
| Step 3: Modify the high level qualifiers 20                          | SG/Pool View                                   |
| Step 4: Modify the AWB start up CLIST 20                             | User Report                                    |
| Step 5: Start SAW                                                    | Exceptions                                     |
| Step 6: Set up batch jobs                                            | Viewing Pool and Volume Reports                |
| Step 7: Set up job cards                                             | Data Set Reports                               |
| Step 8: Set up additional defaults                                   | Volume/Pool Reports                            |
| Step 9: Defining a system for a dataplex 38                          | Exception Reports                              |
| Step 10: Defining a dataplex                                         | Packmap                                        |
|                                                                      | ListVol                                        |
| Chapter 4. Collecting Data55                                         | Viewing DFHSM Reports                          |
| Preparing for batch jobs                                             | Using LOGSCAN                                  |
| Creating Test Jobs                                                   |                                                |
| Before creating JCL                                                  | Chapter 7. Using Utilities 147                 |
| Generating JCL for system jobs                                       | Using IDCAMS Utilities                         |
| Generating JCL for dataplex jobs                                     | Option 1 - Connect                             |
| Creating JCL for pool space trace processing 65                      | Option 2 - Disconnect                          |
| Creating JCL for alert jobs 66                                       | Option 3 - DEF MCAT                            |
| Recommendations for scheduling 67                                    | Option 4 - DEF UCAT                            |
|                                                                      | Option 5 - DEF ALIAS                           |
| Chapter F. Berforming Common Tacks 60                                | Option 6 - DEL ALIAS                           |
| Chapter 5. Performing Common Tasks 69                                | Option 7 - LIST ALIAS 159                      |
| Accessing the Common Tasks option                                    | Option 8 - DEF GDG                             |
| Checking for errors in jobs                                          | Option 9 - DEL GDG                             |
| Checking DASD jobs                                                   | Option 10 - ALTER GDG 162                      |
| Checking catalog jobs         72           Checking pools         74 | Option 11 - LIST GDG                           |
|                                                                      | Option 12 - CACHE                              |
| Checking DFHSM control data sets                                     | Option 13 - Diagnose                           |
| Setting thresholds for catalogs                                      | Option 14 - DEF VVDS                           |
| Checking catalog thresholds                                          | Option 15 - DEL VVDS                           |
| Checking for cache errors                                            | Option 16 - LOCK UNLOCK                        |
| 0                                                                    |                                                |

© Copyright IBM Corp. 2002

| Using ADRDSSU utilities               | 179 | Option 13 - Analyze                     |
|---------------------------------------|-----|-----------------------------------------|
| PÄRM option                           | 179 | Option 14 - BUILDIX                     |
| Option 1 - DEFRAG                     | 181 | •                                       |
| Option 2 - Move/Copy DSN              |     | Annondia A Fran Massages in CAM 207     |
| Option 3 - Move/Copy VOL              | 187 | Appendix A. Error Messages in SAW 207   |
| Option 4 - Copy Volume                | 190 |                                         |
| Option 5 - CONVERTV                   |     | Appendix B. Dataplex Configurations 217 |
| Option 6 - Special Backup             | 192 | Appendix B. Butapiex Configurations 217 |
| Using Device Support Facilities (DSF) | 194 |                                         |
| Options 1 - 9, INIT                   |     | Glossary                                |
| Option 10 - Control                   |     |                                         |
| Option 11 - Inspect                   |     |                                         |
| Option 12 - Reformat                  |     | Index                                   |

### **About this book**

This book provides instructions on how to perform typical storage administration tasks using Storage Administration Workbench for z/OS and OS/390. It contains information on managing resources, viewing reports, and responding to alerts.

This product must be installed on each dataplex (or system) where storage resources have to be monitored. For installation instructions, refer to the Program Directory that accompanied the installation tapes and to Chapter 3, "Installing Storage Administration Workbench" on page 19 of this book.

### Who should read this book

This book is intended for use by storage administrators and systems programmers. The many features of this product will be helpful to someone who is familiar with managing systems resources, such as a cache, DASD, and catalogs, and with using reports to determine how to optimize those resources.

### How this book is organized

This book is divided into the following chapters:

- Chapter 1, *Storage Administration Workbench*, provides a general description of SAW's primary features and explains how to access the SAW Main Menu.
- Chapter2, Configuring Storage Administration Workbench, walks through all of the steps that must be performed to customize SAW for your environment.
- Chapter 3, *Common Tasks*, lists tasks that are performed by an administrator on a frequent basis, and provides instructions on how to use SAW to complete those tasks.
- Chapter 4, *Collecting Data*, describes the methods you can use to collect data online or in batch. After the data is collected, it can be used in reports.
- Chapter 5, *Creating and viewing reports*, explains how to customize reports using parameters, thresholds, and alerts. It also provides an example of each report that is available through the Reporting option on the SAW main menu.
- Chapter 6, Utilities, describes the many IBM utilities that are accessible through SAW.
- Appendices: Error messages and diagrams of dataplex configurations are listed in appendices at the back of the book.

#### **Related Publications**

The following IBM publications provide information about storage administration or other processes that are related to SAW.

Table 1. List of related publications

| Publication<br>Number | Title                                       |
|-----------------------|---------------------------------------------|
| SC35-0387             | DFSMShsm Managing Your Own Data             |
| SC35-0422             | DFSMShsm Storage Administration Reference   |
| GX26-3813             | Device Support Facilities Reference Summary |

Table 1. List of related publications (continued)

| Publication<br>Number | Title                                       |
|-----------------------|---------------------------------------------|
| SG24-5272             | DFSMShsm Primer (a Redbook)                 |
| SC35-0424             | DFSMSdss Storage Administration Reference   |
| SC35-0423             | DFSMSdss Storage Administration Guide       |
| SC26-7410             | DFSMS: Using Data Sets                      |
| SC26-7409             | DFSMS: Managing Catalogs                    |
| SC26-7394             | DFSMS Access Method Services for Catalogs   |
| GA32-0253             | IBM 3990/9390 Operations and Recovery Guide |

## **Trademarks**

The following terms, used in this publication, are trademarks of the IBM Corporation in the United States and/or other countries:

- **IBM**
- **DFSMS**
- DFSMS/RMM
- **ESA**
- MVS
- MVS/DFP
- MVS/ESA
- OPC/ESA

The following terms, used in this publications, are trademarks of Computer Associates International, Inc.

- Computer Associates
- CA
- **TLMS**
- CA-1
- TOPSECRET

# **Chapter 1. Introduction to Storage Administration Workbench**

IBM Storage Administration Workbench for z/OS and OS/390 is a centralized storage solution that greatly improves administrator productivity, streamlines the monitoring of storage devices, and increases the efficiency of existing storage to yield a higher return on your storage investment.

IBM Storage Administration Workbench extends DFSMS management across multiple sites and images to give you a single ISPF-based focal point for monitoring and controlling storage resources across the enterprise. It provides an effective way of checking a status, analyzing trends, setting thresholds, performing housekeeping, and issuing commands, giving you advanced support for storage management.

Designed for storage administrators and system programmers of all skill levels, IBM Storage Administration Workbench enables you to do the following:

- Improve utilization, analysis, and planning for z/OS storage resources.
- Simplify tasks, such as measuring, predicting, and controlling storage resources.
- Give storage administrators more control in managing multiple systems and locations from a single interface.
- Provide exceptions and alters to conditions that require an administrator's attention.
- Allow you to view current status and historical trends to help you define and analyze storage metrics.
- Provide extensive reporting capabilities with summary and detail information on applications, storage groups, and pools on all z/OS systems across the enterprise.

# Performing administrative tasks with SAW

Storage administrators must perform a number of tasks to monitor and manage storage resources across an enterprise. However, a storage administrator's time is divided between tasks that must be performed daily or routinely, and tasks that are performed on an "as needed" basis requiring more time to resolve. The Storage Administration Workbench, referred to as "SAW" for easier reading, addresses the complete range of administration tasks. With SAW, a storage administrator can perform all of the following "real life" tasks:

- View volume pool reports and trends for any system from one logon.
- View usage history reports that are categorized by volume, storage group, or application group.
- Respond to alerts for conditions that have exceeded thresholds, such as out of space and media errors.
- Check the status of jobs, such as back up jobs or data collection jobs.
- Perform backup and recovery tasks, such as scheduling backups and restoring damaged data sets.
- Manage storage resources, such as archiving or deleting old data, setting tuning limits, and adjusting RACF.
- Make changes to the system environment, such as adding devices, formatting volumes, and cataloging volumes and data sets.

© Copyright IBM Corp. 2002

- Trend any pool or storage group. Select a view for that particular day and receive a trend of a specific volume over time. You can also trend the total system, meaning all volumes.
- Perform dataplex maintenance. You can see information collected by the Storage Administration Inventory (SAI), then dynamically sort, scroll, or enter commands to manage storage groups or individual volumes. For example, if you select a storage group and it contains 100 volumes, values are displayed for each of those volumes, and you can perform actions against a specific volume.
- Set thresholds for every pool or storage group, and receive alerts when those thresholds are crossed.
- Use the ISPF-based interface to perform DASD and storage management functions. There is no need to remember command sequences. For example, if you want to analyze a disk, you indicate what you want to do, and SAW will create the JCL for you.
- Schedule onsite or offsite volume dumps or housekeeping options, like volume space defragmentation and deletion of old data.
- Perform a number of catalog management functions, such as updates, build/refresh, display catalogs/aliases, list values over thresholds, and run utilities. For example, you can select a catalog for an immediate backup. Otherwise, SAW detects and backs-up catalogs automatically. There is no need to code new catalog names in backup jobs.
- Send the query ACTIVE command to HSM dynamically and receive an immediate reply.
- View one of several reports, such as:
  - detailed and summarized DASD volume and pool reports
  - reports of old and large data sets
  - space usage by system, application, and high level qualifier
  - age distribution of data sets
  - an HSM LOGSCAN summary report.

The majority of these reports are kept in GDGs on the local MVS system, so you can select which night's work to review. For example, if you looked at an HSM report that shows a CDS backup and the volumes processed, the report highlights what did not run and summarizes what did run. Every failed data set is listed, along with the error description, and SAW prepares commands for you to re-try the failures.

# **Chapter 2. Overview of SAW**

This chapter provides an overview of the SAW main menu and each of the main menu options. This will give you an idea of the many storage administration actions you can perform with SAW. However, you may find that you only use some of the SAW features on a regular basis. The tasks considered to be typical of storage administration are described in more detail in this user guide.

```
----- SAW V1.1.0 Main Menu
OPTION ===>
System: SYSNAME1
                    Dataplex: MYDPLEX
                                          Mode:
                                                             Local
  O Common Tasks - Routine actions
  1 DASD
                 - DASD Related Functions
                 - Catalog Related Functions
  2 CATALOG
  3 CACHE
                 - Cache Related Functions
     DFHSM
                 - DFHSM Related Functions
     REPORTING
                 - Display Reports and Exceptions
     RACF
                 - Maintain RACF criteria used in Storage Management
     ADSM
                  - Interactive mode for id: MYUSERID
  A ATL
                 - Automated Tape Library Functions
  R RVA
                 - Ramac Virtual Array Functions
  U UTILITIES
                 - Common Utilities Used in Storage Management
                 - SAW Setup and Configuration
  S Setup
```

For a brief description of these main menu options, refer to the table below.

| Menu Option      | Description                                                                                                    |
|------------------|----------------------------------------------------------------------------------------------------|
| 0 - Common Tasks | Option 0 provides a convenient list of actions that may be taken on a daily or frequent basis.                                |
| 1 - DASD         | Option 1 is the main interface into the administrative and maintenance functions that you may want to perform for DASD.       |
| 2 - Catalog      | Option 2 lists the options available for performing administrative and maintenance functions on the master and user catalogs. |
| 3 - Cache        | Option 3 lists the options available for performing administrative and maintenance functions on cache.                        |
| 4 - DFHSM        | Option 4 lists the options available for performing administrative and maintenance functions for the DFHSM.                   |
| 5 - Reporting    | Option 5 displays reports and exceptions.                                                                                     |

© Copyright IBM Corp. 2002

| Menu Option                 | Description                                                                                                    |
|-----------------------------|----------------------------------------------------------------------------------------------------|
| 6 - RACF                    | Option 6 provides options for performing RACF management regarding storage administration.                                                                                                    |
| 7 - ADSM                    | Option 7 refers to the use of the ADSTAR Distributed Storage Manager, which is now named "Tivoli Storage Manager." The ADSM option enables interactive mode for the user ID listed in this field. |
| A - ATL                     | Option A provides information about the IBM tape robot referred to as the "automated tape library" (ATL). This option applies only to those sites that use an ATL.                                |
| R - RVA                     | Option R provides an interface to perform functions against RAMAC Virtual Array (RVA) drives.                                                                                                    |
| U -Utilities                | Option U displays the facility to generate online jobs or submit batch jobs on IDCAMS and ICKDSF.                                                                                                 |
| S - Setup and Configuration | Option S lists options for performing maintenance on dialogs and batch jobs for a dataplex. Also describes customization steps to be taken after SAW is installed and for maintenance.            |

### **Option 0 - Common Tasks**

To see a list of tasks that are performed on a daily or frequent basis, select option 0, **Common Tasks**, on the SAW main menu. The following screen displays:

```
----- Common Tasks -----
OPTION ===>
System: SYSNAME1
                     Dataplex: MYDPLEX
                                           Mode:
                                                               Local
  0 BACKUP-DASD
                     Look for DASD backup jobs in error status
  1 BACKUP-Catalog Look for Catalog backup jobs in error status
  2 SAI SCAN
                     Look for POOLs with free space under threshold,
                     for UNASSIGNED, and for volumes with HOME-LOC.=?
  3 DFHSM
                     Check DFHSM Control Data Sets
  4 CATALOG
                     List catalog values over threshold
  5 CACHE
                     Cache error reporting
                     Sysout control of DFHSM
  6 LOGSCAN
  7 LOGSCAN SMS
                     ADDVOL suggestions
  8 CHPID
                     Display all missing CHP-ids
```

The table below describes each option on the Common Tasks menu. A storage administrator may want to run through these options frequently because all of the error conditions are collected here.

| Option Name      | Description                                                                                                    |
|------------------|----------------------------------------------------------------------------------------------------|
| Backup - DASD    | Option 0 provides a list of DASD backup jobs with an error status.                                                                                                    |
| Backup - Catalog | Option 1 provides a list of catalog backup jobs with an error status.                                                                                                    |
| SAISCAN          | Option 2 gives access to the Storage Administration Inventory (SAI) for controlling pools and volumes.                                                                                                    |
| DFHSM            | Option 3 checks the DFHSM MCDS, BCDS, and SDSP data sets. CHECK CDS runs a command that summarizes the results from LISTCAT on each HSM control data set in the system. This includes the MCDS (Migration Control Data Set), BDCS (Backup Control Data Set), OCDS (Offline Control Data Set), and any SDSP (Small Data Set Packing) clusters that are found on the system. The command lists each cluster, indicating whether the data set needs to be reorganized to improve performance and storage utilization. |
| Catalog          | Option 4 indicates if the thresholds for a catalog have been exceeded.                                                                                                    |
| Cache            | Option 5 processes an IDCAMS LISTDATA job on cache resources.                                                                                                    |
| Logscan          | Option 6 displays the results of HSM LOGSCAN jobs.                                                                                                    |
| Logscan SMS      | Option 7 is for the DFSMS environment only. This option indicates which volumes should be processed with an ADDVOL in a dummy ARCCMD00 needed by LOGSCAN.                                                                                                    |
| CHPID            | Option 8 gathers all of the missing CHannel Path IDs, which contain a minus sign (-) when in a problem state.                                                                                                    |

More information on the use of these options is provided in Chapter 5, "Performing Common Tasks" on page 69.

## **Option 1 - DASD**

To perform administrative and maintenance functions relating to DASD, select option 1, **DASD**, on the SAW main menu. The DASD Management screen displays:

```
----- DASD Management -----
OPTION ===>
                    Dataplex: MYDPLEX
System: SYSNAME1
                                          Mode:
                                                             Local
                     Display and/or update Storage Administration Inventory
  1 UPDATE/DISPLAY
     HAND
                     Display and/or update existing volume hand writing
                     Display and/or update string assignment
  3 STRING
     POOL/SG-USAGE
                     Display POOL/SG-Space history
    POOL/SG-TRACE
                     Display POOL/SG-Space trace table
  6 DCOLLECT
                     Execute DCOLLECT volume record selection
     DISPLAY UCB
                     Display actual DASD-UCB information of system XXXX
     MISSING CHPIDs
                     Display missing DASD-CHPID information of system XXXX
  9 SAI COLLECT
                     On-line collect of new information for system XXXX
  10 VOL to POOL
                     Display and/or update Volume(s) to Pool Configuration
  U UTILITIES
                     for DASD maintenance
```

The table below describes each option on the DASD Management menu.

| Option Name    | Description                                                                                                    |
|----------------|----------------------------------------------------------------------------------------------------|
| Update/Display | Option 1 allows you to see the state of your DASD resources in terms of pools, storage groups, or volumes. You can also delete table entries, update the handwriting associated with a pool or storage group, display space trends, and modify values for thresholds.                                                      |
| Hand           | Option 2 displays the list of volumes that contain handwriting, which is text that you enter on the Handwriting screen (option 1.1 on the SAW main menu, then S, then H). This text provides a description of the volser and indicates who is responsible for performing backup processing and resolving error conditions. |
| String         | Option 3 allows a mass update for string and machine room assignments. You can either update (U) or delete (D) a table entry. When you are done making the string assignments, you can use these commands:                                                                                                    |
|                | Type PACKMAP to see a configuration map of different units per machine room.                                                                                                    |
|                | Type LISTVOL to see a list of volumes.                                                                                                    |

| Option Name    | Description                                                                                                    |  |
|----------------|----------------------------------------------------------------------------------------------------|--|
| Pool/SG Usage  | Option 4 displays the results of a routine IDCAMS DCOLLECT by pool name, providing a history of the pool and storage group usage. You can view a volume list or a trend list for a specific pool.                                                                                                    |  |
| Pool/SG Trace  | Option 5 displays the trace table of a pool or storage group. The screens are similar to those in option 4, <b>Pool/SG Usage</b> .                                                                                                    |  |
| DCOLLECT       | Option 6 is where you specify which pool, storage groups, and volumes you want to include in DCOLLECT processing.                                                                                                    |  |
| Display UCB    | Option 7 shows the state of the Channel Path IDs for each volume.                                                                                                    |  |
| Missing CHPIDs | Option 8 lists the Channel Path IDs that are not resolved.                                                                                                    |  |
| SAI Collect    | Option 9 builds the Storage Administration Inventory (SAI) in interactive mode. You can also perform this process in batch mode. To build the SAI, Storage Administration Workbench performs these steps:                                                                                             |  |
|                | Executes IDCAMS DCOLLECT to process volume information of all online DASD volumes.                                                                                                    |  |
|                | 2. Gathers UCB information of all online DASD volumes.                                                                                                    |  |
|                | 3. Executes IDCAMS to list all cache-controlled DASD volumes.                                                                                                    |  |
|                | 4. Updates the SAI.                                                                                                    |  |
| VOL to POOL    | Option 10 allows you to assign volumes to pools or applications automatically, based on a generic volser specification, such as VOL* to POOL1. You can also indicate that a matching volume will be selected only if the last digits of the volume label equal the UCB that is related to the volume. |  |
| Utilities      | This option (U) contains a number of utilities that process jobs that are frequently used in storage administration. The JCL tailoring allows you to process and submit those jobs. The utilities are:                                                                                                |  |
|                | 1. DFDSS - functions using ADRDSSU                                                                                                    |  |
|                | 2. DSF - functions using ICKDSF                                                                                                    |  |
|                | 3. Diagnose - BCS or VVDS structure                                                                                                    |  |
|                | 4. Restore - from DFDSS full or logical dump                                                                                                    |  |
|                | 5. Determine - all data sets on a selected volser from DCOLLECT output                                                                                                    |  |
|                | 6. Determine - data set information from DCOLLECT output.                                                                                                    |  |

# **Option 2 - Catalog**

Option 2 on the SAW main menu is **Catalog**. Use this option to perform catalog management functions. When you choose the Catalog option, the following menu displays:

```
----- Catalog Management ------
OPTION ===>
System: SYSNAME1
                             Local Dataplex: MYDPLEX
  1 UPDATE/DISPLAY - the CATALOG-NAMES-TABLE with table refresh: NO
  2 DISPLAY BACKUP - Display backup in ERROR or NOT COMPLETED status
  3 BUILD/REFRESH - RACF-User/Group tables
  4 BUILD/REFRESH - The overall CATALOG and ALIAS maintenance tables
  5 DISPLAY CATALOG- Display the CATALOG maintenance table
  6 DISPLAY ALIAS - Display the ALIAS maintenance table
  7 GENERATE
                   - The MISSING ALIAS CONNECTOR jobstream
    LIST
                   - Values over threshold
                   - ICF forward recovery utility
  9 ICFRU
  U UTILITIES
                   - For catalog maintenance
```

The table below describes each option on the Catalog Management menu.

| Option Name    | Description                                                                                                    |  |
|----------------|----------------------------------------------------------------------------------------------------|--|
| Update/Display | Option 1 lists all of the catalogs found on the dataplex. You can then do any of the following:                                                                                                    |  |
|                | Make updates to the catalog, such as the catalog type or the home location.                                                                                                    |  |
|                | Delete obsolete catalog entries.                                                                                                    |  |
|                | Process an IDCAMS DIAGNOSE command.                                                                                                    |  |
|                | Create backup JCL.                                                                                                    |  |
| Display Backup | Option 2 displays a list of catalog jobs that are either in "error" or "not completed" status. This option makes an extract of a catalog backup where the "Submit date/time" is still on, meaning that there was a failure in the job. |  |
| Build/Refresh  | Option 3 allows you to specify a data set to be used for building or refreshing RACF user and group tables.                                                                                                    |  |
| Build/Refresh  | Option 4 performs a build or refresh of a the catalog and alias maintenance tables. Use this option to submit an online execution to refresh these tables.                                                                             |  |

| Option Name     | Description                                                                                                    |  |
|-----------------|----------------------------------------------------------------------------------------------------|--|
| Display catalog | Option 5 displays the catalog maintenance table, including the catalog name and the names of the systems on which the catalog is known. You can then perform any of the following functions:                                                                                                    |  |
|                 | Display, connect, delete, or merge an alias.                                                                                                    |  |
|                 | Connect or disconnect a user catalog.                                                                                                    |  |
|                 | List the status of the GDG-BASE entries.                                                                                                    |  |
|                 | Diagnose the user catalog.                                                                                                    |  |
|                 | List the contents of the catalog.                                                                                                    |  |
|                 | Merge the user catalog with another user catalog.                                                                                                    |  |
| Display alias   | Option 6 displays the alias maintenance table, including the alias name, RACF owner, ID, group or user, and a flag that indicates if there is a mismatch for the alias. Your options are:                                                                                                    |  |
|                 | Connect an alias.                                                                                                    |  |
|                 | Delete an alias.                                                                                                    |  |
|                 | <ul> <li>View all of the detail information about an alias, such as<br/>the system or JES-ID, catalog name, and volume where<br/>the alias is located.</li> </ul>                                                                                                    |  |
| Generate        | Option 7 generates an alias connector list for aliases that are missing. If there are missing connections, use this option to generate the JCL to add them.                                                                                                    |  |
| List            | Option 8 lists any thresholds that have been exceeded. If no values are over the defined thresholds, a message displays informing you that there are no errors.                                                                                                    |  |
|                 | <b>Note:</b> To set up the thresholds, follow these steps:                                                                                                    |  |
|                 | <ol> <li>Type <b>S.2</b> in the Option line on the SAW main<br/>menu.</li> </ol>                                                                                                    |  |
|                 | <ol><li>Select option 7, Exception Rep., on the Dataplex<br/>and System Maintenance menu.</li></ol>                                                                                                    |  |
|                 | 3. Select option 14, <b>Catalog parameters</b> , on the Control File Maintenance menu. The JCL for this job displays.                                                                                                    |  |
|                 | <ol> <li>Update the JCL with any changes you want to<br/>make to the parameters. These are the values that<br/>will be used to determine whether a catalog<br/>threshold has been exceeded.</li> </ol>                                                                                                    |  |
| ICFRU           | Option 9 enables you to specify the name of a damaged catalog, then use the IC forward recovery utility to recover the catalog. This option provides JCL generation or tailoring assistance.                                                                                                    |  |
| Utilities       | Option U lists 16 different IDCAMS utilities that you can use to maintain a catalog. The Utilities option gives you the facility to execute the jobs. Some of the jobs can be submitted in either batch mode (B) or foreground (F). Refer to IBM's documentation on IDCAMS, DFSMS Access Method Services for Catalogs (SC26-7394-00), for details on these utilities. Use the following internet address to display this IBM book:  http://publibz.boulder.ibm.com/cgi-bin/bookmgr_0S390/FRAMESET/DGT2I200 |  |

# **Option 3 - Cache**

To perform cache management functions, choose option 3, Cache, on the SAW main menu. The Cache Management screen will appear:

```
----- Cache Management
OPTION ===>
System: SYSNAME1
                            Local Dataplex: MYDPLEX
  1 CACHE SUBSYSTEM - Display CACHE Subsystem/Storage Director
  2 CACHE ANALYSIS - Execute cache error reporting (online)
  U UTILITIES
                   - For cache maintenance
```

The table below describes each option on the Cache Management menu.

| Option Name     | Description                                                                                                    |  |
|-----------------|----------------------------------------------------------------------------------------------------|--|
| Cache Subsystem | Option 1 displays a table that contains all available and collected values about cache control units and cache subsystems in the dataplex. You can then do any of the following: |  |
|                 | Display all volumes assigned to a specific subsystem.                                                                                                    |  |
|                 | Display all flagged volumes. A "flagged" volume is a volume that is assigned to a subsystem, but the caching/DFW "target" for that volume is not the same as the "status."       |  |
|                 | Update the target values (DFW/NVS definitions) for the listed cache subsystem.                                                                                                   |  |
|                 | Delete all of the table entries for obsolete cache subsystems.                                                                                                    |  |
| Cache Analysis  | When you choose option 2, a cache error report is immediately executed online and the results are displayed. If there are no cache errors, a "no errors" message displays.       |  |
| Utilities       | Option 3 provides two IDCAMS utilities that you can use for cache management, SETCACHE and LISTDATA.                                                                             |  |

### **Option 4 - DFHSM**

When you select option 4, **DFHSM**, a list of standard IBM DFHSM functions is displayed for your use. The DFHSM Functions screen is shown below.

```
----- DFHSM Functions -----
OPTION ===>
System: SYSNAME1
                     Dataplex: MYDPLEX
                                           Mode:
                                                                Local
   1 HSEND QUERY
                       Process HSEND QUERY commands
  2 HSEND HOLD
                       Process HSEND HOLD commands
    HSEND RELEASE
                       Process HSEND RELEASE commands
     HSEND CANCEL
                       Process HSEND CANCEL commands
    AUTH
                       List DFHSM USER-Authorization
    FIXCDS
                       Change/Display HSM-CDS via FIXCDS Command
     AUDIT
                       Activate AUDIT for MCDS/BCDS
                       List Information from DFHSM Control data sets
     LIST
     ADDVOL
                       Execute ADDVOL command
                       Execute DELVOL command
  10
    DELVOL
  11 CDS RECOVERY
                       Enhanced DFHSM CDS Recovery
    CHECK CDS
                       Look if CDS reorganization is required
    REORG SDSP
                       Reorganize Small Data Set Packing on volume
  14
     REORG MCDS
                       Reorganize Migration Control Data Set
  15
     REORG
            BCDS
                       Reorganize Backup
                                           Control Data Set
    REORG OCDS
                       Reorganize Offline Control Data Set
```

The table below describes each option on the DFHMS menu. For more information on how and when to use each of these functions, refer to IBM documentation on DFHSM, such as the *DFHSM V2R6 Command Reference*, SH35-0083-97. To locate this book on the internet, go to http://publibz.boulder.ibm.com/cgi-bin/bookmgr\_0S390/B00KS/ARC6SR01.

| Option Name   | Description                                                                                                    |  |
|---------------|----------------------------------------------------------------------------------------------------|--|
| HSEND QUERY   | Option 1 processes all of the HSEND QUERY commands. The query commands are:                                                                                                    |  |
|               | Active. Query all activities.                                                                                                    |  |
|               | <i>ML2</i> . Query all migrations to level 2 volumes and keys.                                                                                                    |  |
|               | Backup. Query all active backup volumes and parameter.                                                                                                    |  |
|               | CDS. Query the status of control data sets.                                                                                                    |  |
|               | User. Query user requests.                                                                                                    |  |
|               | Pool. Query defined pools.                                                                                                    |  |
|               | Retain. Query data sets or qualifiers prevented from space management.                                                                                                    |  |
|               | SETSYS. Query HSM control parameters.                                                                                                    |  |
|               | Startup. Query startup parameters.                                                                                                    |  |
|               | Statistics. Query daily statistics.                                                                                                    |  |
|               | Waiting. Query all waiting requests.                                                                                                    |  |
|               | ABARS. Query ABARS status.                                                                                                    |  |
|               | CSALIMITS. Query CSALIMITS.                                                                                                    |  |
| HSEND HOLD    | Option 2 processes all of the HSEND HOLD commands. HOLD is used to suspend various HSM functions, which are listed below.  • ABACKUP                                                                                             |  |
|               |                                                                                                    |  |
|               | ALL     ARECOVER                                                                                                    |  |
|               | ARECOVER     AUDIT                                                                                                    |  |
|               | AUTOMIGRATION                                                                                                    |  |
|               | BACKUP                                                                                                    |  |
|               | • DUMP                                                                                                    |  |
|               | EXPIREBY                                                                                                    |  |
|               | • LIST                                                                                                    |  |
|               | • LOG                                                                                                    |  |
|               | MIGRATION                                                                                                    |  |
|               | RECALL                                                                                                    |  |
|               | • RECOVER                                                                                                    |  |
|               | RECYCLE                                                                                                    |  |
|               | • REPORT                                                                                                    |  |
|               | TAPECOPY                                                                                                    |  |
|               | TAPEREPL                                                                                                    |  |
| HSEND RELEASE | Option 3 processes HSEND RELEASE commands. RELEASE commands are used to resume various HSM function that were suspended by a HOLD command. These functions are the same functions as listed in the HSEND HOLD description above. |  |
| HSEND CANCEL  | Option 4 processes HSEND CANCEL commands.                                                                                                    |  |

| Option Name  | Description                                                                                                |  |
|--------------|----------------------------------------------------------------------------------------------------|--|
| AUTH         | Option 5 lists DFHSM USER authorizations.                                                                  |  |
| FIXCDS       | Option 6 uses the FIXCDS command to display or delete various control records in the HSM Control Data Set. |  |
|              | <b>Note:</b> This command should only be used by highly qualified personnel.                               |  |
| AUDIT        | Option 7 activates AUDIT for MCDS/BCDS.                                                                    |  |
| LIST         | Option 8 lists information from DFHSM control data sets.                                                   |  |
| ADDVOL       | Option 9 executes the ADDVOL command.                                                                      |  |
| DELVOL       | Option 10 executes the DELVOL command.                                                                     |  |
| CDS RECOVERY | Option 11 enhances DFHSM CDS recovery.                                                                     |  |
| CHECK CDS    | Option 12 allows you to determine whether a CDS reorganization is required.                                |  |
| REORG SDSP   | Option 13 reorganizes a Small Data Set Packing cluster on the volume you specify.                          |  |
| REORG MCDS   | Option 14 reorganizes a migration control data set.                                                        |  |
| REORG BCDS   | Option 15 reorganizes a backup control data set.                                                           |  |
| REORG OCDS   | Option 16 reorganizes an offline control data set.                                                         |  |

## **Option 5 - Reporting**

To view the reports and outputs generated by SAW, choose option 5, Reporting, on the SAW main menu. The Reports screen displays:

```
----- Reports -----
OPTION ==>
System: SYSNAME1
                             Local Dataplex: MYDPLEX
 Specify Y or N to select print capability : N
         Y or N to select all dataplex reports: Y
 C1 - Catalog Exceptions
Application and Storage Reports
                                    DFHSM Reports
 S1 - Hierarchy View
                                      L1 - LOGSCAN Summary Report
 S2 - Application View with SG/Pool
                                      L2 - Migrate Actions File
 S3 - SG/Pool View
                                      L3 - Backup Actions File
 S4 - User Report (Hierarchy View)
                                      L4 - DFHSM Activity Log
 S5 - Exceptions
                     Pool and Volume Reports
 D1 - Data Set Reports
                                     D6 - Packmap
  D2 - Volume/Pool Reports
                                     D7 - Volume List
 D3 - Exceptions
                                      D14 - ATL tape errors
```

To select a report, enter the code that is listed in front of the report name in the Option line and press Enter. The report will display. If the output is a GDS/GDG, then a list of available reports will be displayed.

### **Option 6 - RACF**

To manage different fields from RACF, choose option 6, RACF, on the SAW main menu. The RACF Maintenance screen is shown below:

```
----- RACF Maintenance -----
OPTION ===>
System: SYSNAME1
                              Local Dataplex: MYDPLEX
  1 ADD/CHANGE
                     Add/change DFP-Segment for USER : ___
  2 DELETE
                     Delete
                                DFP-Segment for USER:
  3 ADD/CHANGE
                     Add/change DFP-Segment for GROUP: ___
  4 DELETE
                     Delete
                                DFP-Segment for GROUP: __
  5 RESOWNER
                     Maintain
                               DFP-RESOWNER entry in RACF data set profiles
  6 LOAD DFP
                     Load ALL User/Group with DFP-Segment data
                     from previous created data sets
  7 LOAD RESOWNER
                     Load ALL data set profile with DFP-Segment data
                     from previous created data sets
  To process these functions RACF System SPECIAL or UPDATE authority to
  specific profiles in CLASS(FIELD) is required.
```

The table below describes each option on the RACF Maintenance menu. To process these functions, you are required to have RACF System SPECIAL or UPDATE authority to specific profiles in CLASS(FIELD).

Note: All occurrences of "DFP" in the table below are referring to the "Data Facility Product", which is a facility that controls access to expanded storage.

| Option Name | Description                                                                                                    |
|-------------|----------------------------------------------------------------------------------------------------|
| ADD/CHANGE  | Option 1 allows you to add or change the DFP-Segment for the listed user. You can change the name of the application, data class, management class, and storage class.  |
| DELETE      | Option 2 allows you to delete the DFP-Segment for the listed user.                                                                                                    |
| ADD/CHANGE  | Option 3 allows you to add or change the DFP-Segment for the listed group. You can change the name of the application, data class, management class, and storage class. |
| DELETE      | Option 4 allows you to delete the DFP-Segment for the listed group. You can alter the name of the application, data class, management class, and storage class.         |
| RESOWNER    | Option 5 maintains the DFP-RESOWNER entry in the RACF data set profile. You can display or change an active DFP segment for a RACF data set profile.                    |

| Option Name   | Description                                                                                                    |
|---------------|----------------------------------------------------------------------------------------------------|
| Load DFP      | Option 6 reads the User/Group DFP data from previously created data sets, then displays the data in an ISPF table format. If you specify "all", then all User/Group entries are displayed. If the field is blank, only User/Group entries with existing DFP- segment information are displayed. |
| Load RESOWNER | Option 7 reads the data set profile data from previously created lists, then displays the data in an ISPF table format. If you specify "all", then all of the profile entries are displayed.                                                                                                    |

### **Option 7 - ADSM**

Option 7, ADSM, on the SAW main menu allows you to work in interactive mode by invoking the ADSM ISPF dialog.

### **Option A - ATL**

To perform management tasks for an automated tape library (ATL), choose option A, ATL, on the SAW main menu. The ATL General Information screen displays.

**Note:** A DCOLLECT job must have been executed prior to using the ATL option. To create the JCL used for a DCOLLECT job, refer to option S.2.8 from the SAW main menu. This is the System JCL option on the Dataplex and System Maintenance menu. When you choose this option, you can make entries in a number of fields to customize the ICL and generate it. Once you have done this, the appropriate data will be collected and can be displayed. Use the ATL option on the SAW main menu to view the data related to the automated tape library.

Information provided about each tape machine includes:

- Machine ID and type
- The total number of physical slots on that machine, as well as the number of slots being used and the number of slots that are empty.
- The total number of logical volumes, as well as the number of scratch volumes and shelf volumes. This is a summary of data collected in any system sharing this robot.
- The total number of delta volumes and the number of scratch delta volumes. Delta columns are useful in detecting abnormal situations, such as differences between reports that are obtained using the "LIBENTRY" IDCAMS command and a summary report.
- A "VTS" flag to indicate when the number of logical volumes is much greater than the number of physical used slots.
- A "SYS" column to indicate the number of images that are using this robot.

The only line command available for use on the ATL General Information screen is the **S** (select) line command. Type it next to the ID of the tape machine that you want to review, and press Enter. The ATL Detailed Information screen displays.

The details listed on this screen include the:

- name of the dataplex, system, and library
- percentage of space used
- number of volumes used on each media.

- number of shelf volumes
- total number of volumes for each media type (Media1, Media2, etc.)
- number of private and scratch volumes
- maximum number of scratch tapes allowed for a job, referred to as the scratch threshold
- number of volumes that contain errors
- number of volumes that are write protected.

Some of these columns are displayed when you page right. All of this information can be used to monitor the usage of the ATL, and to see what changes need to be made to use the ATL more efficiently.

**Note:** ATL data that is related to a local dataplex is written to the Storage Administration Inventory (SAI). ATL data that is related to a remote dataplex will be available only if the remote SAI has been received.

## **Option U - Utilities**

To run one or more utilities related to storage management, choose option U, **Utilities**, on the SAW main menu. The Utilities menu displays:

```
----- Utilities ------
OPTION ===>
System: SYSNAME1
                    Dataplex: MYDPLEX
                                         Mode:
                                                            Local
  1 CAMS
                    Catalog Access Method Services using IDCAMS
  2 DFDSS
                    Data Storage Services using ADRDSSU
                    Device Support Facilities using ICKDSF
  3 DSF
```

The three types of utilities available are IDCAMS, DFDSS, and ICKDSF. When you choose one of these options, another menu appears that lists all of the available utilities for that option. Each of these options is based on file tailoring from a skeleton library. A description of each option and its corresponding JCL skeleton are described in the Chapter 7, "Using Utilities" on page 147.

### **Option S - Setup and Configuration**

The first time you use SAW, you will need to perform customization steps for your environment. You may also need to make additional changes for maintenance when there are significant changes in your system or in how you use Storage Administration Workbench. Select option S, Setup and Configuration, on the SAW main menu to perform customization.

```
----- Setup and Configuration Options -----
Option ===>
                     Dataplex: MYDPLEX
System: SYSNAME1
                                           Mode:
                                                              Loca1
   1 Installation - Installation and Maintenance Parameters
   2 Configuration - Dataplex and System Configuration Parameters
```

These options are described in detail in Chapter 3, "Installing Storage Administration Workbench" on page 19. Refer to that chapter for more information on installation, and dataplex and system customization.

# **Chapter 3. Installing Storage Administration Workbench**

Follow the installation instructions in the Program Directory to copy the product libraries onto your system. Once you have copied the SAW libraries from the tape, you must perform additional installation steps to set up Storage Administration Workbench for use with your environment. This chapter provides information on what to do to install Storage Administration Workbench (SAW) and make it work in your environment.

# **Installation summary**

You must perform the installation steps in the order listed below. This chapter walks you through each step.

| Step | Description                                              | Reference                                             |
|------|----------------------------------------------------------|-------------------------------------------------------|
| 1    | Modify security requirements.                            | "Step 1: Modify security sample" on page 20           |
| 2    | Allocate data sets and populate them.                    | "Step 2: Modify allocation sample" on page 20         |
| 3    | Force a high level qualifier.                            | "Step 3: Modify the high level qualifiers" on page 20 |
| 4    | Copy and update the startup clist and REXX exec.         | "Step 4: Modify the AWB start up CLIST" on page 20    |
| 5    | Start SAW.                                               | "Step 5: Start SAW" on page 21                        |
| 6    | Customize batch jobs and data collection jobs.           | "Step 6: Set up batch jobs" on page 23                |
| 7    | Customize job cards.                                     | "Step 7: Set up job cards" on page 24                 |
| 8    | Set up any other defaults you need for your environment. | "Step 8: Set up additional defaults" on page 24       |
| 9    | Define the systems you need for your environment.        | "Step 9: Defining a system for a dataplex" on page 38 |
| 10   | Define and customize a dataplex.                         | "Step 10: Defining a dataplex" on page 42             |

© Copyright IBM Corp. 2002

### Steps for installing SAW

After the SAW SMP/E steps have been successfully completed, as instructed in the Program Directory, you are ready to install SAW. To do this, you will modify several of the sample JCL members in the \*.\*. SAMPLIB library, where \*.\* refers to the high level qualifiers selected for your site. The instructions for modifying the sample members are listed at the top of each member. In addition, you will set up defaults for your environment.

**Note:** Be sure to check that the load library containing the SAW data sets is an APFauthorized library. Contact your systems administrator if you have any questions concerning APF authorization.

### Step 1: Modify security sample

There are two SAMPLIB members that you can use for setting up the necessary security for using SAW in your environment, AWBRACF for RACF security and AWBTSS for Top Secret security. Choose the member that is appropriate for your site, modify it as instructed in the member, then execute it.

If you use RMM for tape management, you also need to modify the AWBCRMM sample member to set up security for RMM.

### Step 2: Modify allocation sample

To allocate the required data sets and populate them, modify and run the AWBALLOC sample member. Additional jobs you need to run after AWBALLOC are listed below:

- 1. If you use TLMS or CA1 products, modify and run sample member AWBTLM.
- If you have RMM installed, modify and run sample member AWBRMM.
- If you run AWBRMM, you must also modify and run AWBIRMM to establish internal data sets that are required for SAW to support RMM.

# Step 3: Modify the high level qualifiers

Modify the AWBFORCE sample member, which forces a high level qualifier and a second level qualifier for the SAW data sets. Execute this member when you are done modifying it.

### Step 4: Modify the AWB start up CLIST

To access Storage Administration Workbench (SAW), you must copy the following members to the appropriate libraries in your environment, and update them.

- AWB. This CLIST is found in the \*.\*.SAMPLIB library. Copy AWB to your system CLIST library and modify it for your site.
- AWBEXEC. This is a REXX EXEC that is in the \*.\*. SAMPLIB library. Copy AWBEXEC to your system EXEC library, such as SYS1.EXEC, and modify it for your site.

When you run the AWB CLIST to start SAW, it automatically executes AWBEXEC. Both of these items are used to start up the SAW panels.

### Step 5: Start SAW

To start the SAW product, type TSO %AWB. The steps below outline what happens when you type this command.

- 1. When you start SAW with the TSO %AWB command, the first screen you will see depends on the number of dataplexes you can access:
  - If you have defined only one dataplex, the SAW main menu displays. Skip step 2 below and continue onto step 3 to see the SAW main menu. When you first install SAW, there will not be any dataplexes defined, so the SAW main menu appears. You will define and customize a dataplex later in this chapter.
  - If you have defined two or more dataplexes, you must choose which dataplex you want to use with SAW. Refer to step 2 below for instructions.
- 2. If you have more than one dataplex, the screen lists all of the dataplexes so you can choose which dataplex you want to use with SAW. An example of this screen is shown below:

```
----- SAW/MVS V1.1.0 ----- Row 1 of 6
COMMAND ==> _
Enter S in front of one dataplex or use PF15 to end.
                                                Unload
Dataplex Mode Acc Typ Location description
                                             date time
_ MEFSB L A U M MVS/ESA Test
MEFSL R T U M MVS/ESA TEST AO
                                              2002013 09:47
 VEFS7 PA U V VM/ESA TEST
                                              2002313 14:30
_ MEFSM R T U M MVS/ESA INTEGRATION TEST
                                              2002036 04:22
                                              2002032 06:19
 VEFMA R U U V
                MONTPELLIER
 VEFS7 R
                                              2002031 03:00
          U V VM/ESA TEST
 VEUF1 R U V SINGLE OFFICE VISION
                                              2002031 03:04
```

In the example above, there are seven dataplexes listed on the screen. The fields are described below:

| Column Name | Description                                                                                    |  |
|-------------|------------------------------------------------------------------------------------------------|--|
| Dataplex    | The one- to eight-character name of the dataplex. Follow the conventions for naming a dataset. |  |
| Mode        | The mode is the type of dataplex. Valid types are:                                             |  |
|             | L A - Local administrative dataplex                                                            |  |
|             | P A - Remote dataplex processed in local                                                       |  |
|             | R T - Remote target dataplex                                                                   |  |
|             | R - Remote dataplex                                                                            |  |

| Column Name          | Description                                                                                                    |  |
|----------------------|----------------------------------------------------------------------------------------------------|--|
| Acc                  | The account column indicates the type of access you have for the dataplex. The access types are:                                                                                                    |  |
|                      | N - None                                                                                                    |  |
|                      | R - Read                                                                                                    |  |
|                      | • U - Update                                                                                                    |  |
| Type                 | This column refers to the type of system where the dataplex resides. The valid types are:                                                                                                    |  |
|                      | • M - MVS                                                                                                    |  |
|                      | • V - VM                                                                                                    |  |
| Location description | This contains a brief description indicating where the dataplex is located.                                                                                                    |  |
| Unload date          | This column indicates when the storage administration inventory (SAI) for the remote dataplex was unloaded from its home system. The format of the date is YYYYDDD, which is a Julian date. For example, April 1, 2002 is the 91st day of the year, so it would be written as 2002091. |  |
| Unload time          | This column indicates the time that the storage administration inventory (SAI) for the remote dataplex was unloaded from its home system. The format of the time is HH:MM.                                                                                                    |  |

Enter  ${\bf S}$  next to the dataplex you want, and press Enter.

3. Once you have chosen a dataplex, or if you have only one dataplex, the SAW main menu displays.

| PTI0  | N ===>       |                            |                       |       |
|-------|--------------|----------------------------|-----------------------|-------|
| Syste | m: SYSNAME1  | Dataplex: MYDPLEX          | Mode:                 | Local |
| 0     | Common Tasks | - Routine actions          |                       |       |
| 1     | DASD         | - DASD Related Functions   |                       |       |
| 2     | CATALOG      | - Catalog Related Function | ons                   |       |
| 3     | CACHE        | - Cache Related Functions  | 3                     |       |
| 4     | DFHSM        | - DFHSM Related Functions  | 3                     |       |
| 5     | REPORTING    | - Display Reports and Exc  | ceptions              |       |
| 6     | RACF         | - Maintain RACF criteria   | used in Storage Manag | ement |
| 7     | ADSM         | - Interactive mode for ic  | H: MYUSERID           |       |
| Α     | ATL          | - Automated Tape Library   | Functions             |       |
| R     | RVA          | - Ramac Virtual Array Fur  | nctions               |       |
| U     | UTILITIES    | - Common Utilities Used i  | n Storage Management  |       |
| S     | Setup        | - SAW Setup and Configura  | ation                 |       |

### Step 6: Set up batch jobs

WARNING: You must complete this step to use SAW.

You need to set up SAW batch jobs and data collection jobs before you can run them. The **ISPF Environment** option displays the allocation statements that are used in each ISPF batch process that is scheduled or generated by Storage Administration Workbench tasks. Modify the ISPF environment allocations and data set names to your standards. To access the ISPF Environment option, follow these steps:

- 1. On the SAW main menu, choose option S, **SAW Setup and Configuration**.
- 2. On the Setup and Configuration Options menu, choose option 1, **Installation**.
- 3. On the Installation and Maintenance menu, choose option 7, **ISPF Environm**.

The next screen is an ISPF edit panel with a JCL skeleton for your review. This sample JCL displays when you choose the ISPF Environment option (S.1.7 from the SAW main menu). Modify the variables in this sample, identified with an ampersand (&), to fit your environment. Save your changes and exit the editor. The allocation statements will be included in other JCL generated by SAW.

```
//*
                                                               --AWBS125 S -
//SYSTSPRT DD SYSOUT=*
//SYSPRINT DD SYSOUT=*
//ISPPROF
         DD DISP=OLD, DSN=&SMPHLQ..AWB045F
//SYSPROC
          DD DISP=SHR,DSN=&SMPHLQ..&SMPSLQ..EXEC
//SYSEXEC
           DD DISP=SHR, DSN=&SMPHLQ..&SMPSLQ..EXEC
//ISPPLIB
           DD DISP=SHR, DSN=&SMPHLQ..&SMPSLQ..PANELS
//ISPMLIB
          DD DISP=SHR,DSN=&SMPHLQ..&SMPSLQ..MSGS
//
           DD DISP=SHR, DSN=SYS1. SISPMENU
//ISPSLIB
          DD DISP=SHR, DSN=&DASSKEL.. & DPLEX
//
              DISP=SHR, DSN=&SMPHLQ..&SMPSLQ..SKELS
//ISPLLIB
           DD DISP=SHR, DSN=&SMPHLQ..&SMPSLQ..LOAD
//ISPTABL
           DD
             DISP=SHR,DSN=&DASTABL..&$DPLEX
//ISPTLIB
          DD DSN=&&&&ISPTLIB,UNIT=VIO,DSORG=PO,RECFM=FB,
//
               LRECL=80, BLKSIZE=6160, SPACE=(80, (200, 200, 45))
//
           DD
              DISP=SHR, DSN=&SMPHLQ..AWB045F
//
           DD
              DISP=SHR, DSN=&SMPHLQ..&SMPSLQ..TABLES
              DISP=SHR,DSN=&DASTABL..&$DPLEX
//
           DD
//ISPLOG
           DD
              DUMMY
//ISPLIST DD SYSOUT=*,DCB=(RECFM=FBA,LRECL=121,BLKSIZE=1210)
//*
                                                               --AWBS125 E -
```

### Step 7: Set up job cards

The next step in the installation process is to define the job cards that will be used for any batch jobs that SAW initiates. To modify a jobcard to your installation standards, select option 1, Jobcard 1, on the Installation and Maintenance screen (option S.1.1 from the SAW main menu). A JCL skeleton displays for you to edit. This JCL skeleton will be included in every JCL job generated by SAW.

For an additional jobcard, select option 2, Jobcard 2, on the Installation and Maintenance screen (option S.1.2 from the SAW main menu), and edit the JCL skeleton that displays. Normally this should not be necessary, because the default definitions are designed in a way that you should be able to run this on JES2 and JES3.

The defaults are set to:

- MSGLEVEL=(1,1)
- TIME=1439
- LINES=9999

ROUTE XEQ statements are generated if the JOB should be executed on a different JES cluster, otherwise this statement is suppressed. If there is a different JES cluster, the submitting user ID will be prompted for PASSWORD specification.

### Step 8: Set up additional defaults

There are other defaults you may want to modify for your environment. You do this by entering or editing values through the Installation and Maintenance option. To access this option, follow these steps:

- 1. Select option S, **SAW Setup and Configuration**, on the SAW main menu.
- Select option 1, Installation and Maintenance Parameters, on the Setup and Configuration Options menu.

The following screen displays:

| <br>0PTI0 | <br>N ===>                                             | Installation and Maintenance                                                                                                    |
|-----------|--------------------------------------------------------|----------------------------------------------------------------------------------------------------|
|           |                                                        | Dataplex: MYDPLEX Mode: Local                                                                                                    |
| 1         | JOBCARD 1                                              | Modify the jobcard to your local standard                                                                                                    |
| 2         | JOBCARD 2                                              | Modify the jobcard to your local standard                                                                                                    |
| 3         | JCLLIB                                                 | Modify default JCLLIB specification                                                                                                    |
| 4         | STEPLIB                                                | Modify default STEPLIB specification                                                                                                    |
| 5         | SORTCNTL                                               | Modify default SORTCNTL specification                                                                                                    |
| 6         | SORTWORK                                               | Modify default SORTWORK specification                                                                                                    |
| 7         | ISPF ENVIRONM.                                         | Modify the BATCH ISPF allocation to your local standard                                                                                                    |
| 8         | RECEIVE STC                                            | Modify the STC ISPF allocation to your local standard                                                                                                    |
| 9         | SDC VARIABLES                                          | Modify SDC variables                                                                                                    |
| 10        | NICKNAMES                                              | Modify PDJOHN.NAMES.TEXT for transmission                                                                                                    |
| 11        | UNCAT-DELETE                                           | Modify the default which is used in housekeeping                                                                                                    |
| 12        | RELEASE                                                | Modify the default which is used in housekeeping                                                                                                    |
| 13        | COMPRESS                                               | Modify the default which is used in housekeeping                                                                                                    |
| 14        | DEFRAG                                                 | Modify the default which is used in housekeeping                                                                                                    |
| 15        | SPECIAL DELETE                                         | Modify the default which is used in housekeeping                                                                                                    |
| 16        | On/offsite                                             | Modify the default which is used for backup processing                                                                                                    |
| 17        | EXPIREBV                                               | Modify EXPIREBV values                                                                                                    |
| 18        | TAPE device                                            | Tape device assignment modifications                                                                                                    |
| 19        | Phy.Dev.Job1                                           | Mass update of string assigment Job 1 prepare                                                                                                    |
| 20        | Phy.Dev.Job2                                           | Mass update of string assigment Job 2 update                                                                                                    |
|           |                                                        |                                                                                                    |
|           | Syste  1 2 3 4 5 6 7 8 9 10 11 12 13 14 15 16 17 18 19 | 2 JOBCARD 2 3 JCLLIB 4 STEPLIB 5 SORTCNTL 6 SORTWORK 7 ISPF ENVIRONM. 8 RECEIVE STC 9 SDC VARIABLES 10 NICKNAMES 11 UNCAT-DELETE 12 RELEASE 13 COMPRESS 14 DEFRAG 15 SPECIAL DELETE 16 On/offsite 17 EXPIREBV 18 TAPE device 19 Phy.Dev.Job1 |

#### **Options 1 and 2: Jobcards**

The jobcard options are described in "Step 7: Set up job cards" on page 24. Refer to that section for more information.

### **Option 3: JCLLIB**

When JES3 Version 4.2 and JES2 Version 4.1 JCLLIB support is available, you do not need to copy your procedures to an active (JES known) PROCLIB data set. Instead, your private PROCLIB data set can be used by coding the JCLLIB statement.

If the required JES version is not available on your dataplex, select option 3, **JCLLIB**, on the Installation and Maintenance screen (option S.1.3 from the SAW main menu) to inactivate the JCLLIB usage. This can be done either by changing the displayed data to a comment (//\* in front of the line) or by deleting the whole statement.

**Note:** If procedures should be used and JCLLIB is not active, the contents of the provided PROCLIB data set must be copied to an active JCL procedure data set (PROCLIB).

### **Option 4: STEPLIB**

Select option 4, STEPLIB, on the Installation and Maintenance menu (option S.1.4 from the SAW main menu) to modify the default values for STEPLIB processing. The sample is shown below:

//STEPLIB DD DSN=&SMPHLQ..&SMPSLQ..LOAD, DISP=SHR 00010000

#### **Option 5: SORTCNTL**

Select option 5, SORTCNTL, on the Installation and Maintenance menu (option S.1.5 from the SAW main menu) to modify the default values for SORTCNTL processing. The sample is shown below:

OPTION HIPRMAX=0, SIZE=E5000, MAINSIZE=2000K 00010000

### **Option 6: SORTWORK**

Select option 6, SORTWORK, on the Installation and Maintenance menu (option S.1.6 from the SAW main menu) to modify the default values for SORTWORK processing. The sample is shown below:

```
//SORTWK01 DD SPACE=(CYL, (50,10),, CONTIG), UNIT=&SORTDEV
//SORTWK02 DD SPACE=(CYL,(50,10),,CONTIG),UNIT=&SORTDEV
//SORTWKO3 DD SPACE=(CYL,(50,10),,CONTIG),UNIT=&SORTDEV
//* SUPPRESS //* IN THE THREE FOLLOWING CARDS FOR SYNCSORT
//*//$ORTPARM DD *
//* INCORE=OFF
//*/*
//* END OF SYNCSORT MODIFICATIONS
```

You can change the number of SORTWORKs or the space size. You can also add special DDNAMEs for a non-IBM sort product.

#### **Option 7: ISPF Environment**

This option is described in a previous section, "Step 6: Set up batch jobs" on page 23. Refer to that section for more information.

#### **Option 8: AWBSTC**

**Note:** You can ignore this step if you have only one system defined in your dataplex. Perform this step only if you are integrating data from multiple systems.

Select option 8, Receive STC, on the Installation and Maintenance menu (option S.1.8 from the SAW main menu) to display the allocation statements that are used in the AWBSTC process. Modify the ISPF Environment allocations and data set names to your standards.

```
//* STC TO RECEIVE DATA FOR STORAGE MANAGEMENT
//**-----
//* COPY ISPF PROFILE ON TEMPORARY TO AVOID ENQUEUES ON BATCH JOBS
//COPYPRF EXEC PGM=IEBCOPY
         DD DUMMY
//SYSIN
//SYSPRINT DD SYSOUT=*
//SYSUT1
         DD DISP=SHR, DSN=&SMPHLQ..AWB045F
//SYSUT2
         DD DISP=(,PASS),DSN=&&ISPPROF,
         SPACE=(TRK, (45, 45, 90)), UNIT=SYSDA,
      DCB=(RECFM=FB, LRECL=80, BLKSIZE=6160, DSORG=PO)
//
//AWBSTC EXEC PGM=IKJEFT01,DYNAMNBR=99,REGION=0M,
//
             PARM=('ISPSTART CMD(%AWBE001)',
//
             'NEWAPPL(AWB) BDISPMAX(100000)')
//STEPLIB DD DISP=SHR,DSN=&SMPHLQ..&SMPSLQ..LOAD
//DASDDB DD DISP=SHR,DSN=&VI
//DASDLOCK DD DISP=SHR,DSN=&VILOCK
//ISPPROF DD DISP=(OLD,PASS),DSN=&&ISPPROF
//DPLEXOUT DD DISP=(,PASS),DSN=&&WORK1,UNIT=VIO,
             SPACE=(TRK, (45, 45), RLSE),
             DCB=(RECFM=FB, LRECL=1000, BLKSIZE=0, DSORG=PS)
//
//SYSPROC DD DISP=SHR,DSN=&SMPHLQ..&SMPSLQ..EXEC
//SYSEXEC DD DISP=SHR.DSN=&SMPHLQ..&SMPSLQ..EXEC
//ISPPLIB DD DISP=SHR.DSN=&SMPHLQ..&SMPSLQ..PANELS
//ISPMLIB DD DISP=SHR, DSN=&SMPHLQ..&SMPSLQ..MSGS
         DD DISP=SHR, DSN=SYS1.SISPMENU
//
//ISPSLIB DD DISP=SHR,DSN=&SMPHLQ..&SMPSLQ..SKELS
//ISPLLIB DD DISP=SHR,DSN=&SMPHLQ..&SMPSLQ..LOAD
//ISPTABL DD DISP=SHR,DSN=&SMPHLQ..&SMPSLQ..TABLES
//ISPTLIB DD DSN=&ISPTLIB,UNIT=VIO,DSORG=PO,RECFM=FB,
//
             LRECL=80, BLKSIZE=6160, SPACE=(80, (200, 200, 45))
//
         DD DISP=SHR, DSN=&SMPHLQ..&SMPSLQ..TABLES
//
         DD DISP=SHR, DSN=SYS1.SISPTENU ###
//ISPLOG
         DD DUMMY
//ISPLIST DD SYSOUT=&SCLASS,DCB=(RECFM=FBA,LRECL=121,BLKSIZE=1210)
//SYSPRINT DD SYSOUT=&SCLASS
//SYSTSPRT DD SYSOUT=&SCLASS
//SYSTSIN DD DUMMY
```

All variables are indicated by the ampersand character (&), and will be filled with customized values during the JCL generation process.

**Note:** If changes have been made to this ISPF environment, re-generate the AWBSTC procedure with option 5, **Receive STC**, on the Dataplex and System Maintenance screen (option S.2.5 from the SAW main menu).

#### **Option 9: SDC variables**

Use option 9, **SDC variables**, on the Installation and Maintenance menu (option S.1.9 from the SAW main menu) to check or change SDC variables. Here is the default provided at installation:

```
/* DESCRIPTION :
                SDC Variables
                                                            */
                                                            */
/* STATUS : Storage Administration Workbench 1.1.0
                                                            */
/*
                                                            */
/* NOTES : This is REXX language.
                                                            */
                                                            */
/* CHANGE ACTIVITY :
                                                            */
                                                            */
                                                            */
/* Creation 01/95 TE SMP
MCGMOD = "NOEMPTY"
/* MCGMOD: GDG MODE (EMPTY/NOEMPTY)
                                                            */
MCGSCR = "SCRATCH"
/* MCGSCG: GDG SCRATCH OPTION
                                                            */
HSMACT = "HSMACT"
/* HSMACT: DFHSM activity log prefix
DVC = "15"
/* DVC: Onsite backup tape volume count
VVC = "15"
/* DVC: Offsite backup tape volume count
DUC = "4"
/* DUC: Onsite backup DASD unit count
                                                            */
```

All variables are in REXX language. For example, you can change the default HLQ (HSMACT) to fit your DFHSM installation.

#### **Option 10: Nicknames**

Select option 10, Nicknames, on the Installation and Maintenance menu (option S.1.10 from the SAW main menu) to modify the given NICK name sample for transmission processing. The recommended values SAWR, SARA and SA should be kept according to the customization done previously. "Step 10: Defining a dataplex" on page 42.

#### **Options 11-15**

Options 11 - 15 on the Installation and Maintenance menu (options S.1.11 - S.1.15 on the SAW main menu) can be used to display or modify the default values for housekeeping functions.

The default will be used if no specific selection was made, or as a skeleton for the specific definitions during the DASD Storage Administration Inventory (SAI) dialog.

Note: In all of the JCL examples that follow, the variables, which are indicated by the ampersand character (&), will be substituted during the JCL generation process.

**Uncatalog Delete:** Select option 11, **UNCAT-DEL**, to review or modify the default specification for the housekeeping process, UNCATALOG DELETE.

```
/*-----*/
/* DELETE UNCATALOGED DATA SETS &#VOLSER
/* CREATED BEFORE YESTERDAY AND WITH A USED SPACE HIGHER THAN O
/*-----*/
DUMP OUTDDNAME(DUMMY) COM ALLDATA(*) ALLEXCP INDY(&#VOLSER) -
DATASET(EXCLUDE(SYS1.VTOCIX.**,SYS1.VVDS.**) -
```

```
BY((CATLG, EQ, NO) (CREDT, LT *,-1) (FSIZE, GT, 0))) -
DELETE PURGE
```

**Release Unused Space:** Select option 12, **Release**, to review or modify the default specification for the housekeeping process, RELEASE UNUSED space.

**Compress:** Select option 13, **Compress**, to review or modify the default specification for the housekeeping process, COMPRESS.

```
/*----*/
COMPRESS INCLUDE(**) EXCLUDE(**.LINKLIB) -
DYNAM(&#VOLSER) WAIT(1,1)
```

**Defrag:** Select option 14, **Defrag**, to review or modify the default specification for the housekeeping process, DEFRAG.

```
/*----*/
DEFRAG FRAGI(3) DYNAM(&#VOLSER) BY(LIST(REFDT LT *,-1)) -
EXCLUDE(LIST(SYS1.RACF*,SYS1.RACF*.**, -
SYS1.HASP*,SYS1.HASP*.**)) -
MAXMOVE(9999)
```

**Special Delete:** Select option 15, **Special Delete**, to review or modify the default specification for the housekeeping process, Special DELETE.

**Note:** Option 15 should be skipped during the first customization process.

```
/*-----*/
DUMP OUTDDNAME(DUMMY) COM ALLDATA(*) ALLEXCP INDY(&#VOLSER) -

DATASET(EXCLUDE(SYS1.VTOCIX.**, -

SYS1.VVDS.**) -

INCLUDE(TO_BE_COMPLETED -

) -

BY(CREDT,LE *,-10) -
) DELETE PURGE
```

#### Option 16: On/Offsite

Option 16, **On/Offsite**, on the Installation and Maintenance screen (option S.1.16 from the SAW main menu) enables you to adjust the default algorithm used for backups made onsite and offsite. The following screen displays when you choose option 16, **On/Offsite**:

| TION ===>       |                |            |      |             |
|-----------------|----------------|------------|------|-------------|
| ystem: SYSNAME1 | Dataplex: MYDP | LEX M      | ode: | Local       |
|                 | 0ns            | ite Backup |      |             |
| 0 Algorithm     | A 7            | Algorithm  | 0 14 | Algorithm W |
| 1 Algorithm     | C 8            | Algorithm  | P 15 | Algorithm X |
| 2 Algorithm     | D 9            | Algorithm  | Q 16 | Algorithm 1 |
| 3 Algorithm     | F 10           | Algorithm  | R 17 | Algorithm 4 |
| 4 Algorithm     | G 11           | Algorithm  | T 18 | Algorithm 7 |
| 5 Algorithm     | I 12           | Algorithm  | U 19 | Algorithm 9 |
| 6 Algorithm     | N 13           | Algorithm  | V    |             |
|                 | Offs           | ite Backup |      |             |
| 30 Algorithm    | 0 34           | Algorithm  | X 43 | Algorithm 7 |
| 31 Algorithm    | R 40           | Algorithm  | 0 44 | Algorithm 9 |
| 32 Algorithm    | U 41           | Algorithm  | 1    |             |
| 33 Algorithm    | W 42           | Algorithm  | 4    |             |

The table below briefly describes what each algorithm does and which data set members are being used to create this algorithm. When you choose an algorithm, the skeleton for the algorithm is automatically displayed in an edit session.

#### **Notes:**

- 1. It is recommended that you do not modify these algorithms. The names used for the backup files conform to a standard that is used by the SAW RESTORE function. If you change the DSN of the output, the RESTORE function will not find it. Also, if you change the algorithm skeleton, the type of backup will not correspond to what is on the screen For example, if you change algorithm A (AWBS436) to backup VSAM instead of PDS's, you might expect it to backup a PDS as described on the screen. If you change a skeleton, be sure to note the new functionality so you do not forget how it was altered.
- For any of the options that do not produce FULL dumps, if a data set is unavailable, SAW waits 30 seconds before retrying, with a limit of 10 retries (WAIT (30,10)). Data sets are processed even though shared or exclusive access fails (TOL(ENQF)).

Options 0 - 19, which are listed in the following table, are for onsite backups.

Table 2.

| Option Name     | Member<br>Name | Skeleton<br>Name | Description of Algorithm                                                                                                    |
|-----------------|----------------|------------------|----------------------------------------------------------------------------------------------------|
| 0 - Algorithm A | AWBS0\$A       | AWBS436          | Onsite backup. Using data compression, SAW performs a dump of all partitioned data sets (PDS or PDSE). The backup data is stored on DASD. |

Table 2. (continued)

| Option Name      | Member<br>Name | Skeleton<br>Name | Description of Algorithm                                                                                                    |  |  |
|------------------|----------------|------------------|----------------------------------------------------------------------------------------------------|--|--|
| 1 - Algorithm C  | AWBS0\$C       | AWBS437          | Onsite backup. Using data compression, SAW performs a dump to DASD of any partitioned data sets that have been modified since the last dump.                                       |  |  |
| 2 - Algorithm D  | AWBS0\$D       | AWBS438          | Onsite backup. Using data compression, SAW performs a dump to DASD of all sequential and partitioned data sets.                                                                    |  |  |
| 3 - Algorithm F  | AWBS0\$F       | AWBS439          | Using data compression, SAW performs a dump to DASD of any sequential or partitioned data sets that have been modified since the last dump.                                        |  |  |
| 4 - Algorithm G  | AWBS0\$G       | AWBS440          | Using data compression, SAW performs a dump of all VSAM data sets to DASD.                                                                                                    |  |  |
| 5 - Algorithm I  | AWBS0\$I       | AWBS441          | Using data compression, SAW dumps all allocated tracks on the volume to a DASD output data set.                                                                                    |  |  |
| 6 - Algorithm N  | AWBS0\$N       | AWBS442          | Using data compression, SAW performs a dump of all partitioned data sets (PDS and PDSE) to DASD.                                                                                   |  |  |
| 7 - Algorithm O  | AWBS0\$O       | AWBS443          | Using data compression, SAW performs a dump of all partitioned data sets to a tape.                                                                                                |  |  |
| 8 - Algorithm P  | AWBS0\$P       | AWBS444          | Using data compression, SAW performs a dump to DASD of any partitioned data sets that have been modified since the last dump.                                                      |  |  |
| 9 - Algorithm Q  | AWBS0\$Q       | AWBS469          | Using data compression, SAW performs a dump of all sequential and partitioned data sets to DASD.                                                                                   |  |  |
| 10 - Algorithm R | AWBS0\$R       | AWBS445          | Using data compression, SAW performs dump of all sequential and partitioned data sets to a tape.                                                                                   |  |  |
| 11 - Algorithm T | AWBS0\$T       | AWBS446          | Using data compression, SAW performs a dump of all VSAM data sets to DASD.                                                                                                    |  |  |
| 12 - Algorithm U | AWBS0SU        | AWBS447          | Using data compression, SAW performs a dump of all VSAM data sets to a tape.                                                                                                    |  |  |
| 13 - Algorithm V | AWBS0\$V       | AWBS448          | Using data compression, SAW dumps all of the allocated tracks on the volume to a DASD output data set.                                                                             |  |  |
| 14 - Algorithm W | AWBS0\$W       | AWBS449          | Using data compression, SAW performs a dump of all allocated data to a tape.                                                                                                    |  |  |
| 15 - Algorithm X | AWBS0\$X       | AWBS450          | SAW performs a dump of all allocated data to a tape without data compression.  Note: The tape device may already be set to perform data compression through hardware capabilities. |  |  |
| 16 - Algorithm 1 | AWBS0\$1       | AWBS451          | Using data compression, SAW performs a dump of all partitioned data sets (PDS and PDSE) to a tape.                                                                                 |  |  |

Table 2. (continued)

| Option Name      | Member<br>Name | Skeleton<br>Name | Description of Algorithm                                                                           |
|------------------|----------------|------------------|----------------------------------------------------------------------------------------------------|
| 17 - Algorithm 4 | AWBS0\$4       | AWBS452          | Using data compression, SAW performs a dump of all sequential and partitioned data sets to a tape. |
| 18 - Algorithm 7 | AWBS0\$7       | AWBS453          | Using data compression, SAW performs a dump of all VSAM data sets to a tape.                       |
| 19 - Algorithm 9 | AWBS0\$9       | AWBS454          | Onsite backup. Using data compression, SAW performs a dump of all allocated data to a tape.        |

Options 30-44, which are listed in the next table, are for offsite backups.

Table 3.

| Option Name      | Member<br>Name | Skeleton<br>Name | Description of Algorithm                                                                                           |  |  |
|------------------|----------------|------------------|----------------------------------------------------------------------------------------------------|--|--|
| 30 - Algorithm O | AWBS0@O        | AWBS455          | Using data compression, SAW performs a dump of all partitioned data sets (PDS and PDSE) to a tape.                 |  |  |
| 31 - Algorithm R | AWBS0@R        | AWBS456          | Using data compression, SAW performs a dump of all sequential and partitioned data sets to a tape.                 |  |  |
| 32 - Algorithm U | AWBS0@U        | AWBS457          | Using data compression, SAW performs a dump of all allocated data to a tape.                                       |  |  |
| 33 - Algorithm W | AWBS0@W        | AWBS458          | Using data compression, SAW performs a dump of all allocated data to a tape.                                       |  |  |
| 34 - Algorithm X | AWBS0@X        | AWBS459          | SAW performs a dump of all allocated data to a tape, without data compression.                                     |  |  |
|                  |                |                  | <b>Note:</b> The tape device may already be set to perform data compression through hardware capabilities.         |  |  |
| 40 - Algorithm 0 | AWBS0@0        | AWBS460          | SAW performs a dump of all allocated data to tape, without data compression.                                       |  |  |
|                  |                |                  | <b>Note:</b> The tape device may already be set to perform data compression through hardware capabilities.         |  |  |
| 41 - Algorithm 1 | AWBS0@1        | AWBS461          | Using data compression, SAW performs a dump of all partitioned data sets (PDS and PDSE) to a tape.                 |  |  |
| 42 - Algorithm 4 | AWBS0\$4       | AWBS462          | Offsite backup. Using data compression, SAW performs a dump of all sequential and partitioned data sets to a tape. |  |  |
| 43 - Algorithm 7 | AWBS0\$7       | AWBS463          | Offsite backup. Using data compression, SAW performs a dump of all VSAM data sets to a tape.                       |  |  |
| 44 - Algorithm 9 | AWBS0@9        | AWBS464          | Offsite backup. Using data compression, SAW performs a dump of all allocated data to a tape.                       |  |  |

### **Option 17: EXPIREBV**

Select option 17, **EXPIREBV**, from the Installation and Maintenance menu (option S.1.17 from the SAW main menu) to modify the default values for EXPIREBV processing. The provided sample is shown below:

```
HSEND EXPIREBV EXECUTE NONSMSVERSIONS(CATALOGEDDATA(31))
HSEND EXPIREBV EXECUTE NONSMSVERSIONS(UNCATALOGEDDATA(7))
```

### **Option 18: Tape Device**

Select option 18, **Tape Device**, from the Installation and Maintenance menu (option S.1.18 from the SAW main menu) to modify the default values for the tape device assignment. The figures on the next several pages show a sample of skeletons to help you with defaults and how they are used.

The first box shows the keyword and syntax for the tape device assignment.

```
STATEMENTS IDENTIFIER:
       DEFAULT
       IF ROBOT(
       IF RMM(
       IF TLMS(
       IF CA1(
       IF VOLSER(
       THFN
       END-IF
       END-DEFAULT
  FORMAT:
              DEFAULT
              END-DEFAULT
 FORMAT:
              IF ...(
                ....)
               THEN ...
              END-IF
       MORE THAN ONE "IF" (AND RELATED) CAN BE USED FOR ONE "THEN".
          EG. IF ROBOT(
                . . . . )
                 RMM (
                 . . . . )
               THEN ...
              END-IF
```

The following items are guidelines for syntax:

- One "IF" statement can hold more than one compare (in "and" relation) between parentheses.
- More than one "IF" (in "and" relation) can be used for one "THEN", and more than one assignment for one "THEN".
- The check ends at the first "IF" found true.
- Default assignments are unused only if no "IF" has been found true.

The next box lists usable fields in compares, and assignments for tape devices.

```
IF STATEMENTS
   IF ROBOT(
          SUBPARM: LIBRARY ( )
SUBPARM: RECORDING( )
                                       --> LIB NAME
                                       --> EG. 36TRACK
          SUBPARM: MEDIA-TYPE()
                                       --> EG. MEDIA2
          SUBPARM: STORAGE-GROUP()
                                       --> EG. MEDIA2
          SUBPARM: COMPACTION ( )
                                       --> EG. YES
          SUBPARM: LOCATION ( )
                                       --> EG. LIBRARY/SHELF
   IF RMM(
          SUBPARM: MEDIANAME ( )
                                       --> USER FIELD
          SUBPARM: MEDIATYPE ( )
                                       --> EG. ECCST
                                       --> EG. IDRC
          SUBPARM: DENSITY ( )
          SUBPARM: RECORDING ()
                                       --> EG. 36TRACK
          SUBPARM: COMPACTION()
                                       --> EG. IDRC
          SUBPARM: ATTRIBUTES()
                                       --> EG. RDCOMPAT
   IF TLMS(
          SUBPARM: LENGTH ( )
                                       --> USER FIELD
         SUBPARM: DEN ( )
SUBPARM: TRTCH ( )
                                      --> EG. 36TK
                                       --> EG. P
          SUBPARM: TAPETYP ( )
                                       --> USER FIELD
          SUBPARM: LENGTH ( )
                                       -->
          SUBPARM: DEN ( )
                                       -->
          SUBPARM: TRTCH ( )
          SUBPARM: LOCID ( )
                                       -->
   IF VOLSER( FROMVOL-TOVOL )
                                       -->VOLSER RANGE
         SUBPARM: FROM VOLSER
                                       --> EG. AAAAAA
         SUBPARM: TO VOLSER
                                       --> EG. 999999
```

The next box contains more information on usable fields in compares, and assignments for tape devices.

```
THEN STATEMENTS
 MANDATORY:
                            = LOGIC DEVICE
      DEVICE
      PH_DEVICE
                           = PHISICAL DEVICE
                           = PDF ABBREVIATION
      SCRATCH_POOL = NAME OF SCRATCH POOL

NOSCRATCH_POOL = NAME OF NO-SCRATCH POOL

DEFAULT_BLKSIZE = DEFAULT BLKSIZE WHEN BLKSIZE=0
      DEFAULT_BLKSIZE_RECFM_U =
                                DEFAULT BLKSIZE WHEN BLKSIZE=0
                                AND RECFM = U
      CAPACITY
                              = CAPACITY IN MB NOT COMPRESSED
 OPTIONAL:
                             = DEFAULT = 0
      GAP
                                 GAP BEETWEEN BLOCKS
      RECFM_U_REDUCTION = DEFAULT = 100
      RECFM_V_REDUCTION = DEFAULT = 100
RECFM_F_REDUCTION = DEFAULT = 100
         THE ABOVE VALUE ARE PERCENTAGE VALUE TO USE
         IN CALCULATING THE ALLOCATION:
         ALLOCATION = (BLKSIZE * BLKCOUNT * REDUCTION) / 1024
```

The rest of the boxes contain a sample of the skeletons, found in member AWBS337, so you can understand how to use them. The skeletons are located in the DASDSKEL.\$dplex library, where DASDSKEL is your SAW highlevel qualifier and *\$dplex* is your dataplex name proceeded by an "L".

```
*--- LOCAL INSTALLATIONS CAN BUILD THEIR STATEMENTS IN LSKELS
*--- PAYING ATTENTION TO SPECIFY
       ALL MANDATORY ASSIGMENTS (THEN) FOR EACH 'IF'
*-----
IF VOLSER(NEVER9-NEVER0)
  THEN
       DEVICE=3590 PH DEVICE=3590
       SCRATCH_POOL= S_3590
NOSCRATCH_POOL=M_3590
       DEFAULT BLKSIZE RECFM U = 64000
       DEFAULT_BLKSIZE=32760
       CAPACIT\overline{Y} = 10000
END-IF
*-----
IF ROBOT( MEDIA-TYPE (MEDIA3) )
  THEN
       DEVICE=MEDIA3 PH DEVICE=MEDIA3 PDF=MEDIA3
       SCRATCH_POOL= S_MEDIA3
       NOSCRATCH_POOL=M_MEDIA3
       DEFAULT_BLKSIZE_RECFM_U = 64000
       DEFAULT_BLKSIZE=32760
       CAPACITY = 10000
END-IF
IF ROBOT ( MEDIA-TYPE (MEDIA2) )
       DEVICE=MEDIA2 PH DEVICE=MEDIA2 PDF=MEDIA2
       SCRATCH_POOL= S_MEDIA2
       NOSCRATCH POOL=M MEDIA2
       DEFAULT_BLKSIZE_RECFM_U = 64000
       DEFAULT_BLKSIZE=32760
       CAPACITY = 800
END-IF
```

The next box contains more of the AWBS337 sample.

```
IF ROBOT ( MEDIA-TYPE (MEDIA1) )
   THEN
           DEVICE=MEDIA1 PH_DEVICE=MEDIA1 PDF=MEDIA1
          SCRATCH_POOL= S_MEDIA1
NOSCRATCH_POOL=M_MEDIA1
           DEFAULT_BLKSIZE_RECFM_U = 64000
          DEFAULT_BLKSIZE=32760
CAPACITY = 400
END-IF
IF RMM( MEDIATYPE ( ECCST )
            RECORDING ( 36TRACK )
  THEN
        DEVICE=ECCST PH_DEVICE=ECCST PDF=ECCST SCRATCH_POOL= S_ECCST NOSCRATCH_POOL=M_ECCST
        DEFAULT_BLKSIZE_RECFM_U = 64000
        DEFAULT_BLKSIZE=32760
CAPACITY = 800
END-IF
IF RMM( MEDIATYPE ( CST )
            RECORDING ( 36TRACK )
  THEN
        DEVICE=3490E PH_DEVICE=3490E PDF=3490E SCRATCH_POOL= S_3490E
        NOSCRATCH POOL=M 3490E
        DEFAULT_BLKSIZE_RECFM_U = 64000
        DEFAULT_BLKSIZE=32760
        CAPACIT\overline{Y} = 400
END-IF
```

The next box contains more of the AWBS337 sample.

```
IF TLMS(
               DEN (36TK)
    THEN
        DEVICE=ECCST PH_DEVICE=ECCST PDF=ECCST
        SCRATCH_POOL= S_ECCST
        NOSCRATCH_POOL=M_ECCST
DEFAULT_BLKSIZE_RECFM_U = 64000
        DEFAULT BLKSIZE=32760
        CAPACIT\overline{Y} = 800
END-IF
*_____
IF TLMS(
               DEN (18TK)
    THEN
        DEVICE=3480
                        PH_DEVICE=3480 PDF=3480
        SCRATCH_POOL= S_3480
NOSCRATCH_POOL=M_3480
        DEFAULT_BLKSIZE_RECFM_U = 32760
        DEFAULT_BLKSIZE=32760
CAPACITY = 200
END-IF
IF TLMS(
             DEN (CART)
    THEN
        DEVICE=3480 PH DEVICE=3480 PDF=3480
        SCRATCH_POOL= S_3480
NOSCRATCH_POOL=M_3480
        DEFAULT_BLKSIZE_RECFM_U = 32760
        DEFAULT_BLKSIZE=32760
        CAPACIT\overline{Y} = 200
END-IF
```

The next box contains more of the AWBS337 sample.

```
IF TLMS(
              DEN (6250)
   THEN
       DEVICE=6250
                      PH_DEVICE=6250 PDF=6250
       SCRATCH_POOL= S_6250
       NOSCRATCH POOL=M 6250
       DEFAULT_BLKSIZE_RECFM_U = 16000
       DEFAULT BLKSIZE=16000
       CAPACIT\overline{Y} = 169
END-IF
IF TLMS(
        DEVICE=3400
                     PH DEVICE=3400 PDF=3400
        SCRATCH_POOL= S_3400
        NOSCRATCH POOL=M 3400
        DEFAULT_BLKSIZE_RECFM_U = 32760
        DEFAULT_BLKSIZE=32760
        CAPACIT\overline{Y} = 200
END-IF
        DEVICE=ECCST PH DEVICE=ECCST PDF=ECCST
        SCRATCH POOL= SCRTCH
        NOSCRATCH POOL=MASTER
        DEFAULT_BLKSIZE_RECFM_U = 64000
        DEFAULT BLKSIZE=32760
        CAPACITY = 800
END-DEFAULT
```

### Options 19 and 20: Phy. Dev. Job 1 and 2

Select option 19, **Phy. Dev. Job 1**, or option 20, **Phy. Dev. Job 2**, on the Installation and Maintenance menu (options S.1.19 and S.1.20 from the SAW main menu) to produce an automatic definition of PDFABBR and a physical device type for every string of DASDs. This performs a mass update of string assignments. You must run the produced JCL at the end.

The results are available through option 3, **String**, on the DASD Management menu (option 1.3 from the SAW main menu), where you can display string assignments.

# Step 9: Defining a system for a dataplex

You must define at least one system for the dataplex and customize the variables before you are able to use SAW.

Type **S** in the Option line on the SAW main menu to choose the SAW Setup and Configuration option, and press Enter. The Setup and Configuration Options menu will display.

```
Option ===>

System: SYSNAME1 Dataplex: MYDPLEX Mode: Local

1 Installation - Installation and Maintenance Parameters

2 Configuration - Dataplex and System Configuration Parameters
```

The options on this screen are described in the table below:

| Menu Option       | Description                                                                                                    |
|-------------------|----------------------------------------------------------------------------------------------------|
| 1 - Installation  | Use this option to edit default values originally established during installation, such as a job card and data set specifications. These values are also used for maintenance tasks. |
| 2 - Configuration | Use this option to setup or edit dataplex and system parameters, such as those used to generate JCL for various jobs.                                                                |

Type **2** in the Option line to select the **Configuration** option, and press Enter. The Dataplex and System Maintenance screen displays, listing all of the configuration options:

```
----- Dataplex and System Maintenance -----
OPTION ===>
System: SYSNAME1
                     Dataplex: MYDPLEX
                                           Mode:
                                                               Local
   1 DATAPLEX
                     Maintain the Dataplex/System definition(s)
  2 SYSTEM
                     Display and/or update system records
    INVENTORY REORG Storage Administration Inventory reorganization
     POOL-TRACE
                     (dddhhmm) Create JCL (Mode : OLD Max.Num.Items: 31
    RECEIVE STC
                     Create JCL to receive data from remote site ( AWBSTC )
                     Generate the JCL needed for ALERT process
    ALERT
     EXCEPTION REP.
                     Control file handling
    SYSTEM JCL
                     Generate System related JCL
     DATAPLEX JCL
                     Generate Dataplex related JCL
                     Generate miscellaneous Dataplex related JCL
    MISCELLANEOUS
  11 AWBJ001 JCL
                     Generate NFTP OPC submitter
 12 AWBJ002 JCL
                     Generate SAI loader
    UNLOCK
                     Perform UNLOCK of the inventory
```

The options on the Dataplex and System Maintenance screen are briefly described below:

| Menu Option         | Description                                                                                                    |
|---------------------|----------------------------------------------------------------------------------------------------|
| 1 - Dataplex        | This option allows you to modify and add dataplexes. When adding a dataplex, this option displays four screens where you can enter parameter values to modify dataplex and systems definitions, such as adding volumes to a pool.                                                                                                    |
|                     | <b>Note:</b> When you select this option and use the "C" action to customize, you must work through all four screens before you return to the menu.                                                                                                    |
| 2 - System          | Systems must be defined prior to defining or attempting to use a dataplex. Use the System option to display or update system records, such as deleting all entries from a system, listing all volumes mounted at a select system, adding or updating system-record parameters, listing CHPIDs that are missing from a system, and adding or updating tape management parameters. |
| 3 - Inventory Reorg | Use this option to make changes to the Storage Administration Inventory (SAI), such as changing the name of the volume serial, the amount of data space allowed (in cylinders), the amount of index space in tracks, and the free space allowed.                                                                                                    |
| 4 - Pool Trace      | With this option, you select a system on which to perform a trace, and the JCL is automatically created for this process.                                                                                                    |
| 5 - Receive STC     | This option creates JCL to receive data from remote sites, using the standard ID, AWBSTC.                                                                                                    |
| 6 - Alert           | This option creates the JCL to perform alert processing for one dataplex, and the JCL to collect volume space data for each system in your dataplex.                                                                                                    |
| 7 - Exception Rep.  | Use this option to add or modify parameters to the control file JCL for exception reporting.                                                                                                    |
| 8 - System JCL      | This option generates system-related JCL, such as onsite and offsite backups, catalog and housekeeping backup jobs, and jobs to collect system data, volume information, and system-related catalog information.                                                                                                    |
| 9 -Dataplex JCL     | Use this option to generate dataplex jobs, such as creating pool space tables, generating daily and periodic DVP reports, and collecting DFHSM migration data.                                                                                                    |
| 10 - Miscellaneous  | This option generates dataplex-related JCL to execute the EXPIREBV command and to compress all of the permanent application libraries.                                                                                                    |
| 11 - AWBJ001 JCL    | Use the option to select a system to use when generating an NFTP OPC submitter.                                                                                                    |
| 12 - AWBJ002 JCL    | Use this option to generate a job named AWBJ002 that loads the Storage Administration Inventory (SAI).                                                                                                    |

| Menu Option | Description                                                                                                    |
|-------------|----------------------------------------------------------------------------------------------------|
| U - Unlock  | Under some abend conditions, the Storage Administration Inventory (SAI) may remain in a locked status, which is an exclusive usage indicator. Normally you receive a message indicating this abend situation. To remove this lock indicator, use option S.1.U, <b>Unlock</b> , to delete the exclusive use indication record. |
|             | Note: To use Unlock, you need ALTER authority for the security environment profile that protects the Storage Administration Inventory (SAI).                                                                                                    |

To define a system for a dataplex, choose option 2, **System**, on the Dataplex and System Maintenance menu (S.2.2 from the SAW main menu.) The following screen displays.

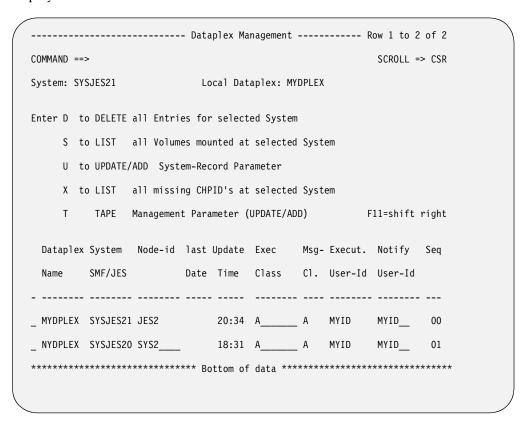

To add a system, follow these steps:

- 1. Type **U** for update next to an existing entry.
- Type over any fields you wish to change, then press Enter when you are done.
   Note: The record that you overtyped is not affected and remains unchanged.

The new record will now be displayed on the screen.

The next step is to define any tape parameters required for the system you just defined. To do this, type a T next to the system for which you want to provide tape parameters, and press Enter. The next screen displays.

| OMMAND ==>                                 | SCROLL ===> CSF         |
|--------------------------------------------|-------------------------|
| /stem: SYSNAME1                            | Local Dataplex: MYDPLEX |
| (if 'Y', DFRMM us                          | dsn.                    |
| MS (Y/N): _<br>Report procedure<br>Proclib | name                    |
| A1 (Y/N): _<br>Report procedure<br>Proclib |                         |

Make entries in the fields that relate to the tape management product you use. See your systems programmer if you need assistance completing this screen. When you are done, press Enter.

## Step 10: Defining a dataplex

You must define at least one dataplex and customize the variables before you are able to use SAW.

To access the Dataplex Management screen, follow these steps:

- Type S in the Option line on the SAW main menu to choose the SAW Setup and Configuration option, and press Enter.
- Type 2 on the Setup and Configuration Options screen to select the Configuration option, and press Enter.
- To setup dialog variables for a local dataplex, choose option 1, **Dataplex**, on the Dataplex and System Maintenance menu, and press Enter.

The following screen displays:

```
----- Dataplex Management ----- Row 1 to 1 of 1
COMMAND ==>
                     Local Dataplex: MYDPLEX
System: SYSNAME1
Enter one of A C D S U X N F P (see help) F11 = Summary
 Dataplex Mode Acc Type Location description
_ MYDPLEX_ L _ U M _ Company ABC Local DataPlex___
```

## **Field Descriptions**

The table below describes the fields on this screen.

| Field or Column Name             | Description                                                                                     |
|----------------------------------|-------------------------------------------------------------------------------------------------|
| System                           | The one- to eight-character name of the system.                                                 |
| Local Administrative<br>Dataplex | The one- to eight-character name of the local dataplex.                                         |
| Dataplex                         | The one- to eight-character name of the dataplex. In the example, the dataplex name is MYDPLEX. |
| Mode                             | Indicates the mode for this dataplex. Possible modes are:                                       |
|                                  | • L - Local                                                                                     |
|                                  | L A - Local administrative dataplex                                                             |
|                                  | R - Remote dataplex                                                                             |
|                                  | R T - Remote target dataplex                                                                    |
|                                  | P A - Remote dataplex processed in local.                                                       |
| Acc                              | Indicates the type of access allowed for this dataplex. Valid access types are:                 |
|                                  | N - No access allowed to this dataplex.                                                         |
|                                  | R - Read only access allowed for this dataplex.                                                 |
|                                  | U - Update access allowed for this dataplex.                                                    |
| Туре                             | Possible types are:                                                                             |
|                                  | • <b>M</b> - MVS                                                                                |
|                                  | • V - VM                                                                                        |
| Location description             | Use up to 38 characters to describe the name and use of the dataplex in more detail.            |

### Line commands

There are a number of line commands that you can use on this screen:

| Command | Description                                                                                                    |
|---------|----------------------------------------------------------------------------------------------------|
| A       | Type <b>A</b> to alter the local dataplex name.                                                                                    |
| С       | Type C to customize the dataplex variables.                                                                                        |
| D       | Type <b>D</b> to delete all entries for remote dataplexes.                                                                         |
| S       | Type <b>S</b> to display all the systems in a dataplex.                                                                            |
| U       | Type <b>U</b> to update dataplex variables.                                                                                        |
| Х       | Type <b>X</b> to transmit changes to a remote dataplex.                                                                            |
| N       | Type N to add a remote dataplex that is processed locally.                                                                         |
| F       | Type F to enter free-form text for the dataplex description.                                                                       |
| Р       | Type <b>P</b> to change the mode from R (remote dataplex) or RT (remote target dataplex) to P (remote dataplex processed locally). |

Type **U** in front of the dataplex name of your local dataplex to update the information. When all of the fields are filled, press the Enter key to store the data in your Storage Administration Inventory (SAI).

Note: The dataplex name was specified during the installation process when the JCL in AWBALLOC was run. Refer to "Step 2: Modify allocation sample" on page 20 for information on AWBALLOC.

In the example shown on the screen, the dataplex name is MYDPLEX, the Mode is L (local), the Type is M (MVS), and the Location description is "Company ABC Local Dataplex."

### **Customizing dataplex variables**

*If this is the very first definition of a local dataplex, you must customize these variables.* 

After the successful creation of the dataplex base record, type C in front of the dataplex name and press Enter. The first of four customization panels displays as shown below:

| COMMAND ==>                 |                         |           |         | Page 1 of | 4 |
|-----------------------------|-------------------------|-----------|---------|-----------|---|
|                             |                         |           |         | F11 = NEX | T |
| System: RS02RS02            | Local Dataplex: RS      | DPLEX     |         |           |   |
|                             |                         |           |         |           |   |
| Number of catalog backup GI | OS entries              | 05        |         |           |   |
| Default unit type used for  | SORTWKxx DDNAMEs        | SYSDA     |         |           |   |
| Default unit type used for  | application allocation  | SYSDA     |         |           |   |
| Batch processing default .  | Execution class         |           | Message | class _   |   |
| Onsite backup               | HLQ                     | SMPSHR    |         |           |   |
| Unit                        | type for output on DASD |           | Tape    |           |   |
| Algor                       | ithm for output on DASD | ANCPDQFG  | ΓΙ۷     |           |   |
| Algor                       | ithm for output on tape | 14790RUW) | (       |           |   |
| Tape output retention       | n period for cycle week | 035       | month   | 125       |   |
| Offsite backup              | HLQ                     |           |         |           |   |
| Unit                        | type for output on DASD |           | Tape    |           |   |
| Algor                       | ithm for output on DASD |           |         |           |   |
| Algor                       | ithm for output on TAPE | 147900RUV | ۱X      |           |   |
| Tape output retention       | n period for cycle week | 035       | month   | 125       |   |

Use the PF-keys as shown on the panels to move to the next customizing part until you reach the last panel (4). Only on this panel can you leave the customizing dialog and save the specified data in your Storage Administration Inventory (SAI).

Most of the variables are initialized with default values as they are commonly used. If the default values do not fit your installation standards, change them by overwriting the specific fields.

**Note:** The colors of the fields indicate importance.

- Red input fields must be filled in before moving onto the next screen. Some red fields contain default values.
- Green fields are optional. When some green fields are filled in, they may turn red and other fields may become red.

Help information can be selected by pressing the HELP key (PF1).

The table below describes the fields on the first customization screen.

| Field or Column Name                                       | Description                                                                                                    | ISPF<br>Variable |
|------------------------------------------------------------|----------------------------------------------------------------------------------------------------|------------------|
| Number of catalog backup GDS entries                       | Enter the number of GDS entries that should be kept for each catalog backup.                                                                           | MCNGDG           |
| Default unit type used for SORTWKxx DD-names               | Enter your installation standard unit name for all SORTWKxx temporary data sets. The default is set to SYSDA.                                          | SORTDEV          |
| Default unit type used for application allocation          | Enter your installation standard unit name for non-specific requests. The default is set to SYSDA.                                                     | DEFDEV           |
| Batch processing - default execution class                 | Enter the execution class that should be used in batch JCL that is generated during the storage administration process.                                | SVWCLASS         |
|                                                            | Note: If JES3 is used as the job entry subsystem and the class is longer than one character, the default job card has to be modified.                  |                  |
| Batch processing - default message class                   | Enter the message class that should be used in batch JCL generated during the storage administration process.                                          | MSGCL            |
| Onsite backup HLQ                                          | This field displays the high-level qualifier used for onsite backup process. The default value is SMPSHR.                                              | SERVHLQ          |
| Onsite backup unit type for output on DASD                 | Enter the generic unit name that should be used for DASD backup processing with output on DASD volumes.                                                | ONDASD           |
| Onsite backup unit type for output on TAPE                 | Enter the generic unit name that should be used for DASD backup processing with output on TAPE volumes.                                                | ONTAPE           |
| Onsite backup<br>Algorithm for output on<br>DASD           | Enter the algorithm identification for backup processing with output on DASD volumes.  Note: This should only be changed if a new selection was added. | DDASD            |
| Onsite backup<br>Algorithm for output on<br>TAPE           | Enter the algorithm identification for backup processing with output on TAPE volumes.  Note: This should only be changed if a new selection was added. | DTAPE            |
| Onsite backup tape output retention period for cycle week  | Specify the retention period that should be used for onsite backup output on tape during the weekly cycle.                                             | DRW              |
| Onsite backup tape output retention period for cycle month | Specify the retention period that should be used for onsite backup output on tape during the monthly cycle.                                            | DRM              |

| Field or Column Name                                        | Description                                                                                                    | ISPF<br>Variable |
|-------------------------------------------------------------|----------------------------------------------------------------------------------------------------|------------------|
| Offsite backup HLQ                                          | Type the high level qualifier that should be used for the offsite backup process. This value must be different from on-site backup. The recommended value is SMPSHR.V. If you specify a value for the offsite backup HLQ, the corresponding fields must also be specified. | VITALHLQ         |
| Offsite backup unit type for output on DASD                 | Type the generic unit name that should be used for DASD backup processing with output on DASD volumes.                                                                                                    | OFFDASD          |
| Offsite backup unit type for output on TAPE                 | Type a generic unit name that should be used for DASD backup processing with output on tape volumes.                                                                                                    | OFFTAPE          |
| Offsite backup<br>Algorithm for output on<br>DASD           | Specify the algorithm identification for backup processing with output on DASD volumes.  Note: This should only be changed if a new selection was added.                                                                                                    | VDASD            |
| Offsite backup<br>Algorithm for output on<br>TAPE           | Specify the algorithm identification for backup processing with output on tape volumes.  Note: This should only be changed if a new selection was added.                                                                                                    | VTAPE            |
| Offsite backup tape output retention period for cycle week  | Specify the retention period that should be used for offsite backup output on tape during the weekly cycle.                                                                                                    | VRW              |
| Offsite backup tape output retention period for cycle month | Specify the retention period that should be used for offsite backup output on tape during the monthly cycle.                                                                                                    | VRM              |

### **Customization fields for second screen**

The second customization screen is shown below.

```
----- Dataplex Maintenance
COMMAND ==>
                                                           Page 2 of 4
                                              F10 = PREV / F11 = NEXT
System: SYSNAME1
                          Local Dataplex: MYDPLEX
Authorized shared user-id ...... USERID
Default ACCOUNT field for BATCH .. ACCOUNT
DFHSM MCDS data set ..... HSMPROD.MCDS
DFHSM BCDS data set ..... HSMPROD.BCDS
DFHSM OCDS data set ..... HSMPROD.OCDS
DFHSM JRNL data set ...... HSMPROD.JRNL_ADRDSSU steplib ..........
ICKDSF steplib .....____
CACHE steplib ______
IXFP parmlib.....
RACF unload utility output ...... SMP.PERM.JDN001F_
RACF list USER data set ......
RACF list GROUP data set ....._
ADSM DSCOPT data set ... _
ADSM DSCLANG data set .. _
```

The table below describes the fields on the second customization screen.

| Field or Column<br>Name         | Description                                                                                                    | ISPF Variable |
|---------------------------------|----------------------------------------------------------------------------------------------------|---------------|
| Authorized shared userid        | In MVS/ESA, if a shared user ID is used for batch processing when performing storage management tasks, enter the name of that user ID. The recommended value is AWBSERV. In all dialog steps where JCL is generated, the requesting user ID is checked for access to the RACF SURROGAT profile of the specified shared user ID. If access is permitted, the shared user ID will be used. If not, the user's own ID will be put in the generated job card. | AUTHUSER      |
| Default account field for batch | Enter the complete account field as it is used in your installation, such as 2353,13,DG590.                                                                                                    | ACCOUNT       |
| Name of DFHSM<br>MCDS           | Enter the name of your DFHSM migration control data set (MCDS).  Note: If this field is blank, no DFHSM-related information can be provided during the Storage Administration Inventory (SAI) collect process.                                                                                                    | TSMMCDS       |
| Name of DFHSM<br>BCDS           | Enter the name of your DFHSM backup control data set (BCDS).  Note: If this field is blank, no DFHSM related information can be provided during the Storage Administration Inventory (SAI) collect process.                                                                                                    | TSMBCDS       |

| Field or Column<br>Name             | Description                                                                                                    | ISPF Variable |
|-------------------------------------|----------------------------------------------------------------------------------------------------|---------------|
| Name of DFHSM<br>OCDS               | Enter the name of your DFHSM offline control data set (OCDS).                                                                                                    | TSMOCDS       |
|                                     | Note: If this field is blank, no DFHSM-related information can be provided during the Storage Administration Inventory (SAI) collect process.                                                               |               |
| Name of DFHSM<br>JOURNAL            | Enter the name of your DFHSM journal data set.                                                                                                    | JOURNAL       |
| Name of steplib for<br>ADRDSSU      | If a STEPLIB is needed to execute the authorized version of DFDSS (PGM=ADRDSSU), the data set name must be specified.                                                                                       | ADRDSSU       |
| Name of steplib for ICKDSF          | If a STEPLIB is needed to execute the authorized version of DSF (PGM=ICKDSF), the data set name must be specified.                                                                                          | ICKDSF        |
| Name of steplib for CACHE           | If a STEPLIB is needed to execute the authorized version for CACHE LISTDATA/SETCACHE processing (PGM=IDCAMS), the data set name must be specified.                                                          | CACHE         |
| Name of steplib for IXFP            | If a STEPLIB is needed to use the IXFP functions, type the name of the data set in this field.                                                                                                    | IXFPLOAD      |
| Name of parmlib for IXFP            | Type the name of the parmlib to be used for IXFP functions.                                                                                                    | IXFPPARM      |
|                                     | Note: By setting this variable, it will be available in the RVA maintenance dialog (option R on the SAW main menu).                                                                                         |               |
| Name of RACF Unload<br>Util. output | Type the name of the data set which contains the unloaded RACF data, if the RACF Unload Utility is used. If this field is specified, no other RACF-related customizing is needed.                           | FLAT          |
|                                     | Note: RACF USER/GROUP data are needed for the verification process during catalog management. The data can be provided either by RACF list commands or by the RACF unload utility.                          |               |
| Name of RACF list<br>USER data set  | Enter the name of the data set which contains the output produced by the RACF LU* command. The data set must be allocated with a RECFM=VBA and a LRECL=137. This dataset is used for validation processing. | US            |
|                                     | <b>Note:</b> If the RACF Unload Util. output field is specified, this field can be blank.                                                                                                    |               |

| Field or Column<br>Name             | Description                                                                                                    | ISPF Variable   |
|-------------------------------------|----------------------------------------------------------------------------------------------------|-----------------|
| Name of RACF list<br>GROUP data set | Enter the name of the data set which contains the output produced by the RACF LG * command. The data set must be allocated with a RECFM=VBA and a LRECL=137. This dataset is used for validation processing in catalog administration. | GR              |
|                                     | Note: If the RACF Unload Util. output field is specified, this field can be blank.                                                                                                    |                 |
| DSCOPT                              | If ADSM is installed on the system, you can access the ADSM dialog under SAW. In this case, just specify the content of the DSCOPT DDNAME of the ADSM procedure.                                                                       | DSCOPT          |
| DSCLANG                             | If ADSM is installed on the system, you can access the ADSM dialog under SAW. In this case, list the content of the DSCLAND DDNAME of the ADSM procedure.                                                                              | DSCLANG (green) |

#### Customization fields for third screen

The third dataplex customization screen is shown below.

```
----- Dataplex Management -----
COMMAND ==>
                                                   Page 3 of 4
                                       F10 = PREV / F11 = NEXT
System: RS02RS02
                        Local Dataplex: RKSPLEX
TRANSMIT nickname of SARA administrative focal point .....
NFTP REMNODE of SARA administrative focal point ......
NFTP CLASS of SARA administrative focal point ....._
IFX RNOTIFY of SARA administrative focal point .....
TRANSMIT nickname of SAWR administrative focal point ......
NFTP REMNODE of SAWR administrative focal point ....._______
NFTP CLASS of SAWR administrative focal point ....._
IFX RNOTIFY of SAWR administrative focal point .....
NFTP REMNODE of the current dataplex ..... _
NFTP CLASS of the current dataplex

IFX RNOTIFY of the current dataplex
TRANSMIT nickname of the central Error-MSG processing .....______
OPC/ESA Sub-system name .....
OPC/ESA EQQMLIB data set name .... _
```

The table below describes the fields on the third customization screen.

| Field or Column Name                                 | Description   | ISPF<br>Variable |
|------------------------------------------------------|---------------|------------------|
| TRANSMIT nickname of SARA administrative focal point | Not required. | DBNODE           |
| NFTP REMNODE of SARA administrative focal point      | Not required. |                  |

| Field or Column Name                                        | Description                                                                                                    | ISPF<br>Variable |
|-------------------------------------------------------------|----------------------------------------------------------------------------------------------------|------------------|
| NFTP CLASS of SARA administrative focal point               | Not required.                                                                                                    |                  |
| IFX RNOTIFY of SARA administrative focal point              | Not required.                                                                                                    |                  |
| TRANSMIT nickname of SAW administrative focal point         | Enter the nickname of the AWBSTC start command if you plan to send the data of your dataplex to a central Storage Administration Inventory (SAI). The recommended value is SAW. | REMNOD           |
|                                                             | Note: Refer to "SAI receipt:" on page 54 for a complete description of how to install and customize the AWBSTC start command.                                                   |                  |
| NFTP REMNODE of<br>SAW administrative focal<br>point        | Enter the REMNODE to send the local dataplex data to the administrative Storage Administration Workbench.                                                                       |                  |
| NFTP CLASS of SAW administrative focal point                | Enter the class to send the local dataplex data for central processing.                                                                                                    |                  |
| IFX RNOTIFY of SAW administrative focal point               | Enter the RNOTIFY to send the local dataplex data to the administrative Storage Administration Workbench.                                                                       |                  |
| NFTP REMNODE of the current dataplex                        | Enter the REMNODE to receive data on the current dataplex.                                                                                                    |                  |
| NFTP CLASS of the current dataplex                          | Enter the class to receive data on the current dataplex.                                                                                                    |                  |
| IFX RNOTIFY of the current dataplex                         | Enter the RNOTIFY to receive data on the current dataplex.  Note: Ask your NFTP support to obtain all NFTP/IFX information. This will be used for NFTP transmission.            |                  |
| TRANSMIT nickname of<br>the central Error-MSG<br>processing | Enter the nickname that should be informed about uncompleted execution of storage management jobs. The recommended value is SA.                                                 | ERRNODE          |
|                                                             | Note: Update this field only when you are familiar with all JCL generation processing.                                                                                          |                  |
| OPC/ESA Subsystem name                                      | Ask your OPC support to obtain this information. This will be used for NFTP transmission.                                                                                       |                  |
| OPC/ESA EQQMLIB data set name                               | Ask your OPC support to obtain this information. This will be used for NFTP transmission.                                                                                       |                  |

#### **Customization fields for fourth screen**

The fourth dataplex customization screen is shown below.

```
----- Dataplex Management
COMMAND ==>
                                                               Page 4 of 4
                                                 F10 = PREV / F3 = END
System: SYSNAME1
                             Local Dataplex: MYDPLEX
Default SAI contents of field STRING ...... STR1
Default SAI contents of field Room Number ...... Dallas MR_
Default SAI contents of field Building ...... Dallas_
Default SAI contents of field Site ...... Dallas
Default SAI contents of field Geographic Area...... US
Default SAI contents of field PDF Abbreviation..... PDF001
Default SAI contents of field Physical DevType & Mod. 3390 0\overline{03}
Default SAI contents of field Max. volume utilization 100
Default SAI contents of field Target POOL utilization 085
Default SAI contents of field POOL buffer percentage 15
                                                       unused perc. .. 15
Default SAI contents of field POOL free VIRS perc. .. 15 free DSCB perc. 15
Default POOL name for DFHSM Migration level 1/2 vol . HSM-MIG1 HSM-MIG2
Default POOL name for DFHSM Backup/Spill volumes .... HSMBACK_
                                                            HSMSPILL
Default POOL name for new .. NON-SMS managed volumes #UNKNOWN
Default POOL name for new ..... SMS managed volumes
Default POOL name for only ... DFHSM defined volumes
```

The table below describes the fields on the fourth customization screen.

| Field or Column<br>Name                                      | Description                                                                                                    | ISPF Variable |
|--------------------------------------------------------------|----------------------------------------------------------------------------------------------------|---------------|
| Default SAI contents of field STRING                         | Enter the default STRING name that should be assigned if a new DASD volume is added to the Storage Administration Inventory (SAI).                    | DEFSTR        |
| Default SAI contents of field Machine room                   | Enter the default machine room name that should be assigned if a new DASD volume is added to the Storage Administration Inventory (SAI).              | DEFROOM       |
| Default SAI contents of field Building                       | Enter the default building name that should be assigned if a new DASD volume is added to the Storage Administration Inventory (SAI).                  | DEFBUILD      |
| Default SAI contents of field Site                           | Enter the default site name that should be assigned if a new DASD volume is added to the Storage Administration Inventory (SAI).                      | DEFSITE       |
| Default SAI contents of field Geographic Area                | Enter the default geographic area name that should be assigned if a new DASD volume is added to the Storage Administration Inventory (SAI).           | DCOUNTRY      |
| Default SAI contents of field PDF Abbreviation               | Enter the default PDF Abbreviation that should be assigned if a new DASD volume is added to the Storage Administration Inventory (SAI).               | DEFPDFAB      |
| Default SAI contents of field Physical device type and model | Enter the default physical device type and model that should be assigned if a new DASD volume is added to the Storage Administration Inventory (SAI). | DEFPDEVT      |

| Field or Column<br>Name                                       | Description                                                                                                    | ISPF Variable |
|---------------------------------------------------------------|----------------------------------------------------------------------------------------------------|---------------|
|                                                               | <b>Note:</b> These last six fields are planned for a future version.                                                                                                    |               |
| Default SAI contents of field Max. volume utilization         | Enter the default value for the maximum volume utilization threshold that should be used if a new POOL/Storage Group is added to the Storage Administration Inventory (SAI).                  | DEFMVOL       |
| Default SAI contents of<br>field Target POOL<br>utilization   | Enter the default value for the target POOL utilization threshold that should be used if a new POOL/Storage Group is added to the Storage Administration Inventory (SAI).                     |               |
| Default SAI contents of<br>field POOL buffer<br>percentage    | Enter the default value for the POOL buffer percentage threshold that should be used if a new POOL/Storage Group is added to the Storage Administration Inventory (SAI).                      | DEFBP         |
| Default SAI contents of<br>field POOL unused<br>percentage    | Enter the default POOL unused percentage that should be used if a new POOL/Storage Group is added to the Storage Administration Inventory (SAI). A value of 15 is recommended.                | DEFWP         |
| Default SAI contents of<br>field POOL free VIRS<br>percentage | Enter the default value for the percentage of free VIRS that should be used if a new POOL/Storage Group is added to the Storage Administration Inventory (SAI).                               | DEFVP         |
| Default SAI contents of<br>field POOL free DSCB<br>percentage | Enter the default value for the percentage of free DSCB that should be used if a new POOL/Storage Group is added to the Storage Administration Inventory (SAI). A value of 15 is recommended. | DEFDP         |
| Default POOL name for<br>DFHSM Migration<br>level 1 vol.      | Enter the default assigned POOL name that should be used if a new DFHSM Migration Level 1 (ML1) volume is added to the Storage Administration Inventory (SAI).                                | ML1           |
| Default POOL name for<br>DFHSM Migration<br>level 2 vol.      | Enter the default assigned POOL name that should be used if a new DFHSM Migration Level 2 (ML2) volume is added to the Storage Administration Inventory (SAI).                                | ML2           |
| Default POOL name for<br>DFHSM Backup<br>volumes              | Enter the default assigned POOL name that should be used if a new DFHSM Backup volume is added to the Storage Administration Inventory (SAI).                                                 | BACK          |
| Default POOL name for<br>DFHSM Backup SPILL<br>volumes        | Enter the default assigned POOL name that should be used if a new DFHSM backup SPILL volume is added to the Storage Administration Inventory (SAI).                                           | SPILL         |
| Default POOL name for<br>new NON-SMS<br>managed volumes       | Enter the default assigned POOL name that should be used if a new non-SMS-managed volume is added to the Storage Administration Inventory (SAI).                                              | UNKNOWN       |

| Field or Column<br>Name                             | Description                                                                                                    | ISPF Variable |
|-----------------------------------------------------|----------------------------------------------------------------------------------------------------|---------------|
| Default POOL name for<br>new SMS managed<br>volumes | Enter the default assigned POOL name that should be used if a new SMS-managed volume (without a proper Storage Group assignment) is added to the Storage Administration Inventory (SAI). | UNKNSMS       |
| Default POOL name for only DFHSM defined volumes    | Enter the default assigned POOL name that should be used if a volume only defined as a DFHSM primary volume is added to the Storage Administration Inventory (SAI).                      | #UNKNHSM      |

### Using a remote dataplex

It is worth defining a remote dataplex when any dataplex is not subject to regular care. In other words, you have to first evaluate the different systems you are managing. This allows you to detect the most important ones, in terms of storage administration activities. Then you will be able to isolate the low activity systems or dataplex, and send its corresponding Storage Administration Inventory (SAI) to the dataplex of your choice that is regularly accessed.

The way to set up the transmission and receipt of the SAI is detailed in the following sections.

Data Transmission: TRANSMIT/RECEIVE or NFTP/IFX can be used to transmit data sets from one dataplex to another. The steps for using each of these methods are listed below:

TRANSMIT/RECEIVE: Follow these steps to transmit data sets.

- 1. Use option S.2.1, **Dataplex**, to display a list of dataplexes on a system.
- 2. Type **U** next to a dataplex you want to update.
- 3. Type **C** to customize the dataplex.
- 4. Type the nickname of the systems that will receive data in the "Transmit nickname of SAW administrative focal point" field. The default nickname is SAW.
- Use option S.1.10, Nicknames, to set the user ID (normally AWBSTC) and the node ID of the receiving dataplex.

All of the following items can be sent two different ways:

- Storage Administration Inventory (SAI)
- \*.\*.SKELS.dataplex
- \*.\*.TABLES.dataplex
- AWBSERV.NAMES.TEXT

The two methods are described below.

*Method 1:* Follow these steps.

- 1. Use option S.2.8, **System JCL**.
- Type **J** in the "Select the item below as" field.
- 3. Type **N** in the DEF-GDG field, if it is not already displayed.
- Type **S** next to the first task, "Collect data from the system and store them in the SAI".

- 5. Type a member name in the "Member" field, and press Enter.
- 6. Respond with "yes" when you are asked whether you want to send the SAI.

*Method 2:* Follow these steps.

- 1. Use option 2.8.9, Dataplex JCL.
- Type J in the "Select the item below as" field.
- Type **S** next to the "Transmit Storage Administration Inventory for remote loading" option.
- Type a member name in the "Member" field, and press Enter.

#### NFTP/IFX:

- 1. Use option S.2.1, **Dataplex**, to display a list of dataplexes on a system.
- Type **U** next to a dataplex you want to update.
- Type **C** to customize the dataplex.
- Type NFTP/IFX parameters for the sending and receiving systems.

All of the following items can be sent using the Dataplex JCL option:

- Storage Administration Inventory (SAI)
- \*.\*.SKELS.dataplex
- \*.\*.TABLES.dataplex
- AWBSERV.NAMES.TEXT

Use option S.2.9, Dataplex JCL, and make an entry in the "NFTP transmissions for SAW and/or SARA" option.

SAI receipt: The AWBSTC start command is used to receive data from a remote dataplex on the central Storage Administration Inventory (SAI). The customization of this procedure is done through option S.2.5, Receive STC, and the result is placed in member AWBSTC in the \*.\*.PROCLIB.dataplex.

Note: If this PROCLIB data set is not known by JES, the AWBSTC procedure must be copied to a known one.

### Using a remote target dataplex

A "remote target dataplex" is a dataplex which is administered by a local administrative dataplex. Follow these steps to set up this administrative relationship:

- Generate the JCL for the AWBSTC started task. See "SAI receipt:" on page 54 for details.
  - **Note:** This task is mandatory to receive data from the local administrative dataplex.
- Transmit data to the local administrative dataplex. See "Data Transmission:" on page 53 for details.

**Note:** When a remote dataplex is administrated from a local administrative dataplex, it is highly recommended to protect this dataplex from being modified from the dataplex itself.

You can now administer the remote target dataplex from the local administrative dataplex.

# **Chapter 4. Collecting Data**

Storage Administration Workbench (SAW) collects data from a variety of places. Batch jobs and dialogs are used to collect information from UCB, VTOC, catalogs, cache, DFHSM, CDS, a RACF database, and tape management products. All of this information is merged and consolidated in the Storage Administration Inventory (SAI). Stored reports are built from this data.

This chapter describes the dialogs (screens) and options that you can use to collect different types of data.

## Preparing for batch jobs

Normally, storage management jobs are initiated by predefined cycles that are scheduled to run routinely. The advantages of using Storage Administration Workbench (SAW) are that some of the tasks can also be executed online on request, and all JCL generation can be done with dialog assistance. This chapter provides detailed instructions on how the required jobs can be created and which sequence must be followed to collect data for the Storage Administration Inventory (SAI).

## **Creating Test Jobs**

The instructions in this chapter assume that you are creating procedures that will be used in the housekeeping (or production) jobs. However, initially you should create test jobs by doing the following:

- 1. Choose S, **Setup**, on the SAW main menu.
- 2. Choose 2, **Configuration**, on the Setup and Configuration Options menu.
- 3. Choose 8, **System JCL**, on the Dataplex and System Maintenance menu.
- 4. Type J for JCL in the "Select the items below as" field.
- 5. Type **Y** in one or more of the TEST fields to indicate which jobs need test JCL.

It is recommended that you run all of your jobs for a short period (perhaps for two weeks) before you decide how you will combine the various steps into jobs and the various jobs into housekeeping suites. This will give you an opportunity to select the functions you require, and enable you to establish meaningful thresholds and control file values.

## **Before creating JCL**

Before you generate any JCL with the System JCL, Dataplex JCL, or Pool-Trace options on the Dataplex and System Maintenance menu (options S.2.8, S.2.9, and S.2.4 from the SAW main menu), do the following:

- *Perform the space customization*, which uses option S.2.8 from the SAW main menu.
- *Update the ISPF profile*, which uses option S.2.8 from the SAW main menu.

### **Perform space customization**

You can configure the quantity of DASD space for the DCOLLECT output dataset. The SPACE parameter will be used in the subsequently generated JCL.

1. On the SAW main menu, choose option S, **SAW Setup and Configuration**.

© Copyright IBM Corp. 2002 55

- 2. On the Setup and Configuration Options menu, choose option 2, **Configuration**.
- On the Dataplex and System Maintenance menu, choose option 8, **System JCL**.
- On the Generate System Related JCL screen, type Y in the Configure DCOLLECT **Spaces** field, and press Enter. A sample screen is shown below:

If you have used this screen before, the items in the "Number Volumes" columns show the values that you previously defined.

#### Update the ISPF Profile

When you select this field, an online update is performed of the ISPF profile with SAW parameters. Select this option the first time a JCL construction for batch processing is being executed.

- 1. On the SAW main menu, choose option S, **SAW Setup and Configuration**.
- On the Setup and Configuration Options menu, choose option 2, Configuration.
- On the Dataplex and System Maintenance menu, choose option 8, System JCL.
- On the Generate System Related JCL screen, type Y in the Update ispf profile for batch processing field, and press Enter.

# Generating JCL for system jobs

Before you generate any JCL, you must first do the following:

- Customize the space. Refer to "Perform space customization" on page 55 for instructions.
- *Update the ISPF profile*. Refer to "Update the ISPF Profile" for instructions.

This section describes the dialogs you use to generate the JCL for system-related batch jobs. You can then submit this JCL. Select option 8, System JCL, on the Dataplex and System Maintenance screen (S.2.8 from the SAW main menu). The Generate System Related JCL screen will display, as shown on the next page.

```
AWBB004 ----- Generate System Related JCL ------
COMMAND ==>
These JCLs have to be created for each system in your Dataplex, but you
must first update the ISPF environment (S.1.7) and Configure Space.
                             Local Dataplex: MYDPLEX
===> N Configure DCOLLECT spaces (Y/N)
===> N Update ispf profile for batch processing (Y/N)
Select the items below as J(J/I/P/G)
                                                  DEF-GDG: Y (Y/N)
s Collect data from the system and store them in the SAI Y RVA (Y/N)
s Collect system related CATALOG information
s Collect VOLUME information via DCOLLECT
                                            Y DASD N TAPE ROD
s Generate missing ALIAS connector definition TEST( )
s Delete obsolete ALIAS ent. TEST( _ )
s Generate CATALOG backup jobs TEST( )
s Generate housekeeping jobs TEST( _ ) DAY( ? ) SG( *____
s Generate onsite backup jobs TEST( ) DAY(?) SG(* ) SEL (ALL )
s Generate offsite backup jobs TEST( \_ ) DAY( ? ) SG( *\_\_\_ ) SEL( ALL \_ )
s Merge DFHSM log data sets LOG( ALL_____)
                                                       HLQ( HSMACT__ )
The generated output will be stored in the following data set (? = default):
DSN: AWB.LWRK0110.RUN
                                            MEMBER:
```

Figure 1. Local Dataplex - Setup of System Related JCL

Using this panel, you should be able to generate all the JCL needed to setup the system-related (collect and independent) jobs. The setup should be done in sequence.

- 1. Define all system-related GDG base entries. You only need to do this one time. Follow these steps to define the systems that are part of the GDG:
  - a. Type Y on the DEF-GDG input field.
  - b. Type **S** in front of all the tasks on this panel, as shown in the above sample screen, and press the **Enter** key.
  - c. Select all the systems that are displayed on the following selection panel and press the **Enter** key. An example of this screen is shown below.

#### **Notes:**

- 1) If you only have one dataplex defined, you will not see this screen.
- 2) If all systems are not displayed, use **R** on the command line to refresh the temporary system table.

d. Submit the generated JCL. Every GDS will have "dataplexname" as the last qualifier. When finished, return to the Generate System Related JCL screen, which is option S.2.8 from the SAW main menu.

**Note:** The generated JCL will be executed on the selected system itself. If the systems are not part of the JES cluster you are logged onto, you have to enter your Password for all systems that do not belong to that JES cluster.

- 2. Create the JCL for each system. To do this follow these steps.
  - a. Type a value in "Select the items below as" input field. There are four different types of JCL, which are described in the table below.

| Value | Description                                                                                                    |  |
|-------|----------------------------------------------------------------------------------------------------|--|
| J     | Produces normal JCL. If you do not know which value to enter, type J.                                                                                                    |  |
| I     | Uses a pre-defined procedure as an instream procedure, and calls that procedure with valid and customized values.                                                                                                    |  |
|       | <b>Note:</b> If you select two or more of the tasks that are listed on the Generate System Related JCL screen, the JCL will contain one procedure call for each selected item.                                                                                                    |  |
| P     | Produces a JCL procedure.                                                                                                    |  |
|       | <b>Note:</b> If you select two or more of the tasks that are listed on the Generate System Related JCL screen, the JCL will contain one procedure call for each selected item.                                                                                                    |  |
| G     | Generates the procedure in the *.*.PROCLIB.dataplex library, where "*.*" represents the HLQ and SLQ specified at installation and "dataplex" is the name of your dataplex. The procedure library must be known by JES or the specified procedure data set must be part of your JCLLIB definition. For more information, refer to "Option 3: JCLLIB" on page 25. |  |

b. Select one or more of the tasks listed on the Generate System Related JCL screen. Some tasks require additional execution parameters. The following table describes them.

| Requested<br>Input Field | Valid Entry                                                       | Description                                                                                                    |
|--------------------------|-------------------------------------------------------------------|----------------------------------------------------------------------------------------------------|
| RVA                      | Y for Yes<br>N for No                                             | Type <b>Y</b> or <b>N</b> to indicate whether to perform an "RVA dcollect".                                                                                                    |
| DASD                     | Y for Yes<br>N for No                                             | Type <b>Y</b> or <b>N</b> to indicate whether to perform a DASD dcollect.                                                                                                    |
| TAPE                     | Y for Yes<br>N for No                                             | Type Y or N to indicate whether to perform a tape dcollect.  Note: If you type Y, you must also make an entry on the Tape Management screen to indicate which type of tape management system you are using, RMM, TLMS, or CA1. You only need to do this once. "Option 18: Tape Device" on page 33 for details.                                                                                       |
| TEST                     | Y for Yes<br>N for No                                             | Type <b>Y</b> or <b>N</b> to indicate whether to generate JCL. The resulting JCL includes the Y or N as an argument to a program in an EXEC statement in the JCL. That program will then run in test mode (Y) or "live" mode (N).                                                                                                    |
| DAY                      | 1, 2, 3, 4, 5, 6, 7 or ?                                          | <ul> <li>Specify the requested day of the week, where 1 is Monday, 2 is Tuesday, etc.</li> <li>If you type a question mark (?), the programs will evaluate the current day according to the following rules:</li> <li>If at execution time, the current hour is between 0 and 11 AM, the day is set to the day before.</li> <li>Otherwise, the day is set to the current day of the week.</li> </ul> |
| SG                       | Name of a pool or<br>storage group, or an<br>asterisk (*) for all | Type a specific name or a generic Pool/Storage Group name, such as PRIMARY, that is defined in the Storage Administration Inventory (SAI). If you type an asterisk (*), all of the Pool/Storage Groups will be selected.                                                                                                    |
| SEL                      | ALL, DASD or TAPE                                                 | <ul> <li>Indicate which type of backup process should be used:</li> <li>DASD. Process only backups with output on DASD.</li> <li>TAPE. Process only backups with output on tape.</li> <li>ALL. Process all backups, no matter which output format they use.</li> </ul>                                                                                                    |

| Requested<br>Input Field | Valid Entry        | Description                                                                                                    |
|--------------------------|--------------------|----------------------------------------------------------------------------------------------------|
| LOG                      | ALL,               | Enter one of the following parameters in the LOG field to indicate which DFHSM logs you want to include in the LOGSCAN job.                                                                                                    |
|                          |                    | ALL. (default) All logs will be copied, with the exception of ABARS.                                                                                                    |
|                          |                    | MIG. Only migration logs will be copied.                                                                                                    |
|                          |                    | BAK. Only backup logs will be copied.                                                                                                    |
|                          |                    | DMP. Only dump logs will be copied.                                                                                                    |
|                          |                    | CMD. Only command logs will be copied.                                                                                                    |
|                          |                    | TEST. Used in combination with one of the above parameters. Separate TEST and the other parameter with a blank character, such as ALL TEST. The TEST parameter prevents deletion of the source activity log data sets during installation and testing. |
|                          |                    | For more information on LOGSCAN jobs, refer to "Generating the LOGSCAN job" on page 138.                                                                                                    |
| HLQ                      | hlq                | Type the high level qualifier used by DFHSM for activity logs. The default is HSMACT.                                                                                                    |
| DSN:                     | Data set name or ? | Type the name of a partitioned data set that contains the member where you want the JCL to be stored. If the specified data set does not exist, the dialog will allocate the specified data set name.                                                  |
|                          |                    | If you type a question mark (?) in the DSN field, a default library name will be returned, based on the following:                                                                                                    |
|                          |                    | If you typed <b>G</b> in the "Select the items below as" input field, the default library name is     *.*.PROCLIB, where "*.*" represents the HLQ and SLQ defined at installation.                                                                     |
|                          |                    | If you typed J, I,or P in the "Select the items below as" input field, the default library name is     *.L*.RUN, where "*.L*" represents the HLQ and SLQ defined at installation.                                                                      |
|                          |                    | Note: If your dataplex is local, it is recommended that you use the *.L*.RUN library for the RUN JCL data set.                                                                                                    |
| Member:                  | member name        | Type the name of the member in the partitioned data set where you want the generated JCL to be stored.                                                                                                    |

c. Now, press the Enter key. A screen will be displayed where you can select the system on which the task(s) should be performed. After making your selection, press Enter.

Note: If more than one system is selected, the requested tasks will be generated for each selected system as a separate JOB, but stored on the same specified output data set. If "DSN:" is blank, the JCL will be stored in a temporary data set.

d. Submit the generated JCL.

# **Generating JCL for dataplex jobs**

Before you generate any JCL, you must first do the following:

- *Customize the space*. Refer to "Perform space customization" on page 55 for instructions.
- Update the ISPF profile. Refer to "Update the ISPF Profile" on page 56 for instructions.

This section describes the screens you use to generate the JCL for dataplex-related batch jobs. You can then submit this JCL. Select option 9, **Dataplex JCL**, on the Dataplex and System Maintenance screen (S.2.9 from the SAW main menu). The Generate Dataplex Related JCL screen will display, as shown on the next page.

```
------ Generate Dataplex Related JCL ------
COMMAND ==>
This JCL has to be executed, when all system-related jobs are finished,
 but first update ISPF environment (S.1.7) and Configure Space (S.2.8)
 System: SYSNAME1
                               Local Dataplex: MYDPLEX
Select the items below as _{-} (J/I/P/G)
                                                     DEF-GDG: N (Y/N)
_ Collect DFHSM migration, backup and capacity information
          All information collected via DCOLLECT
Merge
          POOL space tables ( yyyyddd )
                                             Max.Number of items: 31
Create
_ DVP,SPA Daily Pool/Volume report and SPA reporting process
_ DVP,SPA Periodic Pool/Volume report and SPA reporting process
_ LOGSCAN Archive and Analyze DFHSM logs with LOGSCAN process
          RACF DFP information for all user, group and data set entries
LIST
_ SAVE
          Storage Administration Inventory and COMPRESS local SKELS/TABLES
MESSAGE Generate information for incorrect or abended batch jobs
          all system related CATALOG information
_ Merge
_ Analyze CACHE status
TRANSMIT Storage Administration Inventory for remote loading
Except. Send Exception Reports
_ NFTP
          NFTP transmissions for SAWR and/or SARA
The generated output will be stored in the following data set (? = default):
                                               MEMBER:
DSN: AWB.LBIG0110.RUN
```

Using this screen, you should be able to generate all of the JCL needed to setup dataplex-related jobs (merge and independent). The jobs can be scheduled on any system of the dataplex, where all of the output that was created by the system-related jobs (generated by option S.2.8) is available.

The setup should be done in sequence.

- 1. Define all system-related GDG base entries. You only need to do this one time.
  - a. Specify Y in the DEF-GDG input field.
  - b. Enter **S** in front of all tasks on this screen, and press the Enter key. The following screen displays:

c. Select the system where the generated JCL should be executed, and press the Enter key.

**Note:** If not all systems are displayed, use **R** on the command line to refresh the temporary system table.

d. Submit the generated JCL. Every GDS will have "dataplexname" as the last qualifier. When finished, return to the Generate Dataplex Related JCL screen, which is option S.2.9 from the SAW main menu.

**Note:** The generated JCL will be executed on the selected system itself. If the systems are not part of the JES cluster you are logged onto, you have to enter your Password for all systems that do not belong to that JES cluster.

- 2. Create the JCL. To do this follow these steps.
  - a. Type a value in "Select the items below as" input field. There are four different types of JCL, which are described in the table below.

| Value | Description                                                                                                    |  |  |
|-------|----------------------------------------------------------------------------------------------------|--|--|
| J     | Produces normal JCL. If you do not know which value to enter, type J.                                                                                                    |  |  |
| I     | Uses a pre-defined procedure as an instream procedure, and calls that procedure with valid and customized values.                                                                |  |  |
|       | <b>Note:</b> If you select two or more of the tasks that are listed on the Generate Dataplex Related JCL screen, the JCL will contain one procedure call for each selected item. |  |  |
| P     | Produces only a JCL calling procedure.                                                                                                    |  |  |
|       | <b>Note:</b> If you select two or more of the tasks that are listed on the Generate Dataplex Related JCL screen, the JCL will contain one procedure call for each selected item. |  |  |

| Value | Description                                                                                                    |
|-------|----------------------------------------------------------------------------------------------------|
| G     | Generates the procedure in the **.PROCLIB.dataplex library, where "dataplex" is the name of your dataplex. The procedure library must be known by JES or the specified procedure data set must be part of your JCLLIB definition. For more information, refer to "Option 3: JCLLIB" on page 25. |

b. Select one or more of the tasks listed on the Generate Dataplex Related JCL screen. Some tasks require additional execution parameters. The following table describes them.

| Input Field                | Valid Entry        | Description                                                                                                    |
|----------------------------|--------------------|----------------------------------------------------------------------------------------------------|
| Max.<br>Number of<br>Items | Number             | Specify the number of produced output tables to be held. The default is 31.                                                                                                    |
| DSN:                       | Data set name or ? | Type the name of a partitioned data set that contains the member where you want the JCL to be stored. If the specified data set does not exist, the dialog will allocate the specified data set name.  If you type a question mark (?) in the DSN field, a default library name will be returned, based on the |
|                            |                    | following:  • If you typed <b>G</b> in the "Select the items below as" input field, the default library name is *.*.PROCLIB, where "*.*" refers to the HLQ and SLQ defined at installation.                                                                                                    |
|                            |                    | If you typed <b>J</b> , <b>I</b> ,or <b>P</b> in the "Select the items below as" input field, the default library name is *.L*.RUN, where "*.L*" refers to the HLQ and SLQ defined at installation.                                                                                                    |
|                            |                    | <b>Note:</b> If your dataplex is local, it is recommended that you use the *.L*.RUN library for the RUN JCL data set.                                                                                                    |
| Member:                    | member name        | Type the name of the member in the partitioned data set where you want the generated JCL to be stored.                                                                                                    |

c. Select the system on which tasks should be performed, and press Enter.

**Note:** If more than one system is selected, the requested tasks will be generated for each selected system as a separate JOB, but stored on the same specified output data set. If "DSN:" is blank, the JCL will be stored in a temporary data set.

d. Submit the generated JCL.

### **Creating JCL for pool space trace processing**

The **Pool-Trace** option on the Dataplex and System Maintenance screen traces the space situation for DASD volumes. Before you choose this option, you must specify a few parameters. To display the Dataplex and System Maintenance screen, choose option S.2 from the SAW main menu. The screen is shown below.

```
------ Dataplex and System Maintenance -------
OPTION ===>
System: SYSNAME1
                     Dataplex: MYDPLEX
                                          Mode:
                                                              Local
   1 DATAPLEX
                    Maintain the Dataplex/System definition(s)
  2 SYSTEM
                     Display and/or update system records
  3 INVENTORY REORG Storage Administration Inventory reorganization
     POOL-TRACE
                     (dddhhmm) Create JCL (Mode : OLD Max.Num.Items: 31
   5 RECEIVE STC
                     Create JCL to receive data from remote site ( AWBSTC )
   6 ALERT
                     Generate the JCL needed for ALERT process
  7 EXCEPTION REP. Control file handling
  8 SYSTEM JCL
                     Generate System related JCL
    DATAPLEX JCL
                     Generate Dataplex related JCL
    MISCELLANEOUS
                     Generate miscellaneous Dataplex related JCL
                     Generate NFTP OPC submitter
  11 AWBJ001 JCL
  12 AWBJ002 JCL
                     Generate SAI loader
  U UNLOCK
                     Perform UNLOCK of the inventory
```

Option 4, **POOL-TRACE**, generates the space trace JCL. Use the Tab key to move the cursor to the "Mode:" and "Max. Num. Items" fields to specify parameters for this option. The fields are described in the next table.

| Field Name    | Description                                                                                                    |
|---------------|----------------------------------------------------------------------------------------------------|
| Mode          | This field indicates where to place the trace data. Valid values are                                                                                                    |
|               | OLD. Select this to add the new trace data to the existing trace values. This is the default.                                                                                                    |
|               | NEW. Select this to delete all previously generated trace data before adding the new values. The generated JCL uses NEW in the exec statement, but you when you return to the screen, the field is refreshed to the default value (OLD). |
| Max.Num.Items | Specify the number of previously obtained tables to keep available. Enter a value between 00001 and 99999. The default is 31.                                                                                                    |

After entering the parameters, select option 4, **POOL-TRACE**, and press Enter. A pop-up window displays where you select the system(s) on which the process should be activated. An example is shown below.

When you have made your selection, press Enter to generate the space trace JCL. The generated JCL consists of two steps:

- 1. Collect the space data via IDCAMS DCOLLECT.
- 2. Analyze the data and store the results as permanent ISPF tables.

The result can be viewed by choosing option 5, **Pool/SG Trace**, on the DASD Management menu, which is option 1.5 from the SAW main menu.

# **Creating JCL for alert jobs**

Before you generate any JCL, you must first do the following:

- *Customize the space*. Refer to "Perform space customization" on page 55 for instructions.
- Update the ISPF profile. Refer to "Update the ISPF Profile" on page 56 for instructions.

You can create the JCL required to generate only the alerts. You would use the "alerts only" job if you need to run the alerts more frequently than allowed with SPA or DVP periodic jobs.

The problem may arise because the DCOLLECT step in the PERIODIC job creates both volume and data set records. However, for the alerts alone, it is only necessary to have the DCOLLECT volume records. This job will run in a significantly shorter time, but you will not have any data for the database, and you will not have any pool or volume reports. The only function of this job is to generate alerts if any alert thresholds are exceeded.

To generate an "alerts only" job, select option 6, **Alert**, on the Dataplex and System Maintenance menu (option S.2.6 from the SAW main menu). The following screen displays:

Figure 2. Dataplex alert processing

Before you generate any JCL for alerts, you must first collect volume space information on each system of the dataplex. The system-related space data is stored in a system-specific GDG data set. For that reason, you must do the following before you can generate any "alerts only" JCL:

- Type J for JCL in the "Select items below as:" field.
- Type Y in the DEF-GDG field the first time you collect volume space data.
- Type **S** in the **Collect volume space data** field.
- Run the job.

When you are done with the volume collect process, select the **Execute ALERT Process** option and run it.

# Recommendations for scheduling

Once the required JCL is created, you can schedule these jobs for routine submission using whatever scheduler that is available at your site.

# **Chapter 5. Performing Common Tasks**

To manage storage resources, there are some tasks that must be performed each day so that problems can be identified and resolved quickly. For example, if you receive an alert that a drive is out of space, you want to address that problem immediately, not a few days from now.

The Common Tasks option, which is option 0 on the SAW main menu, lists a number of actions that can be performed on a daily basis to monitor storage resources.

- Check for DASD and Catalog backup jobs that resulted in an "error" status.
- Check for pools with free space under the threshold amount, as well as for unassigned volumes and volumes with no Home-Loc value.
- Check DFHSM control data sets.
- View a list of catalogs that have exceeded thresholds.
- Run a LISTDATA job on cache resources to check for errors.
- Execute a LOGSCAN job, and edit ADDVOL statements for a LOGSCAN SMS job.
- Review information about the current system.
- View a list of missing channel path IDs.

By running through all of the "common tasks" each day, a storage administrator can see at a glance where problems occurred, and respond immediately.

# **Accessing the Common Tasks option**

To see a list of tasks normally performed on a daily or regular basis, type 0 to select the **Common Tasks** option on the SAW main menu, and press Enter.

```
----- Common Tasks -----
OPTION ===>
                      Dataplex: MYDPLEX
System: SYSNAME1
                                            Mode:
                                                                 Local
   0 BACKUP-DASD
                      Look for DASD backup jobs in error status
    BACKUP-Catalog
                     Look for Catalog backup jobs in error status
  2 SAI SCAN
                      Look for POOLs with free space under threshold,
                      for UNASSIGNED, and for volumes with HOME-LOC.=?
   3 DFHSM
                      Check DFHSM Control Data Sets
     CATALOG
                      List catalog values over threshold
     CACHE
                      Cache error reporting
     LOGSCAN
                      Sysout control of DFHSM
                      ADDVOL suggestions
     LOGSCAN SMS
    CHPID
                      Display all missing CHP-ids
```

© Copyright IBM Corp. 2002

A storage administrator may want to run through these options frequently because most of the error conditions are collected here. Each of these options is described in this chapter.

# **Checking for errors in jobs**

There are two options that check for "out of space" errors or media errors for backup jobs:

- Option 0, Backup-DASD, checks for errors that occurred during DASD backup
- Option 1, **Backup-Catalog**, checks for errors that occurred during Catalog backup

Both of these options are described below.

#### Checking DASD jobs

To check for "out of space" errors or media errors that occurred during DASD backup jobs, follow these steps:

1. On the Common Tasks menu, select option 0, Backup-Dasd, and press Enter. The Backup Jobs in Error screen displays:

```
----- DASD Backup Jobs in Error ----- DASD Backup Jobs in Error
COMMAND ==>
                                              SCROLL ===> CSR
                                           Active Sort ===> V
System: SYSNAME1
                Dataplex: MYDPLEX
                                 Mode:
                                                 Local
                                  Offsite
        Onsite
 S Volser Backup
               Last Backup Submit
                                  Backup
                                         Last Backup Submit
        M 1234567 Date Time Date Time M 1234567 Date Time Date Time
- S --V--- 1---ON--- -----3----- 2---OF--- 2----5-----
```

The Backup Jobs in Error screen is where you see the list of onsite and offsite backups that either resulted in an error or did not complete. In the example, the screen is blank, meaning that there are no backup jobs containing errors or jobs that did not complete. The columns are briefly described in the following table.

| Column Name | Description                                                                                                    |
|-------------|----------------------------------------------------------------------------------------------------|
| Active Sort | Type a column abbreviation, listed below each column, to sort the records according to the data in that column. For example, to sort by Volser, you would type <b>V</b> in the Active Sort column. The records would be sorted by the Volser name. |
| St          | The status of the backup job. Possible statuses are:                                                                                                    |
|             | A - abend                                                                                                    |
|             | O - obsolete                                                                                                    |
|             | X - submitted                                                                                                    |
| Volser      | The volume serial number of the backup tape.                                                                                                    |

| Column Name              | Description                                                                                                    |
|--------------------------|----------------------------------------------------------------------------------------------------|
| Onsite Backup M          | The number below the "M" indicates the type of monthly algorithm that will be used for the monthly backup cycle. This value is taken from the algorithm list, which is in "Option 16: On/Offsite" on page 29.                                                         |
| Onsite Backup 1234567 On | The definition under these numbers describes the algorithm cycle for a week, where the specific day is represented by a number from one (Monday) to seven (Sunday).                                                                                                   |
| Last Backup Date         | The date that the last backup of this volser was finished. The date format is YYYYDDD, where YYYY is the year and DDD is the day-count (Julian date). For example, April 1 is the 91st day of the year, so April 1, 2002 is shown as 2002091.                         |
| Last Backup Time         | The time that the last backup was finished The format for the time is HH:MM.                                                                                                    |
| Submit Date              | The date that the last backup job was submitted to be run. The date format is YYYYDDD, where YYYY is the year and DDD is the day count (Julian date). For example, April 1 is the 91st day of the year, so April 1, 2002 is shown as 2002091.                         |
| Submit Time              | The time that the last backup job was submitted to be run. The time format is HH:MM.                                                                                                    |
| Offsite Backup M         | The number below the "M" indicates the type of monthly algorithm that will be used for the monthly offsite backup cycle. This value is from the algorithm list, which is in "Option 16: On/Offsite" on page 29.                                                       |
| Offsite Backup 1234567   | The definition under these numbers describes the algorithm cycle for a week, where the specific day is represented by a number from one (Monday) to seven (Sunday).                                                                                                   |
| Offsite Backup Date      | The date that the last backup of this volser was finished for an offsite location. The date format is YYYYDDD, where YYYY is the year and DDD is the day-count (Julian date). For example, April 1 is the 91st day of the year, so April 1, 2002 is shown as 2002091. |
| Offsite Backup Time      | The time that the last backup was finished for an offsite location. The format for the time is HH:MM.                                                                                                    |
| Submit Date              | The date that the last backup job was submitted to be run for an offsite tape. The date format is YYYYDDD, where YYYY is the year and DDD is the day-count (Julian date). For example, April 1 is the 91st day of the year, so April 1, 2002 is shown as 2002091.     |
| Submit Time              | The time that the last backup job was submitted to be run for an offsite tape. The time format is HH:MM.                                                                                                    |

2. If there is a backup job with errors, the first command you may want to use to determine the cause of the error is the I line command. This displays space information for the disk on which the catalog resides. This and other line commands are described in the next table.

| Line Command | Description                                                                                                    |
|--------------|----------------------------------------------------------------------------------------------------|
| С            | Enter C to branch to ISPF option 3.4, the Data Set List Utility. This can be used if the sysout is stored on DASD. |
| I            | Enter I to see information about the backup job. SAW will show the actual space situation for that disk.           |
| R            | Enter R to re-activate the backup job.                                                                             |

### Checking catalog jobs

To check for "out of space" errors and media errors for backup jobs of catalogs, follow these steps:

1. On the Common Tasks menu, select option 1, **Backup-Catalog**, and press Enter. The following screen displays:

```
------ Row 1 to 12 of 17
                                               Sort => S SCROLL => CURS
COMMAND ==>
                                               F10 = LEFT / F11 = RIGHT
                    Dataplex: YZDPLEX
System: YZ02YZ02
                                        Mode:
                                                             Local
Enter U for updates,
     D for deletes,
     I for DIAGNOSE process,
     B for BACKUP JCL creation.
                                                               Submit
                                    Home-Loc
S # Catalog Name
                                     SMF JES volser devt. date time
                                              --V--- --D--- ---S--- ----
- T ----- N-----N------ ---H----
 U ICF.HSM.CAT1
                                     YZ02YZ02
                                               SG1000 3390
                                                             2002045 12:09
 U ICF.DEV.CAT1
                                     YZ02YZ02
                                               DEV002 3390
                                                             2002045 12:09
 U ICF.DB2.CAT1
                                     YZ02YZ02 SYS001 3390
                                                             2002045 12:09
 U CATALOG.YZ99.MASTER
                                              RESCUE 3390
                                     YZ02YZ02
                                                             2002045 12:09
 U CATALOG.YZ11.MASTER
                                     YZ02YZ02
                                               MCAT11 3390
                                                             2002045 12:09
 U CATALOG.YZO2.USERCAT
                                     YZ02YZ02
                                               SG1000 3390
                                                             2002045 12:09
 M CATALOG.OS390.MASTER
                                     YZ02YZ02
                                               OS39M1 3390
                                                             2002045 12:09
 U USERCAT.VOS39R8
                                     YZ02YZ02
                                               0S39R8 3390
                                                             2002045 12:09
 U USERCAT.VOS39P8
                                     YZ02YZ02
                                               0S39P8 3390
                                                             2002045 12:09
 U USERCAT.VOS39D8
                                     YZ02YZ02
                                               OS39D8 3390
                                                             2002045 12:09
 U USERCAT.VOS3P8B
                                     YZ02YZ02
                                               OS3P8B 3390
                                                             2002045 12:09
 U USERCAT.VOS3PAD
                                     YZ02YZ02
                                               OS3PAD 3390
                                                             2002045 12:09
```

The example screen above shows several backup jobs for catalogs. The following information applies:

- **If a backup job completed successfully,** the Submit columns to the right of the screen will be blank.
- If a backup job resulted in errors, the Submit columns will display the date and time that the failed job was submitted. The only time that the Submit Date and Submit Time columns contain data is when a backup job has failed.

The columns on the Catalog Maintenance screen are described in the table below. There are additional columns that can only be displayed when you page right (F11) on the screen. These columns are also described in the following table:

| Column Name      | Description                                                                                                    |
|------------------|----------------------------------------------------------------------------------------------------|
| #                | The letter in this column indicates what type of catalog this is. Possible values are:                                                                                                    |
|                  | M - master catalog                                                                                                    |
|                  | U - user catalog                                                                                                    |
|                  | X - excluded from all processing                                                                                                    |
|                  | O - obsolete catalog                                                                                                    |
| Catalog name     | Indicates the name of the catalog.                                                                                                    |
| Home-Loc         | Contains the SMF- and JES-ID of that system where the catalog backup should be processed.                                                                                                    |
| Volser           | This is the volume serial where the catalog is allocated.                                                                                                    |
| devt             | Indicates the device type of the volume. Possible values are:                                                                                                    |
|                  | • 3380                                                                                                    |
|                  | • 3390                                                                                                    |
| Submit Date      | The date that the last backup job was submitted to be run. The date format is YYYYDDD, where YYYY is the year and DDD is the day count (Julian date). For example, April 1 is the 91st day of the year, so April 1, 2002 is shown as 2002091.          |
|                  | If the backup was successful, this column will be blank.                                                                                                    |
| Submit Time      | The time that the last backup job was submitted to be run. The time format is HH:MM. If the backup was successful, this column will be blank.                                                                                                    |
| Last Backup Date | Indicates the date that the last backup was successfully completed. The date format is YYYYDDD, where YYYY is the year and DDD is the day count (Julian date). For example, April 1 is the 91st day of the year, so April 1, 2002 is shown as 2002091. |
| Last Backup Time | Indicates the time that the last backup was successfully completed. The format for the time is HH:MM.                                                                                                    |

2. If there is a backup job with errors, the first line command you may want to enter is the I line command, which uses the IDCAMS DIAGNOSE command to determine the cause of the error. This and other line commands are described in the table below:

| Line Command | Description                                            |
|--------------|--------------------------------------------------------|
| U            | Perform updates to the catalog.                        |
| D            | Delete a catalog table entry.                          |
| I            | Use the IDCAMS DIAGNOSE command for this catalog.      |
| В            | Create the JCL that generates a backup of the catalog. |

#### **Checking pools**

The Storage Administration Inventory (SAI) is a database that SAW uses to store data. A storage administrator can use option 2, **SAI**, on the Common Tasks menu (option 0.2 on the SAW main menu) to look for pools that have any of these conditions:

- An amount of free space that is less than the threshold amount, which indicates that you are running low on free space. Page right to see this information.
- Pools that are unassigned, which are indicated with either "#UNKNOWN" or "#UNKNSMS" as the assigned pool name.

To assign the pools to a volume, do the following:

- 1. Type **S** next to the "#UNKNOWN" or "#UNKNSMS" name and press Enter. The Dataplex Maintenance screen appears, listing all of the pools currently assigned to #UNKNOWN or #UNKNSMS.
- 2. Type **A** next to the volser you want to change, and type a valid pool name in the "Assigned Pool" column.
- Volumes that do not have a HOME-LOC value.

To assign HOME-LOC values, do the following:

- 1. Go to the Dataplex Maintenance screen (option 0.2, S from the SAW main menu).
- 2. Type **A** next to the volser you want to change.
- 3. Type a new value in the "Home-Loc" column.

When you choose option 2, **SAI**, on the Common Tasks menu (option 0.2 from the SAW main menu), the following screen displays:

```
------ SAI Scan Pools and Storage Groups |-|
                                                              Row 1 to 14 of 19
COMMAND ==>
                                                   Sort => P
                                                                 SCROLL => CSR
                                                     F10 = LEFT / F11 = RIGHT
System: SYSNAME1
                      Dataplex: MYDPLEX
                                             Mode:
Valid Line Commands are: D, H, S, T, U
  Assigned SG Volume Application
                                   Backup on/offsite
                                                           Housekeep
                                                                       Col. Dsn
  Pool-Name PO Count
                       Pool Name
                                   M 1234567
                                               M 1234567
                                                           URCDX
                                                                       det. Rep
 ----P---- -- --V--
                       ---AP----
                                   1 --ON---
                                               2 -- OFF--
                                                           U-R-C-D-X
                                                                       -8---9-
  #UNKNOWN P
                0036
  #UNKNSMS SG
                0000
                0001
                                                           1 7 7 1
 DE FAULT
           SG
  HSM-MIG
                0002
                                                           7 6 6 7 X
  SGDB21
            SG
                0005
                                                                 ΧХ
  SGDB2TMP
                0002
           SG
  SGDEV1
                0005
                                   9 I F V
                                               0
                                                                 6
            SG
  SGDEVBK1
           SG
                0003
  SGDUMP1
           SG
                0003
                0002
  SGHFS1
            \mathsf{SG}
  SGOMVS1
                0001
            SG
  SGPMR1
            SG
                0003
  SGSG1A
            SG
                0002
                0002
  SGSG2A
            SG
```

The fields on the Pools and Storage Groups screen are described in the next table.

| Column Name              | Description                                                                                                    |
|--------------------------|----------------------------------------------------------------------------------------------------|
| Assigned Pool-Name       | This is the one- to eight-character name of the pool or storage group.                                                                                                    |
| SG PO                    | This column displays a "P" for a pool or "SG" for a storage group.                                                                                                    |
| Volume Count             | This field lists the number of volume serials assigned to a pool or storage group.                                                                                                    |
| Application Pool Name    | This name must be defined for each entry and is used in SPA reporting. It is used to gather different physical pools or storage groups that are under the same activity, and then to report one identifier for the group. For example, pool ML1 + pool ML2 + pool backup = application pool name DFHSM.                                                   |
| Backup Onsite M 1234567  | The character below the "M" indicates the type of monthly algorithm used for monthly backup cycles. The definition under the characters one through seven describes the cycle for a week, where the specific day is represented by a number. Refer to "Option 16: On/Offsite" on page 29 for a complete list of algorithms and their corresponding codes. |
| Backup Offsite M 1234567 | The character below the "M" indicates the type of monthly algorithm used for monthly backup cycles. The definition under the characters one through seven describes the cycle for a week, where the specific day is represented by a number. Refer to "Option 16: On/Offsite" on page 29 for a complete list of algorithms and their corresponding codes. |
| Housekeeping             | The value in this column describes the Housekeeping criteria:                                                                                                    |
|                          | U - Defines the UNCATALOG DELETE process.                                                                                                    |
|                          | R - Defines the RELEASE UNUSED process.                                                                                                    |
|                          | C - Defines the COMPRESS process.                                                                                                    |
|                          | D - Defines the DEFRAG process.                                                                                                    |
|                          | X - Defines the SPECIAL DELETE process.                                                                                                    |
|                          | Under each of the above columns, you may see a number from one to seven (1 - 7) to indicate which day of the week the process is performed, or you may see an "X", which indicates that this process is performed daily.                                                                                                    |
|                          | To add housekeeping criteria, follow these steps:                                                                                                    |
|                          | Type the "U" line command next to the pool or storage group name that you want to update.                                                                                                    |
|                          | 2. When the Pool Management screen displays, make entries in one or more of the housekeeping fields, which are fields 20 - 24.                                                                                                    |
|                          | 3. Press Enter, then press F3 (End) to leave this screen. Your updates will be reflected on the Pools and Storage Groups screen.                                                                                                    |

| Column Name             | Description                                                                                                    |
|-------------------------|----------------------------------------------------------------------------------------------------|
| Col. det.               | This value indicates if DCOLLECT will collect data set information (details) or only volume data.                                                                                                    |
|                         | If you enter <b>N</b> , DCOLLECT will not run on the pool or<br>storage group to collect data set details. The data set<br>reporting flag must also be set to N.                                                                                                    |
|                         | If you enter Y, DCOLLECT will run on the pool or<br>storage group to collect data set details. The collect<br>volume flag must also be set to Y.                                                                                                    |
|                         | To change the options used for data collection, follow these steps:                                                                                                    |
|                         | Type the "U" line command next to the pool or storage group name that you want to update.                                                                                                    |
|                         | 2. When the Pool Management screen displays, type the number of the option you want to change and press Enter. You can then type a value for that option.For example, type 3 to select option 3, Collect Volume, and press Enter, then type Y or N.                                                                                         |
|                         | Make entries for the Collect Volume and the Collect Details fields to indicate whether you want only volume information collected (Y in Collect Volume), or both volume and details (Y in Collect Volume and in Collect Details). To collect details, you must also collect volume information, which is why you need a "Y" in both fields. |
|                         | 3. If you enter <b>Y</b> for Collect Volume and the Collect Details, you can then enter <b>Y</b> in the Data Set Reporting Flag field. This field is only useful if you are collecting both volume and detail information.                                                                                                    |
|                         | 4. Press Enter, then press F3 (End) to leave this screen.                                                                                                    |
| Dsn Rep.                | The value in this column indicates if data set reporting is requested. If a "Y" is listed in this field, then a "Y" must also be specified for the Collect Detail and Collect Volume fields on the Pool Management screen. See the instructions in the Col. Det. section of this table for details.                                         |
| Space-Health % Num Size | The values in these columns are the thresholds for pool space health checking. The percentage (%) column indicates the percentage of volumes on which at least this number (Num) of extents (allocations per volume) of this size (Size in MB) must be available. Valid numeric values are:                                                 |
|                         | • %: 000 to 100                                                                                                    |
|                         | • Num: 00000 to 99999                                                                                                    |
|                         | • Size: 00000 to 99999                                                                                                    |
|                         | To change the space health values, follow these steps:                                                                                                    |
|                         | 1. Type the "U" line command next to the pool or storage group name that you want to update.                                                                                                    |
|                         | 2. When the Pool Management screen displays, make entries in one or more of the "pool space health checking" fields, which are fields 12 -14.                                                                                                    |
|                         | 3. Press Enter, then F3 (End) to leave this screen.                                                                                                    |

| Column Name | Description                                                                                                    |
|-------------|----------------------------------------------------------------------------------------------------|
| Free DSCB   | This column lists the threshold for free DSCB percentage. Valid numeric values are from 00 to 99. A "greater than" sign (>) signifies that the threshold is exceeded.                                                                                                    |
| Free VIRS   | This column lists the threshold for free VIRS percentage. Valid numeric values are from 00 to 99. A "greater than" sign (>) signifies that the threshold is exceeded.                                                                                                    |
| Util %      | This column lists the threshold for the pool or storage group target utilization percentage. Valid numeric values are from 000 to 100. A "greater than" sign (>) signifies that the threshold is exceeded.                                                                         |
| Vol %       | This column lists the threshold for the maximum utilization percentage of any volume in the pool or storage group. Valid numeric values are from 000 to 100. A "greater than" sign (>) signifies that the threshold is exceeded.                                                   |
| Unused %    | This column lists the threshold percentage for unused space on that pool or storage group. Unused space is the difference between allocated space and available space. Valid numeric values are from 00 to 99. A "greater than" sign (>) signifies that the threshold is exceeded. |
| Buff %      | This column lists the threshold target percentage of space that should be available as "eligible for migration". Valid numeric values are from 00 to 99. A "greater than" sign (>) signifies that the threshold is exceeded.                                                       |

You can use the following line commands on the "SAI Scan Pools and Storage Groups" screen.

| Line Command | Description                                              |
|--------------|----------------------------------------------------------|
| D            | Delete a pool or storage group table entry.              |
| Н            | Display or update the pool or storage group handwriting. |
| S            | Select all volumes assigned to a pool or storage group.  |
| Т            | Display pool or storage group trends.                    |
| V            | Update management and threshold values.                  |

# **Checking DFHSM control data sets**

To check the status of control data sets, such as percentage free, select option 3, **DFHSM**, on the Common Tasks menu (option 0.3 on the SAW main menu). A screen similar to the following will display:

```
Migration Control Data Set (MCDS): HSMPROD.MCDS
   DATA ----- HSMPROD.MCDS.DATA, Number of records:
                                                                 1357
This CDS is 96 percent free, with
                                  25 CI splits,
                                                   2 CA splits
Backup Control Data Set
                           (BCDS): HSMPROD.BCDS
   DATA ----- HSMPROD.BCDS.DATA, Number of records:
                                                                36634
This CDS is 66 percent free, with 1049 CI splits,
                                                   29 CA splits
     ==> (May need reorganization soon.)
Offline Control Data Set (OCDS): HSMPROD.OCDS
   DATA ----- HSMPROD.OCDS.DATA, Number of records:
                                                                  611
This CDS is 97 percent free, with
                                  13 CI splits,
                                                   2 CA splits
```

The example shows the type of information that is reported when you use the DFHSM option on the Common Tasks menu. The information includes:

- the name of the migration control data set (MCDS)
- the name of the backup control data set (BCDS)
- the name of the offline control data set (OCDS)
- the number of records in the data set
- the amount of free space in this control data set (CDS)
- the number of CI splits
- the number of CA splits.

A CI split occurs when a CI (Control Interval) has no room to expand an updated record or insert a new record. Half of the records are copied to an empty CI in the data set. A CA split occurs when a CA (Control Area) no longer has room to build a CI. More CIs are created in additional tracks.

### **Using catalog thresholds**

There are two thresholds related to catalogs that you can set and check:

- Number of extents for catalogs
- Number of records per catalog

The steps for setting and checking the thresholds are described below.

### **Setting thresholds for catalogs**

To set the thresholds, use the Catalog Parameters option on the Control File Maintenance screen, which is option S.2.7.14 from the SAW main menu, and make your edits to the JCL that displays. An example of the JCL is shown below:

```
File Edit Confirm Menu Utilities Compilers Test Help
AWB.LWRK0110.SKELS.RKSPLEX(AWBS240) - 21.00
FDIT
                                    Columns 00001 00072
Command ===>
                                       Scroll ===> CSR
000001 * CATALOG THRESHOLDS
000002 *
000003 * SAMPLE FILE CREATED ON 27/09/93 BY TE SMP. PLEASE LOG ALL CHANGES
000004 *
000005 * UPDATED ON DD/MM/YY BY ...
000006 *
000007 *CATALOG=7,RECORDS=25000
000008 *
000009 *CAT='UCAT.MEDA01', RECS=45000
000010 *CAT='MCAT.MSBCA0',RECS=1000
```

The parameters you can modify are:

| Parameter | Description                                                                                            |
|-----------|----------------------------------------------------------------------------------------------------|
| CATALOG   | Specify the threshold number of extents for catalogs.                                                  |
| RECORDS   | Specify the threshold number of records per catalog.                                                   |
| CAT       | Specify a fully qualified data set name if you want a special RECS (records) threshold on the catalog. |

Type the values you want for these parameters. When you run the JCL, an exceptions report is produced.

# **Checking catalog thresholds**

Use option 4, **Catalog**, on the Common Tasks menu (option 0.4 from the SAW main menu) to see if any thresholds were exceeded for catalogs. If not, a message displays indicating that there are no errors. If a threshold was exceeded, the information is listed on the screen.

#### **Checking for cache errors**

To check for errors in cache resources, select option 5, **Cache**, on the Common Tasks menu (option 0.5 from the SAW main menu). SAW will execute a LISTDATA job on cache resources online, and display the results in a browse session. The data is stored in a temporary file. An example is shown below:

If there are no cache errors to report, you will see the following message:

```
NO CACHE ERRORS FOUND
***
```

# **Using LOGSCANs**

Use option 6, **LOGSCAN**, on the Common Tasks menu (option 0.6 from the SAW main menu) to display the results of LOGSCAN jobs. Option 7, **LOGSCAN SMS**, (option 0.7 from the SAW main menu) indicates which volumes should be processed with an ADDVOL in a dummy ARCCMD00 needed by LOGSCAN.

# **Display missing CHPIDs**

To view a list of all of the missing channel path IDs, select option 8, **CHPID**, on the Common Tasks menu (option 0.8 from the SAW main menu). The Missing CHPID screen will appear. An example of this screen is shown below:

```
----- Missing CHPID -----
COMMAND ==>
                                                   SCROLL ===> CSR
                                               Active Sort ===> U
System: YZ02YZ02
                  Dataplex: YZSPLEX
                                            Pag Physical PDF
          Log.
                    Mnt.
VOLSER UCB Devt. Cache Stat Channel-Path-Id Mask
                                            Dev Dev-Type Abbrev.
V---- U--- T----M C---- S--- X------------ P-- Y----W-- A----
ST0004 0220 3380 E PRV 24-2C+** ** ** ** ** **
HI 1802 0221 3380 F DDV 24-2C+** ** ** ** ** **
                                             9393 001 RVA1
                    PRV 24-2C+** ** ** ** **
HL1B02 0221 3380 E
                                                9393 001 RVA1
                    PRV 24-2C+** ** ** ** **
ST0003 022D 3380 E
                                                9393 001 RVA1
```

The columns on this screen are described below:

| Column                   | Description                                                                                                    |
|--------------------------|----------------------------------------------------------------------------------------------------|
| VOLSER                   | This is the volume serial number of the volume that contains the problem channel path ID.                                                                                                    |
| UCB                      | This refers to the name of the unit address (unit control block) where the volume is mounted.                                                                                                    |
| Log. Devt.               | This is the unit type of the volume with the model version listed under the "M".                                                                                                    |
| Cache                    | This field displays the status of the cache.                                                                                                    |
| Mnt. Stat.               | This column describes the maintenance status per volume on each system where the volume is known. The status displayed is one of the following:                                                                                                    |
|                          | • PRV: Private                                                                                                    |
|                          | STO: Storage                                                                                                    |
|                          | • PUB: Public                                                                                                    |
|                          | A code is concatenated to the status. Valid codes are:                                                                                                    |
|                          | P: paging device                                                                                                    |
|                          | S: SMS-managed device                                                                                                    |
|                          | *: system-resident volume                                                                                                    |
| Channel-Path-<br>ID Mask | This column lists the channel path ID and mask that are missing or having a problem.                                                                                                    |
| Pag. Dev.                | This column indicates whether the volume is "Page" (P) or system residence (*).                                                                                                    |
| Physical Dev.<br>Type    | The values in this data column represent the physical device type and model assigned to a volume. These values come from the default values set during the customization or in the string assignment dialog.                                                                         |
| PDF Abbrev.              | The abbreviation ID of HCM's physical description templates. This value is a generic name, called "physical description template" in Hardware Configuration Manager, for a volume. This value comes from the default value set during the customization or in the string assignment. |

# Chapter 6. Customizing, Creating, and Viewing Reports

This chapter describes the reports that are available with Storage Administration Workbench (SAW), and the many ways you can customize the reports. Instructions are provided for customizing and generating the reports, and sample reports show the end results.

There are three main topics covered in this chapter:

- **Customizing reports**, which describes the many parameters you can use in JCL to set thresholds for data in the reports.
- **Generating reports**, which describes the screens you use to generate the reports once you have entered all the customization parameters.
- Viewing reports, which describes how to view the reports you have generated, and presents an example of each report.

The primary reports available with SAW include:

- Hierarchy view
- Application view with storage group/pool
- Storage group/Pool view
- User report (hierarchy view)
- Exceptions (application and storage)
- Data set reports
- Volume/Pool reports
- Exceptions (volume and pool)
- Packmap (diagram)
- Volume list
- LOGSCAN summary report
- Migration actions
- Backup actions
- DFHSM activity log

The primary reports may contain several sections in them, based on the customization parameters you specify. For example, a Data Set report could contain one or more of the following sections:

- Data sets created within last xxx days which are greater than xxx Mb
- Data sets on disk that should be on tape (over xxx Mb and older than xxx days)
- Data sets on tape that should be on disk (tape space allocation less than xxx Mb)
- Distribution of unreferenced data sets
- Data sets that are over threshold extents (VSAM and non-VSAM)
- Multi-volume data sets

The parameters for customizing threshold values for the reports are described in the next section, followed by generation instructions and sample reports.

© Copyright IBM Corp. 2002

#### **Customizing reports**

Report customization is accessed through option 7, **Exception Rep.**, on the Dataplex and System Maintenance menu (option S.2.7 from the SAW main menu). When you select this option, the following screen appears:

```
----- Control File Maintenance
OPTION ==>
System: RS02RS02
                    Dataplex: RKSPLEX
                                          Mode:
                                                              Local
  1 Main parameters for reporting
  2 Tape data set eligibility report parameters and exclusions
  3 Multivolume data set report exclusions
  4 Extent threshold data set report exclusions
  5 New data set report exclusions
  6 DVP daily parameters
  7 DVP periodic parameters
  8 SPA plan file
  9 SPA match process modifications
  10 SPA exclude data set prefix
  11 SPA Hierarchy file (EDIT)
  12 SPA HLQ List (EDIT)
  13 SPA hierarchy and HLQ list maintenance dialog
  14 Catalog parameters (defaults and catalogs which differ)
  15 ALERT processing parameters
    DFHSM LOGSCAN SMS ADDVOL
  17 DFHSM LOGSCAN SMS ADDVOL suggestions (when above is empty)
```

When you choose any of these options, the sample JCL for that option is displayed in Edit mode. The JCL is in a member of a partitioned data set (PDS), \*.L\*.SKELS.dataplexname, where the asterisks represent the HLQ and the SLQ that were allocated at installation time. You can then edit the JCL so the parameters reflect the thresholds you want. In the sections that follow, the JCL and parameters associated with each option are described.

# **Option 1**

When you choose option 1, **Main parameters for reporting**, on the Control File Maintenance menu (option S.2.7.1 on the SAW main menu), the following JCL displays:

```
AWB.LWRK0110.SKELS.RKSPLEX(AWBS317) - 01.09 Columns 00001 00072
EDIT
Command ===>
                                                         Scroll ===> CSR
000001 * THRESHOLDS
000002 *
000003 * SAMPLE FILE CREATED ON DD/MM/YY. PLEASE LOG ALL CHANGES
000004 *
000005 EXTS_VSAM=60,EXTS_NONVSAM=07
000006 *
000007 NEWDS_SIZE=450
000008 WITHIN DAYS=4
000009 *
000010 UNREF_AGE=10
000011 UNREF_AGE=30
000012 UNREF AGE=100
000013 UNREF_AGE=400
000014 UNREF_AGE=740
000015 *
000016 PLANWARNING_PCT=90
000017 LOWACTUAL_PCT=5
000018 JUMPMB=100
000019 JUMPPERC=50
000020 *
000021 POOL_HEALTH_ALERT_PCT=50
000022 POOL_UNUSED_ALERT_PCT=50
000023 POOL_UTIL_ALERT_PCT=50
000024 VTOC_DSCB_ALERT_PCT=50
000025 VTOC_VIRS_ALERT_PCT=50
000026 *
000027 DASD_BACKUP_APPL_REPORT = 'YES'
000028 *
000029 RVA_NCL_ALERT_PCT = 75.0
000030 RVA_NCL_WARNING_PCT = 70.0
000031 *
000032 RVA_SHR= DE10EH1(MEFXX 30, MEFSB 40)
000033 RVA_SHR= DE10EH1(MEFZZ 10, MEFSB 30, MEFSZ 20)
000034 *
```

All of the parameters that are listed in the JCL for option 1, Main parameters for **reporting**, are described below:

Table 4. Main parameters for reporting

| Parameter                                        | Description                                                                                                    |
|--------------------------------------------------|----------------------------------------------------------------------------------------------------|
| EXTS_VSAM=xxx<br>(for data set extent reporting) | Enter a number between 000 and 999 to specify the maximum number of data set extents on VSAM files. An exception is sent to the storage administrator if the actual number of extents exceeds the threshold number.                                                                                                    |
| EXTS_NONVSAM=yyy (for data set extent reporting) | Enter a number between 000 and 999 to specify the maximum number of data set extents on non-VSAM files). An exception is sent to the storage administrator if the actual number of extents exceeds the threshold number.                                                                                                    |
| NEWDS_SIZE=xxx<br>(for new data set allocations) | Enter a number between 000 and 998 to specify the threshold in MB of any new data sets that were created within the last "x" days, referenced by the following parameter (below).                                                                                                    |
|                                                  | An entry of 999 means "no threshold". Data sets must be larger than the threshold number to be included in the report.                                                                                                    |
| WITHIN_DAYS=yyyy (for new data set allocations)  | Enter a number between 0 and 9999, where 0 is today, 1 is yesterday, and so on, to specify the highest age that is acceptable for data set creation. Data sets must have been created in the last yyyy days to be included in the report. This parameter is used in conjunction with the NEWDS_SIZE parameter.                        |
| UNREF_AGE=nnnn                                   | Enter a number between 0001 and 9998 for number of days. This threshold represents the highest value in an age range for non-usage of data sets, referred to as "unreferenced" data sets. You can use the UNREF_AGE=nnnn parameter up to eight times. The parameters can be specified in any order, so there is no need to sort them. |
|                                                  | You do not need to specify 9999 for the highest value. It is automatically assigned as the highest value for the last age range. There will also be a section in the report for those data sets without a last referenced date.                                                                                                    |
|                                                  | When you have finished editing the JCL, you submit the JCL to run the report. To view the Distribution of Unreferenced Data Sets report, choose option 5, <b>Reporting</b> , on the SAW main menu, then select report <b>D1</b> .                                                                                                    |

Table 4. Main parameters for reporting (continued)

| Parameter                                                   | Description                                                                                                    |
|-------------------------------------------------------------|----------------------------------------------------------------------------------------------------|
| PLANWARNING_PCT='xxx' (for SPA application plan exceptions) | Specify a percentage for the plan warning threshold. When applications reach this percentage of their planned usage space, an exception is raised. This gives you time to take action before the plan is exceeded.  For example, if the PLANWARNING_PCT is 90%, then a warning message will be produced when any application uses more than 90% of its planned space.                                                                       |
| LOWACTUAL_PCT= 'xxx' (for SPA application plan exceptions)  | Specify a percentage for the low warning threshold. When applications use less than this percentage of their planned space usage, an exception is raised.  For example, if the LOWACTUAL_PCT is 5%, a warning message will be produced when any application uses less than 5% of its planned space.                                                                                                    |
| JUMPMB=xxxxxx<br>(for SPA application plan exceptions)      | Type a number between 000000 and 999999 to specify the megabytes limit for applications to change their space usage on a dataplex, usually in a single day. If an HLQ or application "jumps" by more than xxxxxx Mb, an exception is raised.  For example, if JUMPMB = 100, a warning will be issued if an application's space usage increases by 100 Mb in one day.                                                                        |
| JUMPPERC=xxx<br>(for SPA application plan exceptions)       | Type a number between 000 and 100 to specify the percentage limit for applications to change their space usage on a dataplex, usually in a single day. If an application makes a sudden "jump" by more than xxx%, an exception is raised. For example, if JUMPPERC=50, a warning message will be issued if an application grows by 50% in one day.  The jumps are usually checked by comparing appropriate days but it depends on how often |
|                                                             | consecutive days, but it depends on how often you run the Daily SPA job steps.  The thresholds are used to produce the SPA Exception Report. To view this report, select option 5, <b>Reporting</b> , on the SAW main menu, then choose report <b>S5</b> .                                                                                                    |

Table 4. Main parameters for reporting (continued)

| Parameter                                                                                                    | Description                                                                                                    |
|----------------------------------------------------------------------------------------------------|----------------------------------------------------------------------------------------------------|
| POOL_HEALTH_ALERT_PCT='xxx' (The percentage listed here, and in the next seven parameters, is relative to the exception percentage that is stored in the SAI.) | Enter a percentage between 000 and 100 to specify when to trigger a pool health alert. This alert indicates when pools have a health percentage above an exception threshold. If you set the threshold to zero (0), no check will be performed, so no alert will be generated on this threshold. |
|                                                                                                    | Note: Refer to "Determining alert percentages" on page 90 for more information on how to determine an appropriate value for this parameter.                                                                                                    |
| POOL_UNUSED_ALERT_PCT='xxx'                                                                                                    | Enter a percentage between 000 and 100 to specify when to trigger a pool unused space alert. This alert indicates when pools have an "unused space" percentage above the exception threshold.                                                                                                    |
|                                                                                                    | Note: Refer to "Determining alert percentages" on page 90 for more information on how to determine an appropriate value for this parameter.                                                                                                    |
| POOL_UTIL_ALERT_PCT='xxx'                                                                                                    | Enter a percentage between 000 and 100 to specify when to trigger a pool utilization alert. This alert indicates when pools have a utilization percentage above an exception threshold.                                                                                                    |
|                                                                                                    | Note: Refer to "Determining alert percentages" on page 90 for more information on how to determine an appropriate value for this parameter.                                                                                                    |
| VTOC_DSCB_ALERT_PCT='xxx'                                                                                                    | Enter a percentage between 000 and 100 to specify when to trigger a volume VTOC alert. This alert indicates VTOCs that have a free DSCB percentage below an exception threshold.                                                                                                    |
|                                                                                                    | Note: Refer to "Determining alert percentages" on page 90 for more information on how to determine an appropriate value for this parameter.                                                                                                    |
| VTOC_VIRS_ALERT_PCT-'xxx'                                                                                                    | Enter a percentage between 000 and 100 to specify when to trigger a volume VIRS alert. This alert indicates when VTOCs have a free VIRS percentage below an exception threshold.                                                                                                    |
|                                                                                                    | Note: Refer to "Determining alert percentages" on page 90 for more information on how to determine an appropriate value for this parameter.                                                                                                    |
| RVA_NCL_ALERT_PCT='xxx'                                                                                                    | Enter a percentage between 000 and 100 to specify when to trigger an RVA NCL volume alert. This alert indicates when RVA subsystems have a utilization percentage above an exception threshold.                                                                                                  |
|                                                                                                    | Note: Refer to the "Determining alert percentages" on page 90 for more information on how to determine an appropriate value for this parameter.                                                                                                    |

Table 4. Main parameters for reporting (continued)

| Parameter                                                            | Description                                                                                                    |
|----------------------------------------------------------------------|----------------------------------------------------------------------------------------------------|
| RVA_NCL_WARNING_PCT='xxx'                                            | Enter a percentage between 000 and 100 to specify when to trigger an RVA NCL (Net Capacity Load) volume warning. This alert indicates when RVA subsystems have a utilization percentage above an exception threshold.                                                                       |
|                                                                      | As a "warning," you may want to list a different number here than for the alert. For example, you could specify 70% for the RVA_NCL_WARNING_PCT parameter, while specifying 75% or 80% for the RVA_NCL_ALERT_PCT parameter.                                                                 |
|                                                                      | Note: Refer to "Determining alert percentages" on page 90 for more information on how to determine an appropriate value for this parameter.                                                                                                    |
| RVA_SHR_WARNING_PCT='xxx'                                            | Enter a percentage between 000 and 100 to specify when to trigger an RVA volume warning. RVA_SHR refers to the percentage that each dataplex sharing the array is expected to use. If the actual amount is more than the threshold you specify here, an RVA volume warning message is sent. |
|                                                                      | Note: Refer to "Determining alert percentages" on page 90 for more information on how to determine an appropriate value for this parameter.                                                                                                    |
| RVA_SHR= rrrrrrrr (dddddddd ppp)<br>(for RVA subsystems utilization) | Type a string to indicate that the same RVA machine utilization percentage should be used between two or more systems. An alert is raised when the RVA usage of a subsystem by the dataplex is greater than the limit.                                                                      |
|                                                                      | • rrrrrrr - the rva subsystem ID.                                                                                                    |
|                                                                      | dddddddd - the dataplex name.                                                                                                    |
|                                                                      | <ul> <li>ppp - the percentage to apply to the<br/>RVA_NCL_ALERT_PCT.</li> </ul>                                                                                                    |
|                                                                      | Alert limit = Disk array capacity * rvs_ncl_alert_pct * ppp / 100*100                                                                                                    |
|                                                                      | Note: Refer to "Determining alert percentages" on page 90 for more information on how to determine an appropriate value for this parameter.                                                                                                    |

Table 4. Main parameters for reporting (continued)

| Parameter                                                                                | Description                                                                                                    |
|------------------------------------------------------------------------------------------|----------------------------------------------------------------------------------------------------|
| RVA_EXCLUDE= ssssssss REASON(rr)<br>EXPIRE(yyyymmdd)<br>(for RVA subsystems utilization) | Type a string to indicate a period when the RVA machine data should be suspended. After the indicated period, the RVA machine data will be reported automatically. |
|                                                                                          | • ssssssss - the RVA subsystem ID.                                                                                                    |
|                                                                                          | • <i>rr</i> - the reason code to explain why the RVA subsystem must not be considered during report production.                                                    |
|                                                                                          | • <i>yyyymmdd</i> - the date after which the exclusion will be ignored. For example, 20020930 indicates September 30, 2002.                                        |
|                                                                                          | Note: Refer to "Determining alert percentages" for more information on how to determine an appropriate value for this parameter.                                   |
| DASD_BACKUP_APPL_REPORT='yyy' (for SPA application reports)                              | Type "YES" or "NO" to indicate whether the backup space must be included in the reports per application. A value of "YES" is recommended.                          |

#### **Determining alert percentages**

To access the Pool Management screen, choose option 1, DASD, on the SAW main menu, then type U (update) next to a pool. The screen on the next page displays.

```
----- Pool Management -----
OPTION ==>
System: RS02RS02
                          Local Dataplex: RKSPLEX Pool: HSM-MIG1
  O Application POOL:
                                     5 Pool utilization Perc.: 085
  1 Free DSCB
                   : 15
                                     6 Volume utilization Perc.: 100
                  : 15
                                    7 Unused space Percentage : 15
  2 Free VIRS
  3 Collect volume : Y
                                     8 Buffer
                                                 Percentage : 15
  4 Collect detail : Y
                                     9 Data set reporting flag: Y
     ----- M 1234567 Active backup functions using DFDSS -----
 10 On-site Algorithm:
 11 Offsite Algorithm:
     ----- POOL space health checking -----
 12 Percentage
                  : 000
                                        Percentage
                  : 00000
 13 Number
                                       Number of allocations per VOL.
                  : 00000
                                       Size of allocations, in MB
 14 Size
     ----- Active housekeep functions using DFDSS ------
 20 Uncatalog Delete:
 21 Release Unused :
 22 Compress PO-Libs : _
 23 Defrag
 24 Spec.-Delete Opt.:
```

The percentage thresholds that you specify on the Pool Management screen apply to all volumes of the related pool or storage group. The "alert" percentages that you specify through option S.2.7.1, **Main Parameters for Reporting**, relate to the exception thresholds that you specify on the Pool Management screen. Whenever you change one of the exception thresholds on the Pool Management screen, the alert percentages are adjusted automatically.

If an alert value indicates when a threshold is being *exceeded*, the alert percentage applies to the difference between 100% and the exception threshold. For example, if you specify a pool utilization percentage of 85% on the Pool Management screen, the difference is 15% (100 - 85 = 15). If you then specify 50% for the pool utilization alert parameter (POOL\_UTIL\_ALERT\_PCT=50), the alert will be triggered when 50% of the 15% is reached (7.5%), which is added to the 85% for the exception threshold (100%-85% = 15%, and 50% of 15% is 7.5%, so 85% + 7.5% = 92.5%). In this example, the alert will be triggered when the application reaches 92.5% of pool utilization.

If an alert value indicates when an application is *lower than* the threshold value, the alert percentage applies to the value listed for the exception threshold. For example, if you specify a Free DSCB threshold of 15% on the Pool Management screen, and an alert parameter of 50% (VTOC\_DSCB\_ALERT\_PCT=50), the alert will be triggered when 7.5% (50% of the 15%) is reached. In this example, the alert will be triggered when the application has only 7.5% free space.

#### **Generating alert jobs**

To generate alert jobs, select option 6, Alert, on the Dataplex and System Maintenance screen (option S.2.6 from the SAW main menu), and press Enter. The following screen displays:

```
----- Generate System Related JCL
 COMMAND ==>
System: RS02RS02
                           Local Dataplex: RKSPLEX
Select the items below as _{-} (J/I/P/G)
                                              DEF-GDG: N (Y/N)
 This JCL has to be created for each system in your Dataplex:
S Collect volume space data
  This JCL has to be created only once in your Dataplex:
S Execute ALERT process
The generated output will be stored in the following data set (? = default):
DSN: AWB.LWRK0110.RUN MEMBER:
```

The following table describes the fields on this screen.

Table 5. Fields used to generate alert JCL

| Field                               | Description                                                                                                    |
|-------------------------------------|----------------------------------------------------------------------------------------------------|
| Select the items below as (J/I/P/G) | Enter one of the following values to indicate the type of generation you want to perform:                                                                                                    |
|                                     | J - Generates normal JCL.                                                                                                    |
|                                     | I - Uses a pre-defined procedure as an in-<br>stream procedure, and calls that procedure<br>with valid and customized values.                                                                                                    |
|                                     | P - Produces only a JCL-calling procedure. It generates the EXEC that calls the PROC.                                                                                                    |
|                                     | G - Generates the procedure in the<br>SMPSHR.SAWR.PROCLIB.dataplex library.                                                                                                    |
|                                     | If you do not know which value to choose, use J.                                                                                                    |
| DEF-GDG                             | Type <b>Y</b> or <b>N</b> to indicate whether you want to define a generation data group. This process should only be done once (Y). If you have created a GDG before, type an <b>N</b> in this field.                                                                                                |
| Collect volume space data           | Type <b>S</b> to generate the JCL to run DCOLLECT on "V" records only. DCOLLECT must run on each system of the dataplex. DCOLLECT output is written into a GDS file with a limit of one generation.                                                                                                   |
| Execute ALERT process               | Type <b>S</b> to run the alert processing for the whole dataplex. All of the GDS's that result from performing a DCOLLECT on the various systems of the dataplex are concatenated. Actual figures are compared to the different thresholds to generate alerts based on the results of the comparison. |

You can create the JCL required to generate only the alerts. While this information is generated during the DVP periodic job, you may need to run alert jobs more frequently.

**Note:** "DVP" refers to Datasets, Volumes, and Pools. The DCOLLECT step in the DVP periodic job creates both volume and data set records. However, for alerts alone, it is only necessary to have the DCOLLECT volume records, which runs in a significantly shorter time. This generates alerts if any alert thresholds have been exceeded, but does not provide any data for the database and does not generate any pool or volume reports.

Prior to the alert process itself, volume space information must be collected on each system of the dataplex. The system-related space data is stored in a system-specific GDG data set. The first time you process a GDG data set, do the following:

- 1. Type **Y** in the DEF-GDG field.
- 2. Type **S** in the "Collect volume space data" field.
- 3. Execute the job.
- 4. After the completion of the volume collect process, type **N** in the DEF-GDG field and **S** in the "Execute ALERT process" field.
- 5. Execute the job.

Be sure you only type a "Y" in the DEF-GDG field the first time you create a GDG data set. Once you have done this, enter an "N" in the DEF-GDG field every time you generate the alert job.

#### Viewing alert messages

All alert messages are transmitted to the Automated Operations Network. The alert job writes the messages to the operator console. The percentage listed after "A=" refers to the actual percentage used. The percentage listed after "T=" refers to the target percentage for this threshold. A list of the messages is presented below.

Table 6. Alert messages sent to operator console

| If this alert threshold is reached: | This alert message is displayed:                                                                                |
|-------------------------------------|----------------------------------------------------------------------------------------------------|
| POOL_HEALTH_ALERT_PCT               | AWB0017A DATAPLEX xxxxxxxx POOL/SG xxxxxxxx HEALTH CHECK EXCEEDED nnnnn ALLOCATIONS OF nnnnn MB IN nnn% OF POOL |
| POOL_UNUSED_ALERT_PCT               | AWB0018A DATAPLEX xxxxxxxx POOL/SG xxxxxxxx UNUSED THRESHOLD EXCEEDED (A=nnn% T=nnn%)                           |
| POOL_UTIL_ALERT_PCT                 | AWB0019A DATAPLEX xxxxxxxx POOL/SG xxxxxxxx UTILIZATION THRESHOLD EXCEEDED (A=nnn% T=nnn%)                      |
| VTOC_DSCB_ALERT_PCT                 | AWB0020A DATAPLEX xxxxxxxx SMF/JES ID xxxxxxxx VOLUME xxxxxx FREE DSCBs EXCEEDED (A=nnn% T=nnn%)                |
| VTOC_VIRS_ALERT_PCT                 | AWB0021A DATAPLEX xxxxxxxx SMF/JES ID xxxxxxxx VOLUME xxxxxx FREE VIRS EXCEEDED (A=nnn% T=nnn%)                 |
| RVA_NCL_WARNING_PCT                 | AWB0027A DATAPLEX xxxxxxxx RVA/SSID xxxxxxx NCL WARNING THRESHOLD EXCEEDED (A=nnn% T= nnn%)                     |

Table 6. Alert messages sent to operator console (continued)

| If this alert threshold is reached: | This alert message is displayed:                                                          |
|-------------------------------------|-------------------------------------------------------------------------------------------|
| RVA_NCL_ALERT_PCT                   | AWB0027A DATAPLEX xxxxxxxx RVA/SSID xxxxxxx NCL ALERT THRESHOLD EXCEEDED (A=nnn% T= nnn%) |
| RVA_SHR                             | AWB0028A DATAPLEX xxxxxxxx RVA/SSID xxxxxxx DCL ALERT THRESHOLD EXCEEDED (A=nnn% T=nnn%)  |

### Option 2

When you choose option 2, Tape data set eligibility report parameters and exclusions, on the Control File Maintenance menu (option S.2.7.2 from the SAW main menu), you are placed in an Edit session:

```
EDIT
        AWB.LWRK0110.SKELS.RKSPLEX(AWBS315) - 01.11
                                            Columns 00001 00072
Command ===>
                                               Scroll ===> CSR
000001 * TAPE DATA SET EXCLUSION LIST
000002 * SAMPLE FILE CREATED ON DD/MM/YY. PLEASE LOG ALL CHANGES
000003 *
000004 * UPDATED ON DD/MM/YY BY ...
000005 *
000006 *-----
000007 * DISK_TO_TAPE_SIZE = SIZE OF DATATASETS THAT SHOULD BE ON TAPES
000008 * DISK_TO_TAPE_AGE = AGE OF DATATASETS THAT SHOULD BE ON TAPES
        DISK DATASETS BIGGER OR OLDER SHOULD BE ON TAPES
000010 * (OLD IDENTIFIER 'SIZE' AND 'AGE' ARE ALSO ACCEPTED)
000011 *-----
000012 * TAPE_TO_DISK_SIZE = SIZE OF DATATASETS THAT SHOULD BE ON DISKS
000013 * TAPE DATASETS SMALLER THAT THIS LIMIT SHOULD BE ON DISK
000014 *-----
000015 DISK_TO_TAPE_SIZE=450, DISK_TO_TAPE_AGE=400
000016 TAPE_TO_DISK_SIZE=50
000017 DSNAME='DFHSM.'
000018 *
```

All of the parameters that are listed in the JCL for option 2, Tape data set eligibility **report parameters and exclusions**, are described in the table below:

Table 7. Parameters and exclusions for the tape data set report

| Parameter             | Description                                                                                                    |
|-----------------------|----------------------------------------------------------------------------------------------------|
| DISK_TO_TAPE_SIZE=xxx | Type a number between 000 and 999 to indicate the size threshold in megabytes (Mb). Any data set that is above this threshold is considered to be too large to be on DASD. In this case, the dataset is included in the tape data set exception report, unless there is a DSNAME entry for the data set in this file. |
| DISK_TO_TAPE_AGE=yyy  | Type a number between 000 and 999 to indicate the last reference age in days.                                                                                                    |
| TAPE_TO_DISK_SIZE=xxx | Type a number between 000 and 999 to indicate the threshold size in megabytes (Mb). This parameter is used to identify any data set that is considered too small to be on tape. This test is done only on volumes that are not part of a multi-volume group.                                                          |
| DSNAME= 'dsname'      | Type the name or prefix of a data set which the storage administrator is aware of, but does not want in the tape data set exception list. You can specify up to 200 exclusions by repeating the DSNAME='dsname' records. Any number of characters can be specified, either with or without the tick marks (").        |
|                       | <b>Note:</b> A prefix is any number of leading characters in a data set name.                                                                                                    |

The thresholds are used to produce the following information:

- A section titled "Data sets that should be on tape (over xxx MB and older than xxx days)" that is included in report D1, Data Set Reports, on the Reports menu (option 5.D1 from the SAW main menu).
- A section titled "Data sets on tape that should be on disk (tape space allocation less than xx MB)" that is included in report D1, **Data Set Reports**, on the Reports menu (option 5.D1 from the SAW main menu).
- A column in the tape section on report D2, **Volume/Pool Reports**, on the Reports menu (option 5.D2 from the SAW main menu) that gives the total number of tapes that are too small. To access the "1st Volumes," column, you must page right (F11) in the "Pool and Volume Utilization Report (Tape)" section.

### **Option 3**

Option 3, **Multivolume data set report exclusions**, on the Control File Maintenance menu (option S.2.7.3 from the SAW main menu), is used to exclude certain data sets from the DVP Multi-Volume Data Sets report.

The Multi-volume Data Sets report informs a storage administrator about multi-volume data sets in a dataplex that are either causing problems or were created in error. However, there may be some multi-volume data sets that the storage administrator is aware of that are not required in the report. These data sets can be listed here, in option 3, for exclusion.

When you choose option 3, you are placed in an Edit session.

```
EDIT
           AWB.LWRK0110.SKELS.RKSPLEX(AWBS262) - 21.00
                                                   Columns 00001 00072
Command ===>
                                                    Scroll ===> CSR
000001 * MULTI-VOLUME DATA SET EXCLUSION LIST
000002 *
000003 * SAMPLE FILE CREATED ON DD/MM/YY. PLEASE LOG ALL CHANGES
000004 *
000005 * UPDATED ON DD/MM/YY BY ...
000006 *
000007 * DATA.SET.NAME
000008 * HLQ.SLQ.
000009 * HLQ.
000010 *
000011 * EXAMPLE:
000012 *
000013 * DFHSM.
           ********************* Bottom of Data ***********
```

Notice that comments and data set prefixes start in column 1, with only one prefix per line

**Note:** A prefix is any number of leading characters in a data set name.

All of the parameters that are listed in the JCL for option 3, **Multivolume data set report exclusions**, are described in the table below.

Table 8. Parameters and exclusions for the multivolume data set report

| Parameter     | Description                                                                                                    |
|---------------|----------------------------------------------------------------------------------------------------|
| Data.Set.Name | Type the name of the data set that you want to exclude from the report.                                                                                                    |
| HLQ.SLQ       | Type the highlevel qualifier and the SLQ for the data set that you want to exclude from the report.                                                                                                    |
| HLQ           | Type the highlevel qualifier for any data sets that you want to exclude from the report. For example, if you wanted to exclude all of the data sets that have a high level qualifier of "SYS", you would type "SYS.*". |

To check whether your data sets were excluded, select D1, **Data Set Reports**, on the Reports menu (option 5.D1 on the SAW main menu), and page down until you locate the "Multi-volume Data Sets" section of the report. The data sets that you specified in the exclusion parameters should not be listed in the "Multi-volume Data Sets" section.

#### **Option 4**

This report is used to exclude certain data sets from the DVP Extents report, which lists the data sets that exceed the extents thresholds (VSAM and non-VSAM) in a dataplex. There may be some data sets that the storage administrator does not want to list in the report. These data sets can be listed here, in option 4, for exclusion.

When you choose option 4, **Extent threshold data set report exclusions**, on the Control File Maintenance menu (option S.2.7.4 from the SAW main menu), you are placed in an Edit session:

```
EDIT
         AWB.LWRK0110.SKELS.RKSPLEX(AWBS261) - 21.00
                                                 Columns 00001 00072
Command ===>
                                                    Scroll ===> CSR
000001 * MULTIPLE EXTENT DATA SET EXCLUSION LIST
000002 *
000003 * SAMPLE FILE CREATED ON DD/MM/YY. PLEASE LOG ALL CHANGES
000004 *
000005 * UPDATED ON DD/MM/YY BY ...
000006 *
000007 * DATA.SET.NAME
000008 * HLQ.SLQ.
000009 * HLQ.
000010 *
000011 * EXAMPLE:
000012 *
000013 * DFHSM.
***** ************************* Bottom of Data ******************
```

Notice that comments and data set prefixes start in column 1, with only one prefix per line.

**Note:** A prefix is any number of leading characters in a data set name.

All of the parameters that are listed in the JCL for option 4, **Extent threshold data set report exclusions**, are described in the table below.

Table 9. Parameters for the extent threshold data set exclusions report

| Parameter     | Description                                                                                         |
|---------------|----------------------------------------------------------------------------------------------------|
| Data.Set.Name | Type the name of the data set that you want to exclude from the report.                             |
| HLQ.SLQ       | Type the highlevel qualifier and the SLQ for the data set that you want to exclude from the report. |

Table 9. Parameters for the extent threshold data set exclusions report (continued)

| Parameter | Description                                                                                                    |
|-----------|----------------------------------------------------------------------------------------------------|
| HLQ       | Type the highlevel qualifier for any data sets that you want to exclude from the report. For example, if you wanted to exclude all of the data sets that have a high level qualifier of "SYS", you would type "SYS.*" |

To check whether your data sets were excluded, select D1, Data Set Reports, on the Reports menu (option 5.D1 on the SAW main menu), and page through the report. The data sets that you listed in the exclusion parameters should not be included in the report.

### Option 5

This option is used to exclude certain data sets from the DVP New Data set report. This report informs you when any data set allocations exceed the size threshold, even though the data set was created within the age threshold. However, there may be some data sets that you do not want to be listed in the report. You can use option 5 to list the data sets you want to exclude, so they do not appear in the report.

When you choose option 5, New data set report exclusions, on the Control File Maintenance menu (option S.2.7.5 from the SAW main menu), you are placed in an Edit session:

```
EDIT
       AWB.LWRK0110.SKELS.RKSPLEX(AWBS263) - 21.00
                                         Columns 00001 00072
                                           Scroll ===> CSR
000001 * NEW DATA SET EXCLUSION LIST
000002 *
000003 * SAMPLE FILE CREATED ON 27/09/93 BY TE SMP. PLEASE LOG ALL CHANGES
000004 *
000005 * UPDATED ON DD/MM/YY BY ...
000006 *
000007 * DATA.SET.NAME
000008 * HLQ.SLQ.
000009 * HLQ.
000010 *
000011 * EXAMPLE:
000012 *
000013 * DFHSM.
```

Notice that comments and data set prefixes start in column 1, with only one prefix per line.

**Note:** A prefix is any number of leading characters in a data set name.

All of the parameters that are listed in the JCL for option 5, **New data set report exclusions**, are described in the table below.

Table 10. Parameters for the new data set exclusions report

| Parameter     | Description                                                                                                    |
|---------------|----------------------------------------------------------------------------------------------------|
| Data.Set.Name | Type the name of the data set that you want to exclude from the report.                                                                                                    |
| HLQ.SLQ       | Type the highlevel qualifier and the SLQ for the data set that you want to exclude from the report.                                                                                                    |
| HLQ           | Type the highlevel qualifier for any data sets that you want to exclude from the report. For example, if you wanted to exclude all of the data sets that have a high level qualifier of "SYS", you would type "SYS.*". |

To check whether your data sets were excluded, select D1, **Data Set Reports**, on the Reports menu (option 5.D1 on the SAW main menu), and locate the "Data Sets Created within Last xxx Days which are Greater than xxx Mb" section of the report. The data sets that you listed in the exclusion parameters should not be included in this section.

#### **Option 6**

The parameters that you specify through option 6 determine the type of report you want SAW to process during the daily run. When you choose option 6, **DVP daily parameters**, on the Control File Maintenance menu (option S.2.7.6 from the SAW main menu), you are placed in an Edit session:

```
EDIT
       AWB.LWRK0110.SKELS.RKSPLEX(AWBS259) - 21.00
                                        Columns 00001 00072
                                           Scroll ===> CSR
Command ===>
000001 * DVP1 CONTROL FILE
000002 *
000003 * SAMPLE FILE CREATED ON 27/09/93 BY TE SMP. PLEASE LOG ALL CHANGES
000004 *
000005 * UPDATED ON DD/MM/YY BY ...
000006 *
000007 ALLVOLREPS='Y'
000008 ALLDSREPS='Y'
000009 POOLFILE='Y'
```

You can use the three parameters that are listed in the JCL, or you can use additional parameters. All of the parameters are described in the table that follows.

Table 11. Parameters for the DVP daily report

| Parameter  | Lower Level<br>Parameter | Description                                                                                                    |
|------------|--------------------------|----------------------------------------------------------------------------------------------------|
| ALLSDREPS  |                          | Enter Y or N to indicate whether you want to produce all of the following Data Set Reports:                                                                                                    |
|            |                          | • TAPEDS                                                                                                    |
|            |                          | MULTEXT                                                                                                    |
|            |                          | NEWDS                                                                                                    |
|            |                          | UNREF                                                                                                    |
|            |                          | MULTVOL                                                                                                    |
|            |                          | To view the Data Set Reports, select option 5, <b>Reporting</b> , on the SAW main menu, then select option <b>D1</b> .                                                                             |
|            | TAPEDS                   | Enter <b>Y</b> or <b>N</b> to indicate whether you want to produce a report on data sets that should be on tape. This report is included as a section in the Data Set Reports.                     |
|            | MULTEXT                  | Enter <b>Y</b> or <b>N</b> to indicate whether you want to produce a report on data sets that are in multiple extents. This report is included as a section in the Data Set Reports.               |
|            | NEWDS                    | Enter <b>Y</b> or <b>N</b> to indicate whether you want to produce a report on new data sets that are over the allocation threshold. This report is included as a section in the Data Set Reports. |
|            | UNREF                    | Enter <b>Y</b> or <b>N</b> to indicate whether you want to produce a report on the distribution of unreferenced data sets. This report is included as a section in the Data Set Reports.           |
|            | MULTVOL                  | Enter <b>Y</b> or <b>N</b> to indicate whether you want to produce a report on multi-volume data sets. This report is included as a section in the Data Set Reports.                               |
| ALLVOLREPS |                          | Enter <b>Y</b> or <b>N</b> to indicate whether you want to produce all of the following reports:                                                                                                   |
|            |                          | the Pool and Volume Utilization report, which is a section in the Volume/Pool report                                                                                                    |
|            |                          | the VTOC Status report, which is a section in the<br>Volume Pool report                                                                                                    |
|            |                          | the Exceptions report.                                                                                                    |
|            |                          | To view the Volume/Pool Reports, select option 5, <b>Reporting</b> , on the SAW main menu, then select option <b>D2</b> .                                                                          |
|            |                          | To view the Exceptions report, select option <b>D3</b> .                                                                                                    |

Table 11. Parameters for the DVP daily report (continued)

| Parameter | Lower Level<br>Parameter | Description                                                                                                    |
|-----------|--------------------------|----------------------------------------------------------------------------------------------------|
|           | POOLREP                  | Enter Y or N to indicate whether you want to produce:                                                                                              |
|           |                          | the Pool and Volume Utilization report, which is a section in the Volume/Pool report                                                               |
|           |                          | the Exceptions report.                                                                                                    |
|           |                          | To view the Volume/Pool report, select option 5, <b>Reporting</b> , on the SAW main menu, then select option <b>D2</b> .                           |
|           |                          | To view the Exceptions report, select option <b>D3</b> .                                                                                           |
|           | VTOCSTAT                 | Enter Y or N to indicate whether you want to produce                                                                                               |
|           |                          | the VTOC Status report, which is part of the Volume/Pool report                                                                                    |
|           |                          | the Exceptions report.                                                                                                    |
|           |                          | To view the Volume/Pool reports, select option 5, <b>Reporting</b> , on the SAW main menu, then select option <b>D2</b> .                          |
|           |                          | To view the Exceptions report, select option <b>D3</b> .                                                                                           |
| ALLREPS   |                          | This is the highest level report that includes all of the parameters listed above:                                                                 |
|           |                          | • ALLSDREPS                                                                                                    |
|           |                          | • TAPEDS                                                                                                    |
|           |                          | MULTEXT                                                                                                    |
|           |                          | • NEWDS                                                                                                    |
|           |                          | • UNREF                                                                                                    |
|           |                          | MULTVOL                                                                                                    |
|           |                          | • ALLVOLREPS                                                                                                    |
|           |                          | • POOLREP                                                                                                    |
|           |                          | VTOCSTAT                                                                                                    |
| POOLFILE  |                          | Enter <b>Y</b> or <b>N</b> to indicate whether you want to produce a file that contains pool utilizations suitable for processing by the database. |

The default for each of these parameters is "N", so if you only specify TAPEDS=Y, then only one report on tape data sets will be generated. If conglomerates are used, a lower level flag can be used to override the higher level flag. For example, if you specify ALLDSREPS=Y and UNREF=N, the result is that all of the data set reports will be produced, except for the unreferenced data set report.

#### **Option 7**

The parameters you specify with option 7, DVP periodic parameters, do not produce any reports that are visible from the Reporting option on the SAW main menu (option 5). The purpose of the DVP periodic job is to provide pool utilization data to the database, which then processes the data to determine average values. When you choose option 7, **DVP periodic parameters**, on the Control File Maintenance menu, you are placed in an Edit session.

```
EDIT
       AWB.LWRK0110.SKELS.RKSPLEX(AWBS260) - 21.00
                                     Columns 00001 00072
Command ===>
                                       Scroll ===> CSR
000001 * DVP1P CONTROL FILE
000002 *
000003 * SAMPLE FILE CREATED ON DD/MM/YY. PLEASE LOG ALL CHANGES
000004 *
000005 * UPDATED ON DD/MM/YY BY ...
000006 *
000007 POOLFILE='Y'
```

Table 12. Parameters for the DVP periodic JCL

| Parameter | Description                                                                                                    |
|-----------|----------------------------------------------------------------------------------------------------|
| POOLFILE  | Type <b>Y</b> or <b>N</b> to indicate whether you want to produce a file that contains pool utilizations suitable for processing by the database. An entry of <b>Y</b> is recommended. |

# **Option 8**

With option 8, SPA plan file, (option S.2.7.8 from the SAW main menu), you can enter values in a control file to indicate when changes in space allocation for each application are planned to occur. This file is used by a SAW program that builds a VSAM KSDS, which in turn is used to create SPA reports.

**Note:** "SPA" refers to Storage Planning Aid.

When you choose option 8, the file is displayed in Edit mode. A screen similar to the one on the next page will appear.

| 1 | MVSSPT | 200202 | 002000 | FIRST RECORD         |
|---|--------|--------|--------|----------------------|
|   | MVSSPT | 200204 | 003000 | THIRD RECORD         |
|   | MVSSPT | 200203 | 4000   | SECOND RECORD        |
|   | MVSSPT | 200210 | 5000   | INSTALLATION PLANNED |
|   | SDCSA  | 200201 | 000100 |                      |
|   | SDCSA  | 200203 | 000110 |                      |
|   | SDCSA  | 200206 | 000120 |                      |
|   | SDCSA  | 200209 | 000130 |                      |
|   | SDCSA  | 200201 | 000140 |                      |
|   |        |        |        | /                    |

The information on this example screen is described in the next table.

Table 13. Values for SPA planning file

| Column | Description                                                                 |
|--------|-----------------------------------------------------------------------------|
| First  | The first column is the name of the application.                            |
| Second | The second column is the date in the format YYYYMM (year/month).            |
| Third  | The third column is the amount of space that is planned, in megabytes (Mb). |

For example, the first line in the sample screen indicates that for application MVSSPT, starting February of 2002, 2000 Mb of space usage is planned. This plan will increase to 3000 Mb as of April, 2002, but even before this, the plan is foreseen to be 4000 Mb in March, 2002.

The lines do not need to be sorted by dates, and you do not need to enter a value for each month of the year. The program will take into account the closest date, prior to the run date for that application, and will carry forward the last Mb amount. This allows you to hold future plans in this file and revise them as necessary.

### Option 9

With option 9, SPA match process modifications, (option S.2.7.9 from the SAW main menu), you can enter values in a file to amend the way the hierarchy file is used. This is valuable where an application is considered to be something other than a collection of high level qualifiers (HLQs). If any match process modifications are specified in this file, they are processed first, before the normal HLQ matching is attempted.

This file is used by SAW to create SPA reports that you can access through option 5, **Reporting**, on the SAW main menu.

When you choose option 9, you are placed in an Edit session. An example of the match filter is shown below.

| *THIS TABLE MUST BE IN DESCENDING ORDER. |          |          |
|------------------------------------------|----------|----------|
| *DSN                                     | APPL/NUM | ACCOUNT_ |
| SYS9                                     | TEMP     | XXDSKTMP |
| SYS1.                                    | U_SYS1   | XXDSKSYS |
| SYSO                                     | TEMP     | XXDSKTMP |
| SMPSHR.SMSTO                             | SMST0    | XXDSKSMP |
| SMPSHR.                                  | U_SMPSHR | XXDSKSMP |
| SMP.                                     | U_SMP    | XXDSKSMP |
| SCRIPT.                                  | U_SCRIPT | XXDSKSYS |
| ISPF.                                    | U_ISPF   | XXDSKSYS |
| DATASETZ.NAME                            | 3        | XXDSKZZ  |

In the example above there are three different possibilities:

- 1. *Match by HLQ.* This is shown in line one. For all data sets with the HLQ of "SYS9", use the TEMP application. SPA normally uses the HLQ of a data set to associate the application (and subgroup and group) with it.
- 2. Match a specific DSN prefix and application. This is shown in line four. For all data sets beginning with SMPSHR.SMSTO, use the application name SMSTO in SPA. This approach bypasses the search for an HLQ in the SPA HLQ list, and uses the application name you specify in the second column.

**Note:** To produce the expected results, the hierarchy table/file must contain the related application name.

For another example, assume that there are data sets on a system called SSC.AWB.\*.\*\* and SSC.BAR\*.\*\*. For the prefix SSC.AWB, you could specify an application name of AWB, and for the prefix SSC.BAR, an application name of BAR. In this case, you would enter:

SSC.AWB AWB SSC.BAR

For all other SSC.\*\* data sets, where no application name is specified in the second column, an HLQ of SSC will be used.

Match a specific DSN prefix, using a qualifier in the DSN as the HLQ. This is shown in the last line of the example. For all data sets beginning with DATASET.NAME, use a third-level qualifier (3) to make the connection with an application.

**Note:** To produce the expected results, the hierarchy table/file must contain the related application and HLQ.

As another example, if there were data sets on a system called SSC.AWB.\*\* and SSC.BAR.\*\*, you could specify that the second qualifier should be used. In this case, you enter:SSC. 2

Now SPA will look for AWB and BAR (or any other second qualifier) in the HLQ list, and not for SSC.

**Note:** You must have at least one blank character between the string that you are assigning and the application or qualifier to be used.

#### **Option 10**

Use option 10, **SPA exclude data set prefix**, to list prefixes or data set names (DSNs) that you want to exclude from the DCOLLECT process. You can specify a prefix, which is the start of a DSN, and any other characters starting in column 1 and ending in column 44.

#### **Notes:**

- 1. The characters can be typed with or without single quotes (').
- 2. Type an asterisk (\*) in column one to indicate that the text on that line is a comment.

When you choose option 10, **SPA exclude data set prefix**, on the Control File Maintenance menu (option S.2.7.10 from the SAW main menu), you are placed in an Edit session that displays the Data Set Exclusion List. An example of this screen is shown below.

```
* DATA SET EXCLUSION LIST
   DSNAME
              POS. 1-44
   DASD/TAPE POS. 50-53
                                 (BLANK = DASD)
* EXAMPLE: (IF BACKUP AND MIGRATION VOLUMES ARE NOT DEDICATED TO DFHSM,
            YOU CAN FORCE THE COLLECT OF ALL INFORMATION ON HSM-MIG1 AND
            HSM-BACK POOLS AND EXCLUDE THE FOLLOWING DATA SETS)
DFHSM.HMIG.
                                                  DASD
DFHSM.BACK.
                                                  DASD
DFHSM.SMALLDS.
                                                  DASD
DSN.ON.TAPE.TO.EXCLUDE.
                                                  TAPE
OTHER.DSN.
                                                  TAPE
```

In the second column, which starts in column position 50, type the word "TAPE" if the dataset is on tape, or "DASD" if the data set is on DASD. If you leave this column blank, the default is DASD.

This member is used by a SAW program to produce files for the SPA reports that you can access through option 5, **Reporting**, on the SAW main menu.

### **Option 11**

This option allows you to modify the hierarchy file. However, there are very specific rules about placement of text in this file and the margin for error is high, which could lead to truncations when displaying the information on the SPA Hierarchy Processing screen (option S.2.7.13), as well as errors in the reports. Therefore, it is strongly recommended that you use option 13, **SPA Hierarchy Processing**, to make any changes to your hierarchy file, rather than attempting to edit this file.

When you choose option 11, SPA Hierarchy File, (option S.2.7.11 from the SAW main menu) you are placed in an Edit session. An example of an hierarchy file is shown below.

```
HIERARCHY
*IDENTIFIER OWNERS_NAME_FIELD___ COMMENTS...
SMP
UNKN_SMP
 U_SMP
 U_SMPSHR
SPARE_G
SPARE SG
  SPARE
SYSTEM
UNKN_SYST
 U_ISPF
 U_SCRIPT
 U_SYS1
TEMP_G
TEMP_SG
  TEMP
```

If you edit this file, you must follow these rules for placement of text:

```
<---GR--->
    0
<--SG--->
3 1 1 3 3 5 5 4
```

The table below describes the placement rules diagramed in the example.

Table 14. Rules for changing the hierarchy file

| Type of Text  | Description                                                                                                    |
|---------------|----------------------------------------------------------------------------------------------------|
| Group (GR)    | The group name must start in column 1 and the maximum length is 10 characters . The group name uses Columns 1 - 10. In the example, SMP was the first group listed.                 |
| Subgroup (SG) | The subgroup name must start in column 2 and the maximum length is 10 characters. The subgroup name uses columns 2-11. In the example, UNKN_SMP was the subgroup for the SMP group. |

Table 14. Rules for changing the hierarchy file (continued)

| Type of Text             | Description                                                                                                    |
|--------------------------|----------------------------------------------------------------------------------------------------|
| Application name (AP)    | The application name must start in column 3 and the maximum length is 8 characters. The application name uses columns 3-10. In the example, U_SMP and U_SMPSHR are the applications associated with the UNKN_SMP subgroup and the SMP group.  The following columns <i>must</i> be blank in an application line: |
|                          | Columns 1 and 2                                                                                                    |
|                          | • Columns 11, 12, and 13                                                                                                    |
|                          | Column 34                                                                                                    |
|                          | After column 54                                                                                                    |
| Application owner (APPO) | The application owner must start in column 14 and the maximum length is 20 characters. The application owner uses columns 14 - 33.                                                                                                    |
| Messages/Comments (MSGC) | The messages or comments must start in column 35 and the maximum length is 20 characters. A message/comment uses columns 35-54.                                                                                                    |

This member is used by a SAW program to produce a VSAM hierarchy file, which in turn is used by another program to collect all input for reports. It is also used to generate hierarchy ISPF tables.

### **Option 12**

The file that displays with option 12 and the one in option 11 are used to generate the ISPF tables and display the SPA Hierarchy Processing panels. However, there are very specific rules about placement of text in this file and the margin for error is high, which could lead to truncations when displaying the information on the SPA Hierarchy Processing screen (option S.2.7.13), as well as errors in the reports. Therefore, it is strongly recommended that you use option 13, **SPA Hierarchy Processing**, to make any changes to your hierarchy file, rather than attempting to edit this file or the one in option 11.

When you choose option 12, **SPA HLQ List**, (option S.2.7.12 from the SAW main menu) you are placed in an Edit session. An example of a SPA HLQ list is shown below.

```
* HLQ LIST

*HLQ___APPL_____DESCRIPTION_____COMMENTS______ACCOUNT_
```

If you edit this file, you must follow these rules for placement of text:

The table below describes the placement rules diagramed in the example.

Table 15. Rules for changing the SPA HLQ list

| Type of Text             | Description                                                                                                    |
|--------------------------|----------------------------------------------------------------------------------------------------|
| HLQ                      | The highlevel qualifier (HLQ) must start in column 1 and the maximum length is 8 characters . The group name uses Columns 1 - 8. |
| Application (APP)        | The application name must start in column 10 and the maximum length is 8 characters. The application name uses columns 10-19.    |
| HLQ Owner (HLQO)         | The HLQ owner must start in column 21 and the maximum length is 20 characters. The HLQ owner uses columns 21-40.                 |
| Messages/Comments (MSGC) | The messages or comments must start in column 42 and the maximum length is 20 characters. A message/comment uses columns 42-61.  |
| Account ID (ACC)         | The account ID must start in column 63 and the maximum length is 8 characters. An account ID uses columns 63-70.                 |

The following columns must be blank:

- Column 9
- Columns 18, 19, 20
- Column 41
- Column 62

This member and the file in option 11 are used by a SAW program to produce a VSAM hierarchy file, which in turn is used by another program to collect all input for reports. The files for options 11 and 12 are also used to generate hierarchy ISPF tables.

### Option 13

This option displays the SPA Hierarchy Processing screen, which you can use to read and update the different components of the hierarchy. It is the recommended method for making changes to the hierarchy. There is online help for this option to guide you. A brief overview of the hierarchy is presented next.

#### **Hierarchy Basics**

An hierarchy is a logical organizational grouping. It is the corner stone which allows the storage of meaningful data and ensures the generation of useful SPA reports.

The components of the hierarchy, from the lowest to the highest, are the following:

- 1. HLQ (lowest component). This is the highlevel qualifier of a dataset.
- 2. Application (first intermediate component). An application is a collection of HLQs. An HLQ may only belong to one application.
- Subgroup (second intermediate component). A subgroup is a collection of applications. An application may only belong to one subgroup.
- Group (highest component). A group is a collection of subgroups. A subgroup may only belong to one group.

It is most logical to start from the HLQs and gather them per application. This is easily done if the HLQ is the same as the Application code. When this is done, gather the

applications under subgroups, such as Function or Owner. Finally, gather the subgroups under groups, such as Manufacturing or Engineering.

**Note:** Try to do this first on a small amount of significant applications. Do not attempt to start from scratch to cover your whole environment.

#### **Using Option 13**

When you choose option 13, **SPA hierarchy and HLQ list maintenance dialog**, on the Control File Maintenance menu (option S.2.7.13 from the SAW main menu), the following screen is displayed:

```
----- SPA Hierarchy Processing ---- ROW 1 TO 11 OF 29
COMMAND ==>
                                        Sort => A SCROLL => CSR
System: MVSBMVSB Local Administrative Dataplex: MEFSB
select U to update, modify, insert or add the overtyped values \  \  \, 
     S to select all HLQ assigned to that application name
     D to delete an obsolete application name table entry
__BASEMVS____ BASE_____ SYSTEM____
           DISCIPLINE SMP/SSC___ BUSINESS MANAGEMENT_ ___
_ CATALOG__
           STORAGE___ CPAS___
_ CHG/PRB
           DISCIPLINE SMP/SSC CHANGE & PROBLEM MAN GEMENT
           DISCIPLINE SMP/SSC___ CONFIGURATION MANAGE ENT____
           CPAS_____ CPAS____
_ CPAS_____
_ DFHSM
          STORAGE CPAS
__ GEN_____ DISCIPLINE SMP/SSC___ GENERAL APPLICATIONS ___
           DISCIPLINE SMP/SSC___ INTERNATIONAL NETWOR _____
          LOGCPAS
           MVS CPAS
 MVSAPP
```

The table below describes the columns on this screen.

Table 16. SPA Hierarchy Processing screen

| Column            | Description                                                                                                    |
|-------------------|----------------------------------------------------------------------------------------------------|
| Application Name  | Type one to eight characters for the application name.                                                                                               |
| Subgroup Name     | Type one to 10 characters for the subgroup name.                                                                                                    |
| Group Name        | Type one to 10 characters for the group name.                                                                                                    |
| Application Owner | Type one to 20 characters for the name of the application's owner. If you prefer, you can use this column for any text, instead of the owner's name. |
| Message/Comments  | Type one to 20 characters for messages or comments. This is another text column where you can type whatever you like.                                |

There are three line commands available on the SPA Hierarchy Processing screen. They are described in the next table.

Table 17. Line commands for the SPA Hierarchy Processing screen

| Line<br>Command | Description                                                                                                    |
|-----------------|----------------------------------------------------------------------------------------------------|
| U               | Type <b>U</b> to update an application or to create a new application. Both procedures are described below.                                                                                                    |
|                 | To update an application, follow these steps:                                                                                                    |
|                 | 1. Type <b>U</b> next to the application you want to modify.                                                                                                    |
|                 | 2. Tab to the column(s) containing the information you want to change.  Type over the text you want to modify, then press Enter when you are done.                                                                                                    |
|                 | To create a new application, follow these steps:                                                                                                    |
|                 | 1. Type <b>U</b> next to an application.                                                                                                    |
|                 | 2. Type a new name in the "Application Name" column.                                                                                                    |
|                 | 3. Tab to the other columns and type over the text to enter your new information, then press Enter. If you do not change the text in the columns, the columns will keep the existing values.                                                                                                    |
|                 | Note: When you press Enter, SAW will create a new application code without damaging the one you overtyped.                                                                                                    |
|                 | 4. A new line displays with the new application name. However, there is an asterisk (*) between the Application Name and Subgroup Name columns. This asterisk indicates that there is no HLQ connected to your new application. To connect HLQs, type <b>S</b> next to the application name and press Enter. |
|                 | 5. A screen appears displaying a line that has eight question marks (????????) in the HLQ Name column. Type <b>U</b> on that line and type an HLQ over the question marks . This HLQ is the one that will connect to your new application. Press Enter when you are done.                                    |
|                 | Note: If you want to assign several HLQs to the same application, indicate the application on the first line, then type an equal sign (=) on the other lines.                                                                                                    |
| S               | Type <b>S</b> to select all of the HLQs assigned to an application. A screen appears that is titled "SPA HLQs Assigned to Applications", where you can use either the U (update) or D (delete) line command.                                                                                                 |

Table 17. Line commands for the SPA Hierarchy Processing screen (continued)

| Line<br>Command | Description                                                                                                    |  |
|-----------------|----------------------------------------------------------------------------------------------------|--|
| D               | Type <b>D</b> to delete an application line, and press Enter.                                                                                                    |  |
|                 | If HLQs are connected to the application you are trying to delete, a message displays indicating that you must delete each HLQ that is assigned to the application. To do this, follow these steps:                                                                                 |  |
|                 | 1. On the SPA Hierarchy Processing screen, type <b>S</b> next to the application you want to delete, and press Enter. Another screen displays with the title "SPA HLQs Assigned to Application name".                                                                               |  |
|                 | 2. Type <b>D</b> next to an HLQ entry and press Enter. Repeat this to remove all HLQs associated with this application.                                                                                                    |  |
|                 | Note: You can use the Locate command in the Option field to find a specific HLQ in the list. Type L xxxxx, where xxxxx is the name of highlevel qualifier you want to locate. For example, L SYS10 will look for an HLQ of SYS10.                                                   |  |
|                 | 3. Press PF3 to return to the SPA Hierarchy Processing screen (option S.2.7.13). You can now use the D line command to delete the application.                                                                                                    |  |
| UNKNOWN         | If you type UNKNOWN in the command line at the top of the screen, SAW will gather in application name "UNKNOWN" all of the HLQs that are using space, but are not connected to an application name in the hierarchy file. This command is useful for enriching the hierarchy table. |  |
| RACF            | If you type RACF in the command line at the top of the screen, SAW will gather in application name "??RACF??" all of the HLQs that are known in RACF, but are not connected to any application name in the hierarchy file.                                                          |  |

**SPA HLQs Assigned to Application:** When you type **S** next to an application name on the SPA Hierarchy Processing screen, which is option S.2.7.13 from the SAW main menu, the following screen displays:

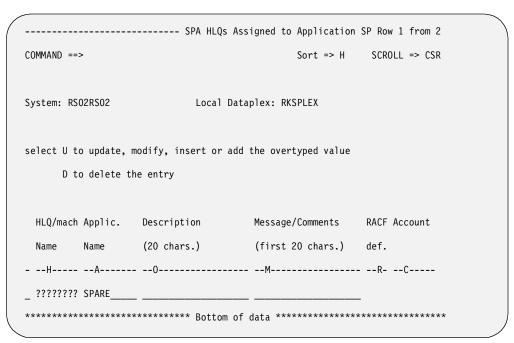

The following fields are listed on this screen:

Table 18. SPA HLQs Assigned to Application screen

| Column           | Description                                                                                                    |  |
|------------------|----------------------------------------------------------------------------------------------------|--|
| HLQ/mach         | Type the high level qualifier of a data set (MVS).                                                                                                    |  |
| Application Name | An application is a collection of HLQs or machines. A one- to eight-character name for the application is already displayed on this screen. You can type over it with a different name, if you need to change it. |  |
| Description      | A description up to 20 characters in length may already be displayed on this screen. Type over the description if you need to change it.                                                                          |  |
| Message/Comments | A message or comments up to 20 characters in length may already be displayed on this screen. Type over the message or comment if you want to change it.                                                           |  |
| RACF Defined     | (Display only) This field may display any of these values:                                                                                                    |  |
|                  | • blank. This HLQ is not part of a RACF table.                                                                                                    |  |
|                  | U. This HLQ is listed as a User in a RACF table.                                                                                                    |  |
|                  | G. This HLQ is listed as a Group in a RACF table.                                                                                                    |  |
|                  | ?. A question mark (?) indicates that an update operation was done to this HLQ, but the RACF status is not verified.                                                                                              |  |
| Account          | (Display only) This is the account ID from the TE SMP Data<br>Repository.                                                                                                    |  |

You have two options for line commands,  $\boldsymbol{U}$  for update and  $\boldsymbol{D}$  for Delete. They are described in the next table.

Table 19. Line commands for the SPA HLQs Assigned to Applications screen

| Line<br>Command | Description                                                                                                    |
|-----------------|----------------------------------------------------------------------------------------------------|
| U               | Type U to update an HLQ or to connect a new HLQ to an application.                                                                                                    |
|                 | If an application does not have an HLQ assigned to it, follow these steps:                                                                                                    |
|                 | 1. Go to the line that has eight question marks (????????) in the HLQ/Machine Name column.                                                                                                    |
|                 | 2. Type <b>U</b> on that line and type an HLQ over the question marks. This HLQ will then be associated with the application listed in the Application Name field. Press Enter when you are done.                                                                              |
|                 | To assign additional HLQs to an application, follow these steps:                                                                                                    |
|                 | 1. Type <b>U</b> next to an HLQ.                                                                                                    |
|                 | 2. Type a new HLQ name in the "HLQ/Mach" column. You will type this new name over the HLQ that is currently displayed in that column.                                                                                                    |
|                 | 3. Tab to the other columns and type over the text to enter any new information. If you do not change the text in the columns, the columns will keep the existing values.                                                                                                    |
|                 | 4. Press Enter when you are done making entries. A new line displays with the new HLQ, without damaging the line that you overtyped.                                                                                                    |
|                 | Note: To assign several HLQs to the same application, type U next to each HLQ name. Include the application name on the first line, then type an equal sign (=) in the Application Name column in the second and subsequent lines. SAW will add these HLQs to the application. |
| D (elete)       | TypeD next to an HLQ entry that you want to delete, and press Enter.                                                                                                    |

You can use the Locate command in the Option field to find a specific HLQ in the list. Type L xxxxx, where xxxxx is the name of the highlevel qualifier you want to locate. For example, L SYS10 will look for an HLQ of SYS10.

Connecting an HLQ to a new application: If you need to connect an HLQ to another application, follow these steps:

- Type U next to an HLQ, and type the new application name in the Application Name field. Press Enter.
- The SPA Hierarchy Processing screen displays, listing all of the existing applications. Either choose one from the list or use the U line command to create a new application line on this screen.

### **Option 14**

This option is used by a SAW program to produce an exception file on catalogs. This catalog exception file is available for your review through option C1, Catalog **Exceptions**, on the Reports menu (option 5.C1 from the SAW main menu).

When you choose option 14, Catalog parameters, on the Control File Maintenance menu (option S.2.7.14 from the SAW main menu), you are placed in an Edit session where you can modify the parameters on the JCL that is displayed. An example of this JCL is shown below.

```
CATALOG THRESHOLDS
* UPDATED ON DD/MM/YY BY ...
*CATALOG=7, RECORDS=25000
*CAT='UCAT.MEDA01',RECS=45000
*CAT='MCAT.MSBCA0',RECS=1000
```

The parameters in this JCL are described below.

Table 20. Parameters for catalog exceptions

| Parameter | Description                                                                                         |
|-----------|----------------------------------------------------------------------------------------------------|
| CATALOG   | Type the threshold number of extents for catalogs.                                                  |
| RECORDS   | Type the threshold number of records per catalog.                                                   |
| CAT       | Type a fully qualified data set name if you want a special RECS (records) threshold on the catalog. |

### **Option 15**

When you choose option 15, ALERT processing parameters, on the Control File Maintenance menu (option S.2.7.15 from the SAW main menu), you are placed in an Edit session. An example of the file is shown below.

```
* DVPALERT CONTROL FILE
* UPDATED ON DD/MM/YY BY ...
ALLVOLREPS='Y',POOLFILE='N'
```

There are two parameters that you can specify to indicate which reports you want to generate. These parameters are described in the table below.

Table 21. Parameters for catalog exceptions

| Parameter  | Description                                                                                                    |
|------------|----------------------------------------------------------------------------------------------------|
| ALLVOLREPS | Enter <b>Y</b> or <b>N</b> to indicate whether you want to produce all of the following reports:                          |
|            | the Pool and Volume Utilization report, which is a section in the<br>Volume/Pool report                                   |
|            | the VTOC Status report, which is a section in the Volume Pool report                                                      |
|            | the Exceptions report.                                                                                                    |
|            | To view the Volume/Pool Reports, select option 5, <b>Reporting</b> , on the SAW main menu, then select option <b>D2</b> . |
|            | To view the Exceptions report, select option <b>D3</b> .                                                                  |

Table 21. Parameters for catalog exceptions (continued)

| Parameter | Description                                                                                                    |
|-----------|----------------------------------------------------------------------------------------------------|
| POOLFILE  | Enter <b>Y</b> or <b>N</b> to indicate whether you want to produce a file that contains pool utilizations suitable for processing by the database. |

#### **Option 16**

LOGSCAN is used on MVS installations that employ DFHSM to carry out daily space management, automatic backups, or automatic dumps. When you choose option 16, DFHSM LOGSCAN SMS ADDVOL, you are taken to an Edit session where you can specify ADDVOL statements if you use LOGSCAN in an SMS environment. An example of the JCL is shown below.

```
/* PSEUDO ARCCMDXX FOR SMS VOLUMES
                                                                  */
/* PLEASE LOG ALL CHANGES
/* UPDATED ON DD/MM/YY BY ...
/*ADDVOL SMS001 PRIMARY(AM AB NOAD)
************************* Bottom of Data ******************
```

You can edit this skeleton by typing ADDVOL statements in the format:

ADDVOL volser unit PRIMARY(args) THRESHOLD(n1,n2)

For example, ADDVOL WRKOO1 PRIMARY (AM AB) THRESHOLD (90,70), tells LOGSCAN to locate volume WRK001, look for AUTOMIG (AM) log files and AUTOBACKUP (AB) log files, and check to see if the thresholds have been met. The threshold parameters, n1 and n2, refer to a percentage. For more details on how to write ADDVOL statements, refer to IBM's documentation, DFSMShsm Storage Administration Reference, SC35-0422-00. To access this book online, go to http://publibz.boulder.ibm.com/cgibin/bookmgr\_OS390/FRAMESET/DGT2S400.

### Option 17

When you choose option 17, DFHSM LOGSCAN SMS ADDVOL suggestions, you are taken to an Edit session where you can specify ADDVOL statements if you use LOGSCAN in an SMS environment. LOGSCAN generates suggested dummy ADDVOL statements, which can be displayed when you choose option 17.

Care should be taken to ensure that the ADDVOL statements are valid, although they are not validated by DFHSM. The parameters and thresholds should match those that are specified for the storage group in which they are defined. These are available via ISMF.

#### **Generating Reports**

Data generation is performed through two options, System JCL and Dataplex JCL. Both of these options are found on the Dataplex and System Maintenance menu (option S.2 from the SAW main menu), and are described in this section.

#### Generating System JCL

Use the System JCL option to collect system-related catalog information and volume information, and also to generate catalog backup jobs. The catalog backup job is necessary to determine the number of records per catalog.

To access the System JCL option, choose option 8, System JCL, on the Dataplex and System Maintenance menu (option S.2.8 from the SAW main menu), and press Enter. The Generate System Related JCL screen will display, as shown below.

```
------ Generate System Related JCL -------
 COMMAND ==>
These JCLs have to be created for each system in your Dataplex, but you
must first update the ISPF environment (INST 7) and Configure Space .
 System: RS02RS02
                                          Local Dataplex: RKSPLEX
 ===> N Configure DCOLLECT spaces (Y/N)
 ===> N Update ispf profile for batch processing (Y/N)
 Select the items below as J(J/I/P/G)
                                                                      DEF-GDG: N (Y/N)
Collect data from the system and III
S Collect system related CATALOG information

YOUNG information via DCOLLECT

Y DASD

N TAPE
   Collect data from the system and store them in the SAI Y RVA (Y/N)
\_ Generate missing ALIAS connector definition TEST( \_ )
Generate missing ALIAS connector definition ....,

Delete obsolete ALIAS ent. TEST(_)

S Generate CATALOG backup jobs TEST(_) DAY(?) SG(*____)

Generate housekeeping jobs TEST(_) DAY(?) SG(*____) SEL (ALL_)

Generate onsite backup jobs TEST(_) DAY(?) SG(*____) SEL (ALL_)

Merge DFHSM log data sets LOG(ALL____) HLQ(HSMACT_)
 The generated output will be stored in the following data set (? = default):
 DSN: AWB.LWRK0110.RUN
                                  MEMBER:
```

The message at the top of the screen indicates that you must perform some actions before you can generate system JCL. This is true for the first time you create system JCL. You must customize the space, update the ISPF profile, and customize the ISPF environment before you generate system JCL for the first time, but not for subsequent generations. All of these steps are described in "Before creating JCL" on page 55. Review this section before you continue on with generating system JCL.

**Note:** The "INST 7" in the message refers to option 7, **ISPF Environm**., on the Installation and Maintenance menu, which is option S.1.7 from the SAW main menu. This option is described in "Before creating JCL" on page 55.

To generate system JCL to create reports, make the following entries on the Generate System-Related JCL screen:

1. Type **J** for "JCL" in the "Select the items below as" field.

- 2. Type **N** in the "DEF-GDG" field. You only need to define a generation data group (GDG) one time, which should have been done previously.
- 3. Type **S** to select the "Collect system related CATALOG information" option.
- 4. Type **S** to select the "Collect VOLUME information via DCOLLECT" option.
- 5. Type **S** to select the "Generate CATALOG backup jobs TEST (\_)" option.
- 6. Type a **one- to eight-character name** in the "Member" field at the bottom of the screen to indicate where you want the generated JCL to be saved.

**Note:** If you leave the DSN and Member fields blank, the JCL will be created in a partitioned sequential dataset named HLQ.spftemp1.cntl, where the HLQ is replaced with your user ID. This data set name is generated by ISPF using the ZTEMPF system variable, such as ZTEMPF=USERID.SPFTEMP1.CNTL.

- 7. Press Enter to generate the JCL. The JCL will appear in an Edit session for you to review and change as needed.
- When you are satisfied with the ICL, submit it.

When the job is completed, you will have catalog information and DCOLLECT records related to one system.

#### Generating Dataplex-related JCL

Use the Generate JCL dataplex option to collect information about DFHSM migration, backup, and capacity, and to merge all of the information collected by DCOLLECT. In addition, you can create Data set, Volume, and Pool (DVP) reports and Storage Planning Aid (SPA) reports by making the appropriate selections on this screen.

To generate dataplex JCL, select option 9, **Dataplex JCL**, on the Dataplex and System Maintenance menu (option S.2.9 from the SAW main menu), and press Enter. The Generate Dataplex Related JCL screen will display.

```
------ Generate Dataplex Related JCL -------
COMMAND ==>
This JCL has to be executed, when all system-related jobs are finished,
but first update ISPF environment (INST 7) and Configure Space (8.8)
System: RS02RS02
                                Local Dataplex: RKSPLEX
Select the items below as \mbox{ J }(\mbox{J/I/P/G})
                                                       DEF-GDG: N (Y/N)
S Collect DFHSM migration, backup and capacity information
S Merge All information collected via DCOLLECT
  Create POOL space tables ( yyyyddd )
                                              Max.Number of items: 31_
S DVP,SPA Daily Pool/Volume report and SPA reporting process
_ DVP,SPA Periodic Pool/Volume report and SPA reporting process
_ LOGSCAN Archive and Analyze DFHSM logs with LOGSCAN process
_ LIST
           RACF DFP information for all user, group and data set entries
_ SAVE
           Storage Administration Inventory and COMPRESS local SKELS/TABLES
_ MESSAGE Generate information for incorrect or abended batch jobs
_ Merge
           all system related CATALOG information
_ Analyze CACHE status
\overline{\phantom{a}} TRANSMIT Storage Administration Inventory for remote loading
_ Except. Send Exception Reports
           NFTP transmissions for SAWR and/or SARA
The generated output will be stored in the following data set (? = default):
                                                __ MEMBER: _
DSN: AWB.LWRK0110.RUN_
```

The message at the top of the screen indicates you must perform some actions before you can generate dataplex JCL. This is true for the first time you create dataplex JCL. You must customize the space, update the ISPF profile, and customize the ISPF environment before you generate system JCL for the first time, but not for subsequent generations. All of these steps are described in "Before creating JCL" on page 55. Review this section before you continue on with generating dataplex JCL.

**Note:** The "INST 7" in the message refers to option 7, **ISPF Environm**., on the Installation and Maintenance menu, which is option S.1.7 from the SAW main menu. This option is described in "Before creating JCL" on page 55.

To generate dataplex JCL to create reports, make the following entries on the Generate Dataplex Related JCL screen:

- 1. Type J for "JCL" in the "Select the items below as" field.
- Type N in the "DEF-GDG" field. You only need to define generation data groups (GDG) one time, which should have been done previously.
- Type S to select the "Collect DFHSM migration, backup, and capacity information" option.
- Type **S** to select the "Merge all information collected via DCOLLECT" option.
- Type S to select the first "DVP, SPA Daily Pool/Volume report and SPA reporting process" option.
- Type a **one- to eight-character name** in the "Member" field at the bottom of the screen to indicate where you want the generated JCL to be saved.
  - **Note:** If you leave the DSN and Member fields blank, the JCL will be created in a partitioned sequential dataset named HLQ.spftemp1.cntl, where the HLQ is replaced with your user ID and account name. This data set name is generated by ISPF using the ZTEMPF system variable, such as ZTEMPF=USERID.SPFTEMP1.CNTL.
- 7. Press Enter to generate the JCL. The JCL will appear in an Edit session for you to review and change as needed.
- 8. When you are satisfied with the JCL, submit it.

When the job is done, the SPA and DVP reports will be ready for you to review. You will also be able to display SPA, Catalog, and DVP exception reports.

**Note:** There is another option for generating periodic DVP and SPA reports, rather than daily reports, which is "DVP, SPA Periodic Pool/Volume report and SPA reporting process". This option does not produce any reports that you can display through option 5, **Reporting**, on the SAW main menu.

#### Viewing reports

To view reports, choose option 5, **Reporting**, on the SAW main menu. The following screen displays:

```
----- Reports -----
OPTION ==>
System: SYSNAME1 Local Administrative Dataplex: MYDPLEX
 Specify Y or N to select print capability : N
         Y or N to select all dataplex reports: Y
 C1 - Catalog Exceptions
Application and Storage Reports
                                   DFHSM Reports
 S1 - Hierarchy View
                                      L1 - LOGSCAN Summary Report
 S2 - Application View with SG/Pool L2 - Migrate Actions File
 S3 - SG/Pool View
                                      L3 - Backup Actions File
 S4 - User Report (Hierarchy View)
                                      L4 - DFHSM Activity Log
 S5 - Exceptions
                     Pool and Volume Reports
 D1 - Data Set Reports
                                    D6 - Packmap
 D2 - Volume/Pool Reports
                                    D7 - Volume List
 D3 - Exceptions
                                       D14 - ATL tape errors
```

An example of each report is described in this section so you can see the type of information contained in the report.

Note: Reports are formatted for 133-column printing. To view in a browse session, scroll right to see all of the columns.

## **Viewing Application and Storage Reports**

SAW contains five different Application and Storage Reports, which are:

- Hierarchy View
- Application View with SG/Pool
- SG/Pool View
- User Report (HierarchyView)
- Exceptions

Each of these reports is shown below, and the sections contained in each report are listed for your information.

# **Legend for Application and Storage Reports**

The legend that explains the columns in the Application and Storage reports is located at the end of each report. It is reproduced here for better understanding of the examples, which are truncated report samples, and to provide more details than are provided in the generated reports.

Table 22. Legend for all of the Application and Storage reports

| Column         | Description                                                                                                    |
|----------------|----------------------------------------------------------------------------------------------------|
| Title          | This is the report title that is supplied in the SYSIN stream.                                                                                                    |
| Report Type    | This is the report type that is supplied in the SYSIN stream. Possible report types are:                                                                                                    |
|                | Type 1 is a logical data ownership view.                                                                                                    |
|                | Type 2 is a logical application-to-pool view.                                                                                                    |
|                | Type 3 is a physical pool-to-application view for DASD only.                                                                                                    |
| Report Detail  | The report detail is supplied in the SYSIN stream A number from one (1) to five (5) indicates the level of detail produced, where one (1) is the least amount of detail and five (5) is the most detailed.                                                                                                    |
|                | <b>Note:</b> The possible detail levels vary by report type.                                                                                                    |
| ID             | This is the name of the entity on this line.                                                                                                    |
| Owner-<br>Name | From one (1) to twenty (20) characters are used for the owner's name. On DSN lines, this is the data set name.                                                                                                    |
| # DSN          | This number indicates how many data sets are at this level.                                                                                                    |
|                | • For report types 1 and 2, this number represents Level 0 + Level 1 + Level 2 data sets.                                                                                                    |
|                | For report type 3, this number represents all of the DASD data sets, including backup copies.                                                                                                    |
| Plan           | This is the planned space at this level. The lowest level for the PLAN is APPLICATION.                                                                                                    |
| Actual         | This number represents that actual space, in Mb, that is reported for this level. It is the space required if no migration has occurred, which is the sum of Level 0 + ML1 + ML2, where ML1 and ML2 are reconfigured as occupancy on Level 0. This provides a stable planning figure that is almost independent of migration activity. |
| Used           | This number is the used space, in Mb, that is reported for this level. It represents the amount of data, which is the sum of Level 0 + ML1 + ML2, where ML1 and ML2 are reconfigured as occupancy on Level 0. This provides a stable planning figure that is almost independent of migration activity.                                 |
| ML1            | This number represents the space used on ML1 DASD for this level. It is reported as real DASD occupancy, and not in 2K block multiples.                                                                                                    |
| ML2            | This number represents the space used on ML2 DASD and tape for this level.                                                                                                    |
| TOTMIG         | This number is the sum of ML1 and ML2.                                                                                                    |
| Lev 0          | This number represents the amount of space, including dedicated space, that is occupied on Level 0 DASD.                                                                                                    |
| Total          | This number is the sum of Level 0, ML1, and ML2. However, the number is different than the sum displayed in the "Actual" column, as the "Total" is reported in 2K block multiples.                                                                                                    |

Table 22. Legend for all of the Application and Storage reports (continued)

| Column | Description                                                                                                    |
|--------|----------------------------------------------------------------------------------------------------|
| .BACK. | This number indicates the amount of space that is used on the backup DASD and tape for this level. This number is not included in the calculations used for the "Actual" and "Total" columns. |
| DASD   | This number is the total DASD usage at this level, and includes the backup DASD (BCDS).                                                                                                    |
| Таре   | This is the total tape usage at this level.                                                                                                    |

# **Hierarchy View**

To browse the Hierarchy View report, choose option S1, **Hierarchy View**, on the Reports menu (option 5.S1 from the SAW main menu), then type **S** next to the data set that you want to browse. An example of this report is provided below.

| AWRD29P           |                      | SPACE USAGE                   | REPORT IN            | MEGARYT    | FS FOR | ΠΔΤΔΡΙΕΧ •     | RKSDI FY | RII  |
|-------------------|----------------------|-------------------------------|----------------------|------------|--------|----------------|----------|------|
|                   |                      | GE REPORT DOWN                |                      | MEGADII    | E3 FUR | DATAPLEX :     | KKSFLEX  | KU   |
|                   | ID                   | OWNER - NAME                  |                      | # DSN      | PLAN   | ACTUAL         | ML1      |      |
| DATAPLEX          |                      |                               |                      |            |        | 128194         | 4434     |      |
| AWBD29P<br>TITLE: | DASD STORAG          | SPACE USAGE<br>GE REPORT DOWN | REPORT IN<br>TO HLQS | MEGABYT    | ES FOR | DATAPLEX :     | RKSPLEX  | RU   |
|                   | ID                   | OWNER - NAME                  |                      |            |        | ACTUAL         | ML1      |      |
| GROUP             | SMP                  |                               |                      | 30         | 0      | 31<br>31<br>31 | 0        |      |
| SUBGROUP          | UNKN SMP             |                               |                      | 30         | 0      | 31             | 0        |      |
| APPL              | U_SMPSHR             |                               |                      | 30         | 0      | 31             | 0        |      |
| HLQ               | SMPSHR               |                               |                      | 30<br>1029 |        | 30.86<br>21850 | 0        | .00  |
| GROUP             |                      |                               |                      | 1029       | 0      | 21850          |          |      |
|                   | UNKN_SYST            |                               |                      | 1029       | 0      | 21850          |          |      |
|                   | U_SCRIPT             |                               |                      | 14         | 0      | 26<br>25.60    |          |      |
| HLQ               |                      |                               |                      |            |        |                |          | .00  |
|                   | U_SYS1               |                               |                      |            | 0      | _              |          |      |
| HLQ               |                      |                               |                      |            |        |                |          | .00  |
| GROUP             |                      |                               |                      | 81         | 300    | 143            |          |      |
|                   | TEMP_SG              |                               |                      | 81         |        | 143            |          |      |
| APPL              | TEMP                 |                               |                      | 81         | 300    |                |          | 00   |
| HLQ               | SYS00006             |                               |                      | 4          |        | 3.40<br>3.40   | 0        | .00  |
| HLQ<br>HLQ        | SYS00007<br>SYS02050 |                               |                      | 4<br>10    |        | 8.49           | 0        | .00  |
| HLQ               | SYS02065             |                               |                      | 59         |        | 124.78         |          | .00  |
| HLQ               | SYS99347             |                               |                      | 4          |        | 3.40           |          | .00  |
| GROUP             | UNKNOWN              | UNKNOWN                       |                      |            | 0      | 106170         | 4434     | . 00 |
|                   | UNKNOWN              | UNKNOWN                       |                      | 30409      |        | 106170         |          |      |
| APPL              | UNKNOWN              | UNKNOWN                       |                      | 30409      | 0      | 106170         | 4434     |      |
| HLQ               | ADB210               |                               |                      | 14         | ·      | 31.44          | 0        | .00  |
| HLQ               | ADB610               | UNKNOWN                       |                      | 0          |        | 0.00           | 0.       | .00  |
| НLQ               | A 71/                | LINUANOLINI                   |                      | 9          |        | 1002.61        | 0        | .00  |
| HLQ               | AJV<br>AJV118        | UNKNOWN                       |                      | 5          |        | 65.84          | 0        | .00  |
| HLQ               | ALA                  | UNKNOWN                       |                      | 1556       |        | 1732.19        | 0        | .00  |

### **Application View with SG/Pool**

The Application View with SG/Pool report contains information about DASD storage, with a pool breakdown for applications. To view this report, choose option S2, Application View with SG/Pool, on the Reports menu (option 5.S2 from the SAW main menu), then enter S next to the data set you want to browse. An example of this report is shown below:

| *****                                                                                                 | ******                                                                                   | *****                                                                                   | *** Top of                                                                                    | Data ***             | *****                                                                                                   | ******                                                                                                    | *****                                              |
|----------------------------------------------------------------------------------------------------|------------------------------------------------------------------------------------------|-----------------------------------------------------------------------------------------|-----------------------------------------------------------------------------------------------|----------------------|----------------------------------------------------------------------------------------------------|----------------------------------------------------------------------------------------------------|----------------------------------------------------|
|                                                                                                    | DASD STORAGE                                                                             |                                                                                         |                                                                                               | IN MEGAB<br>REAKDOWN | YTES FOR DA<br>FOR APPLICA                                                                              | TAPLEX : RI                                                                                                    | KSPLEX RU                                          |
|                                                                                                    | ID                                                                                       |                                                                                         |                                                                                               |                      | DASD and H<br>ACTUAL                                                                                    |                                                                                                    |                                                    |
| DATAPLEX                                                                                              | TOTAL                                                                                    |                                                                                         | 31549                                                                                         | 300                  | 128194                                                                                                  | 127310                                                                                                    | 0                                                  |
|                                                                                                    | DASD STORAGE                                                                             |                                                                                         |                                                                                               |                      |                                                                                                    |                                                                                                    | KSPLEX RU                                          |
|                                                                                                    | ID                                                                                       | DEVICE                                                                                  |                                                                                               |                      | DASD and H                                                                                              |                                                                                                    |                                                    |
| POOL POOL POOL APPL APPLPOOI POOL APPL APPLPOOI POOL POOL APPL APPLPOOI POOL POOL POOL POOL POOL POOL | U_SMPSHR L UNKNOWN SGDEV SGSG1 U_SYS1 L UNKNOWN #UNKNOWN CART-BKP DEFAULT HSM-MIG1 SGDB2 | 3390-3<br>3390-3<br>3390-3<br>3390-3<br>3390-3<br>UNKNOWN<br>3390-3<br>3390-3<br>3390-3 | 12<br>69<br>69<br>14<br>14<br>14<br>30<br>30<br>27<br>3<br>1015<br>1015<br>936<br>0<br>2<br>2 | 0 0                  | 133.27<br>26<br>25.60<br>25.60<br>31<br>30.86<br>23.22<br>7.65<br>21824<br>21824.08<br>21758.76<br>0.00 | 10.19<br>133.27<br>133.27<br>26<br>25.60<br>25.60<br>31<br>30.86<br>23.22<br>7.65<br>21824<br>21824.08<br>21758.76 | 0.<br>0.<br>0.<br>0.<br>0.<br>0.<br>0.<br>0.<br>0. |
| POOL<br>POOL<br>POOL                                                                                  | SGDB2TMP<br>SGDEV<br>SGDEVBKP<br>SGDUMP<br>SGHFS                                         | 3390-3<br>3390-3<br>3390-3                                                              | 4<br>10<br>6                                                                                  |                      | 2.83<br>7.08<br>4.81<br>4.25                                                                            | 2.83<br>7.08<br>4.81                                                                                               | 0.<br>0.<br>0.                                     |

One additional column, Device, appears on this report. This column refers to the logical device. In the case of a duplex-pair DASD volume, the logical device is followed by a "D".

### **SG/Pool View**

To view information about DASD storage by application pool and pool, select option S3, **SG/Pool View**, on the Reports menu (option 5.S3 from the SAW main menu), then type **S** next to the data set you want to browse. An example of a SG/Pool View report is shown below.

|            | ASD STORAGE      | SPACE USAGE REPORT<br>REPORT BY APPLICATION |          |                   | : RKSPLEX RU |
|------------|------------------|---------------------------------------------|----------|-------------------|--------------|
|            | ID               | OWNER - NAME                                |          | ASD<br>DASD       | <br># DSN    |
| ATAPLEX TO |                  |                                             | 31549    |                   | 0            |
|            |                  | SPACE USAGE REPORT<br>REPORT BY APPLICATION |          |                   | : RKSPLEX RU |
|            |                  |                                             | DA       | ASD               |              |
|            | ID               | OWNER - NAME                                | # DSN    | DASD              | # DSN        |
|            |                  |                                             |          |                   |              |
| PPLP00L    |                  |                                             | 31549    | 127310            | 0            |
| P00L       |                  |                                             | 6089     | 44601             | 0            |
| APPL       |                  |                                             |          | 10.00             | 0            |
| HLQ        | SYS00006         |                                             | 4        | 3.00<br>3.00      | 0            |
| HLQ        | SYS00007         |                                             | 4        |                   | 0            |
| HLQ        | SYS99347         |                                             | 4        | 3.00              | 0            |
| APPL       | U_SCRIPT         |                                             | 14<br>14 | 26.00             | 0            |
| HLQ        | SCRIPT           |                                             |          |                   | 0            |
| APPL       | U_SYS1           |                                             |          | 21759.00          | 0            |
| HLQ        | SYS1             |                                             | 936      | 21759.00          | 0            |
| APPL       | UNKNOWN          | UNKNOWN                                     | 5127     | 22807.00<br>18.00 | 0            |
| HLQ        | ADB210           |                                             |          |                   | 0            |
| HLQ        | AJV              | UNKNOWN                                     | 3        | 93.00             | 0            |
| HLQ        | AJV118<br>ANL    | UNKNOWN                                     | 5        |                   | 0            |
| HLQ        | ANL              | UNKNOWN                                     | 18       | 12.00             | 0            |
| HLQ        |                  | UNKNOWN                                     | 14       | 59.00             | 0            |
| HLQ        | ASM              | UNKNOWN                                     | 22       | 63.00             | 0            |
| HLQ        | ASU              | UNKNOWN                                     | 30       | 5.00              | 0            |
| HLQ        | ASUITE           |                                             |          | 2.00              | 0            |
| HLQ        | AWBSERV          | UNKNOWN                                     |          | 0.00              | 0            |
| HLQ        | AWBSTC<br>BB0302 | UNKNOWN                                     | 1        |                   | 0            |
| HLQ        | BB0302<br>BFS    | UNKNOWN<br>UNKNOWN                          |          | 56.00<br>46.00    | 0            |
| HLQ        |                  |                                             |          |                   |              |

### **User Report**

To view information about the use of DASD storage by users and highlevel qualifiers (HLQs), select option S4, User Report (Hierarchy View), on the Reports menu (option 5.S4 from the SAW main menu). Type **S** next to the data set that you want to browse. An example of a User Report is shown in the next screen.

| AWBD29P<br>TITLE: | USER DASD | SPACE<br>STORAGE | E USAGE<br>REPORT | REPORT<br>DOWN TO | IN MEGABYT<br>HLQS | ES FOR | DATAPLEX :   | RKSPLEX RU                                                                 |
|-------------------|-----------|------------------|-------------------|-------------------|--------------------|--------|--------------|----------------------------------------------------------------------------|
|                   | ID        | OWNER            | - NAME            |                   | # DSN              | PLAN   | DASD<br>ACTU | USED                                                                       |
| DATAPLEX          | TOTAL     |                  |                   |                   | 31549              | 300    | 128194       | 92190.38                                                                   |
| AWBD29P<br>TITLE: | USER DASD | SPACE<br>STORAGE | E USAGE<br>REPORT | REPORT<br>DOWN TO | IN MEGABYT<br>HLQS | ES FOR | DATAPLEX :   | RKSPLEX RU                                                                 |
|                   | ID        | OWNER            | - NAME            |                   | # DSN              | PLAN   | DASD<br>ACTU | USED                                                                       |
| GROUP             |           |                  |                   |                   | 30                 | 0      | 31           | 20.50<br>20.50<br>20.50<br>20.50<br>11603.84<br>11603.84<br>23.67<br>23.67 |
| SUBGROUP          | UNKN_SMP  |                  |                   |                   | 30                 | 0      | 31           | 20.50                                                                      |
|                   | U_SMPSHR  |                  |                   |                   | 30                 | 0      | 31           | 20.50                                                                      |
|                   | SMPSHR    |                  |                   |                   | 30                 |        | 30.86        | 20.50                                                                      |
| GROUP             |           |                  |                   |                   | 1029               | 0      | 21850        | 11603.84                                                                   |
|                   | UNKN_SYST |                  |                   |                   | 1029               | 0      | 21850        | 11603.84                                                                   |
|                   | U_SCRIPT  |                  |                   |                   | 14                 | 0      | 26           | 23.67                                                                      |
|                   | SCRIPT    |                  |                   |                   | 14                 | ^      | 25.60        | 23.67                                                                      |
| APPL              | U_SYS1    |                  |                   |                   | 1015               | 0      | 21824        | 11580.17                                                                   |
| HLQ               |           |                  |                   |                   | 1015<br>81         | 200    | 21824.08     | 11580.1/                                                                   |
| GROUP             |           |                  |                   |                   | 81<br>81           | 300    | 143          | 11580.17<br>11580.17<br>13.93<br>13.93                                     |
| APPL              | TEMP_SG   |                  |                   |                   | 81                 | 300    | 143          | 13.93                                                                      |
|                   | SYSOOOO6  |                  |                   |                   | 4                  | 300    | 2 40         | 0.00                                                                       |
| пιψ               | SYS00007  |                  |                   |                   | 4                  |        | 3.40         | 0.00                                                                       |
|                   | SYS02050  |                  |                   |                   | 10                 |        | 9.40         | 0.00                                                                       |
|                   | SYS02065  |                  |                   |                   | 59                 |        | 12/1 7Q      | 13.87                                                                      |
| HLQ               | SYS99347  |                  |                   |                   | 4                  |        | 3.40         |                                                                            |

#### **Exceptions**

The last of the Application and Storage reports is the Exceptions report. To view this report, select option S5, Exceptions, on the Reports menu (option 5.S5 from the SAW main menu), and type S next to the data set you want to browse. An example of this report is shown below.

```
AWBD27P DATAPLEX: RKSPLEX RUN Date 06/03/02 RUN Time 20/38/02/601
   SPA EXCEPTION REPORT
No Prefixes made a sudden jump
Where a sudden jump > 100 Mb and jump > 50% OF PREVIOUS
The following applications are out of Line:
Where a PLANWARNING_PCT = 90 and LOWACTUAL_PCT = 5.
 Application
           Plan Actual Above Approaching
        (Mbytes) (Mbytes) Plan
                                Plan Actual
 UNKNOWN
        0 106170 X
 U_SYS1
           0 21824 X
 U SMPSHR
            0 25
```

# **Viewing Pool and Volume Reports**

SAW contains five different Pool and Volume reports, which are:

- Data set
- Volume/Pool
- Exceptions
- Packmap
- Volume list

Each of these reports is described in this section.

### **Data Set Reports**

Use Option D1, Data Set Reports, on the Reports menu (option 5.D1 from the SAW main menu) to view up to six different sections describing the status of data sets. These sections are described in the next table.

Table 23. Sub-reports in the Data Set report

| Section Title                            | Description                                                                                                    |
|------------------------------------------|----------------------------------------------------------------------------------------------------|
| Data sets created within last xxx        | This section shows:                                                                                                    |
| days which are greater than 450 Mb       | Data set name. List of DSNs above the indicated thresholds.                                                                                             |
|                                          | Alloc MB. Megabytes per DSN.                                                                                                    |
|                                          | Create date. Date when the DSN was created.                                                                                                    |
| Data sets that should be on tape         | This section shows:                                                                                                    |
| (over xxx Mb and older than xxx days)    | Data set name. List of DSNs that match the criteria.                                                                                                    |
| (days)                                   | Alloc MB. Megabytes per DSN.                                                                                                    |
|                                          | Ref Date. Last time the file was referenced.                                                                                                    |
| Data sets that should be on disk         | This section shows:                                                                                                    |
| (tape space allocation less than xxx MB) | Data set name. List of DSNs that match the criteria.                                                                                                    |
| XXX IVID)                                | Dataset Alloc MB. Megabytes per dataset.                                                                                                    |
|                                          | Volume Alloc MB. Megabytes per volume.                                                                                                    |
|                                          | Note: For fields that list Mb data, a value of zero (0) means that the data set uses less than a megabyte. It does not mean that the data set is empty. |
|                                          | Volume. Name of the volume.                                                                                                    |
|                                          | Unit type and model. ID of the unit type and name of model.                                                                                             |
|                                          | Location ID. Reported by a tape management system.                                                                                                    |
|                                          | ATL Library. ATL name that is assigned by SMSTAPE                                                                                                    |
|                                          | ATL Location. Location of ATL that is assigned by the SMSTAPE                                                                                           |
| Distribution of unreferenced             | This section shows:                                                                                                    |
| data sets                                | Age range. List of different age ranges.                                                                                                    |
|                                          | Data sets. Number of data sets per range.                                                                                                    |
|                                          | Alloc MB. Total number of megabytes per range.                                                                                                    |
| Data sets that are over threshold        | This section show:                                                                                                    |
| extents (VSAM=xxx and Non-<br>VSAM=xxx)  | Data set name. List of DSNs that are above the criteria.                                                                                                |
| ,                                        | VOLSER. The volume serial where the DSN resides.                                                                                                    |
|                                          | Ext. Number of extents.                                                                                                    |
|                                          | DSORG. Organization of data sets.                                                                                                    |
| Multi-Volume Data Sets                   | This section shows:                                                                                                    |
|                                          | Data set name. List of DSNs that match the criteria.                                                                                                    |
|                                          | VOLSER. A list of volume serial names.                                                                                                    |
|                                          | Seq. No. Sequence number. Seq. No. Volumes are listed by sequence number.                                                                               |
|                                          | Alloc MB. Number of megabytes per volume.                                                                                                    |

An example of a Data Set report is shown below.

| VBD22P                     | DATAPLEX: RKSPLEX                      | DATE:06/03/2002      | TIME:20:37:18    |
|----------------------------|----------------------------------------|----------------------|------------------|
| VBD22P DSREPS              | S REPORT                               |                      |                  |
| DATA SETS CREA             | ATED WITHIN LAST 4 DAYS WH             | ICH ARE GREATER THAN | 450 MB           |
|                            |                                        |                      | ======           |
| DATA SET NAME              | =                                      | ALLOC MB             | CREATE DATE      |
| ========                   |                                        | ====                 | =======          |
| NO DATA SETS               | MATCH THIS CRITERIA                    |                      |                  |
|                            |                                        |                      |                  |
| VBD22P                     | DATAPLEX: RKSPLEX                      | DATE:06/03/2002      | TIME:20:37:19    |
| VBD22P DSREPS              | S REPORT                               |                      |                  |
| IDDEE! DONE!               |                                        |                      |                  |
|                            | DISK THAT SHOULD BE ON TAPE            | (OVER 450 MB AND OL  | DER THAN 400 D   |
|                            |                                        | (OVER 450 MB AND OL  |                  |
|                            |                                        |                      |                  |
| DATA SETS ON DATA SET NAME |                                        | ALLOC MB             | ========         |
| DATA SETS ON DATA SET NAME | ====================================== | ALLOC MB             | REF DATE         |
| DATA SETS ON I             | ====================================== | ALLOC MB             | REF DATE         |
| DATA SETS ON I             | PAGE.DATA                              | ALLOC MB 1699        | REF DATE 2001011 |

#### More of the Data Set report is shown below:

| WBD22P                                       | DATAPLEX: RKSPLEX             | DATE:06/03/2002                                | TIME:20:37:20              |
|----------------------------------------------|-------------------------------|------------------------------------------------|----------------------------|
| WBD22P DSREPS REPO                           | ORT                           |                                                |                            |
| DATA SETS ON TAPE TH                         | IAT SHOULD BE ON DISK         |                                                |                            |
|                                              |                               | DATA SET                                       | VOLUME                     |
| DATA SET NAME                                |                               | ALLOC MB                                       | ALLOC MB VO                |
| NO DATA SETS MATCH                           |                               | DATE:06/03/2002                                | TIME:20:37:20              |
| WBD22P DSREPS REPO                           | ORT<br>RIBUTION OF UNREFEREN  | ICED DATA SETS                                 |                            |
| ====                                         | :==========                   | =========                                      |                            |
| AGE RANG                                     | GE DA                         | TA SETS A                                      | LLOC MB                    |
|                                              | E DA                          | TA SETS A                                      | LLOC MB<br>======<br>52899 |
| AGE RANG                                     | DAYS: DAYS:                   | TA SETS A                                      | =====                      |
| AGE RANG<br><br>0 TO 10<br>11 TO 30          | DAYS: DAYS: DAYS:             | TA SETS A ==================================== | 52899<br>14123             |
| AGE RANG<br>0 TO 10<br>11 TO 30<br>31 TO 100 | DAYS: DAYS: DAYS: DAYS: DAYS: | TA SETS A 9269 5932 5047                       | 52899<br>14123<br>13688    |

### More of the Data Set report is shown below:

| WBD22P |           |          | DATAPLEX:RKSPLEX    | DATE:0 | 6/03/2002  | TIME:   | 20:37:21 |
|--------|-----------|----------|---------------------|--------|------------|---------|----------|
| WBD22P | DSREPS    | REPORT   |                     |        |            |         |          |
| DATA S | ETS THAT  | ARE OVE  | R THRESHOLD EXTENTS | (VSAM= | 60 AND NON | N-VSAM= | 7)       |
| ====   | ======    | ======   |                     |        |            |         | ===      |
| DATA   | SET NAME  | E        |                     |        | VOLSER     | EXT     | DSORG    |
| ====   | ======    |          |                     | ====   | =====      | ===     | =====    |
| DS1G   | .DSNDBD.0 | CSPERKD2 | .CSPERKS8.I0001.A00 | 1      | DB2111     | 123     | VS       |
| DS1G   | .DSNDBD.0 | GCSFENN. | TSGGC4.I0001.A001   |        | DB2111     | 123     | VS       |
| HFS.   | USERS     |          |                     |        | OS39HA     | 123     | P0-E     |
| PDMI   | KE.DDIRO  | LD.D     |                     |        | TS0001     | 123     | VS       |
| R61A   | .DSNDBD.  | OBEDB1.D | BETS1.I0001.A001    |        | DB2002     | 123     | VS       |
| R61A   | .DSNDBD.  | OSNDB04. | MEN.10001.A001      |        | DB2001     | 123     | VS       |
| R61A   | .DSNDBD.  | OSNDB04. | MEN.10001.A001      |        | DB2004     | 123     | VS       |
| R61A   | .DSNDBD.  | OSNDB04. | PIZZA.10001.A001    |        | DB2001     | 123     | VS       |
| PDMI   | KE.DDIR.  | )        |                     |        | TS0003     | 92      | VS       |
| R61A   | .DSNDBD.  | OSNDB06. | DSNKSX01.10001.A001 |        | DB2001     | 86      | VS       |
| PDJ0   | HN.DDIR.  | )        |                     |        | TS0002     | 81      | VS       |
| R61A   | .DSNDBD.  | RDBIDB2. | RDBITSDF.10001.A001 |        | DB2001     | 75      | VS       |
| HFS.   | RS11.TMP  |          |                     |        | 0S39HA     | 73      | P0-E     |
| R71A   | .DSNDBD.  | JKDB1.JK | TS1.I0001.A001      |        | DB2005     | 65      | VS       |
|        |           |          |                     |        |            |         |          |

The last section of the Data Set report is shown next.

| DATAPLEX:RKSPLEX                        | DATE:06/0 | 3/2002   | TIME:20:37:21 |
|-----------------------------------------|-----------|----------|---------------|
| D22P DSREPS REPORT                      |           |          |               |
| MULTI-VOLUME DATA SETS                  | S         |          |               |
| ======================================= | =         |          |               |
| DATA SET NAME                           | VOLSER    | SEQ. NO. | ALLOC MB      |
|                                         |           |          | ======        |
| RSPMR.CUNA.D01353.UNTRS                 | PMR022    | 1        | 234           |
|                                         | PMR020    | 2        | 260           |
| RSPMR.D020056.P76630.SYSLOGU            | PMR021    | 1        | 23            |
|                                         | PMR022    | 2        | 5             |
| RSPMR.D2058.P09767.UABENDU              | PMR022    | 1        | 262           |
|                                         | PMR021    | 2        | 37            |
| RSPMR.PM09767.SVCDMP03.UNTRS            | PMR021    | 1        | 390           |
|                                         | PMR020    | 2        | 233           |
| RSPMR.QMPOC4.BPDUMP.UNTRS               | PMR020    | 1        | 1392          |
|                                         | PMR021    | 2        | 215           |
| R61A.DSNDBD.DBEDB1.DBETS1.I0001.A001    | DB2002    | 1        | 6             |
|                                         | DB2005    | 2        | 3             |
| R61A.DSNDBD.DSNDB04.MEN.I0001.A001      | DB2001    | 1        | 6             |
|                                         | DB2004    | 2        | 6             |

### **Volume/Pool Reports**

Use Option D2, Volume/Pool Reports, on the Reports menu (option 5.D2 from the SAW main menu) to view two different sections describing the utilization of DASD and tape by pools and volumes, and the status of VTOCs. These sections are described in the table below the screen.

Note: An asterisk (\*) on the left of the report indicates there is an exception issued against the volume.

An example of a Volume/Pool report is shown on the next page.

| BROWSE    | AWB.AWB0 | 14F.MYD | PLEX.GO02 | 22000     |       | Lin        | ne 000000      | 00 Col  | 001 080 |   |
|-----------|----------|---------|-----------|-----------|-------|------------|----------------|---------|---------|---|
| Command : |          |         |           |           |       |            |                | roll == |         |   |
|           | *****    | *****   |           | •         |       |            |                |         |         |   |
| AWBD22P   |          |         | DATAPLE   | (:MYDPLE) | (     | DATE: 18/0 | 04/2002        | TIME:   | 17:55:0 | 0 |
| AWBD22P   | VOLREPS  | REPORT  |           |           |       |            |                |         |         |   |
|           |          |         |           | POOL AND  | ) VOL | JME UTILIZ | ZATION RE      | PORT (D | ASD)    |   |
|           |          |         |           | ======    | ====: | DUVCTCAL   | ======:<br>PDF | DUVC    | COMP.   | С |
| DOOL /VOL | CAPACITY | TADGET  | ALLOC     | HNHSED    | EDEE  |            | ABBR.          |         | RATIO   | Г |
|           | CAPACITI |         | ALLUC     |           |       | DEVITE     | ADDK .         | 03ED    |         |   |
|           |          |         |           |           |       |            |                |         |         |   |
| *SGDB2    | 11352    | 9649    | 10271     | 3471      | 9%    | THRESHOLI  | D EXCEEDE      | D: UNUS | ED SPAC | E |
| DB2001    | 2838     | 2838    | 2716      | 1015      | 4%    | 3390 003   | PDF001         |         |         |   |
| DB2002    | 2838     | 2838    | 2425      | 838       | 14%   | 3390 003   | PDF001         |         |         |   |
| DB2003    | 2838     | 2838    | 2510      | 1027      | 11%   | 3390 003   | PDF001         |         |         |   |
| DB2004    | 2838     | 2838    | 2619      | 590       | 7%    | 3390 003   | PDF001         |         |         |   |
|           |          |         |           |           |       |            |                |         |         |   |
| *SGDEVBKP | 8514     | 7236    |           | 370       |       |            | D EXCEEDE      | D: USED | SPACE.  |   |
| DBK020    | 2838     | 2838    |           |           |       | 3390 003   |                |         |         |   |
| DBK021    | 2838     | 2838    | 2641      | 113       | 6%    | 3390 003   | PDF001         |         |         |   |
| DBK022    | 2838     | 2838    | 2486      | 139       | 12%   | 3390 003   | PDF001         |         |         |   |

Table 24. Sub-reports in the Volume/Pool report

| Section Title               | Description                                                                                                    |
|-----------------------------|----------------------------------------------------------------------------------------------------|
| Pool and Volume Utilization | This report shows:                                                                                                    |
| Report (DASD)               | Pool/Vol. Pool identifier or volume serial.                                                                                                    |
|                             | Capacity. Pool/volume capacity in megabytes (Mb).                                                                                                    |
|                             | Target. Pool/volume target utilization in Mb.                                                                                                    |
|                             | Alloc. Pool/volume actual utilization in Mb.                                                                                                    |
|                             | • <i>Unused</i> . Pool/volume unused (over allocated) space in Mb, difference between "allocated" and "used" space.                                                                                                    |
|                             | • <i>Free</i> . The percent of pool/volume free space.                                                                                                    |
|                             | • <i>Physical Devtypes</i> . Refers to a real disk used by the Ramac Virtual Array (RVA). The user is unaware of it.                                                                                                    |
|                             | • <i>PDF Abbr</i> . This is identical to the PDF abbreviation defined in the Hardware Configuration Manager (HCM). It contains the abbreviation ID of one of HCM's physical description templates, such as <i>RVA1</i> . |
|                             | Phys. Used. The amount of physical used space.                                                                                                    |
|                             | Comp Ratio. This is the result of dividing the used space, as seen by the user, by the physical space needed to contain it.                                                                                              |
|                             | Additional Information. The status of the pool free space<br>health or volume fragmentation index and the 20<br>largest free extents in Mb.                                                                              |

Table 24. Sub-reports in the Volume/Pool report (continued)

| Section Title               | Description                                                                                                    |
|-----------------------------|----------------------------------------------------------------------------------------------------|
| Pool and Volume Utilization | This report shows:                                                                                                    |
| Report (Tape)               | • S. An "S" indicates that this is a "scratch" pool.                                                                                                    |
|                             | • Pool. Name of the pool.                                                                                                    |
|                             | Capacity. Pool capacity in Mb.                                                                                                    |
|                             | Allocated. Pool utilization in Mb.                                                                                                    |
|                             | %. Allocation percentage (alloc/capacity).                                                                                                    |
|                             | Tape Cap.ty. Capacity of a volume in the pool.                                                                                                    |
|                             | • <i>Tapes Num</i> . Number of volumes in the pool.                                                                                                    |
|                             | Physical Devtypes. Refers to a real disk used by the<br>Ramac Virtual Array (RVA). The user is unaware of it.                                                                                                    |
|                             | • <i>PDF Abbr</i> . This is identical to the PDF abbreviation defined in the Hardware Configuration Manager (HCM). It contains the abbreviation ID of one of HCM's physical description templates, such as <i>RVA1</i> .                        |
|                             | • 1st Volumes. The first volume of a multi-volume group.                                                                                                    |
|                             | <ul> <li>Avg Alloc. Average allocation of first volumes.</li> </ul>                                                                                                    |
|                             | — <mb. and="" data="" exclusions.<="" is="" less="" megabytes.="" number="" of="" option="" p="" parameters="" report="" s.2.7.2,="" set="" specified="" tape="" than="" that="" the="" threshold="" through="" use="" volumes="" xxx=""></mb.> |
|                             | • <i>Full Volumes</i> . Volumes in which the last file continues onto another volume.                                                                                                    |
|                             | <ul> <li>Avg Alloc. Average allocation.</li> </ul>                                                                                                    |
|                             | <ul> <li>Num. Number of full volumes.</li> </ul>                                                                                                    |
|                             | <ul> <li>— %TOT. Percentage of full volumes over all<br/>volumes. The higher this value, the more it is<br/>convenient to migrate to a larger device.</li> </ul>                                                                                |

Table 24. Sub-reports in the Volume/Pool report (continued)

| Section Title      | Description                                                                                                    |
|--------------------|----------------------------------------------------------------------------------------------------|
| VTOC Status Report | This section shows:                                                                                                    |
|                    | • Volume. Volume serial.                                                                                                    |
|                    | SystemID. System ID where the volume is identified.                                                                                                    |
|                    | Free DSCBs. Target number and actual number.                                                                                                    |
|                    | Free VIRS. Target number and actual number.                                                                                                    |
|                    | VTOCIX Status.                                                                                                    |
|                    | <ul> <li>Expected. Allocation flag (Y/N) from DCOLLECT.</li> </ul>                                                                                                    |
|                    | <ul><li>— Actual. Actual status (Y/N).</li></ul>                                                                                                    |
|                    | SMS Status                                                                                                    |
|                    | <ul> <li>Expected. SMS flag (S/N) from DCOLLECT. S = SMS, N = non-SMS.</li> </ul>                                                                                                    |
|                    | <ul> <li>Actual. Flag (S/N/C) from DCOLLECT. S = SMS,</li> <li>N = non-SMS, C = in conversion.</li> </ul>                                                                                                   |
|                    | Allocated Space.                                                                                                    |
|                    | <ul> <li>'V' MB. The amount of allocated space in<br/>megabytes (MB) in the 'V' volume record from<br/>DCOLLECT.</li> </ul>                                                                                 |
|                    | <ul> <li>Sum 'D' MB. DCOLLECT produces each 'D' data<br/>set record for the volume. The SUM 'D' MB<br/>represents the sum of all allocated space, in<br/>megabytes, of each 'D' data set record.</li> </ul> |

# **Exception Reports**

To view the Exceptions report, select option D3, Exceptions, on the Reports menu (option 5.D3 on the SAW main menu), and type S next to the data set you want to browse. The Exceptions report contains two sections:

- Exception Report at the top, which lists DVP exceptions
- Summary Report at the end.

An example of an Exceptions report is shown on the next page.

```
AWBD22P
                      DATAPLEX: MEFSB DATE: 05/11/2002 TIME: 12:42:02
AWBD22P EXCEPTION REPORT
POOL/SG CACAO
                UNUSED THRESHOLD EXCEEDED (A= 20% T= 15%)
                UTILIZATION THRESHOLD EXCEEDED (A= 96% T= 85%)
POOL/SG OMVS
POOL/SG OTHER
                UNUSED THRESHOLD EXCEEDED (A= 27% T= 15%)
VOLUME MSBPPA FREE VIRS EXCEEDED (A=0% T= 15%)
END OF EXCEPT REPORT
1AWBE400 SUMMARY REPORT
DATAPLEX CAPACITY ALLOC | A/C | NUM_DS | ALIAS | TAPES | RVA | ATL | VTS | DESCRIPTION
MEFSB
               83
                        59
                              71
                                     40835
                                              451
                                                                            TE SMP MVS
                                                             1
                                                                             Long Text
                                                                             Long Text
                                                                              Long Text
MEFSL
               37
                        21
                              57
                                      8738
                                             193
                                                       0
                                                             1
                                                                   3
                                                                             TE SMP MVS
                                                                               "F" line
                                                                               on S.2.1
AWBE400
          END OF SUMMARY REPORT
```

Some of the features of this report are described in the next table.

Table 25. Features of the Exceptions report

| Feature               | Description                                                                                                    |
|-----------------------|----------------------------------------------------------------------------------------------------|
| A= xxx%               | At the top of the Exception Report, the percentage listed after "A=" refers to the actual percentage used. This amount is what triggered the exception message, such as "Unused Threshold Exceeded."                                                                                                    |
| T=xxx%                | At the top of the Exception Report, the percentage listed after "T=" refers to the target percentage for this threshold.                                                                                                    |
| Capacity and<br>Alloc | In the Summary Report, the number listed under "Capacity" and "Alloc" headings refers to gigabytes (GBs), not megabytes (MBs).                                                                                                    |
| Description           | In the Summary Report, the "Description" column contains a short description in the first line related to a dataplex. However, you can create additional lines by using the "F" line command on the Dataplex Management screen, which is option S.2.1 from the SAW main menu. A screen displays several lines for you to type free text for the dataplex description. |
|                       | <b>Note:</b> The "Description column" shown in the example is much shorter than what is actually displayed on the screen.                                                                                                    |

#### **Packmap**

If you select option 3, **String**, on the DASD Management menu (option 1.3 on the SAW main menu), you can generate a "packmap" diagram. To do this, type **PACKMAP** at the Command prompt on the String Assignment screen, and press Enter. The packmap program will start. When it has completed successfully, you will be placed in a "Browse" session that displays the report.

You can view this same diagram by selecting option D6, **Packmap**, on the Reports menu (option 5.D6 from the SAW main menu). An example of a Packmap report is shown in the next few screens. The first screen shows the legend that explains how to read the Packmap diagram.

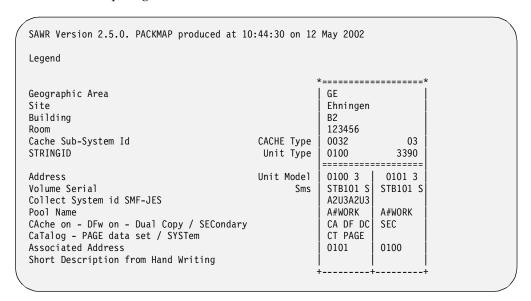

The Packmap diagram starts below the Legend information. The Legend is shown in the previous screen example. The first page of the diagram is shown in the next example.

| * |                                                                               | .=====*                                         | 4 | ·=======                                               | :======;                                                   |
|---|-------------------------------------------------------------------------------|-------------------------------------------------|---|--------------------------------------------------------|------------------------------------------------------------|
|   | GE<br>Ehningen<br>Building<br>Room ?<br>0096<br>05A (1)<br>========<br>05A0 3 | 03<br>3390                                      |   | GE Ehningen Building Room? 0096 05A(2) ======== 05B0 3 | ?<br>03<br>3390<br><br>05B1 3                              |
|   | MSBREO<br>MVSBMVSB<br>SYSTEM<br>CA DF                                         | MSBSH1                                          |   | HBKB05<br>MVSBMVSB<br>HSMBACK<br>CA DF                 | MSBPG1                                                     |
|   | 05A2 3  <br>MSBSP1  <br>MVSBMVSB<br>SYSTEM  <br>CA DF                         | 05A3 3<br>SP35A3<br>MVSBMVSB<br>#SPARE<br>CA DF |   | 05B2 3<br>MSBREN<br>MVSBMVSB<br>SYSTEM<br>CA DF        | 05B3 3<br>MSBRES<br>MVSBMVSB<br>SYSTEM<br>CA DF<br>CT SYST |
| + | ·+                                                                            | ·+                                              | 4 | ++                                                     |                                                            |

The next example shows more of this Packmap report.

| D5A4 3<br>SP35A4<br>MVSBMVSB<br>#SPARE<br>CA DF       | 05A5 3<br>SP35A5<br>MVSBMVSB<br>#SPARE<br>CA DF           | 05B4 3<br>MSBCA1<br>MVSBMVSB<br>SYSTEM<br>CA DF<br>CT PAGE | 05B5 3  <br>MDLP00  <br>MVSBMVSB  <br>SYSTEM  <br>CA DF   |  |  |
|-------------------------------------------------------|-----------------------------------------------------------|------------------------------------------------------------|-----------------------------------------------------------|--|--|
| 05A6 3  <br>STB004 S<br>MVSBMVSB<br>ST<br>CA DF       | 05A7 3<br>STB005 S<br>MVSBMVSB<br>ST<br>CA DF             | 05B6 3<br>MSBPP3<br>MVSBMVSB<br>SYSTEM<br>CA DF            | 05B7 3  <br>MSBPP4  <br>MVSBMVSB  <br>SYSTEM  <br>CA DF   |  |  |
| 05A8 3  <br>SWDROO  <br>MVSBMVSB<br>EXT-SYST<br>CA DF | 05A9 3  <br>MSBEHN  <br>MVSBMVSB  <br>EXT-SYST  <br>CA DF | 05B8 3   HL1B04   MVSBMVSB   HSM-MIG1   CA DF              | 05B9 3  <br>HL1B05  <br>MVSBMVSB  <br>HSM-MIG1  <br>CA DF |  |  |
|                                                       |                                                           | O5BA 3 HBKB04 MVSBMVSB HSMBACK CA DF                       | 05BB 3<br>STB101 S<br>MVSBMVSB<br>ST1<br>CA DF            |  |  |
|                                                       |                                                           | 05BC 3<br>STB003 S<br>MVSBMVSB<br>ST<br>CA DF              | 05BD 3<br>MSBPPO<br>MVSBMVSB<br>SYSTEM<br>CA DF<br>CT     |  |  |
|                                                       | +                                                         | 05BE 3<br>SR130X<br>MVSBMVSB<br>EXT-SYST<br>CA DF          | 05BF 3<br>SC130X<br>MVSBMVSB<br>EXT-SYST<br>CA DF         |  |  |

A string is drawn to include up to 16 volumes. However, since a 3390 can accommodate up to 32 volumes, two strings are used. A "string ID" covers a maximum of 32 separate 3390 volumes.

#### ListVol

If you select option 3, String, on the DASD Management menu (option 1.3 on the SAW main menu), you can generate a "ListVol" report. To do this, type LISTVOL at the Command prompt on the String Assignment screen, and press Enter. The Listvol program will run. When it has completed successfully, you will be placed in a "Browse" session that displays the report.

You can view this ListVol report by selecting option D7, ListVol, on the Reports menu (option 5.D7 from the SAW main menu). An example of a ListVol report is shown in the next screen.

|        | 1.0. LISTV | JL pr | oduced at | 04:24:1 | 1 ON 15 | May | 2002 |       |  |
|--------|------------|-------|-----------|---------|---------|-----|------|-------|--|
| VOLSER | POOLNAME   | UCB   | UNIT-TYPE | MODEL   |         |     |      | <br>- |  |
| MSBSY0 | SYSTEM     | 05A0  | 3390      | 3       |         |     |      | <br>- |  |
| MSBSH1 | SYSTEM     | 05A1  | 3390      | 3       |         |     |      |       |  |
| MSBSP1 | SYSTEM     | 05A2  | 3390      | 3       |         |     |      |       |  |
| STB001 | ST         | 05A3  | 3390      | 3       |         |     |      |       |  |
| STPF01 | STPF       | 05A4  | 3390      | 3       |         |     |      |       |  |
| MSBPPA | SYSTEM     | 05A5  | 3390      | 3       |         |     |      |       |  |
| STB004 | ST         | 05A6  | 3390      | 3       |         |     |      |       |  |
| STB005 | ST         | 05A7  | 3390      | 3       |         |     |      |       |  |
| MSBSY1 | SYSTEM     | 05A8  | 3390      | 3       |         |     |      |       |  |
| OMVS00 | OMVS       | 05A9  | 3390      | 3       |         |     |      |       |  |
| HBKB05 | HSMBACK    | 05B0  | 3390      | 3       |         |     |      |       |  |
| MSBPG1 | HSM-MIG1   | 05B1  | 3390      | 3       |         |     |      |       |  |

# **Viewing DFHSM Reports**

SAW contains four different Data Facility Hierarchical Storage Manager (DFHSM) reports regarding DASD, which are:

- LOGSCAN Summary Report
- Migrate Actions File
- Backup Actions File
- DFHSM Activity Log.

Each of these reports is described in this section. However, because the first three reports relate to the LOGSCAN utility, the next section provides an overview of LOGSCAN.

# Using LOGSCAN

DFHSM assists in space management of direct access storage devices (DASD). It maintains data sets by ensuring that all data is efficiently stored. In addition, DFHSM is used to facilitate backups, either incremental or full volume dumps, to ensure the integrity and availability of the data.

When carrying out daily space management, automatic backups, and automatic dumps, DFHSM writes to activity logs (a SYSLOG), recording information about its actions. The activity logs can be extensive, especially in a large installation, making it difficult for a storage administrator to identify any failures. It is common for errors to be missed, and small errors can eventually contribute to major problems some days or weeks later.

For example, let us assume that a backup fails, but goes unnoticed. If a recovery is needed at a later date, and the backup failure is discovered at that point, data may have to be rolled back to the last successful backup, perhaps several weeks old.

LOGSCAN summarizes the activity logs that have been produced by DFHSM during daily space management, automatic backup, and automatic dump functions. It provides a quick guide to any problems, which can then be further investigated, and also provides a positive acknowledgement that certain functions were performed. By executing LOGSCAN periodically, you can clearly see that certain functions were performed, and also when errors occurred.

LOGSCAN processes these types of DFHSM activity logs:

- migration activity
- backup activity
- dump activity.

**Note:** Command and ABARS activity logs are ignored.

When the LOGSCAN program is run, it does the following:

Produces a summary report in a simplified form, instead of messages and codes. This report includes problems detected at the data set level, functions performed at the volume level, various statistics, and space/fragmentation information. It also indicates when functions were performed successfully, and contains statistics about the activities, such as time taken.

Note: In some cases, messages and codes are considered clear enough to be copied to the report.

- Creates an action file that lists the names of the data sets that failed to be migrated.
- Creates an action file that lists the names of the data sets that failed to be backed
- Creates an additional statistics file, ACTLOG, to indicate the amount of time and space involved during the automatic space management and backup functions. However, this file is not part of the Report functions.

#### Generating the LOGSCAN job

There are two steps to generating the LOGSCAN job that you must perform before there will be any reports for you to view.

- a pre-processor job that consolidates the DFHSM reports
- the LOGSCAN job that creates output reports, based on the parameters you specify in the JCL.

Both of these steps are described in this section.

**Pre-processor job:** To consolidate the DFHSM activity logs, go to the Generate System-Related JCL screen, which is option S.2.8 from the SAW main menu. On this screen, type S to select the "Merge DFHSM log data sets" option, then make entries in the LOG and HLQ fields for that option. Parameters you can enter in those fields are described in the next table, followed by a screen showing the JCL that is generated by a "Merge" option.

Table 26. Parameters for consolidating DFHSM logs

| Parameter | Description                                                                                                    |
|-----------|----------------------------------------------------------------------------------------------------|
| LOG       | Enter one of the following parameters in the LOG field to indicate which DFHSM logs you want to include in the LOGSCAN job.                                                                                                    |
|           | ALL. (default) All logs will be copied, with the exception of ABARS.                                                                                                    |
|           | MIG. Only migration logs will be copied.                                                                                                    |
|           | BAK. Only backup logs will be copied.                                                                                                    |
|           | DMP. Only dump logs will be copied.                                                                                                    |
|           | CMD. Only command logs will be copied.                                                                                                    |
|           | TEST. Used in combination with one of the above parameters. Separate TEST and the other parameter with a blank character, such as ALL TEST. The TEST parameter prevents deletion of the source activity log data sets during installation and testing.        |
| HLQ       | This is the high level qualifier for the DFHSM activity logs. The default HLQ is HSMACT. If it needs to be modified, you can do that here or through option 9, <b>SDC Variables</b> , on the Installation menu, which is option S.1.9 from the SAW main menu. |

```
//* THIS JOB WILL CONSOLIDATE DFHSM ACTIVITY LOGS TO
//* HSMHCPY FROM THE DASD ACTIVITY LOGS, LOGSCAN PROCESSES THEM
//* TO CREATE THE LOGSCAN REPORT ETC AND THEN THEY ARE ARCHIVED.
//* THE ACTLOG FILE IS THEN SENT TO THE DATABASE.
//DELETE EXEC PGM=IEFBR14
//DEL1 DD DSN=SMPSHR.HSMHCPY.SYSMVSB,UNIT=SYSDA,
          SPACE=(TRK,(0)),DISP=(MOD,DELETE)
//* CONSOLIDATE ACTIVITY LOGS VIA LOGSCAN PRE-PROCESSOR
//UTSLGP EXEC PGM=IKJEFT01,DYNAMNBR=420,REGION=4096K,
// PARM='BAEE106 1 DFHSM ALL TEST'
//SYSTSPRT DD SYSOUT=*
//SYSPROC DD DSN=SMPSHR.SAWR.EXEC,DISP=SHR
//SYSEXEC DD DSN=SMPSHR.SAWR.EXEC,DISP=SHR
//SYSUT2 DD DISP=(MOD,CATLG),SPACE=(TRK,(5,90),RLSE),
//
         DCB=(RECFM=FBA, LRECL=121, BLKSIZE=0, DSORG=PS),
         DSN=SMPSHR.HSMHCPY.SYSMVSB,UNIT=SYSDA
//
//SYSIN DD DUMMY
//SYSTSIN DD DUMMY
```

Generate LOGSCAN job: To generate the JCL that executes the LOGSCAN process, perform the following steps:

- 1. On the SAW main menu, type **S** to select the **Setup** option.
- 2. On the Setup and Configuration Options menu, type 2 to select the Configuration option.
- 3. On the Dataplex and System Maintenance menu, type 9 to select the **Dataplex** JCL option.
- 4. On the Generate Dataplex-Related JCL screen, make the following entries:
  - a. Type J for "JCL" in the "Select the items below as:" field.
  - b. Type **N** for "No" in the DEF-GDG field, assuming that a GDG has already been created (only done once).
  - c. Type a one- to eight-character name in the "Member:" field at the bottom of the screen. This is where the output will be stored.
  - d. Type **S** next to the "LOGSCAN" option.
  - e. Press Enter.

An example of the LOGSCAN JCL is shown in the next figure.

```
//SCAN1
           EXEC PGM=LOGSCAN, PARM='/ACTION'
//HSMHCPY
           DD DSN=SMPSHR.HSMLOG.COPY(+1),DISP=SHR
//REPORT
           DD DISP=(NEW, CATLG),
              DSN=SMPSHR.LOGSC.TSOB.REPORT(+1),
              UNIT=SYSDA, SPACE=(TRK, (1,15), RLSE),
              DCB=(SMPSHR.GDG.REF,
              LRECL=133, BLKSIZE=0, RECFM=FBA, DSORG=PS)
//
//MIGRATE DD DISP=(,CATLG,DELETE),
              DSN=SMPSHR.LOGSC.TSOB.MIGRATE(+1),
              UNIT=SYSDA, SPACE=(TRK, (1,15), RLSE),
              DCB=(SMPSHR.GDG.REF,
              RECFM=FBA, LRECL=80, BLKSIZE=0, DSORG=PS)
//BACKUP
           DD DISP=(,CATLG,DELETE),
//
              DSN=SMPSHR.LOGSC.TSOB.BACKUP(+1),
              UNIT=SYSDA, SPACE=(TRK, (1,15), RLSE),
              DCB=(SMPSHR.GDG.REF,
              RECFM=FBA, LRECL=80, BLKSIZE=0, DSORG=PS)
//SYSPRINT DD SYSOUT=*
//MCDS
           DD DSN=DFHSM.MCDS,DISP=SHR,
              AMP=('BUFND=14,BUFNI=8')
//HSMPARM
          DD DISP=SHR, DSN=SMPSHR.LSAWR.SKELS(BAES236)
          DD DISP=SHR, DSN=SMPSHR.LSAWR.SKELS(BAES237)
//ARCSMSO
//ACTLOG
           DD DSN=SMPSHR.LOGSCAN.ACTLOG, DISP=(, CATLG, DELETE),
              UNIT=SYSDA, SPACE=(TRK, (1,15), RLSE),
              DCB=(RECFM=FB, LRECL=34, BLKSIZE=0, DSORG=PS)
//CONTROL DD DSN=&&PLEX,DISP=(OLD,PASS)
//LOGWORK DD UNIT=SYSDA, SPACE=(TRK, (1,10), RLSE),
              DCB=(RECFM=VB, LRECL=184, BLKSIZE=0, DSORG=PS)
//STEPLIB DD DSN=SMPSHR.SAWR.LOAD,DISP=SHR
```

In the generated JCL, there are steps preceding SCAN1 of the LOGSCAN JCL, which are DELETE, DPLEX, PLG, and ARCHIVE. These steps delete the old ACTLOG file and copy all activity log files from the different systems of the dataplex into one file.

The steps that follow after the LOGSCAN JCL are XMIT, PLG1, PLG3, and STEP13. These steps transmit information about the LOGSCAN run to the dataplex in charge of the center storage administration inventory. (CSAI).

The steps before and after the LOGSCAN JCL are not shown in the example above. The table below describes the LOGSCAN JCL that is in the example.

Table 27. DD statements required to execute LOGSCAN

| DD name  | Usage   | Description                                                                                                    |
|----------|---------|----------------------------------------------------------------------------------------------------|
| SCAN1    | Program | There are three parameters that can be specified in the EXEC statement in the JCL, which are ACTION, NOACTION, and RC2. These parameters are described below:                                                                                                    |
|          |         | /ACTION. This parameter indicates that you want "backup and migration actions" files to be created.     Ex: EXEC PGM=LOGSCAN,PARM='/ACTION'     However, if ACTION is specified, and either the backup or migrate actions files are not allocated, neither file will be written to. It will in effect be a "no action".        |
|          |         | /NOACTION. This is the default. This parameter indicates that you do not want "backup and migration actions" files to be created. Ex: EXEC PGM=LOGSCAN,PARM='/NOACTION' However, if NOACTION is specified, but the action files for backup and migrate are allocated, they will not be written to. They will be empty files.   |
|          |         | /RC2. This parameter can be used to suppress ARC07341 R     C=2 messages from being listed in the "Failures and Problems"     section of the report. This is useful if you know of catalog     discrepancies that exist in a dataplex and do not want these     error messages every day.     Ex: EXEC PGM=LOGSCAN,PARM='/RC2' |
| HSMCOPY  | Input   | DFHSM activity logs                                                                                                    |
| HSMPARM  | Input   | DFHSM ADDVOL commands. Library and Member names must be included. Usually used for dummy ADDVOLS for SMS primary volumes.                                                                                                    |
| REPORT   | Output  | Report file                                                                                                    |
| SYSPRINT | Output  | Messages                                                                                                    |
| LOGWORK  | Out/In  | Temporary work file                                                                                                    |
| BACKUP   | Output  | File of backup actions                                                                                                    |
| MIGRATE  | Output  | File of migration actions                                                                                                    |
| ACTLOG   | Output  | Activity statistics                                                                                                    |
| CONTROL  | Input   | Dataplex identifier                                                                                                    |
| DEBUG    | Output  | DEBUG information                                                                                                    |
| ARCSMSO  | Output  | Suggested SMS primary volume 'ADDVOLS' (HSMPARM updates).                                                                                                    |

#### **LOGSCAN Summary Report**

The LOGSCAN Summary Report lists the problems detected at dataset level, functions performed at volume level, various statistics, and the space/fragmentation information. To view the LOGSCAN Summary Report, select option **L1** on the Reports menu (option 5.L1 from the SAW main menu). An example of a LOGSCAN Summary Report is shown below.

```
* DFHSM Activity Log Scan Report. 02:25:51 05/09/02 *
********************
* Functional Checking and Volumes Processed *
CDS BACKUP did NOT run
Volumes MIGRATED = ST0001 ST0002 ST0003 ST0004 ST0006 ST1001 ST1002 Volumes BACKED UP = ST0001 ST0002 ST0003 ST0004 ST0006 ST1001 ST1002
Automatic DUMP did not run
Volumes NOT MIGRATED successfully : None
Volumes NOT BACKED UP successfully : None
Volumes NOT DUMPED: MSBRES
*******************
* Statistics *
*************************************
Report compiled From:
   1 SPACE MANAGEMENT runs FROM SYSTEM MVSB
   1 Automatic BACKUP runs FROM SYSTEM MVSB
   O Automatic DUMP runs.
      Daily SPACE MANAGEMENT elapsed time is 00:01:55
      Automatic BACKUP elapsed time is 00:08:09
      Automatic DUMP elapsed time is 00:00:00
     5 Data sets MIGRATED by Space Management
   132 Data sets BACKED UP by Automatic Backup
  5.55 MB MIGRATED BY SPACE MANAGEMENT
176.84 MB BACKED UP BY Automatic BACKUP
   60 Data sets denied MIGRATION as Data set type unsupported by DFHSM function
    3 Data sets denied BACKUP as Data set type unsupported by DFHSM function
    1 Data sets denied MIGRATE as in use elsewhere
   50 Data sets denied BACKUP as in use elsewhere
********************
* Volumes Whose Space or Fragmentation Indices Exceed Thresholds *
**********************
No Thresholds exceeded.
***********************
* Failures and Problems *
         **************
0734, 19, 12 Unable to BACK UP data set, as in use: SMPB.BAB310.UPANELA
0734, 16, 12 I/O error in BACKING UP data set: US00392.RES.PROFILE
0734, 87, 8 Discrepancy found with VTOC Entry for BACKUP: F004424.MASTER.PLI
0734, 19, 12 Unable to BACK UP data set, as in use: SMCFG.BAQ120.SDDS
END OF LOGSCAN REPORT (SAWR 2.2.0).
```

The following table describes the information in the LOGSCAN Summary Report.

Table 28. Parameters for consolidating DFHSM logs

| Section Title                                                        | Description                                                                                                    |
|----------------------------------------------------------------------|----------------------------------------------------------------------------------------------------|
| Functional Checking and Volumes                                      | The first section of the report includes:                                                                                                    |
| Processed                                                            | Notification on whether the DFHSM Control Data<br>Sets (CDS) have been backed up successfully                                                                                                 |
|                                                                      | List of volumes successfully migrated                                                                                                    |
|                                                                      | List of volumes successfully backed up                                                                                                    |
|                                                                      | List of volumes successfully dumped                                                                                                    |
|                                                                      | List of volumes unsuccessfully migrated                                                                                                    |
|                                                                      | List of volumes unsuccessfully backed up                                                                                                    |
|                                                                      | List of volumes unsuccessfully dumped.                                                                                                    |
| Statistics                                                           | The second section contains a set of statistics that cover DFHSM activities. These include:                                                                                                   |
|                                                                      | Elapsed time for backup, migration, and dump functions                                                                                                    |
|                                                                      | Number of data sets that were migrated and backed up                                                                                                    |
|                                                                      | Amount of space in megabytes migrated and backed up                                                                                                    |
|                                                                      | Number of data sets denied migration or backup for any of the following reasons:                                                                                                    |
|                                                                      | <ul> <li>unsupported data set organization</li> </ul>                                                                                                    |
|                                                                      | — in use elsewhere                                                                                                    |
|                                                                      | — empty                                                                                                    |
|                                                                      | <ul><li>uncataloged.</li></ul>                                                                                                    |
|                                                                      | Number of data sets that have been processed by extent reduction                                                                                                    |
|                                                                      | Number of data sets expired by the EXPIREBV command.                                                                                                    |
|                                                                      | Note: Any zero values are not written to the report.                                                                                                    |
| Volumes whose Space or<br>Fragmentation Indices Exceed<br>Thresholds | The third section of the report contains information about the space threshold and fragmentation indices of the volumes. Any volume that exceeds the thresholds will be listed in the report. |

Table 28. Parameters for consolidating DFHSM logs (continued)

| Section Title         | Description                                                                                        |
|-----------------------|----------------------------------------------------------------------------------------------------|
| Failures and Problems | The last section of the report contains messages that are produced under the following conditions: |
|                       | Data set in use                                                                                    |
|                       | PDS errors                                                                                         |
|                       | Duplicate MCDS entry                                                                               |
|                       | I/O error                                                                                          |
|                       | Insufficient DFHSM space                                                                           |
|                       | Volume in use                                                                                      |
|                       | Empty data set                                                                                     |
|                       | Uncataloged data set                                                                               |
|                       | Multi-volume data set                                                                              |
|                       | Unsupported data set organization                                                                  |
|                       | Space management failed to restart                                                                 |
|                       | SDSP full                                                                                          |
|                       | Movement of backup version failed                                                                  |
|                       | RACF denied access                                                                                 |
|                       | VSAM export failed                                                                                 |
|                       | Insufficient level of DFDSS                                                                        |

#### **Migrate Actions File**

If you used the ACTION parameter in your EXEC statement in the LOGSCAN job, as described in "Generate LOGSCAN job:" on page 140, a "migrate actions" file is created. When you choose option L2, Migrate Actions File, on the Reports menu (option 5.L2 from the SAW main menu), you can view a list of MIGRATE actions that were not successful. This may be due to insufficient space on migration volumes or because the data set is currently in use.

An example of a Migrate Actions File report is shown below.

```
HSEND MIGRATE DSNAME (SMCFG.BAQ110.EXEC )
HSEND MIGRATE DSNAME (SMCFG.BAQ110.EXEC )
```

When you have addressed the migration problems, the report file can be executed under TSO to send the commands to DFHSM. By executing this file, the migration actions that were unsuccessful will be run again.

Note: If you select option L2, but the report file is empty, it can mean one of two things:

The /ACTION parameter was not specified in the EXEC line of the LOGSCAN job so a migration action file was not created.

The /ACTION parameter was specified in the EXEC line of the LOGSCAN job, but the MIGRATE actions file was not allocated because the actions did not fail.

#### **Backup Actions File**

If you used the ACTION parameter in your EXEC statement in the LOGSCAN job, as described in "Generate LOGSCAN job:" on page 140, a "backup actions" file is created. When you choose option L3, Backup Actions File, on the Reports menu (option 5.L3 from the SAW main menu), you can view a list of BACKUP actions that were not successful. This may be due to insufficient space on backup volumes or because the data set is currently in use.

An example of a Backup Actions File report is shown below.

```
HSEND BACKDS SMCFG.BAQ110.EXEC
******* BOTTOM OF DATA ***********
```

When you have addressed the backup problems, the report file can be executed under TSO to send the commands to DFHSM. By executing this file, the backup actions that were unsuccessful will be run again.

**Note:** If you select option L3, but the report file is empty, it can mean one of two things:

- The /ACTION parameter was not specified in the EXEC line of the LOGSCAN job so a BACKUP actions file was not created.
- The /ACTION parameter was specified in the EXEC line of the LOGSCAN job, but the BACKUP actions file was not allocated, meaning there were no problems.

#### **DFHSM Activity Log**

To view all of the DFHSM activity logs that were used as input for the LOGSCAN utility, select option L4, **DFHSM Activity Log**, on the Reports menu (option S.L4 on the SAW main menu). The DFHSM activity logs were copied to this report file when the JCL was generated for the LOGSCAN job, which was done through the LOGSCAN option on the Generate Dataplex-Related JCL screen (option S.2.9 on the SAW main menu). If you need to track an action back to the DFHSM activity log, you would use this option (L4).

# **Chapter 7. Using Utilities**

SAW provides an interface to a number of IBM utilities that you may find useful when performing storage management activities. While each of these utilities is described in detail in IBM documentation, they are briefly explained in this chapter so that you will understand what to enter in the input fields to get the results you want. References to the appropriate IBM documentation are provided so you can do more research on a specific utility.

To access utilities, select option **U**, Utilities, on the SAW main menu. The following screen displays:

```
OPTION ===>

System: SYSNAME1 Dataplex: MYDPLEX Mode: Local

1 CAMS Catalog Access Method Services using IDCAMS

2 DFDSS Data Storage Services using ADRDSSU

3 DSF Device Support Facilities using ICKDSF
```

There are three options on the Utilities menu. Each of these options, and the utilities listed under them, are described in this chapter.

© Copyright IBM Corp. 2002

If you choose option 1, CAMS, the following screen displays. All of the IDCAMS utilities that are available from SAW are listed on the IDCAMS Functions menu.

```
----- IDCAMS Functions -----
OPTION ===>
System: SYSNAME1
                             Local Dataplex: MYDPLEX
  1 CONNECT
                CONNECT
                          USER Catalog to MASTER Catalog
                DISCONNECT USER Catalog from MASTER Catalog
  2 DISCONNECT
  3 DEF
          MCAT
                DEFINE MASTER Catalog
  4 DEF
          UCAT
                DEFINE USER Catalog
                DEFINE ALIAS
  5 DEF ALIAS
  6 DEL ALIAS
                DELETE ALIAS
  7 LIST ALIAS
                LIST ALIAS
  8 DEF
           GDG
                DEFINE Generation Data Group (GDG)
  9 DEL
           GDG
                DELETE Generation Data Group (GDG)
 10 ALTER GDG
                ALTER GDG Options
 11 LIST
          GDG
                LIST Generation Data Group (GDG)
 12 CACHE
                CACHE related IDCAMS Functions
 13 DIAGNOSE
                DIAGNOSE BCS or VVDS structure
                DEFINE VVDS
 14 DEF
          VVDS
 15 DEL
         VVDS
                DELETE VVDS
 16 LOCK UNLOCK LOCK UNLOCK Catalog
```

Each of these utilities is briefly described in "Using IDCAMS Utilities" on page 150.

If you choose option 2, **DFDSS**, on the Utilities menu, a list of ADRDSSU functions will display. The ADRDSSU Functions menu is shown below.

```
------ ADRDSSU Functions ------
OPTION ===>
System: SYSNAME1
                            Local Dataplex: MYDPLEX
                    Execute DEFRAG function
  1 DEFRAG
  2 MOVE/COPY DSN
                    MOVE or COPY data set(s) to other volume(s)
  3 MOVE/COPY VOL
                    MOVE or COPY the contents of volser(s)
  4 COPY VOLUME
                    COPY one volume to another volume (incl. VTOC)
    CONVERTV
                    Execute CONVERTV function
  6 SPECIAL BACKUP
                    Create JCL for special backup processing
```

For information on the ADRDSSU functions, refer to "Using ADRDSSU utilities" on page 179.

If you choose option 3, DSF, on the Utilities menu, you will see a list of ICKDSF functions. The next screen shows the ICKDSF Functions menu.

```
OPTION ===>
                    Dataplex: MYDPLEX
System: SYSNAME1
                                         Mode:
                                                             Local
  1 INIT-3380
                     INIT MVS-DISK unit type 3380 model-D/-J or standard
  2 INIT-3380E
                     INIT MVS-DISK unit type 3380 model-E
  3 INIT-3380K
                     INIT MVS-DISK unit type 3380 model-K
                     INIT MVS-DISK unit type 3390 model-01
    INIT-3390-01
                     INIT MVS-DISK unit type 3390 model-02
    INIT-3390-02
    INIT-3390-03
                     INIT MVS-DISK unit type 3390 model-03
    INIT-3390-09
                     INIT MVS-DISK unit type 3390 model-09
    INIT-3390-0pt
                     INIT MVS-DISK unit type 3390 Optical
    INIT DISK
                     INIT MVS-DISK (no special unit type)
    CONTROL
                     Clear WRITE INHIBITED STOR-CONTROL or PATH FENCE STATUS
  10
 11 INSPECT
                     INSPECT A VOLUME OR REASSIGN DEFECTIVE TRACKS
  12
    REFORMAT
                     RENAME A VOLUME
  13 ANALYZE
                     ANALYZE A VOLUME FOR ERRORS
  14 BUILDIX
                     BUILD or REBUILD VTOC-INDEX
```

Refer to "Using Device Support Facilities (DSF)" on page 194 for more information on these functions.

To help you understand each of these utilities, the rest of the chapter contains:

- The ISPF screen displaying the parameters for each utility
- Sample JCL that corresponds to the ISPF screen

The library, \*.\*. ISPSLIB (member), is mentioned throughout this chapter. In this library \*.\*. refers to the HLQ and SLQ that was selected when the product was installed.

# **Using IDCAMS Utilities**

To access the IDCAMS utilities, select option 1, **CAMS**, on the Utilities menu (option U.1 from the SAW main menu). The following screen displays.

```
----- IDCAMS Functions -----
OPTION ===>
System: SYSNAME1
                              Local Dataplex: MYDPLEX
  1 CONNECT
                 CONNECT
                           USER Catalog to MASTER Catalog
  2 DISCONNECT
                 DISCONNECT USER Catalog from MASTER Catalog
                DEFINE MASTER Catalog
  3 DEF
          MCAT
  4 DFF
          UCAT
                DEFINE USER Catalog
  5 DEF ALIAS
                DEFINE ALIAS
                DELETE ALIAS
  6 DEL ALIAS
  7 LIST ALIAS
                LIST ALIAS
                DEFINE Generation Data Group (GDG)
  8 DEF
           GDG
  9 DFI
           GDG
                DELETE Generation Data Group (GDG)
                ALTER GDG Options
  10 ALTER GDG
  11 LIST
           GDG
                LIST
                      Generation Data Group (GDG)
  12 CACHE
                 CACHE related IDCAMS Functions
                 DIAGNOSE BCS or VVDS structure
  13 DIAGNOSE
  14 DEF
          VVDS
                DEFINE VVDS
  15 DEL
          VVDS
                 DELETE VVDS
  16 LOCK UNLOCK LOCK UNLOCK Catalog
```

Each of these options is described in this section.

# **Option 1 - Connect**

The IMPORT CONNECT command is used to connect a user catalog to the master catalog. To use this command, you must describe the user catalog by specifying its name, the volser on which it resides, and the device type.

When you choose option 1, Connect, on the IDCAMS Functions menu (option U.1.1 from the SAW main menu), the following screen displays:

```
----- IDCAMS CONNECT -----
COMMAND ===>
System: SYSNAME1
                        Local Dataplex: MYDPLEX
                 ( F = FOREGROUND / B = BACKGROUND)
ENTER SELECTION: B
CONNECT USER-CATALOG to MASTER-CATALOG
                           _____) - <== enter Catalog Name
IMPORT OBJECTS(( _____
           VOLUMES ( _____ )
                                       - <== enter Volser
           DEVICETYPE( _____)))
                                       - <== enter Device-Type</pre>
           CONNECT
           CATALOG( ______ ) <== enter Master Catalog
```

The fields on this screen relate to the parameters in the JCL for this utility. The JCL skeleton is shown below, with some example data. The skeleton shown below is a combination of \*.\*.ISPSLIB(AWBS283), which is the start of the EXEC statement, and \*.\*.ISPSLIB(AWBS287), which contains the IMPORT CONNECT statement.

```
//IDCAMS EXEC PGM=IDCAMS, REGION=OM <--AWBS283 E
//SYSPRINT DD SYSOUT=*
//*_____
//SYSIN
        DD *
IMPORT OBJECTS( -
                                   <--AWBS287
      (MYCAT1 -
      VOLUMES(SYS002) -
      DEVICETYPE(3380))) -
      CONNECT -
      CATALOG(SYSCAT)
/*
//
```

For complete details, read about IMPORT CONNECT in the IBM documentation, DFSMS Access Method Services for Catalogs (SC26-7394). To read this book, go to http://publibz.boulder.ibm.com/cgi-bin/bookmgr\_OS390/FRAMESET/DGT2I210.

### **Option 2 - Disconnect**

The EXPORT DISCONNECT command is used to disconnect a user catalog. The only required argument for this command is the name of the catalog that you want to remove. Do not make an entry in the Catalog field if the entry is being removed from the master catalog.

When you choose option 2, Disconnect, on the IDCAMS Functions menu (option U.1.2 from the SAW main menu), the following screen displays:

```
----- IDCAMS DISCONNECT ------
System: SYSNAME1 Local Administrative Dataplex: MYDPLEX
DISCONNECT USER-CATALOG from MASTER-CATALOG
ENTER SELECTION: B (F = FOREGROUND / B = BACKGROUND)
EXPORT ' ' DISCONNECT <== enter catalog name
CATALOG( ______ ) <== enter master catalog if needed
```

The fields on this screen relate to the parameters in the JCL for this utility. The JCL skeleton is shown below, with some example data. The skeleton shown below is a combination of \*.\*.ISPSLIB(AWBS283), which is the start of the EXEC statement, and \*.\*.ISPSLIB(AWBS288), which contains the EXPORT DISCONNECT statement.

```
//*-----
//IDCAMS EXEC PGM=IDCAMS, REGION=OM
//SYSPRINT DD SYSOUT=*
//*----- <--AWBS283
      DD *
//SYSIN
EXPORT MYCAT1 DISCONNECT - <-- AWBS288
 CATALOG(SYSCAT1)
/*
//
```

For complete details, read about EXPORT DISCONNECT in the IBM documentation, DFSMS Access Method Services for Catalogs (SC26-7394). To read this book, go to http://publibz.boulder.ibm.com/cgi-bin/bookmgr\_OS390/FRAMESET/DGT2I210.

### **Option 3 - DEF MCAT**

The DEFINE MASTERCATALOG command is used to define the parameters for an integrated catalog facility catalog (ICFCATALOG). When you choose option 3, DEF MCAT, on the IDCAMS Functions menu (option U.1.3 from the SAW main menu), the following screen displays:

```
------ Catalog Utilities ------
COMMAND ==>
System: SYSNAME1
                        Local Dataplex: MYDPLEX
ENTER SELECTION: B ( B = BACKGROUND)
DEFINE MASTERCATALOG (
     NAME ( \_ ) - <== enter Name of MCAT
     VOL ( _____)
                                        - <== enter Volser
     CYL ( 010 005 ) IMBED ICFCATALOG STRNO(2)) - <== enter Space
     DATA (CISZ( 2048 ) FSPC( 30 30 ) BUFND(3)) -
     INDEX(CISZ( 4096 ) BUFNI(3))
```

The fields on this screen relate to the parameters in the JCL for this utility. The JCL skeleton is shown below, with some example data. The skeleton shown below is a combination of \*.\*.ISPSLIB(AWBS283), which is the start of the EXEC statement, and \*.\*.ISPSLIB(AWBS238), which contains the DEFINE MASTERCATALOG statement.

```
//IDCAMS EXEC PGM=IDCAMS, REGION=OM
//SYSPRINT DD SYSOUT=*
//*----- <--AWBS283
//SYSIN
         DD *
DEFINE MASTERCATALOG( -
                                        <-- AWBS238
       NAME(SYSCAT) -
       VOL(SYS002) -
       CYL(010 005) -
       IMBED ICFCATALOG STRNO(2)) -
       DATA(CISZ(2048) FSPC(30 30) BUFND(3)) -
       INDEX(CISZ(4096) BUFNI(3))
/*
//
```

The table below briefly describes the parameters for the JCL.

| Parameter     | Description                                                                                                    |
|---------------|----------------------------------------------------------------------------------------------------|
| MASTERCATALOG | Identifies this catalog as a master catalog.                                                                                                    |
| NAME          | Specify the name of the master catalog.                                                                                                    |
| VOL           | Indicate where the volume will reside.                                                                                                    |
| CYL           | Specify the amount of space in cylinders that is required for primary and secondary allocations.                                                               |
| IMBED         | This parameter is no longer supported, but is provided for downward compatibility.                                                                             |
| STRNO(2)      | This is a VSAM tuning argument. It indicates the number of concurrent data set positioning calls that are supported.                                           |
| DATA          | You can override the details of the data transfer parameters by specifying the size of the control intervals (CISZ).                                           |
| FSPC          | Free space (FSPC) is the percentage of the control interval (CI) and control area (CA) that is left free for later inserts of data. FSPC is a tuning variable. |
| BUFND         | The number of I/O buffers used to access the data.                                                                                                    |
| INDEX         | You can override the details of the data transfer parameters by specifying the size of the control intervals (CISZ).                                           |
| BUFNI         | The number of I/O buffers used to access the index.                                                                                                    |

For complete details, read about DEFINE MASTERCATALOG in the IBM documentation, DFSMS Access Method Services for Catalogs (SC26-7394). To read this book, go to http://publibz.boulder.ibm.com/cgibin/bookmgr\_OS390/FRAMESET/DGT2I210.

### **Option 4 - DEF UCAT**

The DEFINE USERCATALOG command is used to define the parameters for an integrated catalog facility catalog (ICFCATALOG). When you choose option 4, DEF UCAT, on the IDCAMS Functions menu (option U.1.4 from the SAW main menu), the following screen displays:

```
------ Catalog Utilities ------
COMMAND ==>
                       Local Dataplex: MYDPLEX
System: SYSNAME1
ENTER SELECTION: B ( B = BACKGROUND)
DEFINE USERCATALOG (
     NAME ( ______ ) - <== enter Name of MCAT
     VOL ( ____)
                                       - <== enter Volser
     CYL ( 050 010 ) IMBED ICFCATALOG STRNO(2) - <== enter Space
                                       ) - <== enter LOCK or Blank
     DATA (CISZ( 2048 ) FSPC( 30 30 ) BUFND(3)) -
     INDEX(CISZ( 4096 ) BUFNI(3))
```

The fields on this screen relate to the parameters in the JCL for this utility. The JCL skeleton is shown below, with some example data. The skeleton shown below is a combination of \*.\*.ISPSLIB(AWBS283), which is the start of the EXEC statement, and \*.\*.ISPSLIB(AWBS239), which contains the DEFINE USERCATALOG statement.

```
//IDCAMS EXEC PGM=IDCAMS, REGION=OM
//SYSPRINT DD SYSOUT=*
//*---- <--AWBS283 E
//SYSIN
         DD *
DEFINE USERCATALOG( -
                                          <--AWBS239
       NAME (MYCAT1) -
       VOL(SYS002) -
       CYL(050 010) -
       IMBED ICFCATALOG STRNO(2) LOCK) -
       DATA(CISZ(2048) FSPC(30 30) BUFND(3)) -
       INDEX(CISZ(4096) BUFNI(3))
/*
//
```

The table below briefly describes the parameters in the JCL.

| Parameter   | Description                                                                                                    |
|-------------|----------------------------------------------------------------------------------------------------|
| USERCATALOG | Identifies this catalog as a user catalog.                                                                                                    |
| NAME        | Specify the name of the user catalog.                                                                                                    |
| VOL         | Indicate where the volume will reside.                                                                                                    |
| CYL         | Specify the amount of space in cylinders that is required for primary and secondary allocations.                                                               |
| IMBED       | This parameter is no longer supported, but is provided for downward compatibility.                                                                             |
| STRNO(2)    | This is a VSAM tuning argument. It indicates the number of concurrent data set positioning calls that are supported.                                           |
| LOCK        | Specify this parameter to create the catalog with restricted access. The default is UNLOCK.                                                                    |
| DATA        | You can override the details of the data transfer parameters by specifying the size of the control intervals (CISZ).                                           |
| FSPC        | Free space (FSPC) is the percentage of the control interval (CI) and control area (CA) that is left free for later inserts of data. FSPC is a tuning variable. |
| BUFND       | The number of I/O buffers used to access the data.                                                                                                    |
| INDEX       | You can override the details of the data transfer parameters by specifying the size of the control intervals (CISZ).                                           |
| BUFNI       | The number of I/O buffers used to access the index.                                                                                                    |

For complete details, read about DEFINE USERCATALOG in the IBM documentation, DFSMS Access Method Services for Catalogs (SC26-7394). To read this book, go to http://publibz.boulder.ibm.com/cgibin/bookmgr\_OS390/FRAMESET/DGT2I210.

### Option 5 - DEF ALIAS

The DEFINE ALIAS command is used to specify an alternate name for a catalog. The NAME parameter is the new name, the alias, that you are defining. The REL parameter is the related name, which is the name of the original catalog. In other words, the name you provide with the NAME parameter is the alias for the catalog listed in the REL parameter. Leave the CATALOG name field blank if the alias is to be created in the master catalog.

When you choose 5, DEF ALIAS, on the IDCAMS Functions menu (U.1.5 from the SAW main menu), the screen below displays.

```
----- IDCAMS DEFINE ALIAS -----
System: SYSNAME1 Local Administrative Dataplex: MYDPLEX
ENTER SELECTION: F ( F = FOREGROUND / B = BACKGROUND)
DEFINE ALIAS(NAME( _______) - <== enter ALIAS Name
                       _____)) <== enter Usercat Name
CATALOG( ______ ) <== enter Mastercat if needed
```

The fields on this screen relate to the parameters in the JCL for this utility. The JCL skeleton is shown below, with some example data. The skeleton shown below is a combination of \*.\*.ISPSLIB(AWBS283), which is the start of the EXEC statement, and \*.\*.ISPSLIB(AWBS289), which contains the DEFINE ALIAS statement.

```
//IDCAMS EXEC PGM=IDCAMS.REGION=OM
//SYSPRINT DD SYSOUT=*
//*----- <--AWBS283
        DD *
//SYSIN
DEFINE ALIAS(NAME(JULIEG) REL(MYCAT1)) - <--AWBS289
CATALOG (MASTER1)
/*
//
```

For complete details, read about DEFINE ALIAS in the IBM documentation, DFSMS Access Method Services for Catalogs (SC26-7394). To read this book, go to http://publibz.boulder.ibm.com/cgi-bin/bookmgr OS390/FRAMESET/DGT2I210.

### **Option 6 - DEL ALIAS**

The DELETE ALIAS command is used to delete an alternate name for a catalog. The NAME parameter is the alias that you are deleting. Leave the CATALOG name field blank if the alias is defined in the master catalog.

When you choose 6, DEL ALIAS, on the IDCAMS Functions menu (U.1.6 from the SAW main menu), the following screen displays:

```
----- IDCAMS DELETE ALIAS -----
COMMAND ===>
System: SYSNAME1 Local Administrative Dataplex: MYDPLEX
ENTER SELECTION: F (F = FOREGROUND / B = BACKGROUND)
DELETE _____ ALIAS <== enter ALIAS Name
CATALOG( _______ ) <== enter Mastercat if needed
```

The fields on this screen relate to the parameters in the JCL for this utility. The JCL skeleton is shown below, with some example data. The skeleton shown below is a combination of \*.\*.ISPSLIB(AWBS283), which is the start of the EXEC statement, and \*.\*.ISPSLIB(AWBS290), which contains the DELETE ALIAS statement.

```
//IDCAMS EXEC PGM=IDCAMS, REGION=OM
//SYSPRINT DD SYSOUT=*
//*---- <--AWBS283
//SYSIN
DELETE MYCATG CATALOG(SYSCAT1) ALIAS <--AWBS290
//
```

For complete details, read about DELETE ALIAS in the IBM documentation, DFSMS Access Method Services for Catalogs (SC26-7394). To read this book, go to http://publibz.boulder.ibm.com/cgi-bin/bookmgr\_OS390/FRAMESET/DGT2I210.

### **Option 7 - LIST ALIAS**

The LIST ALIAS command displays alias entries from a catalog. Specify the alias name in the ENT (entry) field. Omit the catalog name if the alias is defined in the master catalog.

When you choose option 7, LIST ALIAS, on the IDCAMS Functions screen (U.1.7 from the SAW main menu), the following screen displays:

```
----- IDCAMS LIST ALIAS -----
COMMAND ===>
System: SYSNAME1 Local Administrative Dataplex: MYDPLEX
ENTER SELECTION: F (F = FOREGROUND / B = BACKGROUND)
LISTC ENT( ______ ) ALIAS <== enter ALIAS Name
CATALOG( ______ ) <== enter Mastercat if needed
```

The fields on this screen relate to the parameters in the JCL for this utility. The JCL skeleton is shown below, with some example data. The skeleton shown below is a combination of \*.\*.ISPSLIB(AWBS299), which is part of the EXEC statement, and \*.\*.ISPSLIB(AWBS283), which contains the LIST ALIAS statement.

```
//*----- <-- AWBS299 S
           MSGCLASS=AWBSCL, MSGLEVEL=(1,1),
//
           CLASS=AWBECL,
//
           TIME=1439, REGION=OM
/*JOBPARM SYSAFF=RS02,LINES=9999,CARDS=99999
//IDCAMS EXEC PGM=IDCAMS, REGION=OM
//SYSPRINT DD SYSOUT=*
//*----- <--AWBS283
//SYSIN
      DD *
 LISTCAT ENT(MYCATG) CATALOG(SYSCAT1) ALIAS ALL <--AWBS003
/*
//
```

For complete details, read about LIST ALIAS in the IBM documentation, DFSMS Access Method Services for Catalogs (SC26-7394). To read this book, go to http://publibz.boulder.ibm.com/cgi-bin/bookmgr\_OS390/FRAMESET/DGT2I210.

### **Option 8 - DEF GDG**

The DEFINE GDG command creates a catalog entry for a generation data group (GDG). When you choose option 8, DEF GDG, on the IDCAMS Functions screen (U.1.8 from the SAW main menu), the following screen displays:

```
----- IDCAMS DEFINE GDG -----
System: SYSNAME1 Local Administrative Dataplex: MYDPLEX
ENTER SELECTION: F ( F = FOREGROUND / B = BACKGROUND)
DEFINE GENERATIONDATAGROUP(
   NAME(
                     ______) - <== enter Dataset Name
      ( _____ )
                                      - <== NOEMPTY/EMPTY</pre>
      ( _____)
                                      - <== NOSCRATCH/SCRATCH
       LIMIT( ))
                                       <== enter LIMIT Count
CATALOG( ______ ) <== enter catalog if needed
```

The fields on this screen relate to the parameters in the JCL for this utility. The JCL skeleton is shown below, with some example data. The skeleton shown below is a combination of \*.\*.ISPSLIB(AWBS283), which is the start of the EXEC statement, and \*.\*.ISPSLIB(AWBS291), which contains the DEFINE GDG statement.

```
//IDCAMS EXEC PGM=IDCAMS, REGION=OM
//SYSPRINT DD SYSOUT=*
//*----<--AWB$283 E
//SYSIN
        DD *
  DEF GDG(NAME(DEVO1.WORK) EMPTY SCRATCH - <--AWBS291
    LIMIT(3)) CATALOG(SYSCAT1)
/*
//
```

The table below briefly describes the parameters in the JCL.

| Parameter        | Description                                                                               |
|------------------|-------------------------------------------------------------------------------------------|
| NAME             | Specify the name of the data set                                                          |
| EMPTY<br>NOEMPTY | Use EMPTY to indicate that every generation should be deleted when the limit is exceeded. |
|                  | Use NOEMPTY to only delete the oldest generation.                                         |

| Parameter            | Description                                                                                                    |
|----------------------|----------------------------------------------------------------------------------------------------|
| SCRATCH<br>NOSCRATCH | Use SCRATCH if you want all of the control information (DSCB) to be deleted when a generation is deleted from the catalog.  Use NOSCRATCH to keep the control information intact so the data set generation can still be located after the generation version is uncataloged. |
| LIMIT                | Specify how many versions will be kept in the generation data group.                                                                                                    |

For complete details, read about DEFINE GENERATIONDATAGROUP in the IBM documentation, DFSMS Access Method Services for Catalogs (SC26-7394). To read this book, go to http://publibz.boulder.ibm.com/cgibin/bookmgr\_OS390/FRAMESET/DGT2I210.

### **Option 9 - DEL GDG**

The DELETE GDG command deletes the generation data group (GDG) specified in the data set name field. The PURGE parameter specifies that the entry will be deleted, even if its retention period has not expired. You can only delete a GDG that is empty.

When you choose option 9, DEL GDG, on the IDCAMS Functions (U.1.9 from the SAW main menu), the following screen displays:

```
----- IDCAMS DELETE GDG -----
COMMAND ===>
System: SYSNAME1 Local Administrative Dataplex: MYDPLEX
ENTER SELECTION: F ( F = FOREGROUND / B = BACKGROUND)
                              - <== enter Dataset Name
DELETE
     GENERATIONDATAGROUP PURGE
              <== enter catalog if needed</pre>
CATALOG ___
```

The fields on this screen relate to the parameters in the JCL for this utility. The JCL skeleton is shown below, with some example data. The skeleton shown below is a combination of \*.\*.ISPSLIB(AWBS283), which is the start of the EXEC statement, and \*.\*.ISPSLIB(AWBS292), which contains the DELETE GDG statement.

```
//IDCAMS EXEC PGM=IDCAMS, REGION=OM
//SYSPRINT DD SYSOUT=*
//*----- <--AWBS283
//SYSIN
        DD *
 DEL DEVO1.WORK -
                            <--AWBS292
    CATALOG(SYSCAT1) -
    GDG PURGE
//
```

For complete details, read about DELETE GENERATIONDATAGROUP in the IBM documentation, DFSMS Access Method Services for Catalogs (SC26-7394). To read this book, go to http://publibz.boulder.ibm.com/cgibin/bookmgr\_OS390/FRAMESET/DGT2I210.

# **Option 10 - ALTER GDG**

The ALTER GDG command lets you change the attributes of a generation data group (GDG). When you choose option 10, ALTER GDG, on the IDCAMS Functions (U.1.10 from the SAW main menu), the following screen displays:

```
----- IDCAMS ALTER GDG -----
COMMAND ===>
System: SYSNAME1 Local Administrative Dataplex: MYDPLEX
ENTER SELECTION: F ( F = FOREGROUND / B = BACKGROUND)
                          ' - <== enter Dataset Name
                                        <== NOEMPTY/EMPTY
    ( _____)
                                        <== NOSCRATCH/SCRATCH
                                        <== enter LIMIT count
CATALOG( ______ ) <== enter catalog if needed
```

The fields on this screen relate to the parameters in the JCL for this utility. The JCL skeleton is shown below, with some example data. The skeleton shown below is a combination of \*.\*.ISPSLIB(AWBS283), which is the start of the EXEC statement, and \*.\*.ISPSLIB(AWBS293), which contains the ALTER GDG statement.

```
//IDCAMS EXEC PGM=IDCAMS, REGION=OM
//SYSPRINT DD SYSOUT=*
//SYSIN
          DD *
ALTER DEVO1.WORK EMPTY SCRATCH LIMIT(3) - <--AWBS293
CATALOG(SYSCAT3)
/*
//
```

The table below briefly describes the parameters in the JCL.

| Parameter        | Description                                                                               |
|------------------|-------------------------------------------------------------------------------------------|
| NAME             | Specify the name of the data set                                                          |
| EMPTY<br>NOEMPTY | Use EMPTY to indicate that every generation should be deleted when the limit is exceeded. |
|                  | Use NOEMPTY to only delete the oldest generation.                                         |

| Parameter            | Description                                                                                                    |
|----------------------|----------------------------------------------------------------------------------------------------|
| SCRATCH<br>NOSCRATCH | Use SCRATCH if you want all of the control information (DSCB) to be deleted when a generation is deleted from the catalog.  Use NOSCRATCH to keep the control information intact so the data set generation can still be located after the generation version is deleted (uncataloged). |
| LIMIT                | Specify how many versions will be kept in the generation data group.                                                                                                    |

For complete details, read about ALTER in the IBM documentation, DFSMS Access Method Services for Catalogs (SC26-7394). To read this book, go to http://publibz.boulder.ibm.com/cgi-bin/bookmgr\_OS390/FRAMESET/DGT2I210.

### **Option 11 - LIST GDG**

The LIST GDG command lets you display a list of generation data groups (GDGs) that match the generic name you specify in the ENT (entry) field. The ALL parameter will identify generation data sets that are active at the time the LIST GDG is run.

When you choose option 11, LIST GDG, on the IDCAMS Functions (U.1.11 from the SAW main menu), the following screen displays:

```
----- IDCAMS LIST GDG -----
COMMAND ===>
System: SYSNAEM1 Local Administrative Dataplex: MYDPLEX
ENTER SELECTION: F (F = FOREGROUND / B = BACKGROUND)
LISTC
  ENT( ______ ) GDG - <== enter Dataset Name
     ALL
CATALOG( _______ ) <== enter catalog if needed
```

The fields on this screen relate to the parameters in the JCL for this utility. The JCL skeleton is shown below, with some example data. The skeleton shown below is a combination of \*.\*.ISPSLIB(AWBS283), which is the start of the EXEC statement, and \*.\*.ISPSLIB(AWBS294), which contains the LIST GDG statement.

```
//IDCAMS EXEC PGM=IDCAMS, REGION=OM
//SYSPRINT DD SYSOUT=*
//*----- <--AWBS283
//SYSIN DD *
LISTC ENT(DEV01.*) -
                                   <--AWBS294
    CATALOG(SYSCAT2) -
    GDG ALL
/*
//
```

For complete details, read about LISTCAT in the IBM documentation, DFSMS Access Method Services for Catalogs (SC26-7394). To read this book, go to http://publibz.boulder.ibm.com/cgi-bin/bookmgr\_OS390/FRAMESET/DGT2I210.

# **Option 12 - CACHE**

When you choose option 12, Cache, on the IDCAMS Functions menu (U.1.12 from the SAW main menu), you are presented with a menu containing two options. You must first enter a value for the cache model that is installed on the dataplex. The forms vary for each model type:

- If your drives are 3390 units, enter 03. Cache models 06 and SK call the same form
- If your drives are 3380, enter 13.

The screen on which you specify a cache model is shown below.

```
------ Cache Management
OPTION ===>
System: SYSNAME1 Local Administrative Dataplex: MYDPLEX
Select one of the following cache models: 03 (03/06/13/23/SK)
  1 SETCACHE
                    Modify CACHE settings
  2 LISTDATA
                    List CACHE information
```

You have two options on the Cache Management screen:

- SETCACHE. Choose option 1 to process SETCACHE functions.
- LISTDATA. Choose option 2 to process LISTDATA functions.

The results of choosing these options are described in this section.

#### SETCACHE

You must understand the consequences of setting the cache subsystem and device options. Data can be lost if cache control is used inappropriately. Refer to your system documentation for details on using the cache subsystem. The Cache processing commands are described in the IBM documentation, 3990/9390 Operations and Recovery Guide (GA32-0253-03).

When you choose option 1, SETCACHE, on the Cache Management screen, and have entered either 03, 06, or SK as the type of cache, the next screen displays.

```
----- Cache Management
COMMAND ==>
System: SYSNAME1 Local Administrative Dataplex: MYDPLEX
SETCACHE VOLUME( SYS010 )
                                - <== enter any Volser on Subsystem
        UNIT( 3390 )
                                - <== enter Device-Type</pre>
Choose either one Basic Function or one Extended Function only
Basic functions:
DEV ___ SUBSYS ___ NVS ___ DFW ___ CFW ___ <== enter ON, OFF or POFF
Extended functions:
DISCARDPINNED Y DESTAGE _ REINITIALIZE _ <= enter Y
SUSPENDPRIMARY _
               SUSPENDSECONDARY _
                                                <= enter Y
RESETTODUPLEX _
               RESETTOSIMPLEX _
                                                <= enter Y
SETSECONDARY( ____ ) REESTABLISHDUPLEX( ____ )
                                                <= enter UCB
Dual-write options
                COPY Y <= enter Y or N
                PACE( 15_ ) <= 0 - 255; the number of tracks
```

The tables below describes the fields on the Cache Management screen.

| Parameter       | Description                          |
|-----------------|--------------------------------------|
| SETCACHE VOLUME | Type the volser of the volume.       |
| UNIT            | Specify the unit type of the volume. |

Notice that there are "Basic functions" and "Extended functions." You can either choose one basic function or one extended function. You cannot choose more than one function. These options are described in the next two tables.

For the "Basic Functions", you can activate a feature using ON or prohibit a feature using OFF. A pending off (POFF) is a special error recovery state that is used with SUBSYS or DFW after either of these failed with OFF. Use POFF carefully as data could be lost.

| Parameter | Description                                                                                                    |
|-----------|----------------------------------------------------------------------------------------------------|
| DEV       | Type ON to activate or OFF to prohibit caching on a device.                                                                                                    |
| SUBSYS    | Type ON to activate or OFF to prohibit caching on all devices in a subsystem. You can also use pending off (POFF) for a special error recovery state if SUBSYS fails with OFF. |
| NVS       | Indicate with ON or OFF whether to control access to nonvolatile storage.                                                                                                    |

| Parameter | Description                                                                                                    |
|-----------|----------------------------------------------------------------------------------------------------|
| DFW       | Carefully choose whether to use DASD Fast Writes (DFW) or Cache Fast Writes (CFW). The DASD Fast Write process writes data both to cache and nonvolatile storage. It also schedules the data for permanent recording on DASD, a process called de-staging.  Type ON to activate or OFF to prohibit DASD fast writes. You can also use pending off (POFF) for a special error recovery state if DFW fails with OFF. |
| CFW       | Carefully choose whether to use Cache Fast Writes (CFW) or DASD Fast Writes (DFW). The Cache Fast Write process writes data to cache, but not to nonvolatile storage. This is acceptable for temporary work files.  Type ON to activate or OFF to prohibit Cache Fast Writes.                                                                                                    |

The extended cache options on some models allow you to specify a pair of volumes, referred to as the primary and secondary volumes, that are used for dual writes. The secondary volume is a cache-maintained copy of the primary volume. This enables you to have continuous data backup of the primary volume.

The three extended cache options that you may find the most useful are:

- SETSECONDARY. This is used to identify a pair of volumes.
- RESETTOSIMPLEX. This ends the pairing.
- COPY. The COPY argument instructs the cache subsystem to copy the primary volume to the secondary when one of the duplex commands is issued.

All of the arguments available for dual-write processing are described in the table below, along with other "extended" functions.

| Parameter        | Description                                                                                                    |
|------------------|----------------------------------------------------------------------------------------------------|
| DISCARDPINNED    | Type <b>Y</b> to delete pinned data from the cache subsystem.                                                                                                    |
|                  | "Pinned data" is data held in the cache subsystem after an error, and is a consequence of using DASD Fast Write or dual-write volumes. Pinned data may eventually be destaged (written) to DASD. It can also be discarded with the DISCARDPINNED option. |
| DESTAGE          | Type <b>Y</b> to move data from the cache to DASD.                                                                                                    |
| REINITIALIZE     | Type <b>Y</b> to reset the cache subsystem to its initial state, including disabling all dual-write volumes.                                                                                                    |
| SUSPENDPRIMARY   | This is a a dual-write argument that stops writing to the primary volume in a pair. The secondary volume becomes the primary.                                                                                                    |
| SUSPENDSECONDARY | This is a dual-write argument that stops writing to the secondary volume in a pair.                                                                                                    |
| RESETTODUPLEX    | This is a dual-write argument that resumes dual writes after a suspend was issued.                                                                                                    |
| RESETTOSIMPLEX   | This is a dual-write argument that ends a dual-write connection between two volumes. DASD Fast Write is disabled on what was the secondary volume.                                                                                                    |

| Parameter         | Description                                                                                                    |
|-------------------|----------------------------------------------------------------------------------------------------|
| SETSECONDARY      | This is a dual-write argument that sets a volume as the secondary in a duplex write pairing. This starts dual-write processing for a pair of volumes. To use this option, you must specify a unit number in the SETSECONDARY field.                 |
| REESTABLISHDUPLEX | This is a dual-write argument that assigns a volume to a suspended duplex pairing and restarts dual writes. To use this option, you must specify a unit number in the REESTABLISHDUPLEX field.                                                      |
| СОРУ              | Type <b>Y</b> to indicate that the cache subsystem should start copying the primary volume to the secondary volume when a dual-write pairing is activated.  Type <b>N</b> if you know that the primary and secondary volumes are already identical. |
| PACE              | Type a number from <b>0 - 255</b> to indicate how many tracks are to be written without interruption during a copy. A large number locks out other access to the volume.                                                                            |

The fields on this screen relate to the parameters in the JCL for this utility. The JCL skeleton is shown below, with some example data. The skeleton shown below is a combination of \*.\*.ISPSLIB(AWBS283), which is the start of the EXEC statement, and \*.\*.ISPSLIB(AWBSS03), which contains the SETCACHE statement.

```
//IDCAMS EXEC PGM=IDCAMS, REGION=OM
//SYSPRINT DD SYSOUT=*
//*----- <--AWBS283
//SYSIN
SETCACHE VOLUME(SYS010) - <--AWBSS03
       UNIT(3390) -
       DPIN
11
```

If you select option 1, SETCACHE, and enter a value of 13 as the cache model, the next screen displays.

```
------ Cache Management
COMMAND ==>
System: SYSNAME1 Local Administrative Dataplex: MYDPLEX
SETCACHE VOLUME( SYS023 )
                             - <== enter any Volser on Subsystem
       UNIT( 3380__ )
                             - <== enter Device-Type
Choose one of the following:
       DEVICE ON_ SUBSYSTEM ___ <== ON or OFF
```

Specify the volser and unit type to identify the volume, then choose one option from the list. The cache only processes one option at a time. The table below describes the fields available for model 13.

| Parameter       | Description                                                                   |
|-----------------|-------------------------------------------------------------------------------|
| SETCACHE VOLUME | Type the volser of the volume.                                                |
| UNIT            | Specify the unit type of the volume.                                          |
| DEV             | Type ON to activate or OFF to prohibit caching on a device.                   |
|                 | <b>Note:</b> You can choose DEV or SUBSYS, but not both.                      |
| SUBSYS          | Type ON to activate or OFF to prohibit caching on all devices in a subsystem. |
|                 | Note: You can choose SUBSYS or DEV, but not both.                             |

The fields on this screen relate to the parameters in the JCL for this utility. The JCL skeleton is shown below, with some example data. The skeleton shown below is a combination of \*.\*.ISPSLIB(AWBS283), which is the start of the EXEC statement, and \*.\*.ISPSLIB(AWBSS13), which contains the SETCACHE statement.

```
//IDCAMS EXEC PGM=IDCAMS, REGION=OM
//SYSPRINT DD SYSOUT=*
//*----- <--AWBS283
//SYSIN
        DD *
SETCACHE VOLUME(SYS023) -
                          <--AWBSS13
       UNIT(3380) -
       DEVICE ON
/*
//
```

If you select option 1, SETCACHE, and enter a value of 23 as the cache model, the following screen displays:

```
System: RS02RS02 Local Administrative Dataplex: RKSPLEX
SETCACHE VOLUME( SYS023 )
                         - <== enter any Volser on Subsystem
      UNIT( 3380__ )
                         - <== enter Device-Type
Choose one of the following:
            ___ SUBSYSTEM ON_
      DEVICE
                          <== ON or OFF
```

Specify the volser and unit type to identify the volume, then choose one option from the list. The cache only processes one option at a time. The table below describes the fields available for model 23.

| Parameter       | Description                                                                                                    |
|-----------------|----------------------------------------------------------------------------------------------------|
| SETCACHE VOLUME | Type the volser of the volume.                                                                                                   |
| UNIT            | Specify the unit type of the volume.                                                                                             |
| DEV             | Type ON to activate or OFF to prohibit caching on a device.  Note: You can choose DEV or SUBSYS, but not both.                   |
| SUBSYS          | Type ON to activate or OFF to prohibit caching on all devices in a subsystem.  Note: You can choose SUBSYS or DEV, but not both. |

The fields on this screen relate to the parameters in the JCL for this utility. The JCL skeleton is shown below, with some example data. The skeleton shown below is a combination of \*.\*.ISPSLIB(AWBS283), which is the start of the EXEC statement, and \*.\*.ISPSLIB(AWBSS23), which contains the SETCACHE statement.

```
//IDCAMS EXEC PGM=IDCAMS, REGION=OM
//SYSPRINT DD SYSOUT=*
//*----- <--AWBS283
//SYSIN
        DD *
SETCACHE VOLUME(SYS023) - <--AWBSS23
       UNIT(3380) -
       SUBSYSTEM ON
/*
//
```

#### **LISTDATA**

When you choose option 2, LISTDATA, on the Cache Management menu (U.1.12.2 from the SAW main menu), and enter 03, 06, or SK as the cache model, the following screen displays:

```
------ Cache Management
COMMAND ==>
System: SYSNAME1 Local Administrative Dataplex: MYDPLEX
Enter selection: F
                   ( B = BACKGROUND / F = FOREGROUND )
LISTDATA STATUS VOLUME (SYS010)
                                    - <== enter any Volser on Subsystem
                UNIT( 3390_ )
                                    <== enter Device-Type
Choose one of the following report types:
               STATUS Y
                                      \leq= enter Y or N
               COUNTS
                                      <== enter D for DEVICE
               PINNED
                                          or S for SUBSYSTEM
               DSTATUS _
                                          or A for ALL
```

Specify the volser and unit type to identify the volume. Next, select one type of report from the list. The command only produces one type of report at a time. The table below describes the fields on the screen.

| Parameter                 | Description                                                                                                    |
|---------------------------|----------------------------------------------------------------------------------------------------|
| LISTDATA STATUS<br>VOLUME | Type the volser of the volume.                                                                                     |
| UNIT                      | Specify the device type of the volume.                                                                             |
| STATUS                    | Type <b>Y</b> or <b>N</b> to indicate whether you want to see the subsystem status report.                         |
| COUNTS                    | Indicate if you want the see the subsystem counters report. Valid entries are:                                     |
|                           | D - Prints the report for a specific device.                                                                       |
|                           | S - Prints a report that includes all devices within the subsystem.                                                |
|                           | A - Prints a report that includes all devices on similar Storage<br>Control models.                                |
| PINNED                    | Indicate if you want the see the report on pinned data that has a cross reference to data sets. Valid entries are: |
|                           | D - Prints the report for a specific device.                                                                       |
|                           | S - Prints a report that includes all devices within the subsystem.                                                |
|                           | A - Prints a report that includes all devices on similar Storage<br>Control models.                                |

| Parameter | Description                                                                                                    |
|-----------|----------------------------------------------------------------------------------------------------|
| DSTATUS   | Indicate if you want the see the device status report. Valid entries are:  • D - Prints the report for a specific device. |
|           | S - Prints a report that includes all devices within the subsystem.                                                       |
|           | A - Prints a report that includes all devices on similar Storage<br>Control models.                                       |

All of the fields on this screen relate to the parameters in the JCL for this utility. The JCL skeleton is shown below, with some example data. The skeleton shown below is a combination of \*.\*.ISPSLIB(AWBS283), which is the start of the EXEC statement, and \*.\*.ISPSLIB(AWBSL03), which contains the LISTDATA statement.

```
//IDCAMS EXEC PGM=IDCAMS, REGION=OM
//SYSPRINT DD SYSOUT=*
//SYSIN
          DD *
LISTDATA STATUS VOLUME(SYSO10) UNIT(3390) <--AWBSL03
/*
//
```

When you choose option 2, LISTDATA, on the Cache Management menu (U.1.12.2 from the SAW main menu), and enter 13 as the cache model, the following screen displays:

```
----- Cache Management ------
COMMAND ==>
System: SYSNAME1 Local Administrative Dataplex: MYDPLEX
LISTDATA STATUS VOLUME( SYSO10 )
                              - <== enter any Volser on Subsystem
             UNIT( 3380 )
                              <== enter Device-Type
Choose one of the following report types:
             STATUS Y
                                <== enter Y or N
             COUNTS
                                <== enter D for DEVICE
                                    or S for SUBSYSTEM
                                    or A for ALL
```

Specify the volser and unit type to identify the volume. Next, select one type of report from the list. The command only produces one type of report at a time. The next table describes the fields on the screen.

| Parameter                 | Description                                                                                |
|---------------------------|--------------------------------------------------------------------------------------------|
| LISTDATA STATUS<br>VOLUME | Type the volser of the volume.                                                             |
| UNIT                      | Specify the device type of the volume.                                                     |
| STATUS                    | Type <b>Y</b> or <b>N</b> to indicate whether you want to see the subsystem status report. |
| COUNTS                    | Indicate if you want the see the subsystem counters report. Valid entries are:             |
|                           | D - Prints the report for a specific device.                                               |
|                           | S - Prints a report that includes all devices within the subsystem.                        |
|                           | A - Prints a report that includes all devices on similar Storage<br>Control models.        |

The fields on this screen relate to the parameters in the JCL for this utility. The JCL skeleton is shown below, with some example data. The skeleton shown below is a combination of \*.\*.ISPSLIB(AWBS283), which is the start of the EXEC statement, and \*.\*.ISPSLI(AWBSL13), which contains the LISTDATA statement.

```
//IDCAMS EXEC PGM=IDCAMS, REGION=OM
//SYSPRINT DD SYSOUT=*
//*----- <--AWBS283
//SYSIN
        DD *
LISTDATA STATUS VOLUME(SYS010) UNIT(3380)
                                      <--AWBSL13
//
```

When you choose option 2, LISTDATA, on the Cache Management menu (U.1.12.2 from the SAW main menu), and enter 23 as the cache model, the following screen displays:

```
----- Cache Management -----
COMMAND ==>
System: SYSNAME1 Local Administrative Dataplex: MYDPLEX
LISTDATA STATUS VOLUME( SYSO10 )
                            - <== enter any Volser on Subsystem
             UNIT( 3380_ ) <== enter Device-Type
Choose one of the following report types:
            STATUS Y
                               <== enter Y or N
            COUNTS _
                               <== enter D for DEVICE
                                   or S for SUBSYSTEM
                                   or A for ALL
```

| Parameter                 | Description                                                                                |
|---------------------------|--------------------------------------------------------------------------------------------|
| LISTDATA STATUS<br>VOLUME | Type the volser of the volume.                                                             |
| UNIT                      | Specify the device type of the volume.                                                     |
| STATUS                    | Type <b>Y</b> or <b>N</b> to indicate whether you want to see the subsystem status report. |
| COUNTS                    | Indicate if you want the see the subsystem counters report. Valid entries are:             |
|                           | D - Prints the report for a specific device.                                               |
|                           | S - Prints a report that includes all devices within the subsystem.                        |
|                           | A - Prints a report that includes all devices on similar Storage<br>Control models.        |

The fields on this screen relate to the parameters in the JCL for this utility. The JCL skeleton is shown below, with some example data. The skeleton shown below is a combination of \*.\*.ISPSLIB(AWBS283), which is the start of the EXEC statement, and \*.\*.ISPSLIB(AWBSL23), which contains the LISTDATA statement.

```
//IDCAMS EXEC PGM=IDCAMS, REGION=OM
//SYSPRINT DD SYSOUT=*
//*----- <--AWBS283
//SYSIN DD *
LISTDATA STATUS VOLUME(SYSO23) UNIT(3380)
                                    <--AWBSL23
/*
//
```

# **Option 13 - Diagnose**

The DIAGNOSE command scans a basic catalog structure (BCS) or a VSAM volume data set (VVDS) to validate the data structures and detect structure errors. When you choose option 13, DIAGNOSE, on the IDCAMS Functions menu (U.1.13 from the SAW main menu), the following screen appears:

| DASD Utilites                                           |    |
|---------------------------------------------------------|----|
| COMMAND ==>                                             |    |
| System: SYSNAME1 Local Administrative Dataplex: MYDPLEX |    |
| Execute DIAGNOSE Function                               |    |
| ENTER SELECTION: B (B = BACKGROUND)                     |    |
| DIAGNOSE ICFCAT ICFCAT/VVDS INDATASET:                  |    |
| COMPAREDS:                                              |    |
| LIST : Y                                                |    |
| DUMP : N                                                |    |
| ELIMIT : 16                                             |    |
| EXCLUDE (EXCLUDE/INCLUDE)                               |    |
| Entries:                                                | or |
| Catalog:                                                | or |
| Level :                                                 |    |
|                                                         |    |

The fields on this screen are briefly described in the table below:

| Parameter          | Description                                                                                                    |
|--------------------|----------------------------------------------------------------------------------------------------|
| ICFCAT/VVDS        | Select either ICFCAT to check the catalog entries or VVDS to check the VSAM volume data set.                                                                              |
| INDATASET          | Supply a data set name.                                                                                                    |
| COMPAREDS          | Supply a data set name if you want to run a comparison between the basic catalog structure (BCS) and the VSAM volume data set (VVDS). You can specify more than one name. |
| LIST               | Enter Y if you want a list of all scanned entries and any errors. Enter N if you want a list of entries that are in error.                                                |
| DUMP               | Indicate whether you want a hexadecimal dump of comparison errors. Enter Y for yes, N for no.                                                                             |
| INCLUDE<br>EXCLUDE | The INCLUDE/EXCLUDE parameter provides three different types of filtering. Pick only one of the following types of filters:                                               |
|                    | ENTRIES. A list of entry names.                                                                                                    |
|                    | CATALOG. A list of catalogs.                                                                                                    |
|                    | LEVEL. A list of high level qualifiers.                                                                                                    |

The fields on the screen relate to the parameters in the JCL for this DIAGNOSE utility. The JCL skeleton is shown below, with some example data. The skeleton shown below is a combination of \*.\*.ISPSLIB(AWBS283), which is the start of the EXEC statement, and \*.\*.ISPSLIB(AWBSDI1), which contains the DIAGNOSE statement.

```
//IDCAMS EXEC PGM=IDCAMS, REGION=OM
//SYSPRINT DD SYSOUT=*
//*----- <--AWB$283
//SYSIN
         DD *
 DIAGNOSE ICFCAT -
                                   <--AWBSDI1
        LIST -
        NODUMP -
        ELIMIT(16) -
        EXCLUDE(ENT(DEV01.WORK1)) -
        INDATASET (USERCAT. V039R8)
/*
//
```

For complete details, read about DIAGNOSE in the IBM documentation, DFSMS Access Method Services for Catalogs (SC26-7394). To read this book, go to http://publibz.boulder.ibm.com/cgi-bin/bookmgr\_OS390/FRAMESET/DGT2I210.

### Option 14 - DEF VVDS

This option uses the DEFINE CLUSTER command to define attributes for a VVDS (VSAM volume data set). The data set name listed in the NAME field is built automatically. You must specify a volser in the VOLUME field that will be appended to the data set name. The default space allocation in the NONINDEXED TRACKS field is 60 initial tracks, 30 secondary tracks. You can change the number of tracks to fit your needs.

When you choose option 14, DEF VVDS, the IDCAMS Functions menu (U.1.13 from the SAW main menu), the following screen appears:

```
----- IDCAMS DEFINE VVDS ------
COMMAND ===>
System: RSO2RSO2 Local Administrative Dataplex: RKSPLEX
DEFINE VVDS on volume
ENTER SELECTION: F (F = FOREGROUND / B = BACKGROUND)
Attention: The volume serial must be online to perform this action
DEFINE CLUSTER(
     NAME( SYS1.VVDS.V_____ ) -
     VOLUME( _____)
     NONINDEXED
     TRACKS( 60_ 30_ ))
```

The fields on the screen relate to the parameters in the JCL for this DEFINE CLUSTER utility. The JCL skeleton is shown below, with some example data. The skeleton shown below is a combination of \*.\*.ISPSLIB(AWBS283), which is the start of the EXEC statement, and \*.\*.ISPSLIB(AWBS296), which contains the DEFINE CLUSTER statement.

```
//IDCAMS EXEC PGM=IDCAMS.REGION=OM
//SYSPRINT DD SYSOUT=*
//*----- <--AWBS283
//SYSIN
         DD *
DEFINE CLUSTER(NAME(SYS1.VVDS.V) -
                                  <--AWBS296
      VOLUMES (SYSO02) NONINDEXED TRACKS (60 30))
/*
//
```

For complete details, read about DEFINE CLUSTER in the IBM documentation, DFSMS Access Method Services for Catalogs (SC26-7394). To read this book, go to http://publibz.boulder.ibm.com/cgi-bin/bookmgr\_OS390/FRAMESET/DGT2I210.

### Option 15 - DEL VVDS

This option uses the DELETE CLUSTER command to delete a VSAM volume data set (VVDS). You must complete the VVDS name by adding the volser to the string. Specify the same volser in the FILE field. This is used to name a DD statement in the ICL. The DD is specified in a FILE argument to the IDCAMS DELETE function.

When you choose option 15, DEL VVDS, the IDCAMS Functions menu (U.1.13 from the SAW main menu), the following screen appears:

```
COMMAND ===>
System: RS02RS02 Local Administrative Dataplex: RKSPLEX
DEFINE VVDS on volume
ENTER SELECTION: F (F = FOREGROUND / B = BACKGROUND)
Attention: The volume serial must be online to perform this action
DEFINE CLUSTER(
     NAME( SYS1.VVDS.V____
     VOLUME( _____)
     NONINDEXED
     TRACKS (60 30 ))
```

The fields on the screen relate to the parameters in the JCL for the DELETE utility. The ICL skeleton is shown below, with some example data. The skeleton shown below is a combination of \*.\*.ISPSLIB(AWBS283), which is the start of the EXEC statement, and \*.\*.ISPSLIB(AWBS024), which contains the DELETE statement.

```
//IDCAMS EXEC PGM=IDCAMS, REGION=OM
//SYSPRINT DD SYSOUT=*
//*----- <--AWBS283
         DD *
//SYSIN
         DD *
//SYSIN
                                    <--AWBS024
 DELETE SYS1.VVDS.V
      FILE(MYFILE) RECOVERY
//MYFILE DD DSN=SYS1.VVDS.V,
            VOL=SER=MYFILE,
//
//
            UNIT=SYSALLDA,
//
            DISP=SHR
//
```

For complete details, read about DELETE in the IBM documentation, DFSMS Access Method Services for Catalogs (SC26-7394). To read this book, go to http://publibz.boulder.ibm.com/cgi-bin/bookmgr\_OS390/FRAMESET/DGT2I210.

### **Option 16 - LOCK UNLOCK**

This option uses the ALTER command to set the named catalog to the LOCK or UNLOCK state to control access to the catalog. If you choose LOCK, only RACFauthorized users can access the catalog.

When you choose option 16, LOCK UNLOCK, on the IDCAMS Functions menu (U.1.16 from the SAW main menu), the screen below appears. Specify the catalog name, and indicate either LOCK or UNLOCK.

```
----- IDCAMS LOCK-UNLOCK -----
COMMAND ===>
System: SYSNAME1 Local Administrative Dataplex: MYDPLEX
LOCK-UNLOCK USER-CATALOG
ENTER SELECTION: B ( F = FOREGROUND / B = BACKGROUND)
ALTER
                                     - <== enter catalog name
                                        <== enter LOCK or UNLOCK
```

The fields on the screen relate to the parameters in the JCL for the ALTER utility. The JCL skeleton is shown below, with some example data. The skeleton shown below is a combination of \*.\*.ISPSLIB(AWBS283), which is the start of the EXEC statement, and \*.\*.ISPSLIB(AWBS111), which contains the ALTER statement.

```
//IDCAMS EXEC PGM=IDCAMS, REGION=OM
//SYSPRINT DD SYSOUT=*
//*---- <--AWBS283
//SYSIN
         DD *
 ALTER 'MYCAT1' -
                                     <--AWBS111
L<sub>0</sub>CK
//
```

For complete details, read about ALTER in the IBM documentation, *z/OS DFSMS*: Managing Catalogs (SC26-7409). To read this book, go to http://publibz.boulder.ibm.com/cgi-bin/bookmgr\_OS390/FRAMESET/DGT2I210.

### **Using ADRDSSU utilities**

To use the ADRDSSU functions, choose option 2, DFDSS, on the Utilities menu (U.2 from the SAW main menu), and press Enter. The following screen displays:

```
----- ADRDSSU Functions -----
OPTION ===>
System: SYSNAME1 Local Administrative Dataplex: MYDPLEX
   1 DEFRAG
                      Execute DEFRAG function
  2 MOVE/COPY DSN
                      MOVE or COPY data set(s) to other volume(s)
    MOVE/COPY VOL
                      MOVE or COPY the contents of volser(s)
     COPY VOLUME
                      COPY one volume to another volume (incl. VTOC)
    CONVERTV
                      Execute CONVERTV function
   6 SPECIAL BACKUP
                      Create JCL for special backup processing
```

Each option is part of a command that then builds a job using four skeletons.

- 1. Member AWBS299 in the ISPSLIB builds the job step.
- 2. Member AWBS010 in the ISPSLIB builds the EXEC statement.
- The specific directives are built from a unique skeleton that is described in the JCL excerpts in this section.
- 4. Member AWBS241 in the ISPSLIB builds the closing statement.

Each of the ADRDSSU Functions is described in the rest of this section. However, there is one field that is common to all of the ADRDSSU screens, the "Parm" option in the upper right section of each screen. This option is described first.

## PARM option

When you choose any of the menu options on the ADRDSSU Functions screen, the resulting screen will contain the "Specify PARM option:" field in the upper right hand section of the screen. Type Y in this field if you want to provide arguments on the EXEC statement. A menu will be presented, as shown on the next page.

```
----- DASD Utilities -----
COMMAND ==>
System: SYSNAME1 Local Administrative Dataplex: MYDPLEX
Enter valid PARM options
TYPRUN : NORUN
                   (SCAN / NORUN)
                   (YES
RACFLOG : ____
TRACE : ___
                   (YES
                              )
UTILMSG : ____
                   (YES
                              )
WORKUNIT : _____ (an esoteric DASD unit name or a generic DASD unit name)
```

The table below briefly describes each of these options.

| Parameter | Description                                                                                                    |
|-----------|----------------------------------------------------------------------------------------------------|
| TYPERUN   | Type <b>SCAN</b> to check the syntax only. No commands are processed.                                                                                                    |
|           | Type <b>NORUN</b> to report the current status of the volume, but do not actually run DEFRAG, COPY, etc.                                                                    |
| RACFLOG   | The only valid value is <b>YES</b> to indicate that logging is always on.                                                                                                   |
| TRACE     | The only valid value is <b>YES</b> and this argument only applies to the DEFRAG command. This argument tells the DEFRAG command to print a list of extents that were moved. |
| UTILMSG   | The only valid value is <b>Yes</b> to indicate that information, warning, and error messages will be copied to SYSPRINT.                                                    |
| WORKUNIT  | Specify an esoteric name, such as SYSDA, for allocating temporary data sets.                                                                                                |

The fields on the screen relate to the PARM parameters in the JCL for the EXEC statement. The JCL skeleton, \*.\*.ISPSLIB(AWBS010), is shown below with some example data.

```
//IDCAMS EXEC PGM=IDCAMS, REGION=OM <--AWBS010
              PARM='TYPRUN=NORUN'
//SYSPRINT DD SYSOUT=*
```

For complete details on the available parameters for the EXEC statement, refer to the IBM documentation, DFSMSdss Storage Administration Reference (SC35-0424), Chapter 1, Specifying DFSMSdss Commands. To read this book, go to http://publibz.boulder.ibm.com/cgi-bin/bookmgr\_OS390/FRAMESET/DGT2R210.

# **Option 1 - DEFRAG**

The DEFRAG command reallocates data set extents to reduce or eliminate free-space fragmentation. This allows large data sets to be allocated contiguously and prevents out-of-space errors.

When you choose option 1, **DEFRAG**, on the ADRDSSU Functions menu (U.2.1 from the SAW main menu), the following screen displays:

| DASD Utilities                                                                |
|-------------------------------------------------------------------------------|
| COMMAND ==>                                                                   |
| System: RSO2RSO2 Local Administrative Dataplex: RKSPLEX                       |
| Enter selection: B ( B = BACKGROUND) specify PARM option: N                   |
| This function will eliminate free space fragmentation on the selected volume. |
| You can specify fragmentation index by selecting numbers from 1 to 3.         |
| NO. CED                                                                       |
| VOLSER : <== enter Volser for DEFRAG command                                  |
| FRAGM-IX: 3 <== enter Fragmentation-Index                                     |
| MAXMOVE : <==                                                                 |
| EXCLUDE : <= Filter for ADRDSSU                                               |
| FILTER-OPTION(S): leave >BLANK< to prevent filtering                          |
| CREATION -DATE (LT/GT e.g.: *,-1 means older 1 day                            |
| LAST-REF -DATE GE/LE)                                                         |
| DATASET-ORGANIS. EQ SAM/PAM/BDAM/ISAM/VSAM/EXCP                               |
|                                                                               |

The table below briefly describes each of the DEFRAG fields on the screen.

| Parameter | Description                                                                                                    |
|-----------|----------------------------------------------------------------------------------------------------|
| VOLSER    | Type the volume serial of the volume you want to defragment. This volser is passed to DEFRAG through the DYNAM (volser) argument.                               |
| FRAGM-IX  | The fragmentation index is a measure of how much of the volume is fragmented. The DEFRAG process ends when the fragmentation index reaches the specified value. |
|           | For simplicity, the FRAGM-IX field accepts a value of <b>1</b> , <b>2</b> , <b>or 3</b> to indicate the most consolidation (1) or less consolidation (3).       |

| Parameter | Description                                                                                                    |
|-----------|----------------------------------------------------------------------------------------------------|
| MAXMOVE   | MAXMOVE is a one- to six-digit number that specifies the number of tracks. This parameter controls how extensively you want DEFRAG to process the volume. More passes and assembling larger amounts of contiguous tracks will make the volume unavailable to other processing for a longer period of time, but will achieve the best results. Fewer passes will limit the down time, but will achieve only some space reorganization. The default is to assemble the largest possible free space areas. MAXMOVE can limit the amount of data movement, but may also reduce the size of the free space areas. |
| EXCLUDE   | Type one or more fully or partially qualified data set names that are excluded from the DEFRAG processing.                                                                                                    |

The following arguments identify which data sets to include in the DEFRAG process.

| Parameter               | Description                                                                                                    |
|-------------------------|----------------------------------------------------------------------------------------------------|
| CREATION DATE           | You can filter to data sets that are based on the creation date of the data set. The date is a Julian date, which is YYYYDDD, where YYYY is the four-digit year and DDD is the three-digit day-of-the-year count. For example, April 1, 2002 is the 91st day of the year, so it would be written as 2002091.                                                                                                    |
|                         | You can also specify a date relative to the run date of the job, expressed as an asterisk (*) plus or minus a number of days. For example, *,-5 means data sets five days older than today.                                                                                                    |
|                         | Choose one of the following operators:                                                                                                    |
|                         | LT means "less than".                                                                                                    |
|                         | GT means "greater than".                                                                                                    |
| LAST REF DATE.          | You can filter based on the last referenced date of the data set. The date is a Julian date, which is YYYYDDD, where YYYY is the four-digit year and DDD is the three-digit day-of-the-year count. For example, April 1, 2002 is the 91st day of the year, so it would be written as 2002091.  You can also specify a date relative to the run date of the job, expressed as an asterisk (*) plus or minus a number of days. For example, *,-5 means datasets five days older than today. |
|                         | Choose one of the following operators:                                                                                                    |
|                         | GE means "greater than or equal to".                                                                                                    |
|                         | LE means "less than or equal to".                                                                                                    |
| DATASET<br>ORGANIZATION | You can filter based on the type of data set organization you want. Valid values are:                                                                                                    |
|                         | SAM. All sequential data sets.                                                                                                    |
|                         | PAM. All partitioned data sets (PDS, PDSE).                                                                                                    |
|                         | BDAM. All direct access data sets                                                                                                    |
|                         | ISAM. All indexed sequential data sets.                                                                                                    |
|                         | • VSAM. All VSAM types.                                                                                                    |
|                         | EXCP. Any data sets not allocated or accessed using other methods.                                                                                                    |

The fields on the screen relate to the parameters in the JCL for the DEFRAG utility. The JCL skeleton is shown below, with some example data. The skeleton shown below is a combination of \*.\*.ISPSLIB(AWBS010), which contains the PARM statement, and \*.\*.ISPSLIB(AWBS011), which contains the DEFRAG statement.

```
//ADRDSSU EXEC PGM=ADRDSSU, REGION=OM,
                                         <--AWBS010
 //
                PARM='TYPRUN=NORUN'
 //SYSPRINT DD SYSOUT=*
 //SYSIN
            DD *
  DEFRAG FRAGI(3) -
                                        <--AWBS011
         EXCLUDE(LIST(DEV01.*)) -
         BY(LIST( (CREDT LT *,-10) (REFDT GE 2002031) (DSORG EQ VSAM))) -
         DYNAM(MYDISK)
 /*
 //
```

For more information on the DEFRAG command, refer to the IBM documentation, DFSMSdss Storage Administration Reference (SC35-0424). To read this book, go to http://publibz.boulder.ibm.com/cgi-bin/bookmgr\_OS390/FRAMESET/DGT2R210.

For more information on the filtering options, refer to same IBM documentation as for DEFRAG, but in particular, Chapter 2, Filtering-Choosing the Data Sets You Want Processed.

### **Option 2 - Move/Copy DSN**

The COPY command is used to copy data among volumes. If you specify MOVE, the input data sets are deleted after a successful copy. You do not need to specify any input volsers for this option. The data sets are selected by name, not by the volsers used to contain the data.

When you choose option 2, Move/Copy DSN, on the ADRDSSU Functions menu (U.2.2 from the SAW main menu), the following screen displays:

```
----- DASD Utilities -----
System: SYSNAME1 Local Administrative Dataplex: MYDPLEX
specify PARM option: N
This function will copy or move all specified DASD data sets found in catalog
(except MIGRAT) to selected output volumes.
FUNCTION: MOVE <== COPY/MOVE (MOVE will recatalog datasets to output volumes)
INCL-DSN: MYDSNS <= DSN in ADRDSSU syntax</pre>
EXCL-DSN:
                                       <= DSN in ADRDSSU syntax
VOL1: sys002 VOL2: sys003 VOL3: _____ VOL4: ____ VOL5: ____ VOL6: ___
ALLDATA(*): Y ALLEXCP: Y PROCESS(UNDEFINEDSORG): Y SPHERE: Y
BYPASSACS: myuserid.playpen.*_____ <= DSN in ADRDSSU syntax
STORCLAS : abc MGMTCLAS :
FILTER-OPTION(S): leave >BLANK< to prevent filtering
CREATION -DATE LT (LT/GT *,-10_____ e.g.: *,-1 means older 1 day
LAST-REF -DATE LE GE/LE)
                        *,-10___
DATASET-ORGANIS. EQ vsam SAM/PAM/BDAM/ISAM/VSAM/EXCP
```

The table below briefly describes the fields on this screen.

| Parameter           | Description                                                                                                    |
|---------------------|----------------------------------------------------------------------------------------------------|
| Specify PARM option | If you type Y in this field to specify parameter options, you may want to choose TYPRUN=NORUN. This causes COPY or MOVE to report the list of items that were selected, without moving any data. For more information on the "Specify PARM option" field, refer to "PARM option" on page 179. |
| INCL-DSN            | Specify partially or fully qualified names of data sets to include in the copy.                                                                                                    |
| EXCL-DSN            | Specify partially or fully qualified names of data sets to exclude from the copy.                                                                                                    |
| VOLn                | Specify one or more output volumes for the copy. The additional volumes in the list provide space for data sets that might not fit on the first volume.                                                                                                    |

| Parameter                  | Description                                                                                                    |
|----------------------------|----------------------------------------------------------------------------------------------------|
| ALLDATA(*)                 | Type <b>Y</b> to indicate that all allocated space is to be copied for sequential data sets. Otherwise, type N.                                                                                                    |
| ALLEXCP(*)                 | Type <b>Y</b> to indicate that all allocated space is copied, but there may be exceptions based on entries you make in other options. Otherwise, type N.                                                                                                    |
|                            | The IBM documentation, <i>DFSMSdss Storage Administration Reference</i> (SC35-0424), contains much more information about exceptions. Refer to that document for additional details.                                                                                    |
| PROCESS<br>(UNDEFINEDSORG) | Type <b>Y</b> to allow data sets with an undefined organization to be copied to unlike devices. Otherwise, type N.                                                                                                    |
| SPHERE                     | Type <b>Y</b> to copy all associated AIX clusters for a VSAM cluster.<br>Otherwise, type N.                                                                                                    |
| BYPASSACS (dsn)            | Type a data set name to skip automatic class selection for this input dsn.                                                                                                    |
| STORCLASS                  | Specify the storage class that will be used to replace the source class.                                                                                                    |
| MGMTCLASS                  | Specify the management class that will be used to replace the source class.                                                                                                    |
| CREATION DATE              | You can filter based on the creation date of the data set. The format is YYYYDDD, where YYYY is the four-digit year and DDD is the three-digit day-of-the-year count. For example, April 1, 2002 is the 91st day of the year, so it would be written as 2002091.        |
|                            | You can also specify a date relative to the run date of the job, expressed as an asterisk (*) plus or minus a number of days. For example, *,-5 means data sets five days older than today.                                                                             |
|                            | Choose one of the following operators:                                                                                                    |
|                            | LT means "less than".                                                                                                    |
|                            | GT means "greater than".                                                                                                    |
| LAST REF DATE.             | You can filter based on the last referenced date of the data set. The format is YYYYDDD, where YYYY is the four-digit year and DDD is the three-digit day-of-the-year count. For example, April 1, 2002 is the 91st day of the year, so it would be written as 2002091. |
|                            | You can also specify a date relative to the run date of the job, expressed as an asterisk (*) plus or minus a number of days. For example, *,-5 means data sets five days older than today.                                                                             |
|                            | Choose one of the following operators:                                                                                                    |
|                            | GE means "greater than or equal to".                                                                                                    |
|                            | LE means "less than or equal to".                                                                                                    |

| Parameter               | Description                                                                           |
|-------------------------|---------------------------------------------------------------------------------------|
| DATASET<br>ORGANIZATION | You can filter based on the type of data set organization you want. Valid values are: |
|                         | SAM. All sequential data sets.                                                        |
|                         | PAM. All partitioned data sets (PDS, PDSE).                                           |
|                         | BDAM. All direct access data sets                                                     |
|                         | ISAM. All indexed sequential data sets.                                               |
|                         | VSAM. All VSAM types.                                                                 |
|                         | EXCP. Any data sets not allocated or accessed using other methods.                    |
|                         | The "EQ" listed in this field means "equal to".                                       |

The fields on the screen relate to the parameters in the JCL for the COPY utility. The JCL skeleton is shown below, with some example data. The skeleton shown below is a combination of \*.\*. ISPSLIB(AWBS283), which contains the EXEC statement, and \*.\*.ISPSLIB(AWBS012), which contains the COPY statement.

```
//ADRDSSU EXEC PGM=ADRDSSU, REGION=OM,
                                            <--AWBS010
 //SYSPRINT DD SYSOUT=*
 //SYSIN
            DD
                                            <--AWBS012
  COPY DATASET (INCLUDE (MYDSNS) -
       BY( (CREDT LT *,-10) (REFDT LE *,-10) (DSORG EQ VSAM)))-
       OUTDY((SYS002),(SYS003)) -
       STORCLAS(ABC) -
       BYPASSACS (DEV01.WORK.*) -
       ALLDATA(*) ALLEXCP PROCESS(UNDEFINEDSORG) -
       WRC SPHERE RECATALOG(*) DELETE
 /*
 //
```

For more information on the COPY command, refer to the IBM documentation, DFSMSdss Storage Administration Reference (SC35-0424). To read this book, go to http://publibz.boulder.ibm.com/cgi-bin/bookmgr\_OS390/FRAMESET/DGT2R210.

For more information on the filtering options, refer to same IBM documentation mentioned above, but in particular, Chapter 2, Filtering-Choosing the Data Sets You Want Processed.

# **Option 3 - Move/Copy VOL**

The COPY command is used to copy data among volumes. If you specify MOVE, the input data sets are deleted after a successful copy. With option 3, Move/Copy VOL, you identify specific volumes (volsers) and copy/move some or all of the datasets stored on the volume. You must specify the volsers of the input and output volumes.

When you choose option 3, Move/Copy VOL, on the ADRDSSU Functions menu (U.2.3 from the SAW main menu), the following screen displays:

| DASD Utilities                                                               |
|------------------------------------------------------------------------------|
| COMMAND ==>                                                                  |
| System: RSO2RSO2 Local Administrative Dataplex: RSDPLEX                      |
| Enter selection: B ( B = BACKGROUND) specify PARM option: N                  |
| This function will copy/move data sets from INPUT-VOLUMES to OUTPUT-VOLUMES. |
| FUNCTION: MOVE <== COPY/MOVE (MOVE=RECATALOG on target and DELETE on source) |
| INPUT -VOLUME(S): sys002                                                     |
| OUTPUT-VOLUME(S): sys012 sys013                                              |
| ALLDATA(*): Y ALLEXCP: Y PROCESS(UNDEFINEDSORG): Y ALLMULTI: N               |
| FILTER-OPTION(S): leave >BLANK< to prevent filtering                         |
| INCL-DSN: MYDSNS <== DSN in ADRDSSU syntax                                   |
| EXCL-DSN: pdgolds.playpen.* <== DSN in ADRDSSU syntax                        |
| BYPASSACS: systemp.* <== DSN in ADRDSSU syntax                               |
| STORCLAS: abc MGMTCLAS:                                                      |
| CREATION -DATE GT (LT/GT *,-5 e.g.: *,-1 means older 1 day                   |
| LAST-REF -DATE LE GE/LE) *,-10                                               |
| CATALOG EQ yes YES/NO                                                        |
| DATASET-ORGANIS. EQ pam_ SAM/PAM/BDAM/ISAM/VSAM/EXCP                         |

The table below briefly describes the fields on this screen.

| Parameter           | Description                                                                                                    |
|---------------------|----------------------------------------------------------------------------------------------------|
| Specify PARM option | If you type Y in this field to specify parameter options, you may want to choose TYPRUN=NORUN. This causes COPY or MOVE to report the list of items that were selected, without moving any data. For more information on the "Specify PARM option" field, refer to "PARM option" on page 179. |
| INCL-DSN            | Specify partially or fully qualified names of data sets to include in the copy.                                                                                                    |
| EXCL-DSN            | Specify partially or fully qualified names of data sets to exclude from the copy.                                                                                                    |
| VOLn                | Specify one or more output volumes for the copy. The additional volumes in the list provide space for data sets that might not fit on the first volume.                                                                                                    |

| Parameter                  | Description                                                                                                    |
|----------------------------|----------------------------------------------------------------------------------------------------|
| ALLDATA(*)                 | Type <b>Y</b> to indicate that all allocated space is to be copied for sequential data sets. Otherwise, type N.                                                                                                    |
| ALLEXCP(*)                 | Type <b>Y</b> to indicate that all allocated space is copied, but there may be exceptions based on entries you make in other options. Otherwise, type N.                                                                                                    |
|                            | The IBM documentation, <i>DFSMSdss Storage Administration Reference</i> (SC35-0424), contains much more information about exceptions. Refer to that document for additional details.                                                                                     |
| PROCESS<br>(UNDEFINEDSORG) | Type <b>Y</b> to allow data sets with an undefined organization to be copied to unlike devices. Otherwise, type N.                                                                                                    |
| ALLMULTI                   | Type <b>Y</b> to copy data sets with multi-volume space allocation if part of the data set resides on one of the input volumes. Type <b>N</b> to copy data sets that are fully contained by the specified volumes.                                                       |
| BYPASSACS (dsn)            | Type a data set name to skip automatic class selection for this input dsn.                                                                                                    |
| STORCLASS                  | Specify the storage class that will be used to replace the source class.                                                                                                    |
| MGMTCLASS                  | Specify the management class that will be used to replace the source class.                                                                                                    |
| CREATION DATE              | You can filter based on the creation date of the data set. The format is YYYYDDD, where YYYY is the four-digit year and DDD is the three-digit day-of-the-year count.) For example, April 1, 2002 is the 91st day of the year, so it would be written as 2002091.        |
|                            | You can also specify a date relative to the run date of the job, expressed as an asterisk (*) plus or minus a number of days. For example, *,-5 means data sets five days older than today.                                                                              |
|                            | Choose one of the following operators:                                                                                                    |
|                            | LT means "less than".                                                                                                    |
|                            | GT means "greater than".                                                                                                    |
| LAST REF DATE              | You can filter based on the last referenced date of the data set. The format is YYYYDDD, where YYYY is the four-digit year and DDD is the three-digit day-of-the-year count.) For example, April 1, 2002 is the 91st day of the year, so it would be written as 2002091. |
|                            | You can also specify a date relative to the run date of the job, expressed as an asterisk (*) plus or minus a number of days. For example, *,-5 means data sets five days older than today.                                                                              |
|                            | Choose one of the following operators:                                                                                                    |
|                            | GE means "greater than or equal to".                                                                                                    |
|                            | LE means "less than or equal to".                                                                                                    |
| CATALOG                    | Type Y to catalog any data set allocated by the copy process.                                                                                                    |

| Parameter               | Description                                                                              |
|-------------------------|------------------------------------------------------------------------------------------|
| DATASET<br>ORGANIZATION | You can filter based on the type of data set organization you want.<br>Valid values are: |
|                         | SAM. All sequential data sets.                                                           |
|                         | PAM. All partitioned data sets (PDS, PDSE).                                              |
|                         | BDAM. All direct access data sets                                                        |
|                         | ISAM. All indexed sequential data sets.                                                  |
|                         | VSAM. All VSAM types.                                                                    |
|                         | EXCP. Any data sets not allocated or accessed using other methods.                       |
|                         | The "EQ" listed in this field means "equal to".                                          |

The fields on the screen relate to the parameters in the JCL for the COPY utility. The JCL skeleton is shown below, with some example data. The skeleton shown below is a combination of \*.\*. ISPSLIB(AWBS283), which contains the EXEC statement, and \*.\*.ISPSLIB(AWBS013), which contains the COPY statement.

```
//ADRDSSU EXEC PGM=ADRDSSU, REGION=OM, <--AWBS010
 //SYSPRINT DD SYSOUT=*
  //SYSIN
             DD
                                               <--AWBS013
  COPY DATASET (INCLUDE (MYDSNS) -
               EXCLUDE (DEV01.WORK.*) -
     BY( (CREDT GT *,-5) (REFDT LE *,-10) (CATLG EQ YES) (DSORG EQ PAM)))-
       LIDY((SYS002),(SYS003))-
       OUTDY((SYS012),(SYS013))-
       STORCLAS(ABC) -
       BYPASSACS(SYSTEMP.*) -
       ALLDATA(*) ALLEXCP PROCESS(UNDEFINEDSORG) WRC RECATALOG(*) DELETE
         PURGE
 /*
 //
```

For more information on the COPY command, refer to the IBM documentation, DFSMSdss Storage Administration Reference (SC35-0424). To read this book, go to http://publibz.boulder.ibm.com/cgi-bin/bookmgr\_OS390/FRAMESET/DGT2R210.

For more information on the filtering options, refer to same IBM documentation mentioned above, but in particular, Chapter 2, Filtering-Choosing the Data Sets You Want Processed.

### **Option 4 - Copy Volume**

This COPY command is used to copy the contents of an entire volume to another volume. You must specify the input and output volsers.

When you choose option 4, COPY VOLUME, on the ADRDSSU Functions menu (U.2.4 from the SAW main menu), the following screen displays:

```
------ DASD Utilities ------
COMMAND ==>
System: RSO2RSO2 Local Administrative Dataplex: RSDPLEX
                     ( B = BACKGROUND)
Enter selection: B
                                                specify PARM option: N
This function will copy all data from the INPUT-VOLUME to the OUTPUT-VOLUME
FUNCTION
           : COPY FULL
INPUT -VOLUME: sys03_
OUTPUT-VOLUME: sys013
COPY VOLID : N (Copy volume serial of INPUT volume to OUTPUT volume Y / N )
PURGE
           : Y (Overlay unexpired data sets on the
                                                  OUTPUT volume Y / N )
```

The table below briefly describes the fields on this screen.

| Parameter     | Description                                                                                                    |
|---------------|----------------------------------------------------------------------------------------------------|
| INPUT-VOLUME  | Specify the volser for the input volume.                                                                                                    |
| OUTPUT-VOLUME | Specify the volser for the output volume.                                                                                                    |
| COPY VOLID    | Indicate with Y or N as to whether you want the volser of the input volume to be written over the volser of the output volume. Carefully consider your use of COPY VOLID.                                                                                          |
| PURGE         | Indicate with Y or N whether the unexpired data sets on the output volume can be overlaid, meaning that they will be deleted and replaced by data from the input volume.  If PURGE is set to N, but the output volume has unexpired data sets, the COPY will fail. |

The fields on the screen relate to the parameters in the JCL for the COPY utility. The JCL skeleton is shown below, with some example data. The skeleton shown below is a combination of \*.\*.ISPSLIB(AWBS283), which contains the EXEC statement, and \*.\*.ISPSLIB(AWBS015), which contains the COPY statement.

```
//ADRDSSU EXEC PGM=ADRDSSU, REGION=OM, <----AWBS010
 //SYSPRINT DD SYSOUT=*
 //SYSIN
             DD *
                                              <----AWBS015
```

```
COPY FULL -
     INDY(SYSO3) OUTDY(SYSO13) PURGE
//
```

For more information on the COPY command, refer to the IBM documentation, DFSMSdss Storage Administration Reference (SC35-0424). To read this book, go to http://publibz.boulder.ibm.com/cgi-bin/bookmgr\_OS390/FRAMESET/DGT2R210.

### **Option 5 - CONVERTV**

The CONVERTV command converts volumes to or from an SMS-managed state, which refers to Storage Management Subsystem (SMS). Specify the volser of one or more volumes, then indicate whether you want to convert them from non-SMS to SMS management, or from SMS to non-SMS management.

When you choose option 5, CONVERTV, on the ADRDSSU Functions menu (U.2.5 from the SAW main menu), the following screen displays:

```
----- DASD Utilities ------
COMMAND ==>
System: SYSNAME1 Local Administrative Dataplex: MYDPLEX
                  ( B = BACKGROUND)
Enter selection: B
                                          specify PARM option: Y
CONVERTV to SMS <= SMS/NONSMS
VOLUME(S): myvol1 myvol2 __
ALLMULTI: Y PREPARE: Y
                        REDETERMINE: Y
                                          <= enter Y or N
TEST: Y
                                          <= enter Y or N
```

The table below briefly describes the fields on this screen.

| Parameter  | Description                                                                                                    |
|------------|----------------------------------------------------------------------------------------------------|
| CONVERT to | Enter one of these values:                                                                                                    |
|            | SMS. Converts volumes from a non-SMS state to SMS management.                                                                                                    |
|            | NONSME. Converts volumes that are SMS-managed to a non-<br>SMS state.                                                                                                    |
| VOLUME(S)  | Type the volsers of the volumes you want to convert.                                                                                                    |
| ALLMULTI   | Type <b>Y</b> to process data sets with multi-volume space allocation if part of the data set resides on one of the input volumes. Type <b>N</b> to process data sets that are fully contained by the specified volumes.                                                                                               |
| PREPARE    | Type Y or N to indicate whether you want to set up conditions for converting a non-SMS volume to SMS, without actually converting the data. Once in this state, new data sets cannot be created until CONVERT SMS has been run. CONVERT NONSMS resets the PREPARE state. PREPARE is only valid when converting to SMS. |

| Parameter   | Description                                                                                                    |
|-------------|----------------------------------------------------------------------------------------------------|
| REDETERMINE | Type Y or N to indicate whether to reset class information that specifies classnames that are no longer valid. This can occur if a volume was previously SMS managed, then converted to non-SMS, and changes were made to the ACS classes.  REDETERMINE is only valid when converting to SMS. |
| TEST        | Type Y to specify the equivalent of "TYPRUN=NORUN". CONVERTV will determine if the volume can be converted.                                                                                                    |

The fields on the screen relate to the parameters in the JCL for the CONVERTV utility. The JCL skeleton is shown below, with some example data. The skeleton shown below is a combination of \*.\*.ISPSLIB(AWBS283), which contains the EXEC statement, and \*.\*.ISPSLIB(AWBS017), which contains the CONVERTV statement.

```
//ADRDSSU EXEC PGM=ADRDSSU, REGION=OM,
                                            <--AWBS010
 //SYSPRINT DD SYSOUT=*
 //SYSIN DD *
                                            <--AWBS017
 CONVERTV SMS ALLMULTI PREPARE REDET TEST -
 DYNAM((MYVOL1), (MYVOL2))
 //
```

For more information on the CONVERTV command, refer to the IBM documentation, DFSMSdss Storage Administration Reference (SC35-0424). To read this book, go to http://publibz.boulder.ibm.com/cgi-bin/bookmgr\_OS390/FRAMESET/DGT2R210.

## **Option 6 - Special Backup**

The DUMP command is used to make a copy of an entire volume, which you specify in the VOLSER field. When you choose option 6, Special Backup, on the ADRDSSU Functions menu (U.2.6 from the SAW main menu), the following screen displays:

```
------Backup ------
COMMAND ==>
                                                    SCROLL ===> CSR
System: SYSNAME1 Local Administrative Dataplex: MYDPLEX
Execute special backup for volser
VOLSER : ??????
                   <== Enter volume-serial for backup
UNIT : _____
                   <== Enter unit-type
RETPD : 030
                   <== Enter backup retention period
Backup-Dsn will be generated to => AWB.AWB043F.?????.R030.D02112
```

The table below briefly describes the fields on this screen.

| Parameter | Description                                                                                                    |
|-----------|----------------------------------------------------------------------------------------------------|
| VOLSER    | Type the volser of the volume you want to copy.                                                                                                    |
| UNIT      | Currently, an entry in this field does not affect the JCL.                                                                                                    |
| RETPD     | Type a number for the retention period, which specifies how many days until the data set is considered expired. The default is 30.  The RETPD is also used to select between DASD backup, for values of 30 days or less, and TAPE backup, for values greater than 30 days. |

The DSN that is built includes the volser, the RETPD value in the format .Rnnn, and today's Julian date as .Dyyddd. The unit type and HLQ are obtained from SAW installation values.

The fields on the screen relate to the parameters in the JCL for the DUMP utility. The ICL skeleton is shown below, with some example data. The skeleton shown below is \*.\*.ISPSLIB(AWBS252), which contains the DUMP statement.

```
//**********************
//* SPECIAL BACKUP FOR VOLSER = MYDISK
//**********************
//ADRDSSU EXEC PGM=ADRDSSU, REGION=OM
                                    <--start of AWBS252
//SYSPRINT DD SYSOUT=*
//DISK
         DD DISP=SHR, VOL=SER=SYS003, UNIT=SYSALLDA
//TAPE
         DD DSN=AWB.AWB043F.SYS003.R030.D02064,
//
            DISP=(,CATLG,DELETE),SPACE=(CYL,(500,500),RLSE),
//
            DCB=AWB.AWB000F,
//
            UNIT=(SYSDA,4)
//SYSIN
         DD DSN=AWB.WRK0110.ISPSLIB(AWBS466),DISP=SHR
   DUMP FULL IDD(DISK) ODD(TAPE) COM
00240000
//**********************************
                               (RC=0)
//* CHECK IF BACKUP HAS ENDED CORRECT
//*********************************
//BUMM1 EXEC PGM=AWB013P,COND=(0,EQ,ADRDSSU)
//STEPLIB DD DSN=AWB.WRK0110.LOAD,DISP=SHR
//DD1 DD DSN=*.ADRDSSU.TAPE,DISP=(OLD,DELETE,DELETE)
//SYSPRINT DD SYSOUT=*
//**********************
//* RESET BACKUP-TIMESTAMP IN DASD-DB
//**********************************
//RESET EXEC PGM=AWBDO3P,PARM='/D,MYDISK,RSDPLEX'
//STEPLIB DD DSN=AWB.WRK0110.LOAD,DISP=SHR
//SYSPRINT DD SYSOUT=*
//DASDDB DD DSN=SMPSHR.AWB001F,DISP=SHR
//DASDLOCK DD DSN=SMPSHR.AWB002F,DISP=SHR
                                      <--end of AWBS252
//
```

For more information on the DUMP command, refer to the IBM documentation, DFSMSdss Storage Administration Reference (SC35-0424). To read this book, go to http://publibz.boulder.ibm.com/cgi-bin/bookmgr\_OS390/FRAMESET/DGT2R210.

### **Using Device Support Facilities (DSF)**

To use the Device Support Facilities, choose option 3, **DSF**, on the Utilities menu (U.3 from the SAW main menu), and press Enter. The following screen displays:

```
----- ICKDSF Functions -----
OPTION ===>
System: SYSNAME1
                      Dataplex: MYDPLEX
                                             Mode: Local Administrative
   1 INIT-3380
                      INIT MVS-DISK unit type 3380 model-D/-J or standard
  2 INIT-3380E
                      INIT MVS-DISK unit type 3380 model-E
  3 INIT-3380K
                      INIT MVS-DISK unit type 3380 model-K
    INIT-3390-01
                      INIT MVS-DISK unit type 3390 model-01
    INIT-3390-02
                      INIT MVS-DISK unit type 3390 model-02
    INIT-3390-03
                      INIT MVS-DISK unit type 3390 model-03
                      INIT MVS-DISK unit type 3390 model-09
     INIT-3390-09
     INIT-3390-0pt
                      INIT MVS-DISK unit type 3390 Optical
     INIT DISK
                      INIT MVS-DISK (no special unit type)
                      Clear WRITE INHIBITED STOR-CONTROL or PATH FENCE STATUS
  10
    CONTROL
  11 INSPECT
                      INSPECT A VOLUME OR REASSIGN DEFECTIVE TRACKS
  12 REFORMAT
                      RENAME A VOLUME
                      ANALYZE A VOLUME FOR ERRORS
    ANALYZE
  14 BUILDIX
                      BUILD or REBUILD VTOC-INDEX
```

Each option is part of a command that then builds a job using four skeletons.

- 1. Member AWBS299 in the ISPSLIB builds the job step.
- 2. Member AWBS277 in the ISPSLIB builds the EXEC statement.
- 3. The specific directives are built from a unique skeleton that is described in the JCL excerpts in this section.
- 4. Member AWBS241 in the ISPSLIB builds the closing statement.

Each of the ADRDSSU Functions is described in the rest of this section.

# Options 1 - 9, INIT

The first nine options on the ICKDSF Functions menu, which are all INIT commands, use the same screen. The JCL that is generated for each of these options is slightly different based on the device type. The INIT command is used to initialize volumes. The initialization process sets up internal structures.

When you choose options 1 through 9 on the ICKDSF Functions menu (U.3.1 through U.3.9 from the SAW main menu), the next screen displays.

```
----- ICKDSF Functions -----
COMMAND ===>
System: SYSNAME1 Local Administrative Dataplex: MYDPLEX
ENTER SELECTION: B
                     ( B = BACKGROUND)
                         <== Activate IODELAY option Y or N
IODELAY
            : Y
PERIO 
            : 20__
                         <== number of I/Os for one time interval
MILLI
            : 100_
                         <== milliseconds delay time
INSTALL
            : N
                          <== Execute INSTALL-Parameter Y or N SETMODE: _____</pre>
INIT VOLSER:
                          <== Enter new volume-serial
VERIFY VOLSER:
                          <== Enter old volume-serial or leave blank</pre>
UNIT-ADR
                          <== Enter UCB number
DEVICETYPE : 3380_
                          <== Enter device-type of volume-serial
INDEX
            : 000,1,014 <== Enter vtoc-index location
VTOC
            : 001,0,090 <== Enter vtoc location
VALIDATE
                          <== Enter Y or N
STORAGEGROUP : Y
                          <== Enter Y or N to indicate DFSMS managed or not
BOOTSTRAP
                          <== Enter Y or N to write a BOOTSTRAP record or not
            : N
ANALYZE
                          <== Enter Y or N to activate additional ANALYZE cmd
```

The example screen shows default settings for option 1, INIT-3380. The fields on this screen are the same for options 1 - 9. The table below briefly describes the fields on this screen.

| Parameter   | Description                                                                                                    |
|-------------|----------------------------------------------------------------------------------------------------|
| IODELAY     | Type Y or N to indicate whether to specify some pacing arguments that control how long the device is active. The high level of I/O required to run some ICKDSF functions can degrade the performance observed by other users of the system. The default is Y. |
| PERIO       | Specify the number of I/Os issued before waiting to allow other processing. The default is 20.  Note: This option is not valid if there is an N in the IODELAY field.                                                                                         |
| MILLI       | Specify the length of the wait interval in milliseconds. For example, issue 20 I/Os, based on the PERIO field, and then wait 100 milliseconds before resuming. The default is 100.  Note: This option is not valid if there is an N in the IODELAY field.     |
| INSTALL     | Type <b>Y</b> if you need to run INSTALL on the volume. INSTALL prepares the tracks for writing. You must run INSTALL if the volume was just installed or replaced on the system.                                                                             |
| INIT VOLSER | Type the new name for the volume.                                                                                                    |

| Parameter     | Description                                                                                                    |
|---------------|----------------------------------------------------------------------------------------------------|
| VERIFY VOLSER | Type the name of an existing volume if the volume is already initialized and you are reformatting. This ensures that you do not overwrite the wrong volume.                                                                                                    |
| UNIT-ADR      | You must specify a unit address in the format of CCuu, where CC is the channel and uu is the unit number. The value is expressed in hexadecimal digits.                                                                                                    |
| DEVICETYPE    | Specify the device type, either 3380 or 3390, if it is not already listed.                                                                                                    |
| INDEX         | The index field automatically displays the starting values for cylinder, head, and extent. This specifies the starting location and the size of the index.                                                                                                    |
| VTOC          | The Volume Table of Contents (VTOC) field automatically displays the starting values for cylinder, head, and extent. This specifies the starting location and the size of the VTOC.                                                                                                    |
| VALIDATE      | Type Y or N to indicate whether you want to check the home address and record number 0 of each track. This validation process checks for device errors that would prevent processing data sets later.                                                                                                |
| STORAGEGROUP  | Type Y or N to indicate whether you want the volume to be managed by DFSMS.                                                                                                    |
| BOOTSTRAP     | Type Y or N to indicate whether a new bootstrap record (IPL) should be written.                                                                                                    |
| ANALYZE       | Type Y or N to indicate that you want to inspect the volume for errors if the INIT completes successfully. When you type Y in the ANALYZE field, an additional screen displays with more fields for you to consider in setting up the ANALYZE command. This screen is described in the next section. |

If you type  $\mathbf{Y}$  in the ANALYZE field on the ICKDSF Functions menu, you need to specify additional arguments for the ANALYZE command. The ICKDSF Analyze screen appears.

```
----- ICKDSF ANALYZE -----
COMMAND ===>
System: SYSNAME1 Local Administrative Dataplex: MYDPLEX
ENTER SELECTION: B
                       ( B = BACKGROUND)
Execution mode :OFFLINE
IODELAY
             : Y
                           <== Activate IODELAY option Y or N
PERIO
             : 20__
                          <== number of I/Os for one time interval
MILLI
             : 100
                          <== milliseconds delay time
ANALYZE VOLSER: MYDISK
                           <== Enter volume-serial
DEVICETYPE
             : 3380
                          <== Enter device-type of volume-serial
UNIT-ADR
             : 1234
                           <== Enter UCB number (for OFF-LINE operation only)
SCAN ----: Y
                           <== Enter Y or N to activate data verification test
     --- ALL : Y
                           <== Enter Y or N to scan all cylinder
     --- SPEED: Y
                           <== Enter Y or N to scan one cylinder at a time
ALLCHPID
             : Y
                           <== Enter Y or N to process all CHPIDs
DRIVETEST
                           <== Enter Y or N to process drive test function
```

If you like these settings, press Enter. Otherwise, change the information in the fields. For more information on these fields, refer to "Option 13 - Analyze" on page 203.

The fields on the screen relate to the parameters in the JCL for the INIT command. The JCL skeleton is shown below, with some example data. The skeleton shown below is \*.\*.ISPSLIB(AWBS277), which contains the EXEC statement, HLQ.ISPFLIB.AWBS278, which contains the INIT command, including the ANALYZE arguments, and the closing statement found in \*.\*.ISPSLIB(AWB\$241).

```
//ICKDSF EXEC PGM=ICKDSF, REGION=OM
                                                  <---- AWBS277
 //SYSPRINT DD SYSOUT=*
 //SYSIN
            DD *
  IODELAY SET PERIO(20) MILLI(100)
                                                      <--AWBS278
  INIT UNIT (ABCD) DEVTYPE (3380) VOLID (MYDISK) SG -
            NOVERIFY -
            NOVALIDATE -
            VTOC(001,2,200) INDEX(000,1,20) -
            PURGE MAP
    IF LASTCC LT 8 -
       THEN ANALYZE UNITADDRESS(1234) SCAN ALL SPEED -
            ALLCHP DRIVE
  IODELAY RESET
 /*
                                                     <--AWBS241
 //
```

For more detailed information on the INIT command, refer to the IBM documentation, Device Support Facilities: User's Guide and Reference (GC35-0033-23). To read this book online, go to http://publibz.boulder.ibm.com/cgibin/bookmgr OS390/FRAMESET/ICK40206.

### **Option 10 - Control**

The CONTROL command is used to reset various subsystem conditions. When you choose option 10, CONTROL, on the ICKDSF Functions menu (U.3.10 from the SAW main menu), the following screen displays:

```
----- ICKDSF CONTROL
System: SYSNAME1 Local Administrative Dataplex: MYDPLEX
ENTER SELECTION: B
                  ( B = BACKGROUND)
VOLSER
         : sys045
                    <== Enter volume-serial
DEVICETYPE : 3380
                     <== Enter device-type of volume-serial
select one of the following:
WRITE INHIBITED: Y
                     \leq== Y or N
PATH FENCE STAT:
                     <== Y or N
```

The table below briefly describes the fields on this screen.

| Parameter       | Description                                                                                                    |
|-----------------|----------------------------------------------------------------------------------------------------|
| VOLSER          | Specify the volser of the volume you are resetting.                                                                                                    |
| DEVICETYPE      | Type a device type associated with the volume.                                                                                                    |
| WRITE INHIBITED | Type <b>Y</b> or <b>N</b> to indicate whether to reset the write inhibited state on the device. If you type Y in this field, you must type N in the Path Fence Stat field. You cannot have Y in both fields. |
| PATH FENCE STAT | Type Y or N to indicate whether to reset the fence path that was preventing access to the device. Do this only after the error that caused the fence status (hardware failure) has been corrected.           |

The fields on the screen relate to the parameters in the JCL for the INIT command. The JCL skeleton is shown below, with some example data. The skeleton shown below is \*.\*.ISPSLIB(AWBS279), which contains the CONTROL statement.

```
//ICKDSF EXEC PGM=ICKDSF, REGION=OM
//SYSPRINT DD SYSOUT=*
//SYSIN
          DD *
CONTROL ALLOWWR DDNAME(DD1)
                                        <--AWBS279
/*
//DD1
           DD UNIT=SYSALLDA, DISP=SHR, VOL=SER=SYSO45
```

For more detailed information on the CONTROL command, refer to the IBM documentation, Device Support Facilities: User's Guide and Reference (GC35-0033-23). To read this book online, go to http://publibz.boulder.ibm.com/cgibin/bookmgr\_OS390/FRAMESET/ICK40206.

### **Option 11 - Inspect**

The INSPECT command is used to test a device for errors and, if necessary, reassign the data to an alternate track. In the IBM documentation, Device Support Facilities: User's Guide and Reference (GC3-0033-23), it states "Before using the INSPECT command, you should first make sure there are no hardware problems. It is recommended that you issue ANALYZE DRIVETEST NOSCAN before any INSPECT operation." You may want follow this advice before you use the INSPECT command.

When you choose option 11, INSPECT, on the ICKDSF Functions menu (U.3.11 from the SAW main menu), the following screen displays:

```
----- ICKDSF INSPECT ------
COMMAND ===>
System: SYSNAME1 Local Administrative Dataplex: MYDPLEX
ENTER SELECTION: B
                   ( B = BACKGROUND)
IODELAY : Y
                    <== Activate IODELAY option Y or N
PERIO
        : 20
                     <== number of I/Os for one time interval
MILLI
        : 100_
                      <== milliseconds delay time
VOLSER
        : sys055
                     <== Enter volume-serial
DEVICETYPE: 3380
                     <== Enter device-type of volume-serial</pre>
UNIT-ADR : 503
                      <== Enter UCB number of volume-serial
select one of the following:
           _ Conditional assignment of alternate tracks (ON-LINE mode)
          s List defective tracks on volume (no alternate TRK assignment)
```

The table below briefly describes the fields on this screen.

| Parameter  | Description                                                                                                    |
|------------|----------------------------------------------------------------------------------------------------|
| IODELAY    | Type Y or N to indicate whether to specify some pacing arguments that control how long the device is active. The high level of I/O required to run some ICKDSF functions can degrade the performance observed by other users of the system. The default is Y. |
| PERIO      | Specify the number of I/Os issued before waiting to allow other processing. The default is 20.                                                                                                    |
|            | <b>Note:</b> This option is not valid if there is an N in the IODELAY field.                                                                                                    |
| MILLI      | Specify the length of the wait interval in milliseconds. For example, issue 20 I/Os, based on the PERIO field, and then wait 100 milliseconds before resuming. The default is 100.                                                                            |
|            | <b>Note:</b> This option is not valid if there is an N in the IODELAY field.                                                                                                    |
| VOLSER     | Type the name of the volume you want to inspect.                                                                                                    |
| DEVICETYPE | Specify the device type, either 3380 or 3390, if it is not already listed.                                                                                                    |

| Parameter                                  | Description                                                                                                    |
|--------------------------------------------|----------------------------------------------------------------------------------------------------|
| UNIT-ADR                                   | You must specify a unit address in the format of CCuu, where CC is the channel and uu is the unit number. The value is expressed in hexadecimal digits.                       |
| Conditional assignment of alternate tracks | Type S to select this option to reassign tracks of known defective areas.  Note: If you choose this option, you must leave the "List defective tracks on volume" field blank. |
| List defective tracks on volume            | Type S to inspect the volume for errors.  Note: If you choose this option, you must leave the "Conditional assignment of alternate tracks" field blank.                       |

The fields on the screen relate to the parameters in the JCL for the INSPECT command. The JCL skeleton is shown below, with some example data. The skeleton shown below is \*.\*.ISPSLIB(AWBS257), which contains the INSPECT statement.

```
//ICKDSF EXEC PGM=ICKDSF, REGION=OM
 //SYSPRINT DD SYSOUT=*
 //SYSIN
            DD *
                                           <--AWBS257
  IODELAY SET PERIO(20) MILLI(100)
  INSPECT DDNAME(DD1) NOVERIFY NOCHECK NOASSIGN ALLTRACKS MAP
  IODELAY RESET
 /*
 //DD1
            DD VOL=SER=SYSO55,UNIT=SYSALLDA,DISP=OLD
 //
```

If you type **S** in the "Conditional assignment of alternate tracks" field, another screen appears where you can specify additional parameters for this option.

```
----- INSPECT Function -----
COMMAND ==>
                                           Mode: Local Administrative
System: SYSNAME1
                     Dataplex: MYDPLEX
ENTER SELECTION: B
                       ( B = BACKGROUND)
The assignment of alternate tracks depends on the result of surface checking.
Data on each specified track is copied to an alternate track if the track is
defective, or written back to the primary track if the track is not defective.
VOLSER
          : SYS055
                         <== Enter volume-serial
DEVICETYPE: 3380
                         <== Enter device-type of volume-serial
UNIT-ADR : 503
                         <== Enter UCB number of volume-serial
TRACKS
            (cyl or head could be specified either in decimal or in hex)
CHECK
          : 3 <== Number of retries performed per track
```

On this screen, you are asked to enter a set of track addresses (Cylinder, Head) to be re-assigned to an alternate track. The CHECK parameter tells INSPECT to read the track "n" times, based on the number you enter for the CHECK field, to determine if it is defective, and only reassign defective tracks. An example of this JCL is shown below.

```
//ICKDSF EXEC PGM=ICKDSF, REGION=OM
//SYSPRINT DD SYSOUT=*
//SYSIN
          DD *
IODELAY SET PERIO(20) MILLI(100)
                                              <--AWBS256
INSPECT DDNAME(DD1) NOVERIFY CHECK(3) -
         TRACKS ( -
                (1,1)
                (1,2)
                (1,3)
                (1,4)
               ) ASSIGN MAP
IODELAY RESET
/*
//DD1
           DD VOL=SER=MYDISK,UNIT=SYSALLDA,DISP=OLD
//
```

For more detailed information on the INSPECT command, refer to the IBM documentation, *Device Support Facilities: User's Guide and Reference* (GC35-0033-23). To read this book online, go to <a href="http://publibz.boulder.ibm.com/cgibin/bookmgr\_OS390/FRAMESET/ICK40206">http://publibz.boulder.ibm.com/cgibin/bookmgr\_OS390/FRAMESET/ICK40206</a>.

### **Option 12 - Reformat**

The REFORMAT command is used to change volume structure information, such as the volser or VTOC. You can rename a volume on the ICKDSF Reformat screen. However, this does not change the name in the VTOC or in catalogs that have the current volser.

**Note:** The REFORMAT command is more of a "rename" command. To completely rebuild a volume, use the INIT command. Refer to "Options 1 - 9, INIT" on page 194 for more information.

When you choose option 12, Reformat, on the ICKDSF Functions menu (U.3.12 from the SAW main menu), the following screen appears.

```
----- ICKDSF REFORMAT -----
COMMAND ===>
System: SYSNAME1 Local Administrative Dataplex: MYDPLEX
ENTER SELECTION: B
                      ( B = BACKGROUND)
Attention: Existing VTOC-Index and VVDS data set will not be renamed.
VOLID VOLSER: volm01
                          <== Enter new volume-serial
VERIFY VOLSER: oldv97
                         <== Enter old volume-serial
UNIT-ADR
            : 305
                          <== Enter UCB number
```

The table below briefly describes the fields on this screen.

| Parameter     | Description                                                               |
|---------------|---------------------------------------------------------------------------|
| VOLID VOLSER  | Type the new name you are assigning to the volume.                        |
| VERIFY VOLSER | Type the volser of the current volume that you are going to rename.       |
| UNIT-ADR      | Type the unit address of the current volume that you are going to rename. |

The fields on the screen relate to the parameters in the JCL for the INIT command. The JCL skeleton is shown below, with some example data. The skeleton shown below is \*.\*.ISPSLIB(AWBS280), which contains the REFORMAT statement.

```
//ICKDSF EXEC PGM=ICKDSF, REGION=OM
//SYSPRINT DD SYSOUT=*
                                                          <--AWBS280
//SYSIN
           DD *
  REFORMAT UNITADDRESS(305) VOLID(VOLMO1) VERIFY(OLDV97)
/*
//
```

For more detailed information on the REFORMAT command, refer to the IBM documentation, Device Support Facilities: User's Guide and Reference (GC35-0033-23). To read this book online, go to http://publibz.boulder.ibm.com/cgibin/bookmgr\_OS390/FRAMESET/ICK40206.

### **Option 13 - Analyze**

The ANALYZE command is used to test the device basic functions and read tracks to ensure that data sets are still readable. This is the same screen that is described in "Options 1 - 9, INIT" on page 194. It is listed as a separate item on the ICKDSF Functions menu, which is described below.

When you choose option 13, **ANALYZE**, on the ICKDSF Functions menu (U.3.13 from the SAW main menu), the following screen displays.

```
----- ICKDSF ANALYZE -----
COMMAND ===>
System: SYSNAME1 Local Administrative Dataplex: MYDPLEX
ENTER SELECTION: B
                   ( B = BACKGROUND)
Execution mode :OFFLINE
IODELAY
            : Y
                       <== Activate IODELAY option Y or N
PERIO 
            : 20
                       <== number of I/Os for one time interval
MILLI
            : 100_
                       <== milliseconds delay time
ANALYZE VOLSER: MYDISK
                        <== Enter volume-serial
DEVICETYPE
            : 3380__
                        <== Enter device-type of volume-serial
           : 1234
                       <== Enter UCB number (for OFF-LINE operation only)</pre>
UNIT-ADR
SCAN ----: Y
                        <== Enter Y or N to activate data verification test
    --- ALL : Y
                       <== Enter Y or N to scan all cylinder
    --- SPEED: Y
                       <== Enter Y or N to scan one cylinder at a time
ALLCHPID
                        <== Enter Y or N to process all CHPIDs
            : Y
DRIVETEST
            : Y
                        <== Enter Y or N to process drive test function
```

The table below describes the fields on this screen.

| Parameter | Description                                                                                                    |
|-----------|----------------------------------------------------------------------------------------------------|
| IODELAY   | Type Y or N to indicate whether to specify some pacing arguments that control how long the device is active. The high level of I/O required to run some ICKDSF functions can degrade the performance observed by other users of the system. The default is Y. If you type an "N" in this field, you cannot enter values in the PERIO and MILLI fields. |
| PERIO     | Specify the number of I/Os issued before waiting to allow other processing. The default is 20.  Note: This option is not valid if there is an N in the IODELAY field.                                                                                                    |

| Parameter      | Description                                                                                                    |  |
|----------------|----------------------------------------------------------------------------------------------------|--|
| MILLI          | Specify the length of the wait interval in milliseconds. For example, issue 20 I/Os, based on the PERIO field, and then wait 100 milliseconds before resuming. The default is 100.  Note: This option is not valid if there is an N in the IODELAY field. |  |
| ANALYZE VOLSER | Type the volser of the volume you want to test.                                                                                                    |  |
| DEVICETYPE     | Specify the device type, either 3380 or 3390, if it is not already listed.                                                                                                    |  |
| UNIT-ADR       | You must specify a unit address in the format of CCuu, where CC is the channel and uu is the unit number. The value is expressed in hexadecimal digits.                                                                                                   |  |
| SCAN           | Type Y or N to indicate whether you want to verify that data is readable. If you type Y, you can then enter variables in the ALL and SPEED fields.                                                                                                    |  |
| ALL            | Type <b>Y</b> to scan all cylinders on the volume.                                                                                                    |  |
| SPEED          | Type <b>Y</b> to read a cylinder at a time, which is faster but may impact performance for other users. Type <b>N</b> to read a track at a time.                                                                                                    |  |
| ALLCHPID       | Type <b>Y</b> to use all channel paths to the device.                                                                                                    |  |
| DRIVETEST      | Type Y to perform the basic functions of the drive.                                                                                                    |  |
|                | <b>Note:</b> For some drives, specifying SCAN=N and DRIVETEST=N, which means do not scan and do not run the drive test, will print a path status report.                                                                                                  |  |

The fields on the screen relate to the parameters in the JCL for the ANALYZE command. The JCL skeleton is shown below, with some example data. The skeleton shown below is \*.\*.ISPSLIB(AWBS281), which is the ANALYZE statement.

```
//ICKDSF EXEC PGM=ICKDSF, REGION=OM
//SYSPRINT DD SYSOUT=*
           DD *
//SYSIN
                                                 <--AWBS281
 IODELAY SET PERIO(20) MILLI(100)
 ANALYZE DDNAME(DD1) SCAN ALL SPEED -
         ALLCHP DRIVE
 IODELAY RESET
//DD1
           DD DISP=SHR, VOL=SER=SYSO35, UNIT=SYSALLDA
//
```

For more detailed information on the ANALYZE command, refer to the IBM documentation, Device Support Facilities: User's Guide and Reference (GC35-0033-23). To read this book online, go to http://publibz.boulder.ibm.com/cgibin/bookmgr\_OS390/FRAMESET/ICK40206.

# **Option 14 - BUILDIX**

The BUILDIX command is used to convert the volume table of contents (VTOC) between the indexed format or OS format.

When you choose option 14, BUILDIX, on the ICKDSF Functions menu (U.3.14 from the SAW main menu), the following screen displays.

|             |                  | ICKDSF BUILDIX                                     |
|-------------|------------------|----------------------------------------------------|
| COMMAND === | ÷>               |                                                    |
| System: SYS | NAME1 Local Admi | inistrative Dataplex: MYDPLEX                      |
| ENTER SELEC | TION: B (E       | B = BACKGROUND)                                    |
| Attention:  | When using BUILD | DIX to convert a VTOC on a volume shared between   |
|             | systems, follow  | these guidelines:                                  |
|             | 1. Vary the devi | ice OFFLINE to all the other systems               |
|             | 2. Run BUILDIX   |                                                    |
|             | 3. Vary the devi | ice back ONLINE to the other systems               |
|             | This function is | s based on the assumption that the VTOCIX data set |
|             | exist on the se  | ected volume.                                      |
| BUILDIX     | :                | <== Enter IX to change to the INDEXED format       |
|             |                  | or OS to change to the MVS format                  |
|             | :                | <== Enter volume-serial                            |
| VOLSER      |                  |                                                    |

The table below describes the fields on this screen.

| Parameter  | Description                                                                |  |
|------------|----------------------------------------------------------------------------|--|
| BUILDIX    | Specify the result of the conversion. Valid values are:                    |  |
|            | IX. Change to the INDEXED format.                                          |  |
|            | OS. Change to the MVS format.                                              |  |
| VOLSER     | Type the volser of the volume whose VTOC you want to convert.              |  |
| DEVICETYPE | Specify the device type, either 3380 or 3390, if it is not already listed. |  |

The fields on the screen relate to the parameters in the JCL for the BUILDIX command. The JCL skeleton is shown below, with some example data. The skeleton shown below is \*.\*.ISPSLIB(AWBS282), which is the BUILDIX statement.

```
//ICKDSF EXEC PGM=ICKDSF, REGION=OM
//SYSPRINT DD SYSOUT=*
//SYSIN
           DD *
BUILDIX DDNAME(DD1) IX
                                                <--AWBS282
/*
//DD1
           DD VOL=SER=SYSO35,UNIT=SYSALLDA,
//
               DSN=SYS1.VTOCIX.VSYS035,
//
               DISP=OLD
//
```

For more detailed information on the BUILDIX command, refer to the IBM documentation, Device Support Facilities: User's Guide and Reference (GC35-0033-23). To read this book online, go to http://publibz.boulder.ibm.com/cgibin/bookmgr\_OS390/FRAMESET/ICK40206.

# **Appendix A. Error Messages in SAW**

The error messages in this appendix are based on issues with ISPF or with entries made on SAW's screens. For easier reading, "Storage Administration Workbench" is referred to as "SAW" in this appendix. All messages generated by SAW have a severity code printed as the last character of the message ID. The severity codes are described in the following table:

| Severity Code | Description                                                                                            |
|---------------|----------------------------------------------------------------------------------------------------|
| Ι             | Information only. No user action required.                                                             |
| W             | Warning message. Results may not be as expected.                                                       |
| Е             | Error message. Some may be user-correctable. Read the User Response to determine the course of action. |

#### AWBM000I COPYRIGHT SCREEN

**Explanation:** This screen lists the copyright information for this product.

**User Response:** No action required.

#### AWBM001E ENTER CORRECT DATE FORM

**Explanation:** The date must be in the format DD/MM/YYYY, where DD is the two-digit date, MM is the two-digit month, and YYYY is the four-digit year. For example, June 1, 2003 is 01062003.

**User Response:** Type a valid date in the DD/MM/YY

format.

#### AWBM002E ENTER D, W OR M

**Explanation:** This field will only accept a value of D, W,

OI IVI.

**User Response:** Type D, W, or M in this field.

#### AWBM003E ENTER UP TO 8 CHARS

**Explanation:** Enter one to eight characters in this field.

**User Response:** Re-enter with not more than eight

characters.

#### AWBM004E ENTER UP TO 10 CHARS

**Explanation:** Enter one to ten characters in this field.

**User Response:** Re-enter with not more than ten characters.

#### AWBM005E ELAPSED & SPACE? ERROR

**Explanation:** You cannot choose "elapsed" and "space" at the same time.

**User Response:** Choose either "elapsed" or "space", but not both.

#### AWBM006E ENTER Y OR N ONLY

**Explanation:** Only Y (Yes) and N (No) are valid entries for this field.

**User Response:** Type Y or N in this field.

#### AWBM007E ENTER 1, 2, 3 OR 4

**Explanation:** The only choices possible for this field are 1, 2, 3, or 4.

**User Response:** Type 1, 2, 3, or 4 in this field.

#### AWBM008E NO OUTPUT SELECTED

**Explanation:** You must select either "export" or "chart" as your output.

**User Response:** Choose either "export" or "chart" to select an output mode.

#### AWBM009E ENTER ONLY D OR W

**Explanation:** The only valid entries for this field are D and W.

**User Response:** Type D or W in this field.

© Copyright IBM Corp. 2002

AWBM010E FOR LOCAL DATAPLEX **OPERATION VALID SELECTIONS** 

ARE S, L

**Explanation:** For a local dataplex operation, the only

valid selections are S and L.

**User Response:** Type S or L in this field.

AWBM011E EITHER DEVICE OR SUBSYSTEM MUST BE SPECIFIED

**Explanation:** Specify a device or a subsystem name.

**User Response:** Specify a device or subsystem name.

AWBM012E **BASIC FUNCTIONS CANNOT BE** MIXED WITH EXTENDED **FUNCTIONS** 

**Explanation:** You cannot mix BASIC and EXTENDED

functions.

**User Response:** Perform either BASIC or EXTENDED

functions, but not both at the same time.

AWBM014E NO VALID FUNCTION SELECTED

**Explanation:** None

**User Response:** Select a valid function.

AWBM015E NO TARGET VALUE ALLOWED

FOR THIS TYPE OF CACHE

**Explanation:** 

**User Response:** Do not specify a target value.

AWBM016E VALID INPUT IS A FOR ACTIVE OR I FOR INACTIVE

**Explanation:** The only valid entries are "A" for active or

"I" for inactive.

**User Response:** Enter A or I in this field.

AWBM017E FOR REMOTE DATAPLEX OPERATION THE ONLY VALID SELECTION IS S

**Explanation:** Enter an "S" to select a remote dataplex

operation.

**User Response:** Type S in the field.

AWBM018E **OBSOLETE STATUS CANNOT BE CHANGED** 

**Explanation:** You cannot change this status.

**User Response:** None

AWBM019E VALID VOLUME-STATUS = A / O /

**Explanation:** 

**User Response:** 

AWBM020E TARGETS CAN ONLY BE SET IF

THE VOLUME IS INDICATED AS

**CACHED** 

**Explanation:** 

**User Response:** 

AWBM021E THIS OPTION IS NOT ALLOWED

ON VOLUME LEVEL FOR SMS

MANAGED VOLUMES

**Explanation:** 

**User Response:** 

AWBM022E FOR LOCAL DATAPLEX

**OPERATION VALID SELECTIONS** 

ARE U, D

**Explanation:** The valid entries for this local dataplex

operation are U and D.

**User Response:** Type U or D.

AWBM023E **DEVICE NOT INDICATED AS A** 

CACHED DEVICE

**Explanation:** 

**User Response:** None required.

AWBM024E **FUNCTION ONLY ALLOWED IF** 

**SMS-MANAGED VOLUMES IN** 

POOL poolname

**Explanation:** 

**User Response:** 

AWBM025E **FUNCTION ONLY ALLOWED IF** 

SMS IS ACTIVE ON YOUR SYSTEM

**Explanation:** 

**User Response:** None required.

AWBM026E NO RACF LIST DATA SET

**CUSTOMIZED FOR USERID DFP** 

**DATA** 

**Explanation:** 

**User Response:** None required.

208 Storage Administration Workbench for z/OS and OS/390:User's Guide

AWBM027E NO RACF LIST DATA SET

CUSTOMIZED FOR GROUP DFP

**DATA** 

**Explanation:** 

**User Response:** None required.

AWBM028E NO RACF LIST DATA SET

**CUSTOMIZED FOR DS-PROFILE** 

**DFP DATA** 

**Explanation:** 

**User Response:** None required.

AWBM029E FOR REMOTE DATAPLEX

OPERATION THE ONLY VALID SELECTIONS ARE H, S, ?

**Explanation:** The only entries you can make for this remote dataplex operation are H, S, and ? (question

mark).

**User Response:** Enter H, S, or ? for this operation.

AWBM030E FOR LOCAL DATAPLEX

OPERATION VALID SELECTIONS

ARE H, S, D, U, A, T, V, ?

**Explanation:** 

**User Response:** 

AWBM031E ONLY SELECTION FROM 1 TO 3 IS

**ALLOWED** 

**Explanation:** 

**User Response:** 

AWBM032E ENTER TEST OPTION Y (YES) OR N

(NO)

**Explanation:** Enter Y or N for the test option.

**User Response:** Enter Y or N.

AWBM033E VALID SELECTIONS ARE 1, 2, 3, 4, 5,

6, 7, ?, m

**Explanation:** You made an entry that was not valid.

User Response: Enter one of the values listed in the

message.

AWBM034E VALID SELECTIONS ARE ALL,

DASD, TAPE

**Explanation:** You must select ALL, DASD, or TAPE.

**User Response:** Choose ALL, DASD, or TAPE.

AWBM035E ENTER SG/POOL NAME. GENERIC SELECTION IS POSSIBLE. USE \* TO SELECT ALL.

**Explanation:** You must specify the name of a storage

group (SG) or pool, or choose all names.

**User Response:** Type a storage group or pool name, or

type an asterisk (\*) to select all storage groups or pools.

AWBM037E ENTER A VALID RACF USER-ID

**Explanation:** Either you did not specify a user ID or you

mistyped the user ID.

**User Response:** Type a RACF user ID.

AWBM038E ENTER A VALID RACF GROUP

NAME

**Explanation:** You either did not enter a name or

mistyped the name.

**User Response:** Type a RACF group name.

AWBM039E VALID SELECTIONS ARE U OR D

**Explanation:** You did not specify U or D.

**User Response:** Select U or D.

AWBM040E THE ONLY VALID SELECTION IS U

**Explanation:** You typed a value other than U for this

field

**User Response:** Type U in this field.

AWBM041E FUNCTION NOT ALLOWED <==>

NO DATA SET NAME

CUSTOMIZED.

**Explanation:** 

**User Response:** Choose a different function.

AWBM042E A SYSTEM MUST BE SELECTED

FOR DFHSM LOG PROCESS

**Explanation:** You did not select a system on which to

perform the DFHSM LOG process.

**User Response:** Select a system.

AWBM043E SELECTION NOT VALID. NO

NODE INFORMATION

CUSTOMIZED FOR DB PROCESS.

**Explanation:** 

**User Response:** 

AWBM044E UPDATED HLQ NOT DISPLAYED

BECAUSE OF SELECTED APPLICATION application name

**Explanation:** 

**User Response:** None required.

AWBM045E OFFSITE BACKUP HLQ CANNOT BE THE SAME NAME AS ONSITE BACKUP HLQ

**Explanation:** You used the same highlevel qualifier for the offsite and onsite backups.

**User Response:** Ensure that the highlevel qualifier that you specify for the offsite backup is different from the highlevel qualifier you specify for the onsite backup.

AWBM046E SPA/DVP SELECTION NOT ALLOWED FOR DAILY IN

COMBINATION WITH PERIODIC

**Explanation:** 

**User Response:** 

AWBM047E ENTER THE TYPE OF DIAGNOSE

(ICFCAT OR VVDS)

**Explanation:** 

**User Response:** Specify either ICFCAT or VVDS.

AWBM048E ENTER THE DATA SET NAME FOR WHICH DIAGNOSE SHOULD BE

PROCESSED

**Explanation:** 

User Response: Type the name of the data set that

should be processed with DIAGNOSE.

AWBM049E ONLY ONE ITEM CAN BE

SELECTED

**Explanation:** You have selected two or more items.

**User Response:** Select only one item.

AWBM050E VALID VALUE IS A FOR LOCAL

**ADMINISTRATIVE** 

**Explanation:** 

User Response: Type A if you are using a local

administrative dataplex.

AWBM051E VALID SELECTIONS ARE A, C, D, S, U, X OR F

Explanation: You typed a value that is not A, C, D, S, U,

X, or F.

**User Response:** Type one of the values in the list.

AWBM052E VALID VALUE IS L FOR LOCAL

**Explanation:** You typed a wrong value for a local

dataplex.

**User Response:** If you want to use a local dataplex, type

L for the value.

AWBM053E ENTER THE NUMBER OF CATALOG BACKUP GDG ENTRIES

Explanation: You did not indicate how many catalog

backup GDG entries there will be.

**User Response:** Type a number to indicate how many

catalog backup GDG entries will be used.

AWBM054E ENTER UNIT NAME THAT

SHOULD BE USED FOR SORTWKxx

**DD-NAMES** 

**Explanation:** 

**User Response:** 

AWBM055E VALUE T CANNOT BE UPDATED

FOR A REMOTE TARGET

**DATAPLEX** 

**Explanation:** 

**User Response:** None required.

AWBM056E ENTER UNIT NAME USED FOR ONSITE BACKUP DATA SET

ALLOCATIONS ON DASD

**Explanation:** You did not specify a unit name to be used for allocating data sets on DASD for onsite backups.

**User Response:** Type a unit name.

AWBM057E ENTER UNIT NAME USED FOR ONSITE BACKUP DATA SET ALLOCATIONS ON TAPE

**Explanation:** You did not specify a unit name to be used for allocating data sets on tape for onsite backups.

**User Response:** Type a unit name.

AWBM058E ENTER ALGORITHM IDS USED FOR ONSITE BACKUP DATA SET

ON DASD

**Explanation:** You did not specify an algorithm ID.

**User Response:** Type an algorithm ID.

AWBM059E ENTER ALGORITHM IDS USED FOR ONSITE BACKUP DATA SET

ON TAPE

**Explanation:** You did not specify an algorithm ID.

**User Response:** Type an algorithm ID.

AWBM060E ONLY ONE OF THE FOLLOWING DEVICE TYPES ARE SUPPORTED:

(LIST OF DEVICES)

**Explanation:** You selected more than one device type.

**User Response:** Select a device type from the list.

AWBM061E ENTER DEVICE NAME THAT IS

USED FOR ALLOCATIONS WITHIN THIS APPLICATION

**Explanation:** 

**User Response:** Type a device name.

AWBM062E FUNCTION NOT ALLOWED <==>

NO REMOTE NODE AND USER-ID

CUSTOMIZED

**Explanation:** 

User Response:

AWBM063E FUNCTION NOT ALLOWED FOR

REMOTE DATAPLEX.

**Explanation:** 

**User Response:** Choose a different function.

AWBM064E UPDATE NOT PROCESSED <==>

ONLY ONE LOCAL DATAPLEX

ALLOWED.

**Explanation:** 

**User Response:** None required.

AWBM065E FUNCTION NOT ALLOWED <==>

NO NODE.USER-ID OR NICKNAME CUSTOMIZED.

**Explanation:** 

**User Response:** None required.

AWBM066E FUNCTION NOT ALLOWED. THE

**CURRENT DATAPLEX IS NOT THE** 

SELECTED DATAPLEX.

**Explanation:** 

**User Response:** None required.

AWBM067E FUNCTION NOT ALLOWED ON

SELECTED DATAPLEX.

**Explanation:** 

**User Response:** None required.

AWBM068E THE DATA SET

'SYS1.LINKLIB.ADSM' IS NOT ALLOCATED UNDER ISPLLIB.

**Explanation:** 

**User Response:** None required.

AWBM070E SPECIFIED SMF/JES-ID DOES NOT

EXIST. PLEASE SELECT A VALID

SYSTEM.

**Explanation:** The SMF/JES-ID you specified is not valid.

**User Response:** Specify a valid SMF/JES-ID

AWBM071E VALID SELECTIONS ARE M, U, O,

X

**Explanation:** The letter you typed was not valid for this

field.

**User Response:** Type an M, U, O, or X.

AWBM072E USE S TO SELECT A DATAPLEX

**Explanation:** This is for your information only.

**User Response:** Type an S next to the name of the

dataplex you want to choose.

AWBM073E ENTER UNIT NAME USED FOR

OFFSITE BACKUP DATA SET ALLOCATIONS ON DASD

**Explanation:** 

**User Response:** Type a unit name.

AWBM074E ENTER UNIT NAME USED FOR

OFFSITE BACKUP DATA SET ALLOCATIONS ON TAPE

**Explanation:** 

**User Response:** Type a unit name.

AWBM075E ENTER THE DEFAULT JOB CLASS

FOR BATCH PROCESSING

**Explanation:** 

**User Response:** Type a default job class.

AWBM076E ENTER THE DEFAULT MESSAGE CLASS FOR BATCH PROCESSING

**Explanation:** 

**User Response:** Type a default message class.

AWBM077E ENTER A VALID HLQ USED FOR OFFSITE BACKUP DATA SETS.

**Explanation:** 

**User Response:** Type a highlevel qualifier for the

datasets used for offsite backups.

AWBM078E ENTER THE DEFAULT INITIAL VALUE THAT SHOULD BE USED

FOR NEW VI ENTRIES

**Explanation:** 

**User Response:** Type a default initial value.

AWBM079E ENTER A NUMERIC VALUE IN THE **RANGE BETWEEN 000 AND 100** 

**Explanation:** This is for your information.

**User Response:** Type a number between 000 and 100.

AWBM080E ENTER A NUMBERIC VALUE IN THE RANGE BETWEEN 00 AND 99

**Explanation:** This is for your information.

**User Response:** Type a number between 00 and 99.

ENTER VALID EXECUTION MODE. AWBM082E VALID MODES ARE OLD OR NEW

**Explanation:** The only valid execution modes are "OLD"

or "NEW."

**User Response:** Type either OLD or NEW for the

execution mode.

AWBM083E SELECTIONS CANNOT BE MIXED

**Explanation:** 

**User Response:** 

AWBM084E NO VALID FUNCTION SELECTED

**Explanation:** 

**User Response:** Select a valid function for this process.

PRIMARY COMMAND CLIST . . . . AWBM085E CAN BE SELECTED FOR TABLE **PROCESSING** 

**Explanation:** This is for your information.

User Response: None required.

AWBM086E NO DEFAULT SYSTEM AVAILABLE

**Explanation:** This is for your information.

User Response: None required.

ENTER THE CACHE MODEL YOU AWBM087E LIKE TO PROCESS. VALID VALUES

ARE 03/06/13/23/SK

**Explanation:** 

User Response: Type the value of the cache model you

want to process: 03, 06, 13, 23, SK.

AWBM088E IF PROCEDURE GENERATION IS REQUESTED, ONLY ONE ITEM

**CAN BE SELECTED** 

**Explanation:** This is for your information.

User Response: Select only one item when generating a

procedure.

AWBM089E NO VALID SELECTION WAS MADE. VALID SELECTIONS ARE J,

I, P OR G

**Explanation:** You must choose J, I, P, or G for this

process.

**User Response:** Type J, I, P, or G for this field.

AWBM090E ENTER PROCLIB DATA SET NAME

**Explanation:** The name of the PROCLIB data set needs

to be entered.

**User Response:** Type the name of the PROCLIB data set.

AWBM091E ENTER A NUMERIC VALUE IN THE **RANGE BETWEEN 000 AND 999** 

**Explanation:** This field requires a number between 000

and 999.

**User Response:** Type a number between 000 and 999 for

# AWBM092E SELECTION NOT VALID. NO ONSITE BACKUP HLQ CUSTOMIZED.

**Explanation:** The selection you made does not work because the highlevel qualifier for the onsite backup is not customized.

**User Response:** Either make a different selection or customize a highlevel qualifier for an onsite backup.

# AWBM093E SELECTION NOT VALID. NO OFFSITE BACKUP HLQ CUSTOMIZED.

**Explanation:** The selection you made does not work because the highlevel qualifier for the offsite backup is not customized.

**User Response:** Either make a different selection or customize a highlevel qualifier for an offsite backup.

#### AWBM094E DFHSM ADDVOL COMMAND NOT ALLOWED IN JES3 ENVIRONMENT

**Explanation:** This is for your information.

**User Response:** None required.

## AWBM095E MODE "R" OR "R T" COULD NOT BE MODIFIED

DE MODIFIE

Explanation:

**User Response:** 

## AWBM096E ENTER A NUMERIC VALUE IN THE RANGE BETWEEN 001 AND 999.

**Explanation:** This is for your information.

User Response: Type a number between 001 and 999 for

this field.

## AWBM097E FUNCTION ONLY ALLOWED ON A REMOTE TARGET DATAPLEX

**Explanation:** This is for your information.

**User Response:** Either choose a different function to perform on a remote target dataplex or choose a different type of dataplex for which this function will work.

## AWBM098E YOU ARE NOT AUTHORIZED TO USE THIS DATAPLEX

**Explanation:** This is for your information.

**User Response:** No action required.

## AWBM099E FUNCTION NOT ALLOWED ON THE LOCAL DATAPLEX

**Explanation:** This is for your information.

**User Response:** Either choose a different function to perform on a remote target dataplex or choose a different type of dataplex for which this function will work.

#### AWBM100E EMPTY DATA SET

**Explanation:** This is for your information.

**User Response:** No action required.

## AWBM101E EITHER TRANSMIT OR NFTP IS ACCEPTED

**Explanation:** Choose either TRANSMIT or NFTP.

**User Response:** Choose either TRANSMIT or NFTP.

# AWBM102E CURRENT AND ADMINISTRATIVE SAW NFTP REMNODE/RNOTIFY CANNOT BE IDENTICAL

**Explanation:** 

**User Response:** 

# AWBM103E BOTH REMNODE AND RNOTIFY MUST BE SPECIFIED FOR IFX TRANSMISSIONS

**Explanation:** This is for your information.

**User Response:** 

#### AWBM104E BOTH CURRENT NFTP REMNODE AND OPC INFORMATION MUST BE SPECIFIED

**Explanation:** This is for your information.

**User Response:** 

#### AWBM105W typesel typename NOT FOUND

**Explanation:** This is for your information.

**User Response:** No action required.

#### AWBM106I LMSG TEXT

**Explanation:** This is for your information.

User Response: No action required.

AWBM107W LMSG TEXT

**Explanation:** This is for your information.

**User Response:** No action required.

SELECTION Y NOT ALLOWED. AWBM108E WHEN NO TAPE MGMT. IS SPECIFIED IN OPT 8.2.T

**Explanation:** Option 8.2.T is now option S.2.2.T, where S is the Setup and Configuration option on the SAW main menu, 2 is the Dataplex and System Configuration Parameters, 2 is System, and then T.

**User Response:** Review whether tape management is

needed.

AWBM110E ERROR errorRC OCCURRED WHILE

ALLOCATING THE WORKFILE file

name

**Explanation:** This is for your information.

**User Response:** No action required.

ERROR errorRC OCCURRED WHILE AWBM111E

ALLOCATING THE SAI DATASET

**Explanation:** This is for your information.

**User Response:** No action required.

AWBM112E ERROR errorRC OCCURRED WHILE

> **EXECUTING REPRO (input** SAIfilename output outfilename

**Explanation:** This is for your information.

**User Response:** No action required.

AWBM113W WARNING | DATAPLEX name

> HAVE NO VOLUMES OR ALL **VOLUMES ARE SMS-MANAGED.**

**Explanation:** This is for your information.

**User Response:** No action required.

AWBM114E **ERROR error LOOKING** 

(LMMFIND) FOR THE VOLUMES/POOL

**CONFIGURATION MEMBER name** 

**Explanation:** This is for your information.

**User Response:** No action required.

AWBM115E ERROR errorRC OCCURRED WHILE

**CREATING TEMPORARY ISPF** 

**TABLE** name

**Explanation:** This is for your information.

**User Response:** No action required.

AWBM116I **VOLUME TO POOLS CONFIGURATION FILE** 

SUCCESSFULLY UPDATED.

**Explanation:** This is for your information.

**User Response:** No action required.

AWBM117I CANCEL ACCEPTED. VOLUMES TO POOLS CONFIGURATION FILE

HAS NOT BEEN UPDATED.

**Explanation:** This is for your information.

**User Response:** No action required.

AWBM118E SPECIFY ONE OF THE "POOL NAME" OR "ASSIGNED TO APPL."

FIELD (OR BOTH)

**Explanation:** An entry needs to be made in either the

"Pool Name" field or the "Assigned to Appl." field, or

**User Response:** Make an entry in one or both of those

fields.

AWBM119E **DATAPLEX name HAS NO POOLS** AND/OR SMS-STORAGEPOOLS.

**Explanation:** This is for your information.

**User Response:** No action required.

AWBM120E SPECIFIED POOL name DOES NOT

EXIST. ADDED NOW.

**Explanation:** This is for your information.

**User Response:** No action required.

AWBM121E POOL name IS AN SMS SG AND

CANNOT BE USED AS POOL.

**Explanation:** This is for your information.

**User Response:** No action required.

AWBM122E ERROR skeleton status CHECKING

THE SKELS DATASET FOR **CURRENT DATAPLEX name** 

**Explanation:** This is for your information.

**User Response:** No action required.

AWBM123E

PLEASE SET THE UPDATE FLAG

ERROR error OPENING (LMOPEN)

DATASET parmlib FOR OUTPUT

**Explanation:** This is for your information.

**User Response:** No action required.

AWBM124E ERROR error UPDATING (LMREP)

DATASET name

**Explanation:** This is for your information.

**User Response:** No action required.

AWBM125E ERROR error WRITING (LMPUT)

**DATASET** name

**Explanation:** This is for your information.

**User Response:** No action required.

AWBM126E FUNCTION LISTDSI ERROR

**RETURN CODE = listcode.** 

**Explanation:** This is for your information.

**User Response:** No action required.

AWBM127E blocku DIRECTORY BLOCKS NOT

ENOUGH FOR poolnum ITEMS, AT LEAST blocknum NEEDED

**Explanation:** This is for your information.

**User Response:** No action required.

AWBM128E THE DATE MUST BE NUMERIC

**Explanation:** This is for your information.

**User Response:** No action required.

AWBM129W THERE IS NO SAW-DEFINED ATL

ON THIS SYSTEM.

**Explanation:** This is for your information.

**User Response:** No action required.

AWBM130E VALID VALUES FOR UPDATE

FIELD ARE N OR Y

**Explanation:** This is for your information.

**User Response:** Enter Y or N in this field.

AWBM131W TEXT CHANGED BUT THE

UPDATE FLAG IS SET TO N; IF YOU WANT TO SAVE THE CHANGE

**Explanation:** 

User Response: To save the change, set the update flag

to Y

AWBM132E LOCK OR UNLOCK VALUE IS

**REQUESTED** 

**Explanation:** 

**User Response:** Specify either LOCK or UNLOCK.

AWBM133E IS NOT POSSIBLE EXECUTE THE COMMAND LOCK-UNLOCK ON

MASTER CATALOG.

**Explanation:** This is for your information.

User Response: No action required.

AWBM134E YOU HAVE TO MODIFY ALSO

DATAPLEX NAME.

**Explanation:** 

**User Response:** Change or edit the dataplex name.

AWBM135E Reserved for future use.

**Explanation:** 

**User Response:** 

AWBM136E Reserved for future use.

**Explanation:** 

**User Response:** 

AWBM137E Reserved for future use.

**Explanation:** 

**User Response:** 

AWBM139E Reserved for future use.

**Explanation:** 

**User Response:** 

AWBM140E COMMAND P ALLOWED ONLY
ON REMOTE DATAPLEX

**Explanation:** This is for your information.

**User Response:** Either change the command to

something other than P or use the P command on a local

dataplex.

**User Response:** AWBM141E DO NOT SPECIFY SAI TRANSMISSION TOGETHER WITH NFTP REQUEST

**Explanation:** This is for your information.

## **Appendix B. Dataplex Configurations**

This appendix shows the different forms of a dataplex. They are described here to support the definition or the help in understanding the various aspects a dataplex can take.

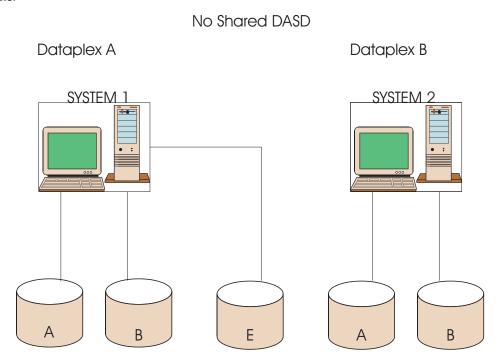

© Copyright IBM Corp. 2002 217

#### Shared DASD

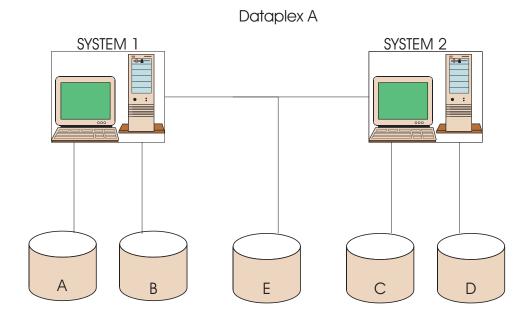

Fully effective if same RACF DB; if not, make two dataplexes.

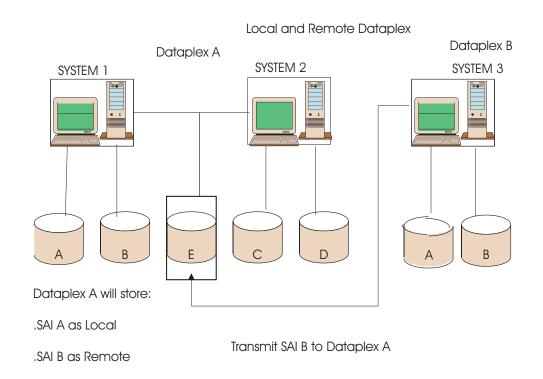

#### Local and Remote Dataplex and Db2 Database

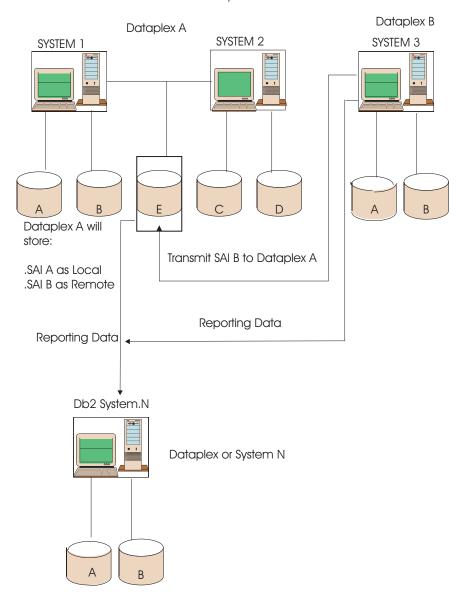

### **Glossary**

This glossary includes terms and definitions from:

- The SystemView Glossary
- The TE SMP Glossary

The following cross-reference terms are used in this glossary:

Contrast with. This refers to a term that has an opposed or substantively different meaning.

*See*. This refers the reader to multiple-word terms in which this term appears.

*See also*. This refers the reader to terms that have a related, but not synonymous, meaning.

*Synonym for.* This indicates that the term has the same meaning as a preferred term, which is defined in the glossary.

#### Α

ACS. DFSMS Automatic Class Selection

**alert.** (1) In SNA, a record sent to a focal point to identify a problem or an impending problem. (2) A notification of an event needing an immediate human intervention, the intervention being either an acknowledgement or the complete correction of the event. The alerts will be created by comparing current figures against an alert threshold.

AO. (1) Automation Option (2) Automated Operations

APAR. Authorized Program Analysis Report

APF. Authorized Program Facility

ATL. Automated Tape Library (IBM Tape Library robot)

**Authorized Program Analysis Report (APAR).** An Authorized Program Analysis Report or APAR, entered into RETAIN/SSF, is the vehicle by which IBM software product defects are documented. The APAR documents the failing component, the symptoms of the failure, and the product function environment associated with the failing component.

**Application.** A collection of highlevel qualifiers (HLQs). An HLQ must belong to only one application.

**Application Pool.** A collection of pools. A pool may only belong to one application pool. Grouping pools together for reporting purposes can be helpful. For example, there may be several pools that contain "system" data, such as paging, JES spool, and Sysres pools, that could be grouped together. These can all be associated with one

"System" application pool and consolidated figures will then be produced in various reports.

#### В

**backup.** (1) An action that creates a partial or full copy of an object that can be used to recover the original object. (2) A provision to rebuild a failed resource or a spare resource that can take over for a failed resource.

**batch.** Pertaining to a group of jobs to be run on a computer sequentially with the same program with little or no operator action. Contrast with interactive.

**BCDS.** Backup Control Data Set for DFHSM.

BLKSIZE. Block size

BTLS. An IBM product that manages a robot.

**business management.** The discipline that encompasses inventory management, security management, financial administration, business planning and management services for all enterprise-wide information system facilities.

#### C

CA. Control Area.

**CA-1.** Tape management product of Computer Associates (CA).

CDS. Control Data Set.

charging. See Cross Charging

CI. Control Interval.

Compression Ratio. The result of dividing the used space, as seen by the user, by the physical space needed to contain it.

**configuration.** The physical and logical arrangement of devices and programs that make up a data processing system. See also communications configuration, line configuration, controller configuration and device configuration.

**configuration management.** The discipline that manages the physical and logical properties of resources and their relationships (such as connections and dependencies).

convention. See service delivery convention.

**Cross Charging.** Cross Charging is the TE SMP application, based on dpAM. It is designed to account the use of data processing resources, MVS and VM, CPU and

© Copyright IBM Corp. 2002

DASD, based on measurements collected by SLR for CPU and SADC/SARA/SAW for disk measurement.

**customization.** Jobs and/or procedures required after 'installation' before a product's function can be used or before a product's service is effective.

#### D

Dataplex. One or more MVS systems which share DASD volumes. Refer to Appendix B, "Dataplex Configurations" on page 217 for various possibilities for configuring a dataplex. The scope of a RACF database or of one DFHSM system may help, but essentially the Storage Administrators must decide what they want to manage and plan as a single entity. Each dataplex is given a name up to eight characters in length which must be unique. Check with your DBA to ensure that a dataplex name you want to use is unique.

**DASD.** Direct Access Storage Device.

DB2. Data Base 2.

**DCOLLECT.** Data Collection (IDCAMS function).

DD. Data Definition.

**DEFRAG.** Defragmentation (DFDSS function).

**DFDSS.** Data Facility Data Set Services.

**DFHSM.** Data Facility Hierarchical Storage Manager.

**DFP.** Data Facility Product.

DFRMM. The IBM tape management product in a non-SMS environment. See RMM.

**DFSMS.** Data Facility Storage Management Subsystem.

DMA. Data Management Application (TE SMP application). DMA provides application administrators with exceptions and reports on data management.

DR. Data Repository (TE SMP package). DR is a shared DB2 data base intended to contain all data required by several SMP applications. The core data required by virtually any systems management application consists of configuration and enterprises (IBM and third parties) organization information. DR package creates the DB2 data base and provides an API to feed organization data from existing files and a user interface for manual input. DR is a key enabler of the SMP layer.

DS. Data Set.

DSCB. Data Set Control Block.

**DSF.** Device Support Facility.

DSORG. Data Set organization.

#### Ε

EMEA. Europe, Middle East and Africa.

ESA. Enterprise System Architecture

exceptions. Exceptional or out-of-line situations that need further examination. They are created by comparing current figures with a plan or threshold. Jobs can be established that regularly generate messages that will be automatically sent to the appropriate people involved in storage administration activities.

focal point. (1) An entry point that provides centralized management and control for other entry points for one or more management categories. (2) In NetView, the focal point domain is the central host domain. It is the central control point for any management services element containing control of the network management data. See also primary focal point, default focal point, and sphere of control.

#### G

GDDM. Graphical Data Display Manager.

GDS. Generation Data Set.

Group. A collection of subgroups. A subgroup must only belong to one group.

### Н

HLQ. High Level Qualifier of a data set. In RACF terms, his includes USERIDs and GROUPs.

**IAS.** Information Asset Security.

**IBM.** International Business Machines.

ICKDSF. Utility program for DSF.

**IDCAMS.** DFP utility.

**Initial Program Load (IPL).** The process that loads the system programs from the system auxiliary storage, checks the system hardware and prepares the system for user operations.

**interactive.** Pertaining to the exchange of information between people and a computer. Contrast with batch.

International Standards Organization (ISO). An international group for defining standards.

**inventory.** (1) a collection that represents the assets that an IS organization uses. Inventory is considered anything that requires 'who', 'what' and 'where' types of information. (2) inventory contains the representation of all Information Assets including hardware, software, data and the authorization of people and applications that access the resources.

IPL. See initial program load (IPL).

ISO. International Standards Organization.

ISPF. Interactive System Productivity Facility.

#### J

JCL. Job Control Language.

**JES.** The MVS Job Entry Subsystem. There are two flavors, JES2 and JES3.

**job.** (1) A unit of work to be done by a computer. (2) A unit of work to be processed by a system.

journal. A record of changes since a previous backup.

#### K

KSDS. Key Sequenced Data Set.

#### L

**local.** Pertaining to a device or system that is connected directly to or a file that is read directly from a system, without the use of a communications line. Contrast with remote.

**local administrative dataplex.** A dataplex that can administer other dataplexes, called "remote target dataplexes."

**local dataplex.** A dataplex that can receive and view information of other dataplexes, called "remote dataplexes."

**logical device.** DASD that is seen by the user, such as 3390-3. Contrast with "physical" device.

#### M

**machine room.** The physical location of DASD. Usually a room name or number.

master. The RMM name for a no-scratch volume.

MB. Megabytes.

MCDS. Migration Control Data Set for DFHSM.

ML1. DFHSM Migration Level 1.

ML2. DFHSM Migration Level 2.

MVS. Multiple Virtual Storage.

**MVS/ESA.** Multiple Virtual Storage/Enterprise Systems Architecture.

#### N

NFTP. NetView File Transfer Program.

**No-Scratch.** A tape volume that the tape management product considers to contain valid contents, according to the rules provided by the user.

#### 0

OCDS. Offline Control Data Set for DFHSM.

**OPC/ESA.** Operation Planning and Control/Enterprise Systems Architecture.

#### P

PDF. Program Development Facility.

**PDF abbreviation.** Identical to the one defined in Hardware Configuration Manager (HCM). It contains the abbreviation ID of one of HCM's physical description templates, such as RVA1, RAMAC, etc.

PF Keys. Program Function keys.

**physical device.** A real disk used by the RVA. The user is unaware of it.

**pool.** Set of volumes that is addressable from the dataplex. This is equivalent to a storage group in the DFSMS environment. Each volume may only belong to one pool.

#### Q

QMF. Query Management Facility.

### R

**RACF.** Resource Access Control Facility.

recommendation. See service delivery recommendation.

**recovery.** (1) The process of rebuilding databases after a system failure. (2) The restoring of a system or data to an agreed level (integrity, accessibility and function) after a failure - usually by rebuilding or replacing failed resources.

**remote.** Pertaining to a device, system, or file that is connected to another device, system, or file through a communications line. Contrast with local.

remote dataplex. A dataplex which sends information that can be viewed on a "local" dataplex.

remote dataplex processed in local. A dataplex defined in a "local administrative dataplex". All of the DCOLLECT data that is sent by a remote system is elaborated locally in a "local administrative dataplex."

remote target dataplex. A dataplex that is administered by a "local administrative dataplex."

Removable Media Management. See RMM.

REXX. REstructured eXtended eXecutor.

RMM. Common name for DFSMSrmm and DFRMM.

Robot. Tape devices that can automatically mount cartridges on its units.

RVA. Ramac Virtual Array

SAW. Storage Administration Workbench. SAW manages DASD storage space in a dataplex. An MVS dataplex is a complex of one or more MVS systems sharing storage resources. SAW is the workbench of the storage administrator. It gives access to an inventory of resources, reports, trends, exceptions, and alerts.

scratch. A tape volume that the tape management product considers to be without valid contents, making it re-usable. This assessment is based on the rules provided by the user.

SDC. Service Delivery Center.

service delivery convention. A set of common definitions that must be followed by the service delivery community.

service delivery recommendation. A set of common definitions that should be followed by the service delivery community.

SETROPTS. SET Racf OPTionS.

**SG.** Storage Group.

SMF. Systems Management Facilities.

SMP. (1) Systems Management Process (2) Systems **Management Processes** 

**SMS.** System Managed Storage.

**SMStape.** An IBM product that manages a robot.

SSC. Supply and Support Center.

Storage Administration Inventory (SAI). One or several dataplex descriptions in a VSAM KSDS. The SAI is accessed through the workbench, which is the SAW interface.

storage group. A named set of DASD volumes.

stored reports. Standard reports that can be created regularly and stored for viewing to understand the alerts or exceptions. Any of these reports can be distributed on a regular basis.

string. A number of physically connected DASD units.

subgroup. A collection of applications. An application can only belong to one subgroup.

#### Т

tape. A cassette or reel-to-reel storage medium on which data can be stored by magnetic recording.

tape management product. Software which manages tape volumes, keeping an inventory and controlling mounting to prevent the destruction of valid data. IBM's RMM software and Computer Associates' TLMS and CA-1 software are examples of tape management products.

**TE.** Technical Environment.

**TLMS(c).** A tape management product produced by Computer Associates (CA).

TMM. Tape Mount Management. A technique aimed to transform tape files into DASD files without JCL changes, using SMS ACS routines and classes.

**TSO.** Time Sharing Option.

### U

**UACC.** Universal ACces Control (TE SMP application). The IAS rule for universal access on resources (UACC) is "none". UACC controls that resources which have universal access greater than none are registered and controlled. This is done by comparing RACF real UACC status to the central DB2 reference.

UCB. Unit Control Block.

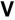

VM. Virtual Machine

**VOLCAT.** The user catalog that holds the inventory of volumes on a robot managed by SMStape.

VSAM. Virtual Storage Access Method.

VTOC. Volume Table Of Contents.

VVDS. Virtual VSAM Data Set.

### W

**warning.** A potential problem which may lead to an alert if no action (human or automated) is taken.

### Index

| Α                                                                                                    | parameters 113<br>thresholds 79                                                                                                    | DEFINE GDGcommand 160 DEFINE MASTERCATALOG com-                                                                                                    |
|----------------------------------------------------------------------------------------------------|----------------------------------------------------------------------------------------------------|----------------------------------------------------------------------------------------------------|
| ACTION parameter 145                                                                                                    | thresholds, setting 79                                                                                                    | mand 153 DEFINE USERCATALOG com-                                                                                                    |
| ADDVOL 115<br>ADRDSSU utilities 179                                                                                                    | Catalog Exceptions report 113 Catalog Maintenance screen 72                                                                                                    | mand <b>155</b>                                                                                                    |
| CONVERTV 191<br>COPY 184, 187, 190                                                                                                    | Catalog Management screen 8 channel path IDs 80                                                                                                    | defining<br>dataplex <b>42</b>                                                                                                    |
| DEFRAG 181<br>DUMP 192                                                                                                    | checking pools 74<br>CHPIDs 80                                                                                                    | GDGs 57, 62<br>DEFRAG command 181                                                                                                    |
| MOVE 184, 187                                                                                                    | CLIST, AWB 20                                                                                                    | Defragmentation 29                                                                                                    |
| ADSM, main menu option 16 alert                                                                                                    | collecting volume space data 6/<br>Common Tasks                                                                                                    | DEL VVDS option 177 DELETE ALIAS command 158 DELETE GLUCTER                                                                                                    |
| jobs 66<br>jobs, generating 92                                                                                                    | cache errors 80<br>catalog backup errors 72                                                                                                    | DELETE CLUSTER command 177 DELETE GDG command 161                                                                                                    |
| messages 93<br>percentages 90                                                                                                    | catalog thresholds 79 checking pools 74                                                                                                    | device 122<br>Device Support Facilities (DSF) 194                                                                                                    |
| processing parameters 114 algorithms 29                                                                                                    | DASD backup errors 70<br>DFHSM 78                                                                                                    | DFHSM activity log 146                                                                                                    |
| descriptions 30                                                                                                    | LOGSCAN 80                                                                                                    | control data sets 78                                                                                                    |
| offsite backups 32 onsite backups 30                                                                                                    | LOGSCAN SMS 80<br>main menu option 4                                                                                                    | main menu option 11 report 137                                                                                                    |
| allocations AWBALLOC 20                                                                                                    | menu 70<br>missing CHPIDs 80                                                                                                    | DFHSM Functions screen 11 DFHSM LOGSCAN                                                                                                    |
| installation 20<br>ALTER command 178                                                                                                    | option 69<br>SAI 74                                                                                                    | SMS ADDVOL 115<br>DIAGNOSE command 174                                                                                                    |
| ALTER GDG command 162                                                                                                    | screen 4 configuring dataplexes 217                                                                                                    | DSF utilities See ICKDSF utilities 194                                                                                                    |
| ANALYZE command 203 application and storage reports 119                                                                                                    | CONTROL command 198                                                                                                    | DUMP command 192                                                                                                    |
| Application View with SG/Pool report 122                                                                                                    | Control File Maintenance screen 84<br>CONVERTV command 191                                                                                                    | DVP<br>daily parameters 99                                                                                                    |
| ATL General Information screen 16 ATL, main menu option 16                                                                                                    | COPY command 184, 187, 190 customizing                                                                                                    | periodic job 93<br>periodic parameters 102                                                                                                    |
| AWB clist 20<br>AWBALLOC 20                                                                                                    | dataplexes 44, 47, 49, 51<br>reports 83, 84                                                                                                    | _                                                                                                    |
| AWBEXEC 20                                                                                                    | space 55                                                                                                    | E                                                                                                    |
| AMDEODCE 20                                                                                                    |                                                                                                    |                                                                                                    |
| AWBFORCE 20<br>AWBIRMM 20                                                                                                    | D                                                                                                    | error mesages 207<br>Exception Reports 84, 125, 133                                                                                                    |
| AWBIRMM 20<br>AWBRACF 20<br>AWBRMM 20                                                                                                    | <b>D</b> DASD                                                                                                    | Exception Řeports <b>84, 125, 133</b> EXPÍREBV <b>33</b>                                                                                                    |
| AWBIRMM 20<br>AWBRACF 20                                                                                                    | DASD backup errors 70                                                                                                    | Exception Reports 84, 125, 133 EXPIREBV 33 EXPORT DISCONNECT command 152                                                                                                    |
| AWBIRMM 20<br>AWBRACF 20<br>AWBRMM 20<br>AWBTLM 20<br>AWBTSS 20                                                                                                    | DASD backup errors 70 main menu option 6 screen 6                                                                                                    | Exception Reports 84, 125, 133 EXPIREBV 33 EXPORT DISCONNECT command                                                                                                    |
| AWBIRMM 20<br>AWBRACF 20<br>AWBRMM 20<br>AWBTLM 20                                                                                                    | DASD  backup errors 70  main menu option 6  screen 6  space 55  DASD Management screen 6                                                                                                    | Exception Reports 84, 125, 133 EXPIREBV 33 EXPORT DISCONNECT command 152 extent threshold data set report exclusions 97                                                                                                    |
| AWBIRMM 20<br>AWBRACF 20<br>AWBRMM 20<br>AWBTLM 20<br>AWBTSS 20                                                                                                    | DASD  backup errors 70  main menu option 6  screen 6  space 55  DASD Management screen 6  Data Set Exclusion List 105  data set report exclusions 95, 98                                                                                                    | Exception Reports 84, 125, 133 EXPIREBV 33 EXPORT DISCONNECT command 152 extent threshold data set report exclusions 97                                                                                                    |
| AWBIRMM 20<br>AWBRACF 20<br>AWBRMM 20<br>AWBTLM 20<br>AWBTSS 20<br>B backup actions 146 algorithms 29                                                                                                    | DASD  backup errors 70  main menu option 6  screen 6  space 55  DASD Management screen 6                                                                                                    | Exception Reports 84, 125, 133 EXPIREBV 33 EXPORT DISCONNECT command 152 extent threshold data set report exclusions 97  G General Information screen 16 Generate Dataplex Related JCL                                                                                                    |
| AWBIRMM 20 AWBRACF 20 AWBRMM 20 AWBTLM 20 AWBTSS 20  B  backup     actions 146     algorithms 29     errors for catalogs 72     errors for DASD 70                                                                                                    | DASD backup errors 70 main menu option 6 screen 6 space 55 DASD Management screen 6 Data Set Exclusion List 105 data set report exclusions 95, 98 Data Set reports 125 data transmission 53 dataplex                                                                                                    | Exception Reports 84, 125, 133 EXPIREBV 33 EXPORT DISCONNECT command 152 extent threshold data set report exclusions 97  G General Information screen 16 Generate Dataplex Related JCL screen 62, 117 Generate System Related JCL screen                                                                                                    |
| AWBIRMM 20 AWBRACF 20 AWBRMM 20 AWBTLM 20 AWBTSS 20  B  backup     actions 146     algorithms 29     errors for catalogs 72     errors for DASD 70     on/offsite 29 Backup Jobs in Error screen 70                                                                                                    | DASD backup errors 70 main menu option 6 screen 6 space 55 DASD Management screen 6 Data Set Exclusion List 105 data set report exclusions 95, 98 Data Set reports 125 data transmission 53 dataplex configurations 217                                                                                                    | Exception Reports 84, 125, 133 EXPIREBV 33 EXPORT DISCONNECT command 152 extent threshold data set report exclusions 97  G General Information screen 16 Generate Dataplex Related JCL screen 62, 117 Generate System Related JCL screen 57, 92, 116                                                                                                    |
| AWBIRMM 20 AWBRACF 20 AWBRMM 20 AWBTLM 20 AWBTSS 20  B  backup     actions 146     algorithms 29     errors for catalogs 72     errors for DASD 70     on/offsite 29 Backup Jobs in Error screen 70 batch jobs, installation 23 before creating JCL 55                                                                                                    | DASD  backup errors 70  main menu option 6  screen 6  space 55  DASD Management screen 6  Data Set Exclusion List 105  data set report exclusions 95, 98  Data Set reports 125  data transmission 53  dataplex  configurations 217  customizing variables 44, 47,  49, 51  defining 42                                                                                                    | Exception Reports 84, 125, 133 EXPIREBV 33 EXPORT DISCONNECT command 152 extent threshold data set report exclusions 97  G General Information screen 16 Generate Dataplex Related JCL screen 62, 117 Generate System Related JCL screen 57, 92, 116 generating JCL 56, 61 generating reports 83                                                                                                    |
| AWBIRMM 20 AWBRACF 20 AWBRMM 20 AWBTLM 20 AWBTSS 20  B  backup     actions 146     algorithms 29     errors for catalogs 72     errors for DASD 70     on/offsite 29 Backup Jobs in Error screen 70 batch jobs, installation 23                                                                                                    | DASD  backup errors 70  main menu option 6  screen 6  space 55  DASD Management screen 6  Data Set Exclusion List 105  data set report exclusions 95, 98  Data Set reports 125  data transmission 53  dataplex  configurations 217  customizing variables 44, 47,  49, 51  defining 42  JCL 116, 117  jobs 61                                                                                                    | Exception Reports 84, 125, 133 EXPIREBV 33 EXPORT DISCONNECT command 152 extent threshold data set report exclusions 97  G General Information screen 16 Generate Dataplex Related JCL screen 62, 117 Generate System Related JCL screen 57, 92, 116 generating JCL 56, 61 generating reports 83 generation data group 57, 62                                                                                                    |
| AWBIRMM 20 AWBRACF 20 AWBRMM 20 AWBTLM 20 AWBTSS 20  B  backup     actions 146     algorithms 29     errors for catalogs 72     errors for DASD 70     on/offsite 29 Backup Jobs in Error screen 70 batch jobs, installation 23 before creating JCL 55                                                                                                    | DASD  backup errors 70  main menu option 6  screen 6  space 55  DASD Management screen 6  Data Set Exclusion List 105  data set report exclusions 95, 98  Data Set reports 125  data transmission 53  dataplex  configurations 217  customizing variables 44, 47,  49, 51  defining 42  JCL 116, 117                                                                                                    | Exception Reports 84, 125, 133 EXPIREBV 33 EXPORT DISCONNECT command 152 extent threshold data set report exclusions 97  G General Information screen 16 Generate Dataplex Related JCL screen 62, 117 Generate System Related JCL screen 57, 92, 116 generating JCL 56, 61 generating reports 83                                                                                                    |
| AWBIRMM 20 AWBRACF 20 AWBRMM 20 AWBTLM 20 AWBTSS 20  B  backup     actions 146     algorithms 29     errors for catalogs 72     errors for DASD 70     on/offsite 29 Backup Jobs in Error screen 70 batch jobs, installation 23 before creating JCL 55 BUILDIX command 205  C CA1, AWBTLM 20                                                                                                    | DASD  backup errors 70  main menu option 6  screen 6  space 55  DASD Management screen 6  Data Set Exclusion List 105  data set report exclusions 95, 98  Data Set reports 125  data transmission 53  dataplex  configurations 217  customizing variables 44, 47,  49, 51  defining 42  JCL 116, 117  jobs 61  managing 41  remote target 54  selection 21                                                                                                    | Exception Reports 84, 125, 133 EXPIREBV 33 EXPORT DISCONNECT command 152 extent threshold data set report exclusions 97  G General Information screen 16 Generate Dataplex Related JCL screen 62, 117 Generate System Related JCL screen 57, 92, 116 generating JCL 56, 61 generating reports 83 generation data group 57, 62  H hierarchy 108                                                                                                    |
| AWBIRMM 20 AWBRACF 20 AWBRMM 20 AWBTLM 20 AWBTSS 20   B  backup     actions 146     algorithms 29     errors for catalogs 72     errors for DASD 70     on/offsite 29 Backup Jobs in Error screen 70 batch jobs, installation 23 before creating JCL 55 BUILDIX command 205  C  CA1, AWBTLM 20 cache errors 80                                                                                                    | DASD  backup errors 70  main menu option 6  screen 6  space 55  DASD Management screen 6  Data Set Exclusion List 105  data set report exclusions 95, 98  Data Set reports 125  data transmission 53  dataplex  configurations 217  customizing variables 44, 47, 49, 51  defining 42  JCL 116, 117  jobs 61  managing 41  remote target 54  selection 21  transmitting data between 53  Dataplex and System Maintenance                                                                                                    | Exception Reports 84, 125, 133 EXPIREBV 33 EXPORT DISCONNECT command 152 extent threshold data set report exclusions 97  G General Information screen 16 Generate Dataplex Related JCL screen 62, 117 Generate System Related JCL screen 57, 92, 116 generating JCL 56, 61 generating reports 83 generation data group 57, 62  H hierarchy 108 hierarchy view report 121 HLQs, installation 20                                                                             |
| AWBIRMM 20 AWBRACF 20 AWBRMM 20 AWBTLM 20 AWBTSS 20   B  backup     actions 146     algorithms 29     errors for catalogs 72     errors for DASD 70     on/offsite 29  Backup Jobs in Error screen 70 batch jobs, installation 23 before creating JCL 55 BUILDIX command 205  C  CA1, AWBTLM 20 cache errors 80 Cache Management screen 10 cache utilities 164                                                                    | DASD  backup errors 70  main menu option 6  screen 6  space 55  DASD Management screen 6  Data Set Exclusion List 105  data set report exclusions 95, 98  Data Set reports 125  data transmission 53  dataplex  configurations 217  customizing variables 44, 47,  49, 51  defining 42  JCL 116, 117  jobs 61  managing 41  remote target 54  selection 21  transmitting data between 53  Dataplex and System Maintenance  menu 40  Dataplex Management screen 41                                                                                   | Exception Reports 84, 125, 133 EXPIREBV 33 EXPORT DISCONNECT command 152 extent threshold data set report exclusions 97  G General Information screen 16 Generate Dataplex Related JCL screen 62, 117 Generate System Related JCL screen 57, 92, 116 generating JCL 56, 61 generating reports 83 generation data group 57, 62  H hierarchy 108 hierarchy view report 121 HLQs, installation 20 housekeeping 28 creating test job 55                                        |
| AWBIRMM 20 AWBRACF 20 AWBRMM 20 AWBTLM 20 AWBTSS 20  B  backup     actions 146     algorithms 29     errors for catalogs 72     errors for DASD 70     on/offsite 29 Backup Jobs in Error screen 70 batch jobs, installation 23 before creating JCL 55 BUILDIX command 205  C  CA1, AWBTLM 20 cache errors 80 Cache Management screen 10 cache utilities 164     LISTDATA 170     SETCACHE 164                                    | DASD  backup errors 70  main menu option 6  screen 6  space 55  DASD Management screen 6  Data Set Exclusion List 105  data set report exclusions 95, 98  Data Set reports 125  data transmission 53  dataplex  configurations 217  customizing variables 44, 47,  49, 51  defining 42  JCL 116, 117  jobs 61  managing 41  remote target 54  selection 21  transmitting data between 53  Dataplex and System Maintenance menu 40  Dataplex Management screen 41  DCOLLECT 93  DEF VVDS option 176                                                  | Exception Reports 84, 125, 133 EXPIREBV 33 EXPORT DISCONNECT command 152 extent threshold data set report exclusions 97  G General Information screen 16 Generate Dataplex Related JCL screen 62, 117 Generate System Related JCL screen 57, 92, 116 generating JCL 56, 61 generating reports 83 generation data group 57, 62  H hierarchy 108 hierarchy view report 121 HLQs, installation 20 housekeeping 28 creating test job 55 Defrag 29 Release 29                   |
| AWBIRMM 20 AWBRACF 20 AWBRMM 20 AWBTLM 20 AWBTSS 20  B  backup     actions 146     algorithms 29     errors for catalogs 72     errors for DASD 70     on/offsite 29 Backup Jobs in Error screen 70 batch jobs, installation 23 before creating JCL 55 BUILDIX command 205  C  CA1, AWBTLM 20 cache errors 80 Cache Management screen 10 cache utilities 164     LISTDATA 170     SETCACHE 164 Cache, main menu option 10 catalog | DASD  backup errors 70  main menu option 6  screen 6  space 55  DASD Management screen 6  Data Set Exclusion List 105  data set report exclusions 95, 98  Data Set reports 125  data transmission 53  dataplex  configurations 217  customizing variables 44, 47, 49, 51  defining 42  JCL 116, 117  jobs 61  managing 41  remote target 54  selection 21  transmitting data between 53  Dataplex and System Maintenance  menu 40  Dataplex Management screen 41  DCOLLECT 93  DEF VVDS option 176  DEF-GDG field 57, 62  defaults, installation 24 | Exception Reports 84, 125, 133 EXPIREBV 33 EXPORT DISCONNECT command 152 extent threshold data set report exclusions 97  G General Information screen 16 Generate Dataplex Related JCL screen 62, 117 Generate System Related JCL screen 57, 92, 116 generating JCL 56, 61 generating reports 83 generation data group 57, 62  H hierarchy 108 hierarchy view report 121 HLQs, installation 20 housekeeping 28 creating test job 55 Defrag 29                              |
| AWBIRMM 20 AWBRACF 20 AWBRMM 20 AWBTLM 20 AWBTSS 20  B  backup     actions 146     algorithms 29     errors for catalogs 72     errors for DASD 70     on/offsite 29 Backup Jobs in Error screen 70 batch jobs, installation 23 before creating JCL 55 BUILDIX command 205  C  CA1, AWBTLM 20 cache errors 80 Cache Management screen 10 cache utilities 164     LISTDATA 170     SETCACHE 164 Cache, main menu option 10         | DASD  backup errors 70  main menu option 6  screen 6  space 55  DASD Management screen 6  Data Set Exclusion List 105  data set report exclusions 95, 98  Data Set reports 125  data transmission 53  dataplex  configurations 217  customizing variables 44, 47,  49, 51  defining 42  JCL 116, 117  jobs 61  managing 41  remote target 54  selection 21  transmitting data between 53  Dataplex and System Maintenance menu 40  Dataplex Management screen 41  DCOLLECT 93  DEF VVDS option 176  DEF-GDG field 57, 62                            | Exception Reports 84, 125, 133 EXPIREBV 33 EXPORT DISCONNECT command 152 extent threshold data set report exclusions 97  G General Information screen 16 Generate Dataplex Related JCL screen 62, 117 Generate System Related JCL screen 57, 92, 116 generating JCL 56, 61 generating reports 83 generation data group 57, 62  H hierarchy 108 hierarchy view report 121 HLQs, installation 20 housekeeping 28 creating test job 55 Defrag 29 Release 29 Special Delete 29 |

© Copyright IBM Corp. 2002

| I                                                                                                    | J                                                                                                    | Р                                                                                                    |
|----------------------------------------------------------------------------------------------------|----------------------------------------------------------------------------------------------------|----------------------------------------------------------------------------------------------------|
| IBM utilities 147 ADRDSSU 148, 179 ICKDSF 149 IDCAMS 148, 150 ICKDSF utilities 194 ANALYZE 203 BUILDIX 205 CONTROL 198 INIT 194 INSPECT 199                                                                                                    | JCL 67 alert jobs 66 before creating 55 creating for system 58 dataplex 116, 117 dataplex jobs 61 generating for system jobs 56 system 57, 116 JCLLIB 25                                                                                                    | Packmap reports 135 parameters alerts 114 catalog 113 for reports 84 percentages for alerts 90 Phy. Dev. Job 1 38 Phy. Dev. Job 2 38 physical device type 38 Pack Management screen 91                                                                                                    |
| REFORMAT 202 IDCAMS utilities ALTER (LOCK/UNLOCK) 178                                                                                                    | job cards<br>installation 24<br>Jobcard 1 24<br>Jobcard 2 24                                                                                                    | Pool Management screen 91 pool space trace 65 Pool-Trace option 65 pools, checking 74 Program Directory 19                                                                                                    |
| ALTER GDG 162 DEFINE ALIAS 157 DEFINE CLUSTER (VVDS) 176 DEFINE GDG 160 DEFINE MASTERCATALOG 153 DEFINE USERCATALOG 155 DELETE ALIAS 158 DELETE CLUSTER (VVDS) 177 DELETE GDG 161 DIAGNOSE 174 EXPORT DISCONNECT 152 IMPORT CONNECT 151 LIST ALIAS 159 LIST GDG 163 LISTDATA 170 SETCACHE 164 IFX 53                                                                                                    | L LIST ALIAS command 159 LIST GDG command 163 List Vol report 136 LISTDATA 80 LISTDATA 80 LISTDATA command 170 LOCK UNLOCK option 178 logical device 122 LOGSCAN 80, 115, 137 generating job 138, 140 summary report 143 LOGSCAN SMS 80 LOGSCAN SMS 80 LOGSCAN SMS ADDVOL suggestions 115                                                  | RACF AWBRACF 20 main menu option 15 RACF Maintenance screen 15 Receive STC 26 REFORMAT command 202 Release 29 remote target dataplex 54 Reporting, main menu option 14 Reports application and storage 119 Application View with SG/Pool 122 BACKUP actions 146 catalog exceptions 113 customizing 84                                                                                                  |
| IMPORT CONNECT command 151 INIT command 194 INSPECT command 199 Installation and Maintenance screen 24 installing algorithms 29 allocation 20 AWB clist 20 batch jobs 23 customizing dataplex variables 44, 47, 49, 51 EXPIREBV option 33 HLQs 20 housekeeping options 28 Installation options 40 ISPF Environment 26 JCLLIB 25 job cards 24 nicknames 28 On/Offsite 29 physical device type 38 Receive STC 26 SAW 19 | ADSM 16 ATL 16 Cache 10 Catalog 8 Common Tasks 4 DASD 6 DFHSM 11 RACF 15 Reporting 14 Setup and Configuration 17 String 38 Utilities 17 main parameters for reporting 84 managing dataplexes 41 messages alerts 93 error 207 migration actions 145 Missing CHPID screen 80 MOVE command 184, 187 multivolume data set report exclusions 95 | Data Set 125 data set exclusions 98 DFHSM 137 DFHSM activity logs 146 Exceptions 125, 133 extent threshold data set exclusions 97 Hierarchy View report 121 ListVol 136 LOGSCAN Summary 143 menu 14, 119 Migrate Actions File 145 multivolume data set exclusions 95 Packmap 135 parameters for 84 SG/Pool View 123 tape data set 94 User 124 Volume and Pool 130 RMM AWBIRMM 20 AWBRMM 20 security 20 |
| SDC variables 27 security 20 set up and configuration 38 setting up defaults 24 SORTCNTL 26 SORTWORK 26 starting SAW 21 STEPLIB 26 string assignments 38 Tape Device option 33 ISPF Environment 26 option 23 ISPF profile, updating 56                                                                                                    | N NFTP 53 Nicknames 28  O offsite backups, list of algorithms 32 On/offsite Backup Default Maintenance screen 29 onsite backups, list of algorithms 30 Overview of SAW 3                                                                                                    | SAI Scan Pools and Storage Groups screen 74 SAI, checking pools 74 SAW installing 19 main menu 3 Overview 3 starting 21 scheduling jobs 67 Screens ATL General Information 16                                                                                                    |

Cache Management 10 generating 116 Catalog Maintenance 72 system jobs 56 Catalog Management 8 Common Tasks 4
Control File Maintenance 84 DASD Backup Jobs in Error 70 tape data set report 94 DASD Management 6 Tape Device 33 JCL 33, 34, 36, 37 Data Set Exclusion List 105 Dataplex and System Mainte-Tape Management System Informanance 40 tion screen 41 Dataplex Management 41 DFHSM Functions 11 tape parameters 41 test jobs 55 Generate Dataplex Related JCL 62, 117 There 20 thresholds for catalogs 79 Generate System Related JCL 57, 92, 116 Installation and Maintenance TLMS AWBTLM 20 Top Secret 24 AWBTSS 20 main menu 3 TRANSMIT/RECEIVE 53 Missing CHPID 80 On/offsite Backup Default U Maintenance 29 Pool Management 91 RACF 15 **UNCAT-DEL 28** updating the ISPF profile 56 User report 124 utilities 147, 176, 177, 178 accessing 147 ADRDSSU 148, 179 Reports 14 Reports menu 119 SAI Scan Pools and Storage Groups 74
Setup and Configuration Options 17, 38 **ALTER 178** SPA Hierarchy Processing ALTER GDG 162 ANALYZE 203 BUILDIX 205 screen 109 SPA HLQs Assigned to Application 109, 111 Cache option 164 Tape Management System In-CAMS option 148, 150 Connect option 151
CONTROL 198
CONVERTV 191
COPY 190
COPY VOLUME option 190
DEF ALIAS option 157
DEE COC option 160 formation 41 Utilities 17 SDC variables 27 security installation 20 RMM 20 DEF ALIAS option 157
DEF GDG option 160
DEF MCAT option 153
DEF UCAT option 155
DEFINE ALIAS 157
DEFINE CLUSTER 176
DEFINE GDG 160
DEFINE MASTERCATALOG selecting a dataplex 21 SETCACHE command 164 Setup and Configuration Options menu 17, 38 Setup and Configuration, main menu option 17 SG/Pool View 123 SORTCNTL 26 SORTWORK 26 153 DEFINE USERCATALOG 155 SPA exclude data set prefix 105 SPA hierarchy and HLQ list mainte-nance dialog 109 SPA hierarchy file 106 DEFRAG 181 DEL ALIAS option 158 DEL ALIAS option 161
DEL GDG option 161
DELETE ALIAS 158
DELETE CLUSTER 177
DELETE GDG 161
DFDSS option 148
DIAGNOSE 174 SPA hierarchy processing 105 SPA Hierarchy Processing screen 109 SPA HLQ List 107 SPA HLQs Assigned to Application screen 109, 111 Disconnect option 152 DSF option 149 DUMP 192 SPA match process modifications 103 EXPORT DISCONNECT 152 ICKDSF 149, 194 IDCAMS 148, 150 IMPORT CONNECT 151 SPA plan file 102 space customization 55 SPACE parameter 55 space trace, pool 65
Special Delete 29
starting SAW 21
AWB clist 20
STEPLIB 26 INIT 194 INSPECT 199 LIST ALIAS 159 LIST GDG 163 LISTDATA 170 String main menu option 17 assignments 38 menu 17 option 38 system JCL 116 Move/Copy 184, 187 Move/Copy DSN option 184 creating 58 Move/Copy Vol option 187

REFORMAT 202 SETCACHE 164 Special Backup option 192

#### ۷

viewing reports 83 Volume and Pool reports 130 volume space data 67

## Readers' Comments—We'd Like to Hear from You

Storage Administration Workbench for z/OS and OS/390 User's Guide Version 1 Release 1

Publication No. SC27-1608-00

Phone No.

| Overall how satisfied as                                                                  | vo vou with the in | farmatian in thi | hook?   |                      |                      |  |  |  |
|-------------------------------------------------------------------------------------------|--------------------|------------------|---------|----------------------|----------------------|--|--|--|
| Overall, how satisfied an                                                                 | Very Satisfied     | Satisfied        | Neutral | Dissatisfied         | Very                 |  |  |  |
| Overall satisfaction                                                                      | <u> </u>           |                  |         |                      | Dissatisfied         |  |  |  |
| How satisfied are you that the information in this book is:                               |                    |                  |         |                      |                      |  |  |  |
|                                                                                           | Very Satisfied     | Satisfied        | Neutral | Dissatisfied         | Very<br>Dissatisfied |  |  |  |
| Accurate Complete Easy to find Easy to understand Well organized Applicable to your tasks |                    | 00000            | 0       | 0000                 |                      |  |  |  |
| Please tell us how we ca                                                                  | n improve this bo  | ok:              |         |                      |                      |  |  |  |
|                                                                                           |                    |                  |         |                      |                      |  |  |  |
| Thank you for your respo                                                                  | nse. May we cont   | act you? 🔲 Yes   | s □ No  |                      |                      |  |  |  |
| When you send comment way it believes appropriat                                          |                    |                  |         | or distribute your o | comments in any      |  |  |  |
| Name                                                                                      |                    | Ad               | dress   |                      |                      |  |  |  |
| Company or Organization                                                                   | n                  |                  |         |                      |                      |  |  |  |

Fold and Tape

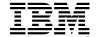

Fold and Tape

BUSINESS REPLY MAIL
FIRST-CLASS MAIL PERMIT NO. 40 ARMONK, NEW YORK

POSTAGE WILL BE PAID BY ADDRESSEE

International Business Machines Corporation

Department HHX/H3 555 Bailey Ave. San Jose, CA 95141-1003

U. S. A.

Please do not staple

Fold and Tape Please do not staple Fold and Tape

## IBM

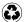

Printed in the United States of America on recycled paper containing 10% recovered post-consumer fiber.

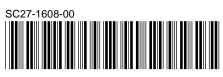

## IBM